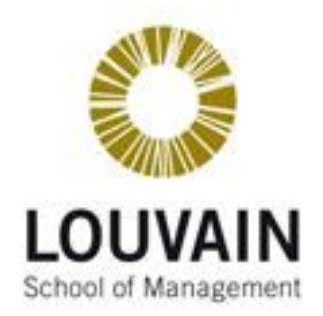

## **CATHOLIC UNIVERSITY OF LOUVAIN LOUVAIN SCHOOL OF MANAGEMENT**

# Building an ergonomic guide for multi-platform interfaces

Director:

**M. Jean VANDERDONCKT**

### **Researches-Thesis**

Presented by **NGUYEN Thanh-Diane**

In order to obtain the grade of **Management Science Master**

Academic year 2010-2011

ii.

*"An interface is humane if it is responsive to human needs and considerate of human frailties."*

*Jef Raskin (1943-2005)*

### *Acknowledgements*

For this thesis and at the end of the second year of master to obtain the degree "Master in Management Sciences", I would like to sincerely thank:

Mr. Jean Vanderdonckt, professor at the Louvain School of Management (LSM), as Director of this thesis, for his time, his help, and without whom this thesis would never have emerged.

Mrs. Nathalie Aquino, Mr. Ignacio Panache and Mr. Oscar Pastor Lopez from the *Centro de Investigacion PROS* and the *Universidad Politecnica de Valencia* for their confidence in the work and for having contributed to the reflection about the writing of the thesis, despite their other professional activities. Working in collaboration with them was a real pleasure.

Mr. Bruno Alleman, for the English review and correction

Mr. Vincent Payrat, for kindly loaning the computer material

Miss Aline Preillon, for books and articles information

Finally, I would like to thank my boyfriend, my friends and family, for their support and encouragements during the realization of this thesis.

### <span id="page-4-0"></span>0.1 Table of Contents

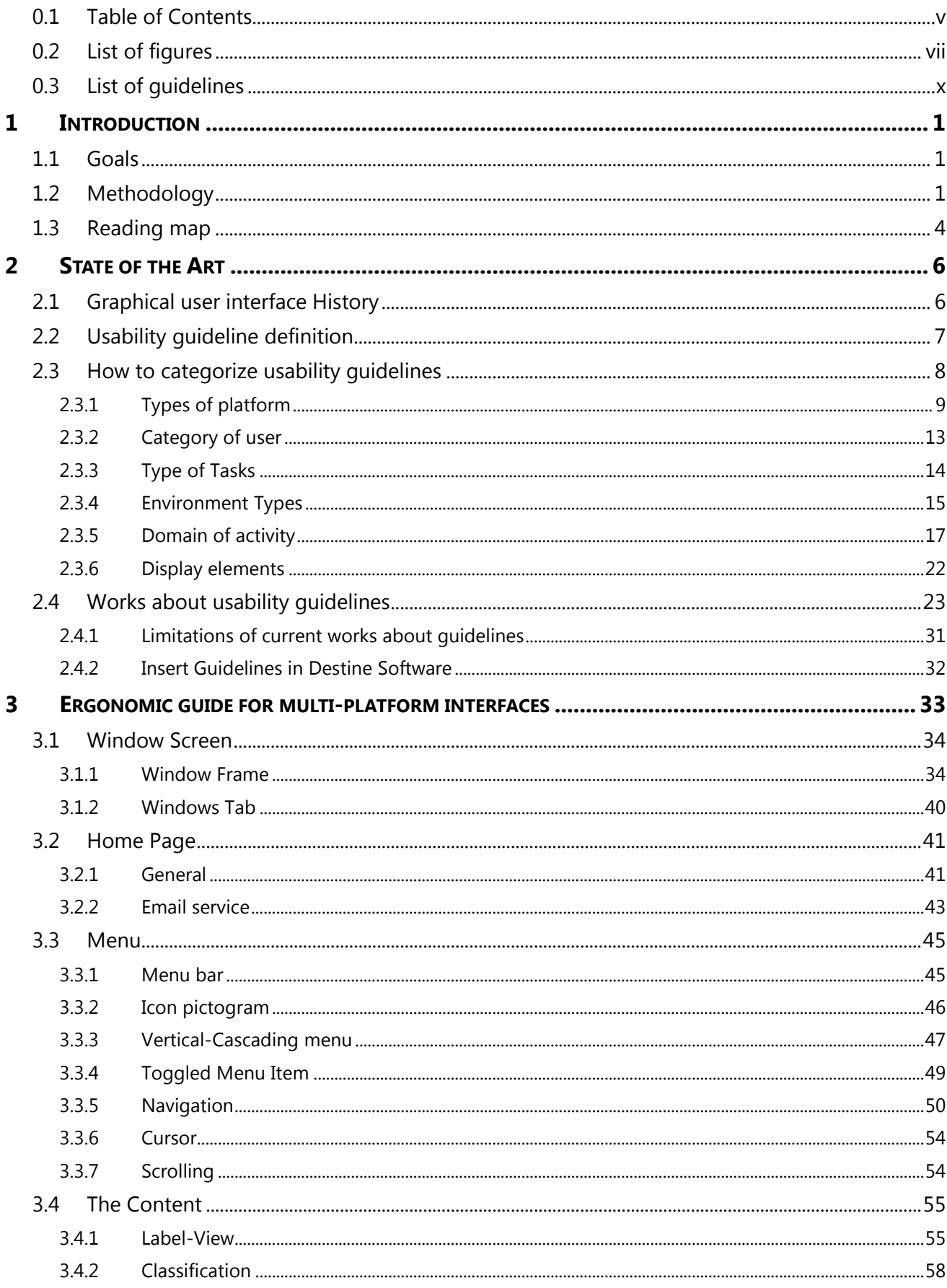

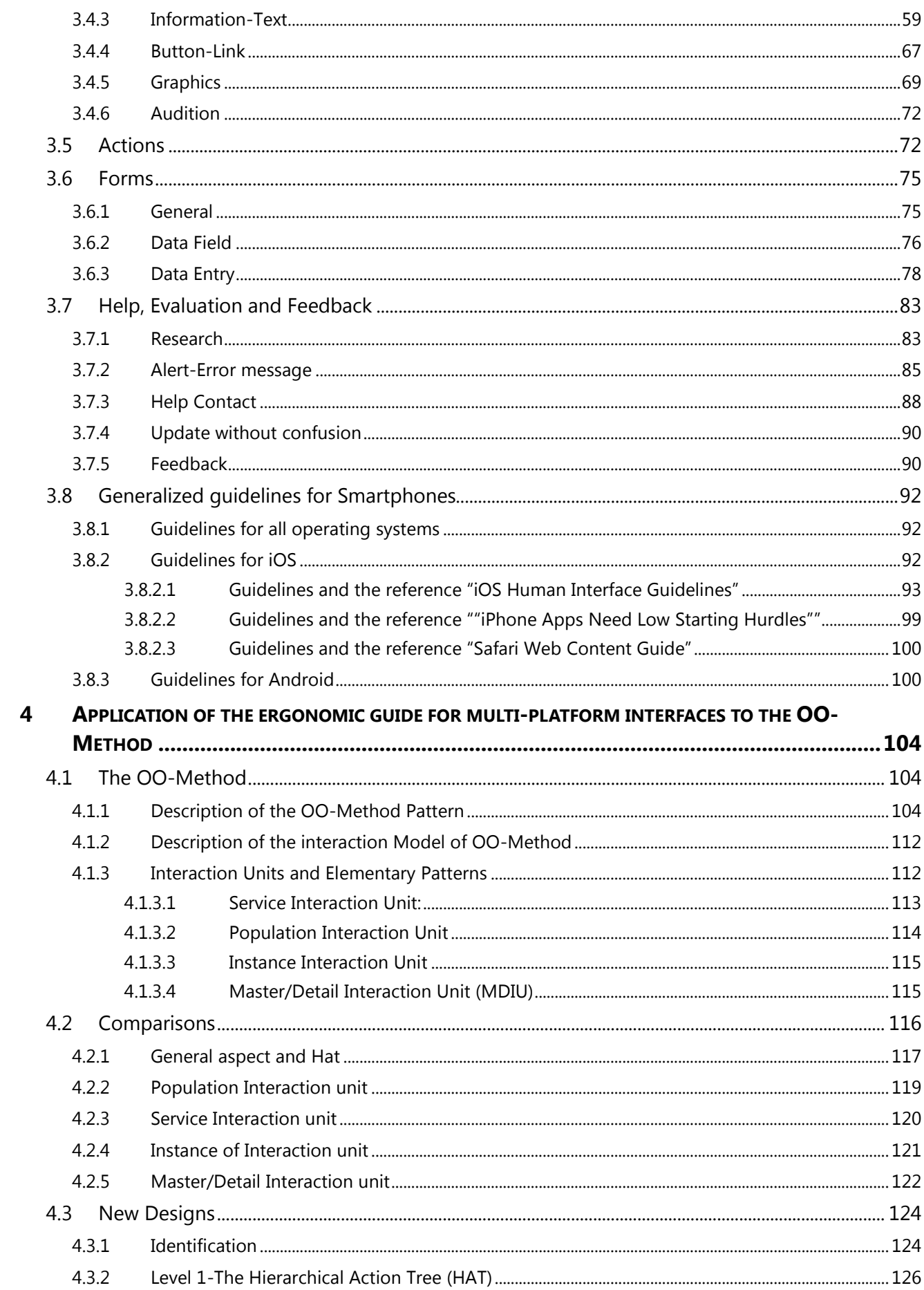

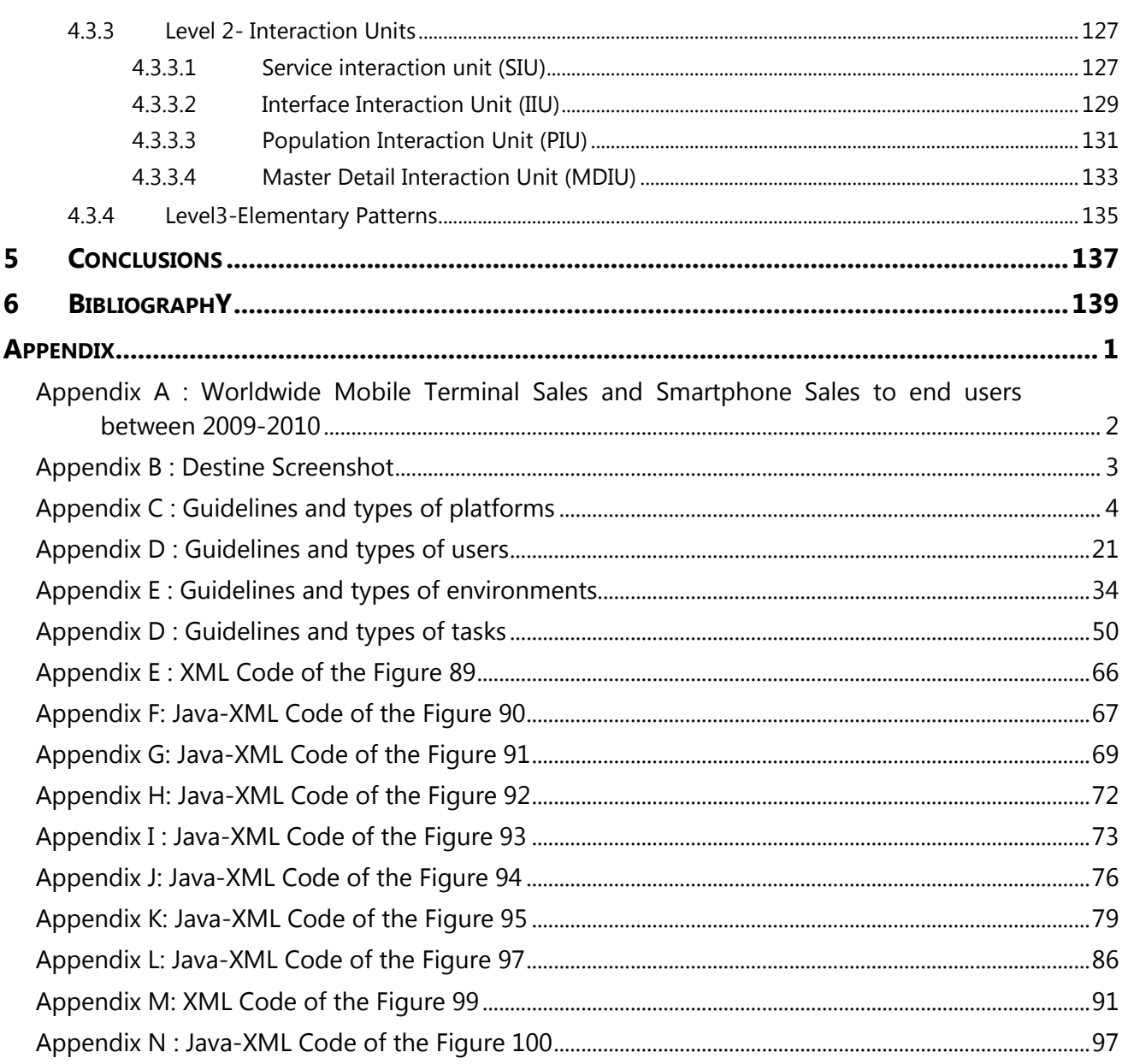

### <span id="page-6-0"></span>0.2 List of figures

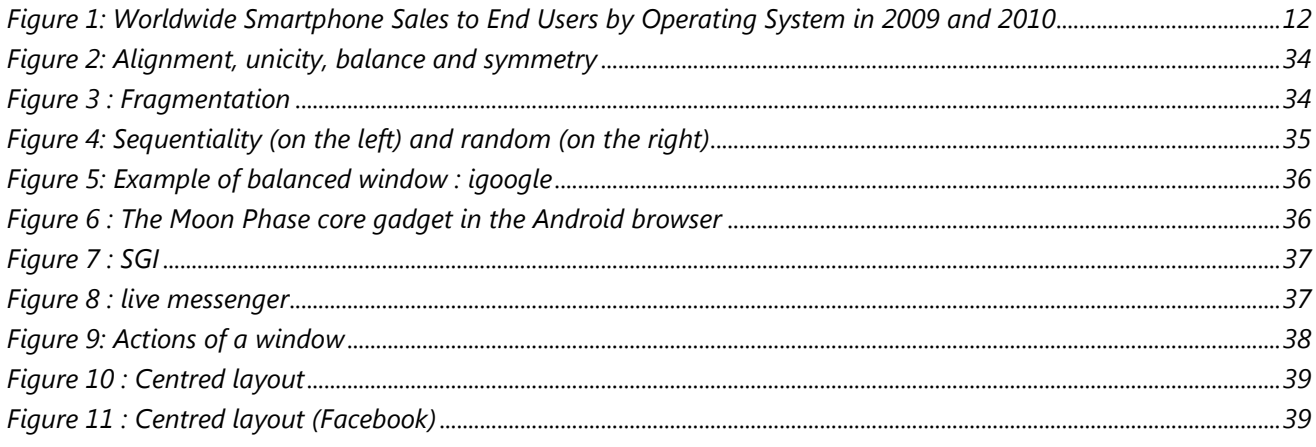

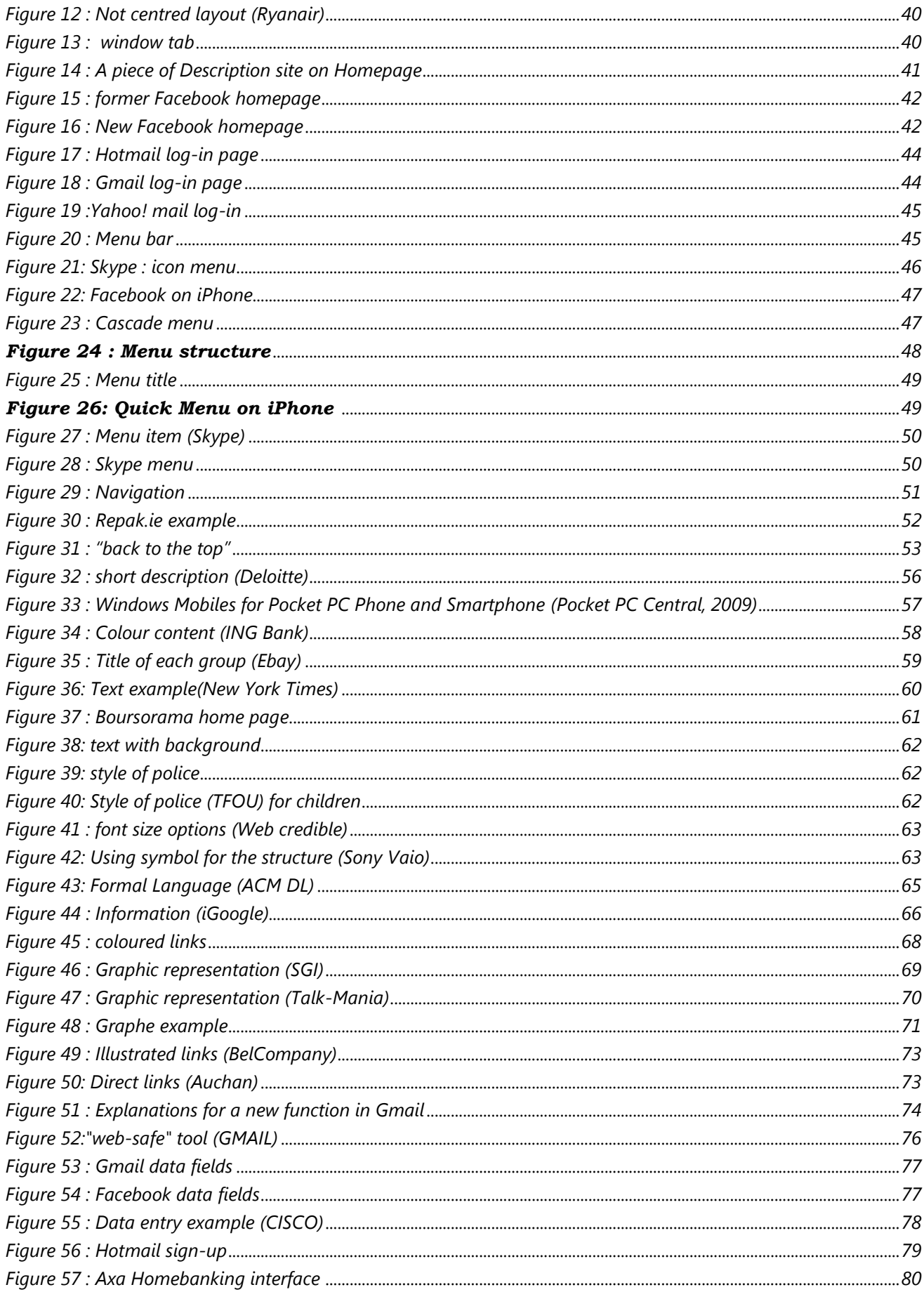

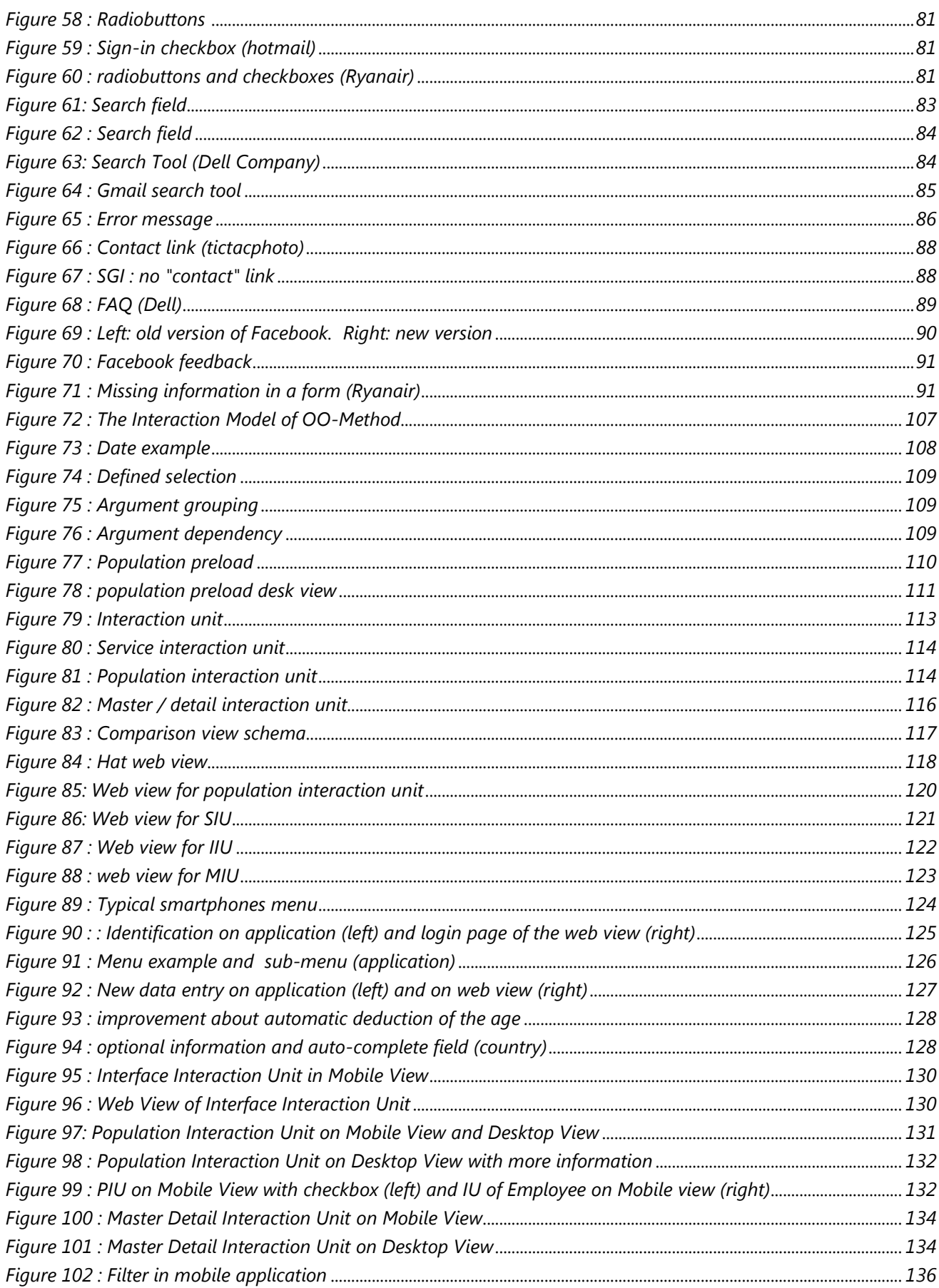

### <span id="page-9-0"></span>**0.3 List of guidelines**

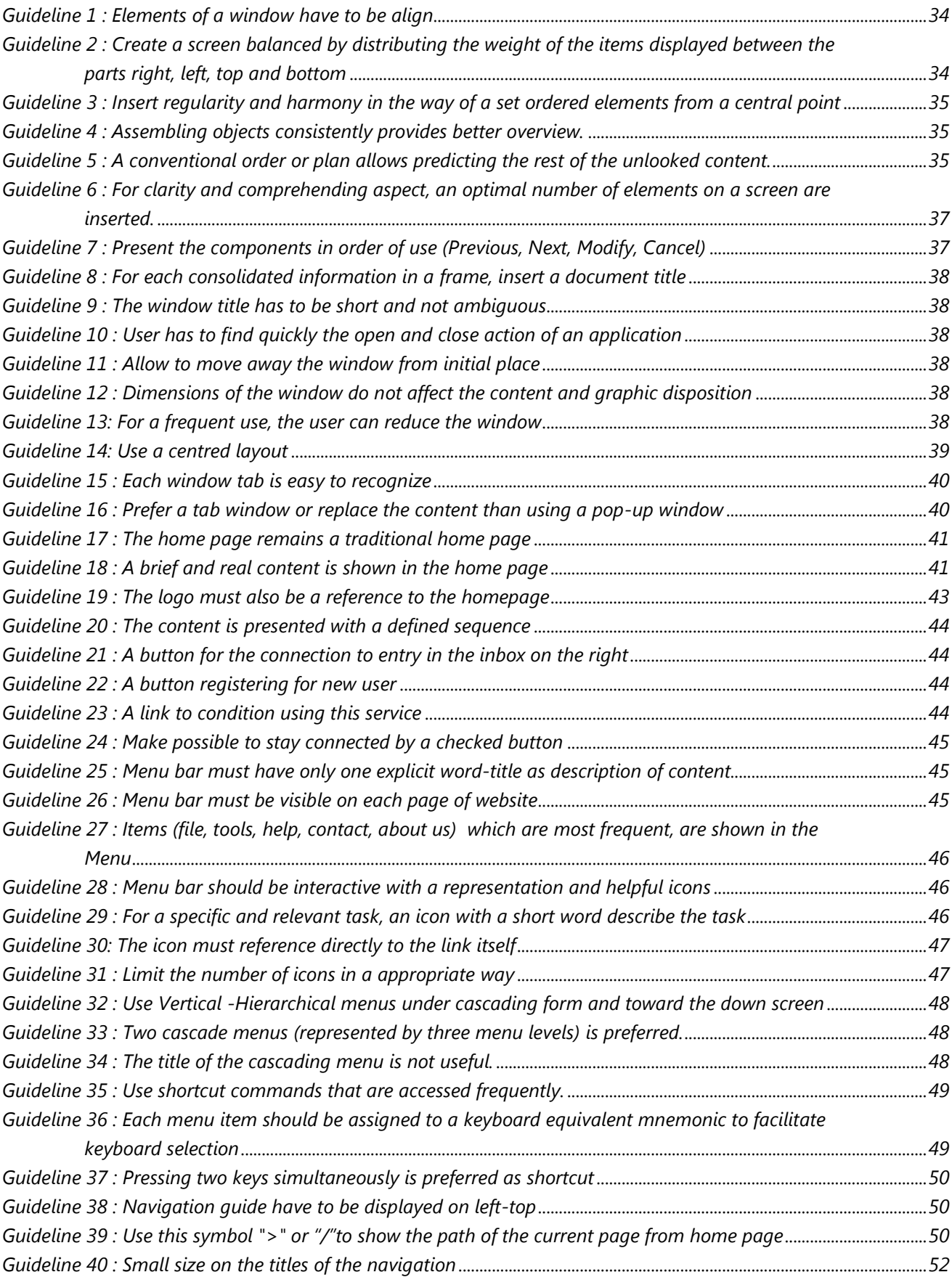

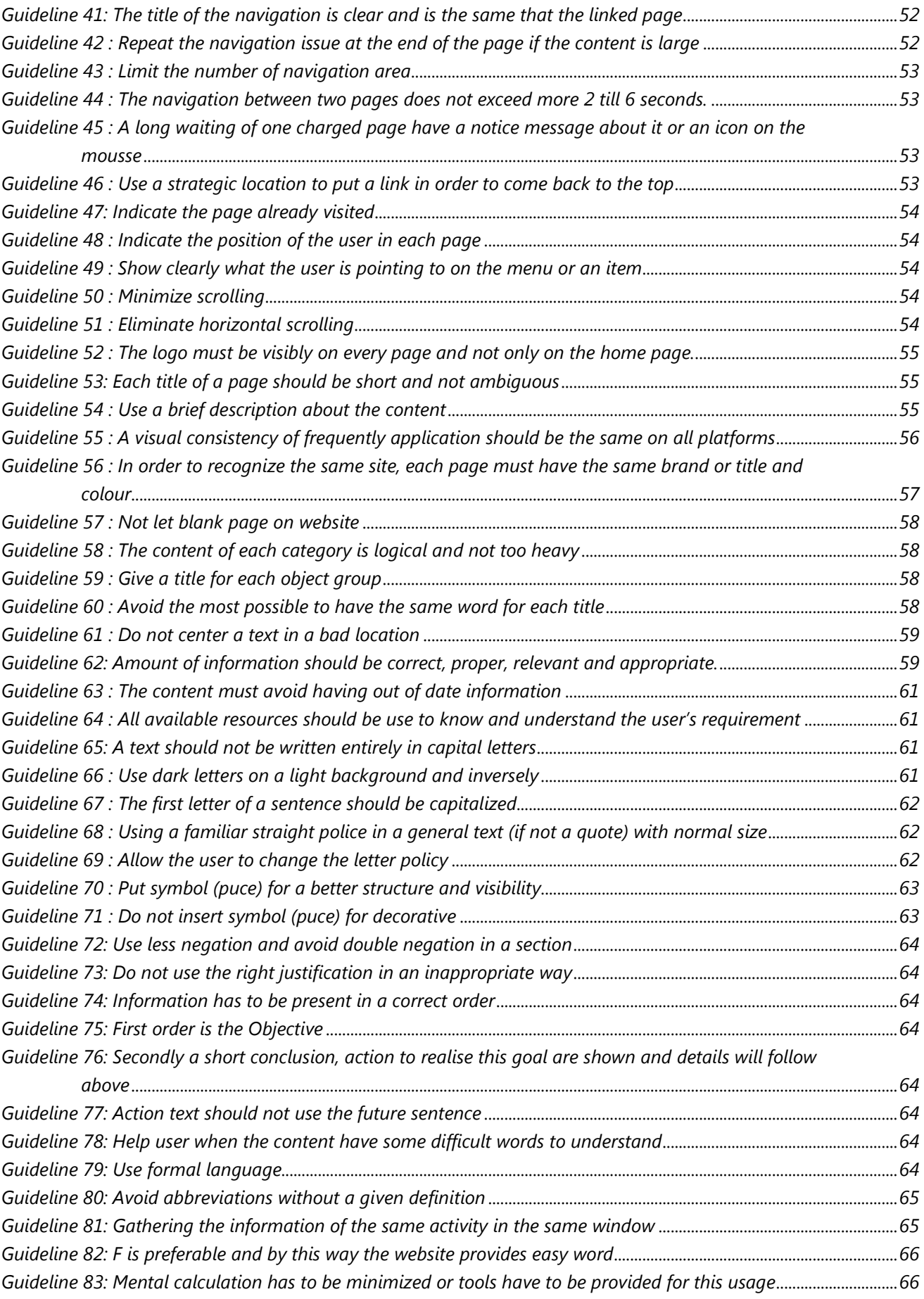

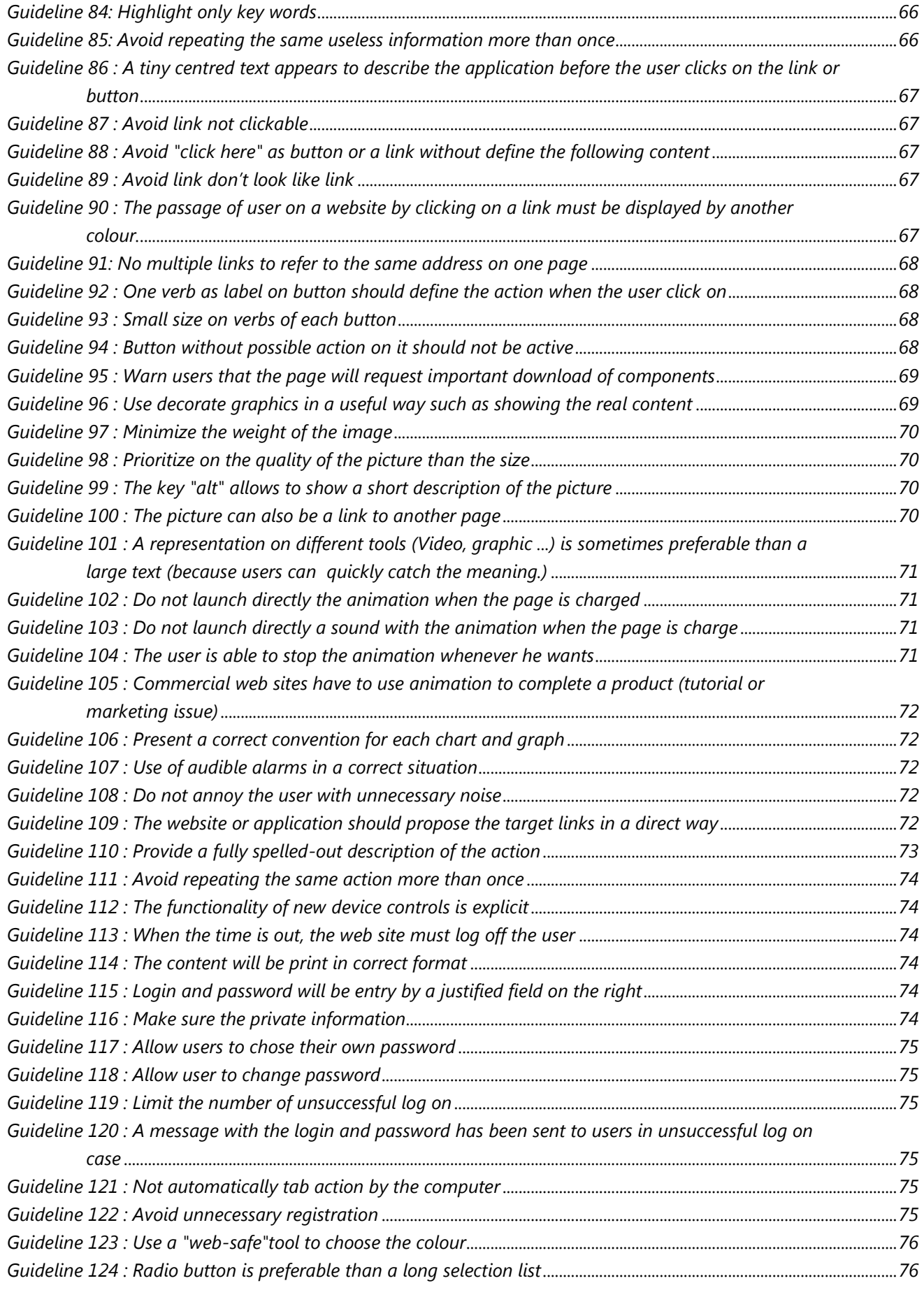

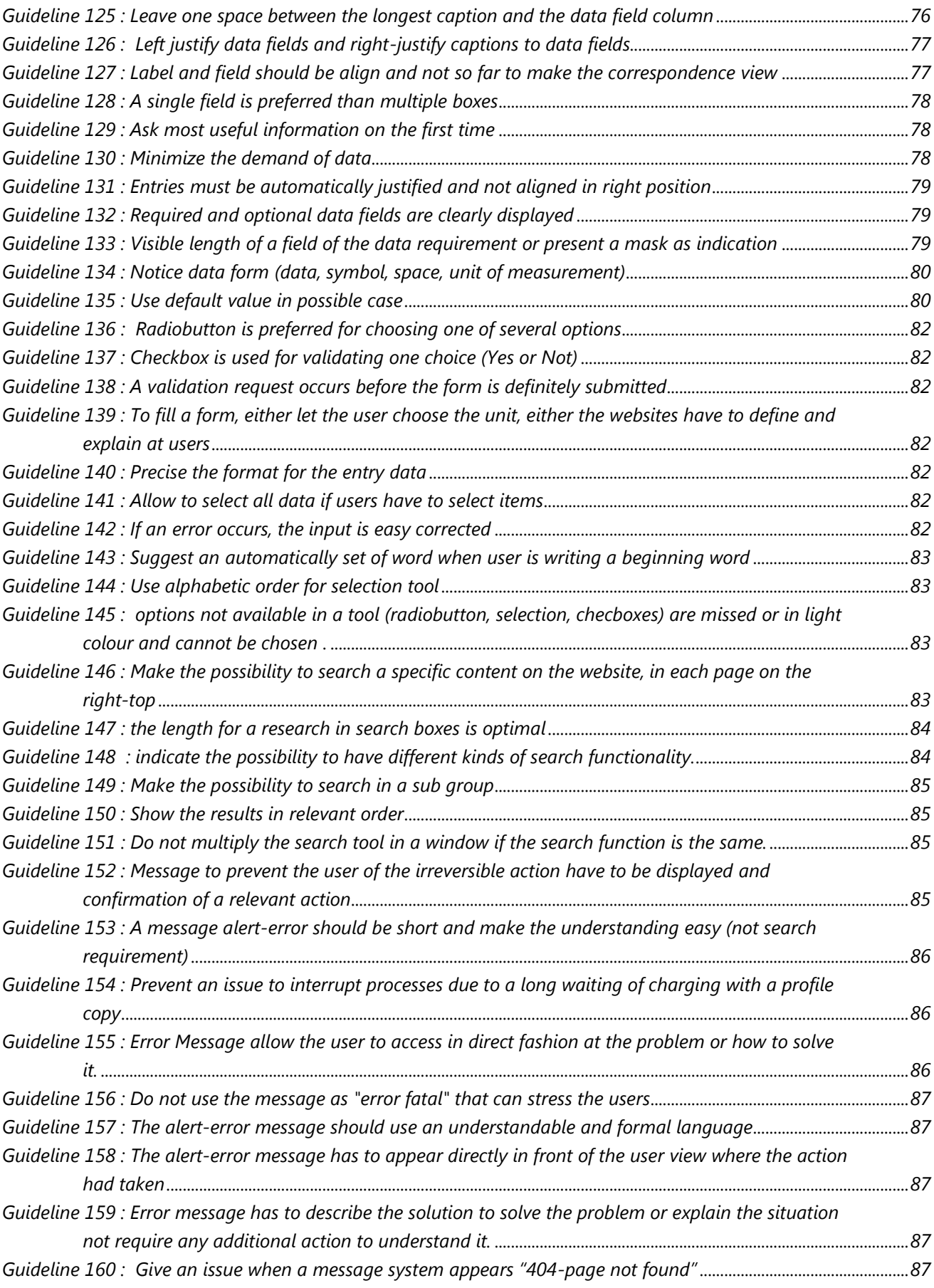

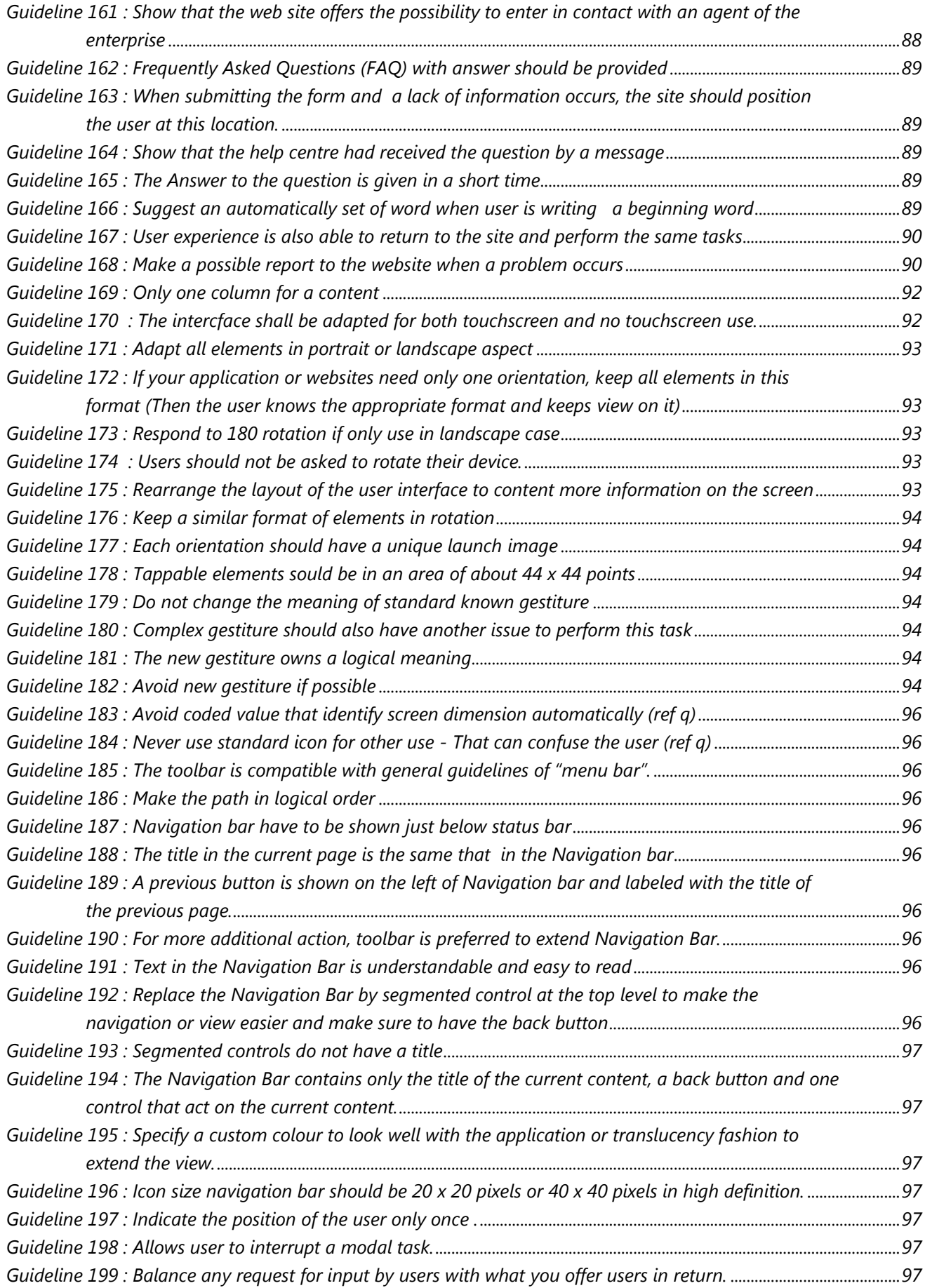

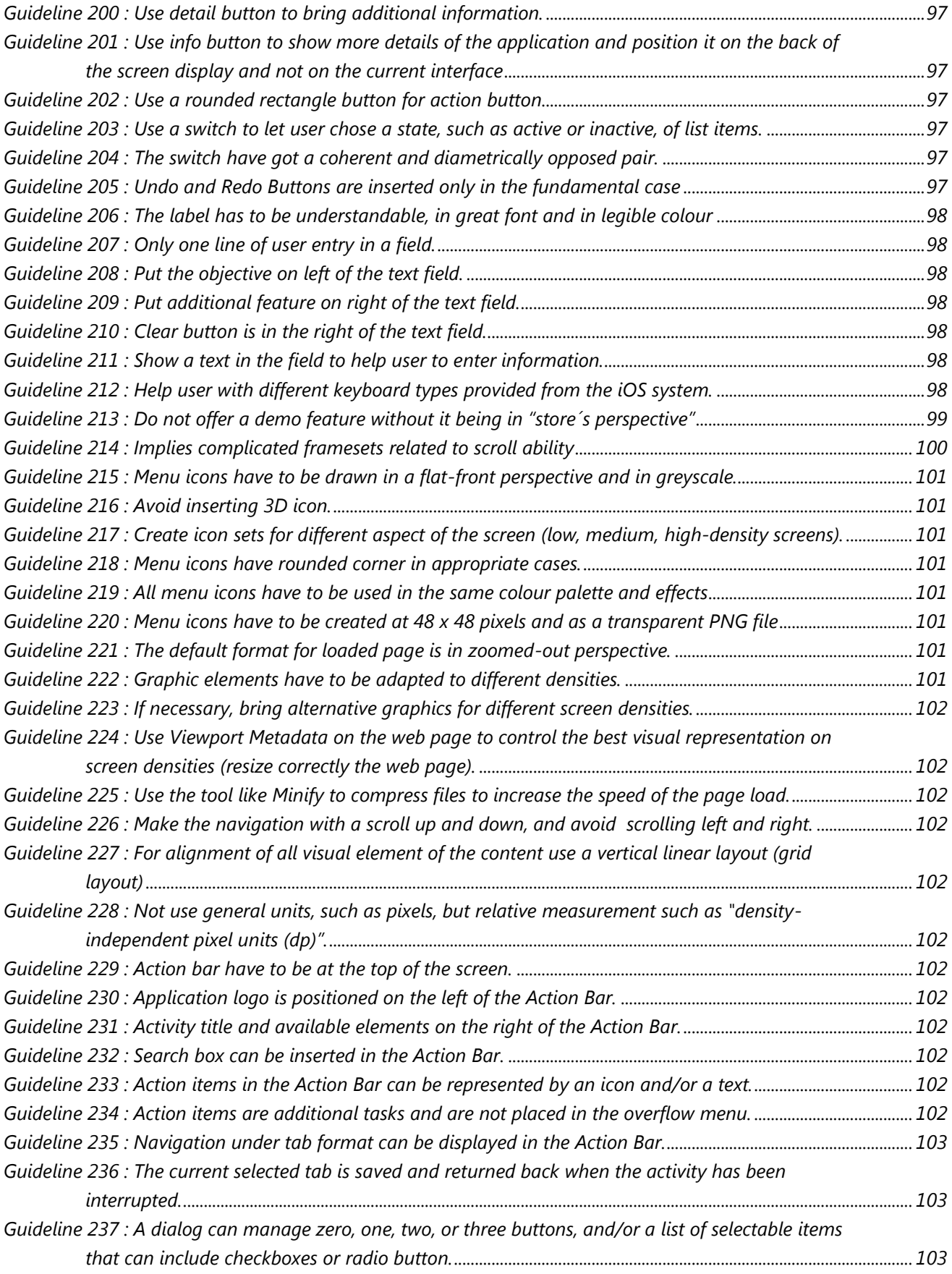

### <span id="page-15-0"></span>**1 INTRODUCTION**

There is a huge variety and availability of devices and hardware/software platforms. User interfaces with good usability must be developed for all of them. Several usability guidelines aiming at helping developers to develop user interfaces with good usability exists.

The problem is that these guidelines are all scattered, disorganized, not always illustrated or/and not always accurate.

Moreover, they are rarely applied in correct way, nor even applied at all. The main objective of the creation of an ergonomics guideline set, for all the type of users, is a visually pleasing with clarity, compatibility, comprehensibility, efficiency and flexibility aspect on devices' interfaces. That also benefits to developers who want to be in line with the requirements of customers and researchers to understand better some points in graphical usability interface domain.

### <span id="page-15-1"></span>**1.1 Goals**

### The main goal of this work is to *enhance the support that is provided to user interface developers regarding usability for multi-platform interfaces***.**

In order to achieve the main goal, the following sub-goals must be reached:

- Know the state of the art related to guidelines for multi-platform interfaces.
	- Definition and evolution of graphical user interface
	- **Inform about different devices, platform, potential categories to insert quidelines**
	- **EXECUTE:** Select references related to some categories
- Create an ergonomic guide for multi-platform interfaces.
- Disseminate the ergonomic guide among research groups devoted to improve usability of software systems.
- <span id="page-15-2"></span>Apply guidelines from the ergonomic guide in order to assess their usefulness

### **1.2 Methodology**

The methodogy approach is based on reasoning in the Design Cycle.

#### **AWARENESS OF PROBLEM**

**Step 1: Introduction to the problem**

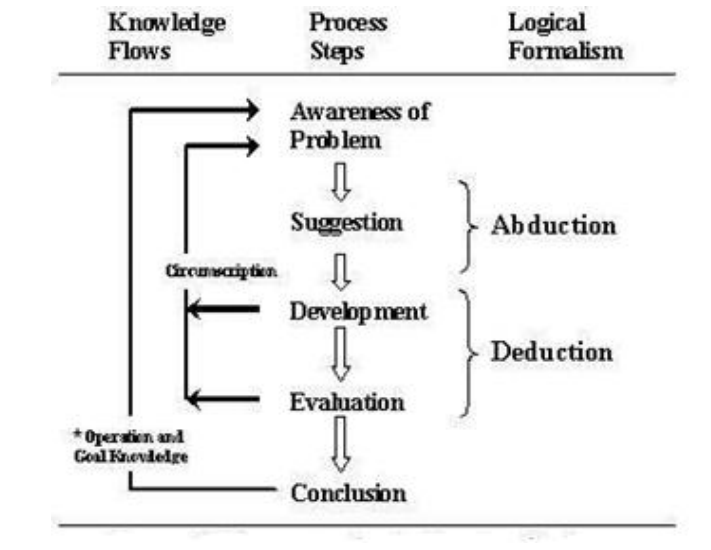

The main problem is that multiple sources provide a set of guidelines for interfaces of interactive systems due to a set innovation device but they can be characterized by a lack of precision. In this step, a part of reflection on this problem is established. The context, the environment, research questions, the main elements which influence the problem and motivation of researches are distinguished

#### **SUGGESTION**

#### **Step 2: Objectives and Sub-Objectives**

Identify the main solution to resolve the problem and sub-goal to reach this one.

#### **Step 3: Discuss about a possible plan**

Establish a potential methodology to respect and reach the purposes.

**Step 4: Review of state of the art**

#### **Inform the reader on the base principles of GUI**

To place the reader in a comfortable situation, a review of different concept around GUI is presented though a definition and characteristic with a brief historical context.

#### **Identify the categories of users, platform, environment, types of task and domain.**

Website or web application covers almost all domains and targets all users who can use a computer. That begins with small children to seniors including disabled person. Frequently, when a person needs an answer about a question, if a network connection is possible, this person searches an issue on the internet. Thanks to an increased innovation, many devices offer the possibility to connect on Internet or to install applications. Consequently, the research to a response can be done though a variety of platforms.

This level implies the identification of each task and in what environment this one can be used. The combination of environment and task founds the different domains. For instance, the finance task and a trade environment can form the hostel or restaurant domain. Indeed, the hostel activity requests to have an accountant which is a financial element. Moreover, this last one is a trade environment due to the payment in exchange of a service.

 **Collect reference which can be of interest and used in the creation of usability guidelines based on website use and different platform.**

A short description on the choice of reference, and how they have been categorized and why.

#### **Creation of usability guideline**

Each guideline had been written in a specific structure: we can find after the name and description of this one, here are two examples: wrong and good. In addition to the reason of this one, each guideline had been categorized in display element group which the last category in the fixing categories part. Other categories were used to valid the guidelines

#### **The software Destine**

An application with a summary of this ergonomic guide is available and named Destine Software. This product is created by Defimedia society in Belgium. The purpose is to facilitate the developer to access in a free way at to guide.

#### **DEVELOPMENT**

#### **Step5: Lecture of OO-Method and ONME**

That can be summarized with the class about "Model-Driven Development: The OO-Method Approach" given by M. Oscar Pastor Lopez and its different Practice Class.

The book about "Model-Driven Architecture in Practice: A Software Production Environment Based on Conceptual Modelling" written by Juan Carlos Molina and Oscar Pastor is the key element to understand the principle about OO-Method and the concept on which the OLIVANOVA software is based.

The OO-Method builds an automatic generation of software products from conceptual modelling patterns, also named conceptual Model. The conceptual model is structured in four parts: Object Model, Dynamic Model, Functional Model and Presentation Model. This fourth component (Presentation Model) specifies the user interface requirements. Here, the accent is highlighted into the issue on how the users interact with the system.

#### **Step 6: Conceptualization a Model in ONME**

Create an example in order to obtain a desk view and web view

#### **Step7: Apply this model in relation with the ergonomic guide**

To reach the main purpose, the ergonomic platform is applied in the celebrate platform Android.

#### **EVALUATION**

#### **Step 8: Performance measures**

A critical aspect is given on all activities.

#### **CONCLUSION**

#### <span id="page-18-0"></span>**Step 9: Identify the reached objective, contribution, limitation and future activities**

### **1.3 Reading map**

**Section 1** presents the main problem with its context. The motivation, the objectives of the work and the methodology used were described. The next information is given to establish the ergonomic guideline.

**Section 2** describes existing work and concepts which are used to form the ergonomic guide. This section is synonymous to the literary part. Indeed, first of all, a brief description and history of GUI is given in order to position the users in an understanding context.

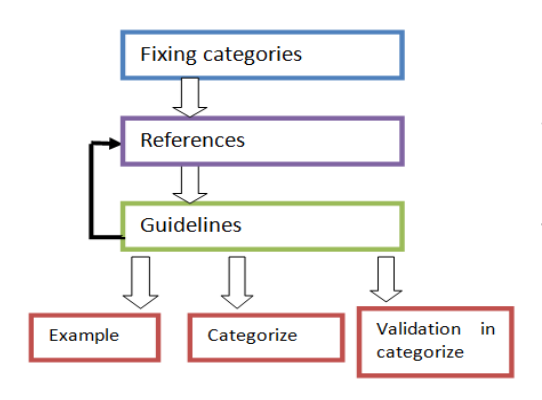

Secondly, a part of reflection on how to categorize each guideline had been requested. This part is fundamental to form the ergonomic guide. Indeed, a set of references had been chosen according to different defined categories. Then, guidelines could be extracted from a variety of references. When a list of guidelines had been built, all guidelines were reviewed again in each reference and categories to valid them and to show why they had been

chosen.

In using the software Destine from Defimedia Society, some guidelines from this second approach will be inserted in it with a short description and, at the end, to form the ergonomic guide which will present a public access.

**Section 3** describes the collaboration with the Valencia polytechnic University. The main purpose of this section is the application of some different ergonomic guidelines extracted from the section 2. In order to reach this third part, the learning of OO-Method in practice and theory is requested. The OO-Method builds an automatic generation of software products from conceptual modelling patterns, also named conceptual Model. The conceptual model is structured in four: Object Model, Dynamic Model, Functional Model and Presentation Model. This fourth component (Presentation Model) specifies the user interface requirements. This last model is highlighted into the issue on how the users interact with the system. The OO-Method is supported by the OLIVANOVA software from CARE Technologies society. In using this software, two different views (Desktop View and Web View) have been defined through an example.

The guidelines defined in the second section will be applied and analyzed though a mobile view used with Android platform and different views obtained with OLIVANOVA.

**The last section** presents the conclusion of this work with a description of the reached purposes, the contribution and limitation of this work, and the future possible activities.

### <span id="page-20-0"></span>**2 STATE OF THE ART**

#### <span id="page-20-1"></span>**2.1 Graphical user interface History**

The **[graphical user interface](http://en.wikipedia.org/wiki/Graphical_user_interface)** is the use of graphic icons and of a pointing device to control a computer (in its broader meaning). It has a four decade history of incremental built on some constant core principles. There have been a few significant breakthroughs in terms of use, but the same organizational [metaphors](http://en.wikipedia.org/wiki/Interface_metaphor) and interactions are still in use.

We must go back to the 60s to find radar and the embryos of interfaces with computer graphics. The first "window" appears in the SAGE project, while the Xerox Alto is the first demonstration of a real graphical user interface (late 70). This will enable the next generation of constructors (Apple, Microsoft, Sun, Amiga…) to chain the improvements like menus, push buttons, scrollbars, and different types of pointers...

The 90s saw the democratization of the "A computer in every home" philosophy with Windows 95 that will set the foundation for the most common interfaces for many years, adding features with each version: sidebars, shadows ... This leaves little place for competitors even if in the late 90s, the "Open" systems with Linux desktops with KDE or Gnome and of course Apple returned to the business.

A recent trend in desktop management is the inclusion of 3D effects. New effects common to several projects are scale resizing and zooming, windows transformations and animations (wobbling windows, smooth minimization to system tray...), composition of images (used for window drop shadows and transparency) and enhancing the global organization of open windows (zooming to virtual desktops, desktop cube, etc.)

But what about mobile devices? Portable devices such as [mp3 players](http://en.wikipedia.org/wiki/Mp3_players) and [cell phones](http://en.wikipedia.org/wiki/Cell_phones) are great areas of deployment for GUIs in recent years. A vast majority of portables get high screen resolutions and sizes (The [iPhone's](http://en.wikipedia.org/wiki/IPhone) 640x960 display for example). These devices have their own famed user interfaces and [operating systems](http://en.wikipedia.org/wiki/Operating_system) that have large ["homebrew"](http://en.wikipedia.org/wiki/Homebrew_(video_games)) communities dedicated to creating their own visual elements, such as Icons, Menus, Wallpapers, and more.

The possibilities of evolutions from generation to generation of devices are perpetual and almost infinite.

In this evolution context, some ergonomic guidelines have been developed in order to facilitate the use with an appropriate interface.

### <span id="page-21-0"></span>**2.2 Usability guideline definition**

Usability is the capability of the software product to be understood, learned, used and liked by the user. The term "user" may include operator, end user and indirect user of the software in any necessary environment.

To define usability we must take other concepts into account:

- **Understandability:** the software shall enable the user to understand how it can be used for particular tasks. This will depend on the documentation and initial impressions given by the software.
- Learnability: the software shall enable the user to learn its application.
- **Depability:** it corresponds to controllability, error tolerance and conformity with user expectations of the software
- Attractiveness: refers to attributes of the software intended to make it more attractive to the user, such as the use of colours and graphical design.
- Compliance: the software shall adhere to standards, conventions, style guides or regulations relating to usability.

Uability can also be affected by the following aspects: functionality, reliability and efficiency.

The usability guidelines presented in this work are ergonomic rules designed to best fulfil the above criteria.

### <span id="page-22-0"></span>**2.3 How to categorize usability guidelines**

Guidelines are established in a particular context. Some in the list of usability guidelines are taken into account. All parameters provide a set of questions: How, who, where and why using a specific application or website?

Obviously, these components regroup a major part of the current situation but it is possible to have more. Guidelines will be put in relation with each category and a result will be displayed through a serious observation. All components are regrouped on the [Table 1](#page-23-1) and are detailed immediately below. below of it.

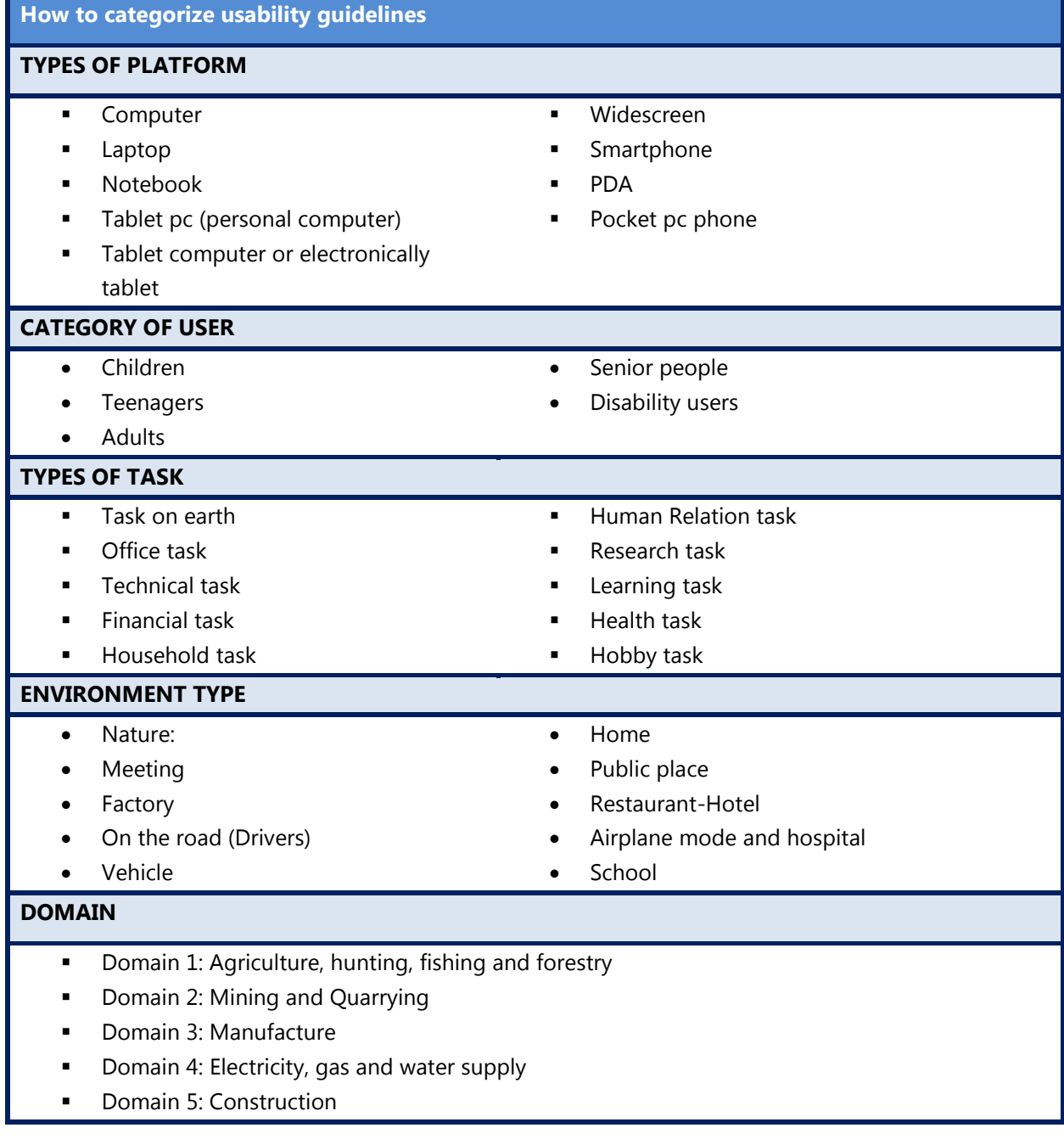

- **Domain 6: Wholesale and retail trade; repair of all type vehicles, motorcycles and personal and** household goods
- Domain 7: Hotels and restaurants
	- Domain 8: Transport, storage, and communication
		- $\checkmark$  Domain 8-1: Land Transport; Transport via pipelines
			- $\checkmark$  Domain 8-2: Storage
			- $\checkmark$  Domain 8-3: Communication
- Domain 9: Financial intermediation
- Domain 10: Business activities
	- $\checkmark$  Domain 10-1: Real states and renting vehicles and equipment
	- $\checkmark$  Domain 10-2: Computer and related activities
	- $\checkmark$  Domain 10-3: Reseach and Development (R&D)
	- $\checkmark$  Domain 10-4: Legal Activities
	- $\checkmark$  Domain 10-5: Advertising
	- $\checkmark$  Domain 10-6: Labor recruitment and provision of personnel
- **Domain 11: Public Administration and Defence-Compulsory Social Security**
- Domain 12: Education
- Domain 13: Health and social work
- Domain 14 : Other community, social and personal service activities
	- $\checkmark$  Domain 14-1: Waste
	- $\checkmark$  Domain 14-2: Religion Activities
	- $\checkmark$  Domain 14-3 Recreational, cultural and sporting activities
	- $\checkmark$  Domain 14-4 Library, archives, museums and other cultural activities
- Domain 15: Extra-territorial organizations and bodies

#### **DISPLAY ELEMENT**

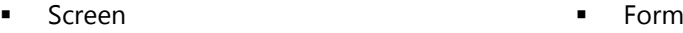

- Home page email
- Menu **Help**
- Content Evaluation and feedback
- <span id="page-23-1"></span>Action

#### *Table 1: how to categorize usability guideline*

#### <span id="page-23-0"></span>**2.3.1Types of platform**

In the current context of innovation, many devices appeared to become more performance and mobile. The problem is that the smaller the size, the weaker the performances become.

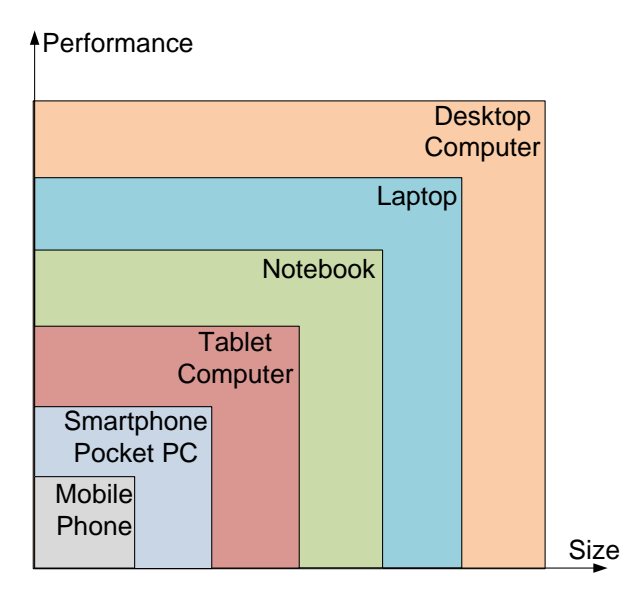

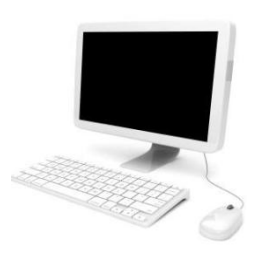

**Computer** is defined as a large and solid possibility of storage on the hardware. The product can be heavy and has a larger screen than others. Moreover, an additional screen can be used.

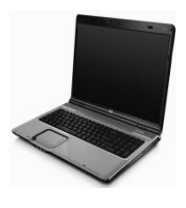

**Laptop** is generally used in a professional context. More businessmen, teachers, students use it in their tasks. A mobile environment should be taken into account in the development of software. The product is less heavy than a fixed computer therefore the screen is often smaller than a fixed screen. Generally, students prefer to take this one in convenience way.

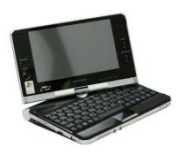

**Notebook** is a smaller computer than a laptop. It offers the users less operations (games, CD using,..). It is often bought for the convenience mobile aspect and to facilitate the work.

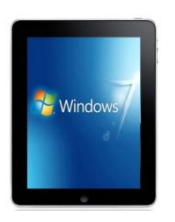

#### **Tablet pc (personal computer)**

In 2001, Microsoft presented, for the first time, the name and the device proclaimed Tablet PC. The operating system (OS) of this Microsoft device derivates from the popular OS, Windows XP.

The distinction between the Notebook and this device is demonstrated by the general manager Alexandra Loeb from Microsoft New Center in 2000: "What the Tablet PC adds is the simplicity of pen and paper. Because you can write on the screen, it's optimized for tasks that are very common in business computing -- like taking notes at a meeting or annotating a document, or for immersive reading"(Microsoft News Center , 2000). A tablet PC differs from the PDA by the size of the screen and by the OS integrated. Tablet PC is a subjacent product from the tablet computer created by Microsoft.

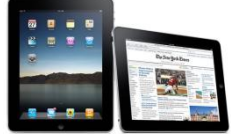

#### **Tablet computer or electronically tablet**

The first Tablet computer was developed under the name: IPad. This product offers less operations than a Notebook but the tactile aspect facilitates the

transportation and the interactive process. A tablet computer is a particulary model between Smartphone and laptop. The particular attribute of this device is its light weight with a large screen. The touchscreen allows to obtain a keyboard manifested on the screen and then not to use a physical keyboard on a laptop. In 2011 the iPad, Android and Windows tablets are the three major tablet platforms on the market, each one of them runs applications for their own operating systems only.

The difference between Tablet computer and Tablet pc is not clearly presented. The distinction is mainly located in the different employed OS. Tablet PC are employed in two confusing situations. Generally, Tablet PC are more used on term of the standard name defined by Microsoft. On the other hand, the term "tablet pc" also designates all devices presenting characteristics similar to the Microsoft device but with their own OS, which can be different of Windows XP.

The tablet computer doesn't use a generic OS created for fixed computer. Moreover, some tablet computers need for most action such backup, data synchronization and for a software update, a connection with another computer. The quality of tablet computer is the 3G and WI-FI capacity.

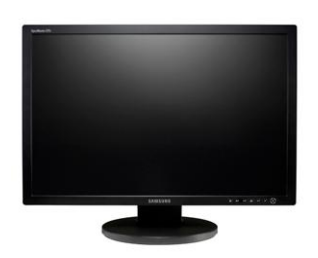

#### **Widescreen**

Large screen are often employed during a presentation, meeting, movie, a game, .. In the cinematography, the movie is often displayed with black large band.

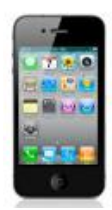

**Smartphone**: This light device has the characteristics to navigate on the internet and to have phone access, several applications on different domains (game, management

tools,..)The price is not larger than before and so they are more affordable to people. Many manufacturers have their own operating system. So, the software, for instance Skype, should be adapted for different platforms. More information about different manufacturers on their market shares are presented in figure 1.

We can find different operating systems for Smartphone providing these different manufactories: Android (Google inc.), Sambian (Nokia), iOS (Apple inc.), RIM, Microsoft Windows Mobile, Linux and other OS (MeeGo (Inter-Nokia), Bada (Samsung) and WebOS (Palm) ).

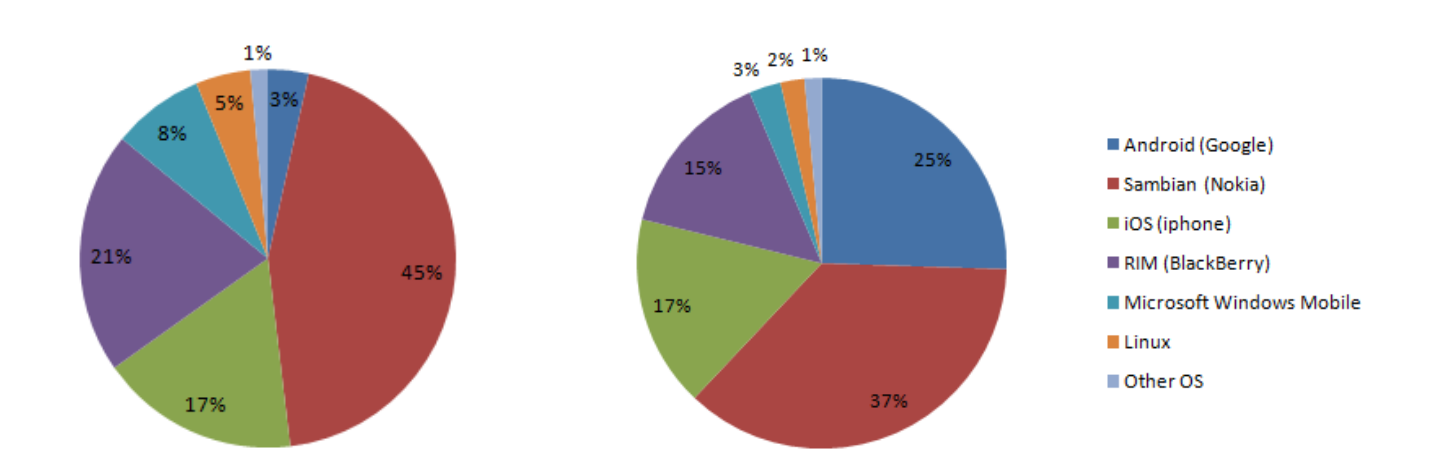

#### <span id="page-26-0"></span>*Figure 1: Worldwide Smartphone Sales to End Users by Operating System in 2009 and 2010*

With this [Figure 1](#page-26-0) showing figures exposed on the Gartner publication on "Worldwide Smartphone Sales to End Users by Operating System in 2009 and 2010" (Appendix A), we can observe that Android had known an unbelievable growth between 2009 and 2010. Consequently, in this work, we would mainly focus on this platform Android and iOS by a common agreement during the internship at Valencia.

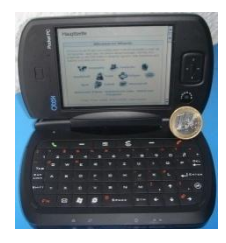

**PDA** is also called pocket pc. This product is generally defined as a personnel assistant in different tasks of the owner through different applications (calendar, notepad and address book, navigate on the web, send the email...) as other modern devices (pc and modern cellphones).

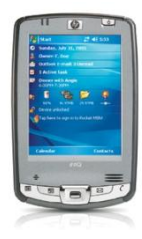

**Pocket pc phone** owns the same system than a simple pocket pc but this device is extended by an integrated communication voice. Then, a normal communication as a mobile phone is possible. By these new characteristics, a relevant question can emerged: what the difference between the Smartphone and this one? (Pocket PC Central, 2009)

#### **Smartphone** *Pocket pc phone*

If you need to just read email, navigate occasionally on the internet, listen sometimes to music, make lots of phone calls, keep it in the pocket, to have a small budget in a mobile phone, smaller, thinner, lighter device, this phone is more convenience than the pocket pc phone.

This device proposes a mobile computer with built-in calling feature, larger keyboard, typing easier email or message, a better system of management contacts, quickly use of application though great processor, more robust set of customization options, make easier professional task with application for viewing and editing document than we cannot find on Smartphones.

#### *Table 2 : Smartphone and pocket pc phone*

#### <span id="page-27-0"></span>**2.3.2Category of user**

Age or physical aspect influences the cognitive style of people. Indeed, people differ by their capacity to think on a specific problem. The capacity to learn and to be performant with a system is also certainly influenced by the age and the physical characteristics of users. Physical handicap such as blindness, motor handicaps is also a characteristic that affects the performance. In this category of users we just take into consideration the demography aspect and not the gender, ethnic aspect (colour of skin), culture (religious, ethics context,...) .

**Children:** the youngest of category who are able to use an application on different platform. They are less experiences and need more redundant information in order to catch it and facilitate future operations without an assist behind them.

**Teenagers:** (between 12 year and 18 year) they don't need someone to help them in different applications because they are patient enough to search alone and it is often a hobby to pass their time to navigate on the internet. Their manual dexterity is stronger than retired people"s.

**Adults:** It is important to distinct the people (between 18 year and the legal age of pension) and retired people who are often olds. This type of people can catch more ability and experiences. They are more patient and use more internet than elder people.

**Senior peoples:** They have less experience and often don"t want to acquire new abilities. In consequence, they often need more information on the category of website, and an easy visual, facilitating direct access, is also required. An important assist in their task deeply influence their satisfaction to navigate or use application on their device. Their dexterity declines faster than other categories of people and then a simple action as a double click in a specific context can be difficult to understand. Another example: the use of their cursor to click on the link of device shutdown can be difficult to target due to many clicks before. Then, generally, they prefer to put on the "off" button. Elder people generally prefer to have a poor interface with more features which enable them to achieve their objectives quickly.

**Disability users**: this last type of person introduces people who have a (or some) weak physical point(s). For instance, we can meet people who able not able to see all available colour in a window.

#### <span id="page-28-0"></span>**2.3.3Type of Tasks**

Different types of action will be structured into several following categories:

Task on earth: regroup all tasks about environment and animals. This task also includes pollutiongenerating activities.

**Office task:** this type of task is more focused on active peoples who currently have a job and navigate on the internet, use application in a professional way. This task is defined by an intensive use of the computer.

**Technical task:** Used in the conception of a product or to repair a device. Physical task is the key point in this heading. Conception means, in this case, all aspect in the creation of product: Transformation and distribution (supply chain).

**Financial task:** the expenses, sales, the investments, audit...are specific tasks around the management of an amount of money. The distribution of a product is reserved in the above task. The sales mean to having a money trade.

**Human Relation task:** interaction between two human beings. For instance, in a factory, a human relationship will be the Union member and the director. Another example: the potential worker and the director of human resource.

**Research task:** that Enables the extention of knowledge to extend the knowledge and abilities in a domain. Innovation is another central point in this task. Researches enable to innovate or to improve a product or a theory.

**Learning task:** the user expects to gain experience and acquire new capacities, new knowledge. That differentiates with the above task by the human aspect. The learning means to gain experience or a skill but not to improve a product quality.

**Health task:** two issues are related this task. Firstly, that means the fact that people want to obtain information about medicine products or to understand and search a solution of their symptoms. We can also include advice with health announcements. Secondly, the presentation of a product or a specific disease is written in scientific words. This includes psychology, health, pharmatical domain, etc.

**Hobby task:** During the leisure time, people can play on games on websites, chat with other people, check their email, watch movies, and listen to music... All tasks which people will enjoy doing during their free time.

**Household task:** This class is not concerned with the Home environment but on all human activities, precisely, on routine tasks as cooking, cleaning. The activity about raising children is in the human relation task.

#### <span id="page-29-0"></span>**2.3.4 Environment Types**

**Nature:** Vegetables, animals, planets and space compose this environment.

**Meeting:** Presentation, group of persons, discussion, plan strategies, taking decisions define this environment

**Factory:** Establishment where raw materials are transformed into a product which are sold at final customers.

**Trade:** Buying and selling a product or in exchange of a service. The relation and the behaviour in front of the customers are highlighted.

**Office:** This space includes desk, chair, several times fixed pc. In some cases, in an office, we can find a group of workers sharing the same environment.

**On the road (Drivers):** when a person is driving a car, the device use is limited. Guideline as having a voice communication rather than a display can be preferred.

**Vehicle:** here only passengers are introduced in this environment.

**School:** in this place, we just consider student environment. The learning is the main subject. Administration service of the school establishment is not included.

**Home:** rooms where people usually live in it in a long period of their life.

**Public place:** (road, pavement, public square and parks) Environment which people can meet other person, enjoy a place without paying anything.

**Restaurant-Hotel:** A place where people want to rest or have a lunch. The difference with public place is that this environment involves the economic aspect.

**Airplane mode and hospital:** as a mobile phone can cause interferences with plane devices or in a hospital, air companies or hospitals prohibits the use of cell phones in their environments. In consequence, many manufacturers propose at their customers: an "air mode" integrated in their cell phone. The objective is to enable many users to continue to listen to music and check appointments, manipulate theirs professional tasks on their mobile phone without any interferences of their device with others. Many following function cannot be used with this type of function, for instance on the iPhone: GPS, Wifi, Bluetooth and functions related to communication voice or message using the network. Those functions are permitted with the agreement of the aircraft operator or the application of the rules and regulations.

#### <span id="page-31-0"></span>**2.3.5 Domain of activity**

All sections written above can be mixed in a group called domain. For instance, the learning task is included in the school environment. This set forms a domain named Education. Other tasks as administration or financial also are component of the education domain. Therefore, a domain is a combination of some tasks in a specific environment.

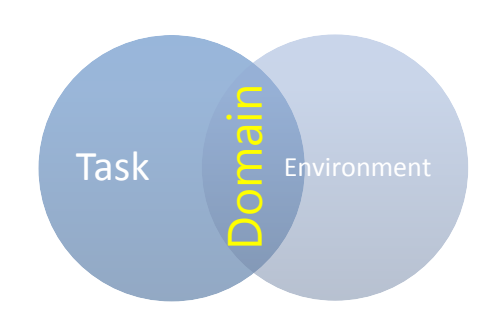

The different domains are structured under a long list inspired by the Nace code published in 1989. Nace code means the "Statistical Classification of Economic Activities in the European Community". This EU classification system is regrouped under six digit code (Repak : Nace codes, 2011). The Nace code is different of the NAFE CODE revision 2 which is the specific French activity nomenclature and is directly nested in the Nace code revision 2 appeared in 2008.

The Nace code list owns too many sections. Consequently, general sections have been extracted and structured to produce a better understanding.

#### **Domain 1: Agriculture, hunting, fishing and forestry***<sup>1</sup>*

This section is related to all activities though agriculture, fishing, hunting and forestry. Only activities about the work with animals, plants or soil are considered. Activities about economics, transformation to the product such as the production of foreskins, marketing, the supply chain domain, veterinary activities or installation of material, equipments, organization of shows and fairs are not included and refer to domain of business activities and manufacture. Therefore, this domain mainly requests the work of the earth and benefits of nature, human relation and office task or other task can be involve but those points remain a little part of this domain.

#### **Domain 2: Mining and Quarrying***<sup>2</sup>*

This section is composed in two actions: extraction of natural solids (coal and ores), liquids (petroleum) or gases (natural gas) and operations (transport, marketing) on it.

The section C of the Nace code provides more details and what this section excludes.

 $\overline{a}$ 

*<sup>1</sup>* Section A-B in the Nace Code

*<sup>2</sup>* Section C in the Nace Code

#### **Domain 3: Manufacture***<sup>3</sup>*

Manufacture concerns all production, transformation of a product (animal or physical) in order to sell or consume them.

#### **Domain 4: Electricity, gas and water supply***<sup>4</sup>*

Energy requirement covers this domain. That also includes the set up of infrastructure, networks and pipes.

#### **Domain 5: Construction***<sup>5</sup>*

This section is similar to the Nace code-construction. Indeed, that includes all elements about general (Building, road, water and energy infrastructure) construction. The particularity is that the architectural and engineering are not included in this part.

### **Domain 6: Wholesale and retail trade; repair of all type vehicles, motorcycles and personal and household goods***<sup>6</sup>*

Firstly, that concerns all final products in the distribution chain. These products are created to be sold and distributed. The domain not covered the transformation and the process to final goods. The particularity of this domain is the repair of vehicle. This domain differs from the section G in the Nace code by the repair of all type vehicles and not only vehicles on two wheels and with great motor power. That also concerns all common activities of lifestyle (Household goods can concern to obtain a recipe or idea to home decoration).

#### **Domain 7: Hotels and restaurants***<sup>7</sup>*

This section is defined by the provision to the customers to enjoy a meals, snacks, beverage and shortterm accommodation. In this domain, a screen's layout and appearance affect a person in their wellness to pay for this service. Many visuals aspects are necessary in order to let a great impression for the customers. The customers are expected to have a pleasant service. For an unknown establishment, a clear and enjoyable presentation of the label can create a charming first impression. Others aspects as a good assist in the reservation reduce the stress and frustration of the customer.

 *3* Section D in the Nace code

*<sup>4</sup>* Section E in the Nace code

*<sup>5</sup>* Section F in the Nace code

*<sup>6</sup>* Section G in the Nace code

*<sup>7</sup>* Section H in the Nace code

Moreover, that lets the customers in an impression which the service in the establishment will be in the same way than the task proposed on their site. Hotels need to have up-dated information for a possible reservation. Some Hotel propose the possibility to create or/and participate to the conference in the establishment.

#### **Domain 8: Transport, storage, and communication***<sup>8</sup>*

#### **Domain 8-1: Land Transport; Transport via pipelines**

Transport by different way via railways, road, aircraft use a communication in different issue than others. The up-dated communication is the important point in this domain.

In the transport domain, an outdated content is recognized as disorganized and unreliable. The customer expects to have their order or their travel in a pleasant condition with a good schedule.

#### **Domain 8-2: Storage**

This section is also defined by activities such as "terminal and parking facilities, cargo handling, storage, etc. This section is not supporting by major repair or alteration of transport equipment, construction and maintenance of road, vehicles, renting of transport equipment. Domain 6 and 10-1 cover these mentioned activities.

#### **Domain 8-3: Communication**

This section proposes taxi operation, post and courier activities,.. which they need to have a deep representation in their communication with customers.

#### **Domain 9: Financial intermediation***<sup>9</sup>*

Financial operations can be made in different ways. The main subject in financial operation is related to insurance company, pension fund or/and spare. The second subject concerns the auditing aspect as the publication of balance sheet or result of the enterprise. Another subject is about the real estate context. That doesn"t include the business activities described in the next domain. Accurate and updated information is required. The society often offers a site with a specialized aspect in order to shows their competencies on detailed aspect to attract the customer.

#### **Domain 10: Business activities***<sup>10</sup>*

"All activities covered by this section can be provided to private households, too, e.g. renting of personal and household goods, database activities, legal activities, investigation and security services, interior decoration or photographic activities."

 *8* Section I in the Nace code

*<sup>9</sup>* Section J in the Nace code

*<sup>10</sup>* Section K in the Nace code

#### **Domain 10-1: Real estates and vehicles and equipment renting**

It includes real estates activities, vehicles or equipment renting for all type of materials. An organized structure incites customers toward a satisfied first impression and can encourage them to deal with the agencies.

#### **Domain 10-2: Computer and related activities**

Computer and related activities concern hardware or software consultancy which specialized application or consultation are applied to show a professional and efficiency presentation.

#### **Domain 10-3: Research and Development (R&D)**

This section is focused on R&D which is divided into three categories: Basic research, applied research and experimental development.

#### **Domain 10-4: Legal Activities**

These domains have a legal representation with many specialized in legal rules, regulation, legislative act and procedures. Specialized aspect, accuracy, coherence, updated information are strongly necessary to shows the honesty of the information.

#### **Domain 10-5: Advertising**

Campaign made to attract the attention of customers on a specific subject through media representation, newspapers, websites, distribution of samples, creating and placing of outdoor advertising. A good and interactive visual can attract new customers. A system to keep the loyalty of customers should also be proposed.

#### **Domain 10-6: Labor recruitment and provision of personnel**

This section is usually adapted for Human Resource Department in provision to recruit someone in a specific work.

#### **Domain 11: Public Administration and Defense-Compulsory Social Security***<sup>11</sup>*

All public activities are inserted in this section. These activities enable the local administration to deal with a proper issue. "Defense, justice, police, foreign affairs, general administration and supervision in the field of social and economic life, management of compulsory social security schemes,.. are included in this domain". Military aspect is also implied in this domain.

 $\overline{a}$ 

*<sup>11</sup>* Section L of Nace Code

#### **Domain 12: Education***<sup>12</sup>*

This domain involves the task of learning which is focused on the acquirement of new skills or the development of others and the education environment. The education environment can be ambiguous but the domain here is not only the school environment but all form of education as driving education. Private and publics education are also concerned in this rubric. The education through media, as television, radio is also included.

#### **Domain 13: Health and social work** *<sup>13</sup>*

All forms of activities related to hospital or medical and dental practices. Health activities in military part, ambulance and rescue activities and dental domain are included in this section compared to the section N in the Nace Code. Private consultants' services to in-patients are put in Business activities in this code but here, we prefer to include it in convenience fashion.

#### **Domain 14: Other community, social and personal service activities** *<sup>14</sup>*

#### **Domain 14-1: waste**

There are all types of waste which don"t require an industrial transformation and then are not used in an industrial manufacturing process.

#### **Domain 14-2: Religion activities**

All activities on religious and philosophical aspects.

#### **Domain 14-3 Recreational, cultural and sporting activities**

All activities concerning the different point present on the title through media, competition, etc.

#### **Domain 14-4 Library, archives, museums and other cultural activities**

Reading, buying a book are not the only activities in this domain but also the participation of organization during the "a collection, making catalogues, lending and storage of books, maps, periodicals, films, records, works of art, retrieval activities in order to comply with information requests, etc." *15*

 $\overline{a}$ 

*<sup>12</sup>* Section M of Nace Code

*<sup>13</sup>* Section N of Nace Code

*<sup>14</sup>* Section O of Nace Code

*<sup>15</sup>* Section P of Nace code
### **Domain 15: Extra-territorial organizations and bodies***<sup>16</sup>*

"This section allows the employees of extra-territorial organizations to state the activity of their employer in censuses or studies, even though the employer is considered to be outside the economic territory of a country (although within the geographical territory). "

Ex: European Free Trade Association, Organization for Economic Cooperation and Development,...

# **2.3.6 Display elements**

- Screen: settings that affect the screen format and size, arrangement of elements, their location and possible actions on them (see, reduce, minimize, etc.)
- Home page: Page that welcomes and invites the user to enter details of the website or application. It contains a brief summary of the content.
- Menu: A tool or a display for easy navigation to different pages of a website and / or permits to undertake action.
- Content: useful information on a page, specific used part. Some content elements can also be found on the homepage.
- Actions: Interaction between the user and the website or application. Different of the form.
- Forms: Data field to complete to register, send information, place an order, etc.
- E-mail: method to send en receive digital messages through a network
- Help, Evaluation and Feedback: Sections which provide using tips, site map, frequently asked questions and the answers, or a form that the user can fill in to give his opinion and contact the developer.

 $\overline{a}$ 

*<sup>16</sup>* Section Q of Nace code

# **2.4 Works about usability guidelines**

The methodology in the creation of guidelines list is based according to literary researches. Many materials on GUI design are available to enhance at public a higher quality of the content and presentation of a web site or an application. In whole publication, a list of guidelines or a description and/or an illustration of few among them, sometimes with an opposite example of the guidelines (Blooper), are presented.

Among these materials, numerous references have been selected following their relevant and complete content or their characteristics focused on specific uses. One purpose of the work is the analysis of selected references and to extract from them relevant and common guidelines, and to put them in line with specific uses. The references follow this template:

- (1) Reference [Letter]: this is a sequential numbering alphabetic for each reference.
- (2) Reference Title : this is the title of the reference
- (3) Reference Authors: authors and publication date are put in brackets which correspond to a reference to the bibliography for full title
- (4) Reference Description: shows a presentation of the reference and motivation to select it.
- (5) Reference Table: all selected references are summarized in a table.

### <span id="page-37-0"></span>*Ref [ a ] : Web bloopers, 60 Common Web Design Mistakes and How to avoid them. (Johnson, 2003)*

<span id="page-37-1"></span>Since 1978, Jeff Johnson has been interested in Human-Computer Interaction. His interest in this domain enables him to publish several articles and books. His book on Web Bloopers is particularly interesting. But what means a blooper? It is an awkward mistake which occur, in our case, on web design.

### *Ref [ b ] : Top Ten Mistakes in Web Design.(Nielsen, Top Ten Mistakes in Web Design, 2007)*

<span id="page-37-2"></span>The 10 worst mistakes in Web design were written by the popular web usability consultant: Jakob Nielsen. He is also a Ph.D in human computer interaction from DTU (Technical University of Denmark)

### *Ref [ c ] : Research-Based Web Design & Usability Guidelines. (Leavitt & Sneiderman, 2006)*

<span id="page-38-0"></span>Due to an increased interaction between between public and government web sites, the U.S. Department of Health and Human Services began in 2004 a project on Usability Guidelines. An intensive research on the subject was established with the objective to aid in correcting the lack of usability of web sites. The background and the methodology used in this book are very interesting. This method is based on seven steps which are not only based on the creation of a list of guidelines. Indeed, an evaluation on the relative importance and strength of evidence has been determined in addition to graphics examples. Another aspect is the feedback of the guidelines which has been reviewed and updated. At the end, a list of 209 guidelines has been published, including 40 new or revised guidelines.

### *Ref [ d ] : 7 usability guidelines for websites on mobile devices, October 2007 Consulted in 17 Feb 2011(Webcredible, 2007)*

<span id="page-38-1"></span>The core of this article is not only about websites but it also included the modern device, mobile phone with Internet access. 7 usability guidelines were drawn from a method based on actual users with mobile phones. The task of this test consisted of using typical action on popular websites by using a mobile phone browser.

# *Ref [ e ] : Usability of Rich Internet Applications and Web-Based Tools (Nielsen, Lorange, & Shade, 2002)*

<span id="page-38-2"></span>Another article from Jakob Nielsen with a complete and detailed content based on the popular graphic animation program: Macromedia Flash or Adobe Flash. Guidelines based on this program result from a participation of users in 3 different countries and continent (USA, Japan and Germany) and 46 varied Flash applications. Currently, this plugin is still used in popular web browser. Consequently it is useful to put it in relation to the creation of the guidelines list.

### <span id="page-38-5"></span>*Ref [ f ] : Patterns in interaction Design (Welie, 2008)*

<span id="page-38-3"></span>This well structured website suggests a list of patterns which can bring toward a better practice in Interaction Design. A unique issue do not exist due to different contexts of use. The particularity of this website is that the author keep this point in mind account of this point and does not hesitate to insert a con example and his opinion.

### *Ref [ g ] : 247 Web usability guidelines (Travis, 2009)*

<span id="page-38-4"></span>USERFOCUS is a constancy and training company which has developed 247 web usability guidelines in order to promote consistency, good practice and increased profits by creating great customer experiences. This great resource gives only a list of guidelines on web usability without explication, justification and illustration.

#### *Ref [ h ] : Ergonomie du logiciel et design web (Nogier, 2008)*

<span id="page-39-0"></span>Jean-François Nogier, a phD in informatics engineering offers a complete work on the field of humanmachine interfaces. This book presents a set of guidelines focused on software and web design.

### *Ref [ i ] : The essential guide to user interface design, an introduction to GUI design principles and techniques (Galitz, 1997)*

<span id="page-39-1"></span>Guidelines are not a new concept. The creation of effective and usable interfaces provides a proper design and a large benefit for both clients and webmasters. Therefore, the motivation to provide a collection of guidelines has been the main purpose of WILBERT O. GALITZ across his published work. The disadvantage with this reference is the antique context. With new technologies and knowledge, others guidelines have appeared. In spite of this ones, the structure and basic ideas can be exploited though this thesis.

#### *Ref [ j ] : Guidelines for designing user interface software (Sidney & Mosier, 1986)*

<span id="page-39-2"></span>This reference is used to compare and to structure the list of guidelines presented in this work in spite of its non current content.

#### *Ref [ k ] : Sixty Guidelines From 1986 Revisited (Nielsen, 2005)*

<span id="page-39-3"></span>Jakob Nielsen is interest in all domains of GUI, in particular in the durability of usability guidelines. He did not hesitateto revise 60 of these 944 guidelines put out in 1986 by "MITRE Corporation funded by "the U.S. Air Force's Electronic Systems Division".

### *Ref [ l ] : Beyond ALT Text: Making the Web Easy to Use for Users with Disabilities (Pernice & Nielsen, 2001)*

<span id="page-39-4"></span>Usability guideline list in this article is the result of the participation of disability users (employees and customers). This report presents the usability of websites and intranet for these peoples. Only the part about usability of websites is interesting for establishing the guideline list. This reference also makes the comparison between the guideline list and one specific type of user possible.

### *Ref [ m ] : Web Usability and Age: How Design Changes Can Improve Performance (Chadwick-Dias, McNulty, & Tullis, 2003)*

<span id="page-39-5"></span>Two studies were practiced though different experiences. The first study of this work is analyzing the results of a participation of 49 persons ranging in age from 20 to 82 whose tasks were centralized on the interaction with the web and their performance in a change of text size. Using the results of the experience in this study, the site was redesigned to correct the usability problems of senior participants in order to create the second study. The second study offers the view the results from two new users who were invited to use the redesigned website.

These studies offered the opportunity to create the link between the created list of guidelines and different type of users excepted disable people. The document loses a few its value with the lack of dating.

# *Ref [ n ] : Evaluation of Websites for Older Adults: How "Senior-Friendly Are They? (Hart, 2004)*

<span id="page-40-0"></span>This reference contents a result of a survey on thirty-six websites specifically for seniors evaluated as "to how well they complied to 25 senior-friendly guidelines recommended by the National Institute of Aging". A list of guidelines is offered with a percentage of the websites number adhering to guideline.

## *Ref [ o ] : How Widescreen Monitors Affect Web Site Usability (Stoy, How Widescreen Monitors Affect Web Site Usability, 2010)*

<span id="page-40-1"></span>This reference highlights one specific platform, widescreen, and web pages. Through the answer of the author about some question such as "Should You Make Your Website Widescreen-Friendly?" or "Why Widescreen Monitors Are So Different in Terms of Usability", guidelines can be extracted and compared with the created list of guidelines.

# *Ref [ p ] : Usability Guidelines for Widescreen Monitors: Widescreen Design (Stoy, 2010)*

<span id="page-40-2"></span>In opposition to the previous article, the author does not answer to a set of questions. He had established a list of guidelines applicable to widescreen according to his mind.

### *Ref [ q ] : iOS Human Interface Guidelines (Apple Inc., 2011)*

The manufacter of iphone has made available to public, a downloadable book on the guideline on operating system (iOS) of their famous device iphone. The iOS devices offer the possibility to develop two kinds of software:

-iOS apps are common features such as calendar, email and others. These applications are directly inserted in the device or can be installed.

-Web content is related to website and defined into three categories:

- *Web app* uses the network connection and owns almost similar proprieties of iOS apps
- *Optimized webpage* in Safari browser. Webpage are adjusted to be optimal in iOS device.
- *Compatible webpage* remains on the principle that the webpage is display in consistency view and relevant practice without any additional practice to optimize the page for iOS devices.

### <span id="page-40-3"></span>*Ref [ r ] : User Interface Guidelines (Google Inc., 2011)*

<span id="page-40-4"></span>It is a myth that Android, bought by Google, exists only on Smartphone. Android is an open source project also established on PDA. Due to its considerable growth, the interests of visual and interaction design of Android applications have been the main target of the Android UI team. This team has developed a package of guidelines available on the own site (source.android.com).

# *Ref [ s ] : 45 most useful guidelines for mobile web design & development (Firtman, 2010)*

A set of link related to website and different OS for phone device. Here, it is not a presentation of a list of guidelines but rather different references which can complete the list.

#### <span id="page-41-0"></span>*Ref [ t ] : iPhone Apps Need Low Starting Hurdles (Nielsen, 2010)*

This article resumes an aspect of the current Smartphone: iPhone. That not shows a set of guidelines. It shortly explains why applications are more popular than website and bring an example on app benefit of user experience. The idea is that this article can also be applied for other device and not only on iphone. Moreover, that can useful to position apps and websites.

### <span id="page-41-1"></span>*Ref [ u ] : Safari Web content guide (Apple Inc., 2010)*

This browser web is the main application used in iPhone, iPod touch, and iPad. This guide leads toward the optimized webpage. Our purpose remains the compatible rule on different platform but with this guide, we can extracted the others rules and observe what guidelines can lead toward an optimal interaction between human and iOS system.

The following table resumes all references which are used in the creation of the guideline list. Furthermore, these references have yet been detailed above the table. This table is created to have a global view and supported the reader in the lecture of each description of a guideline.

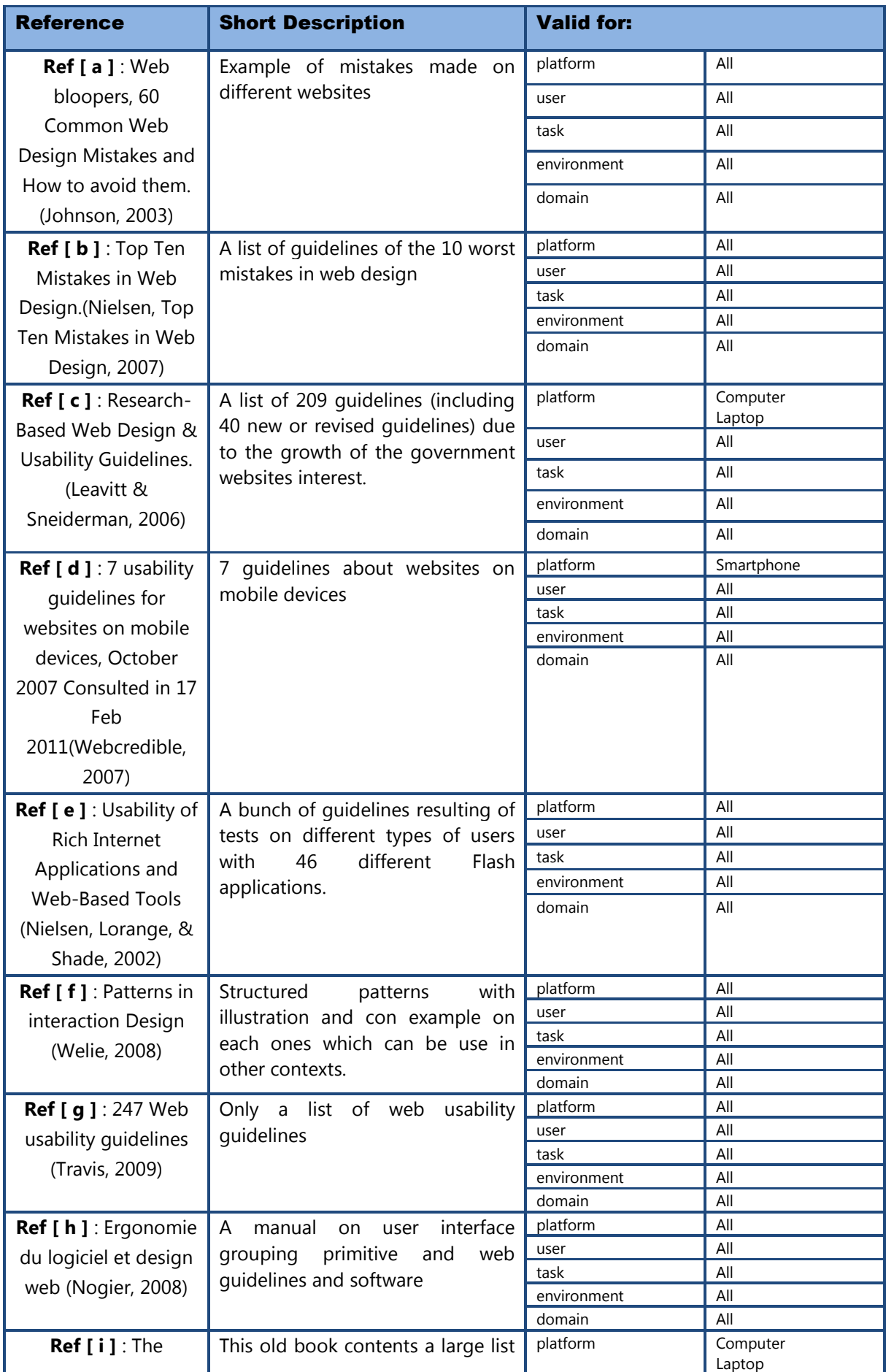

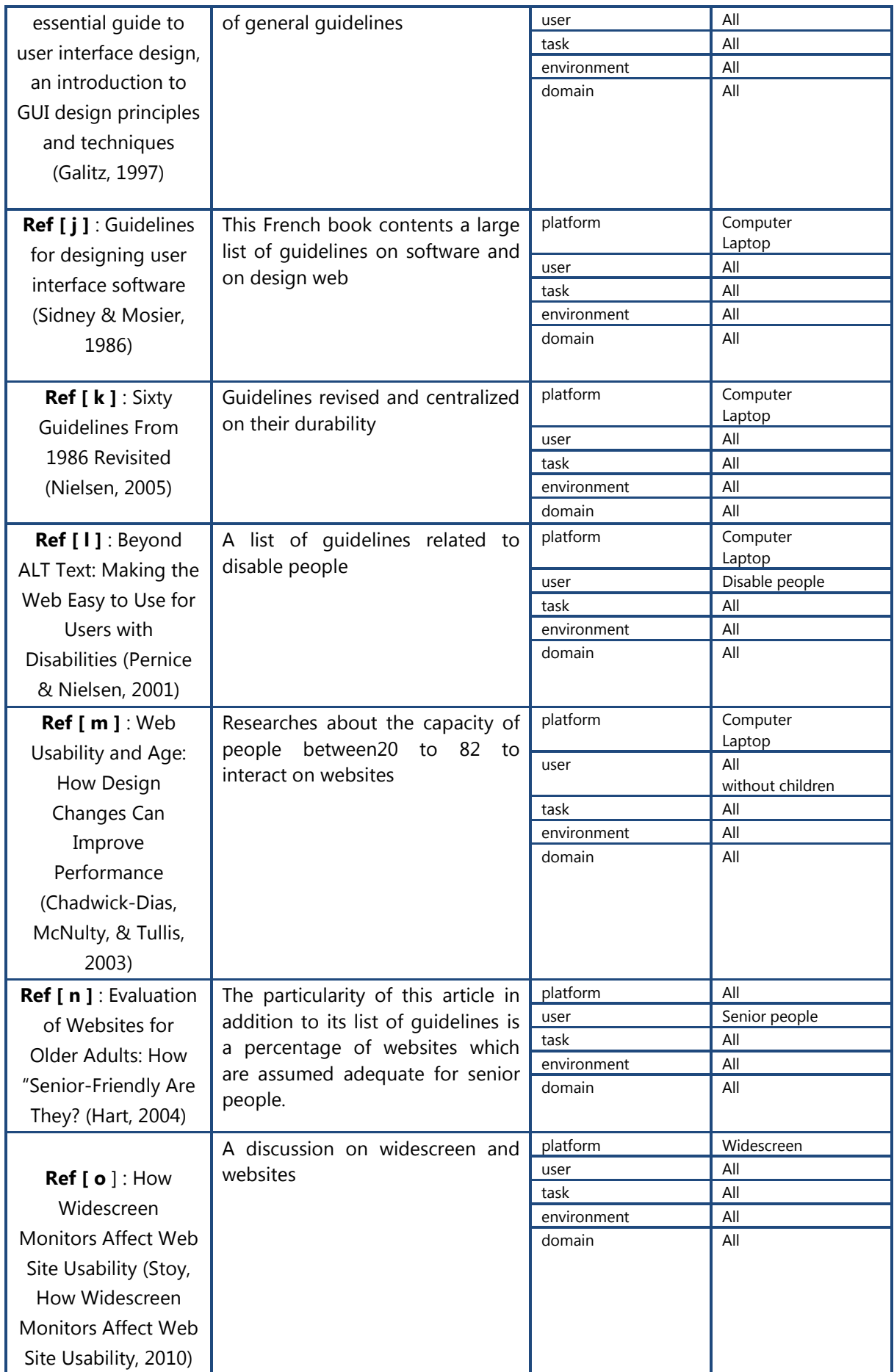

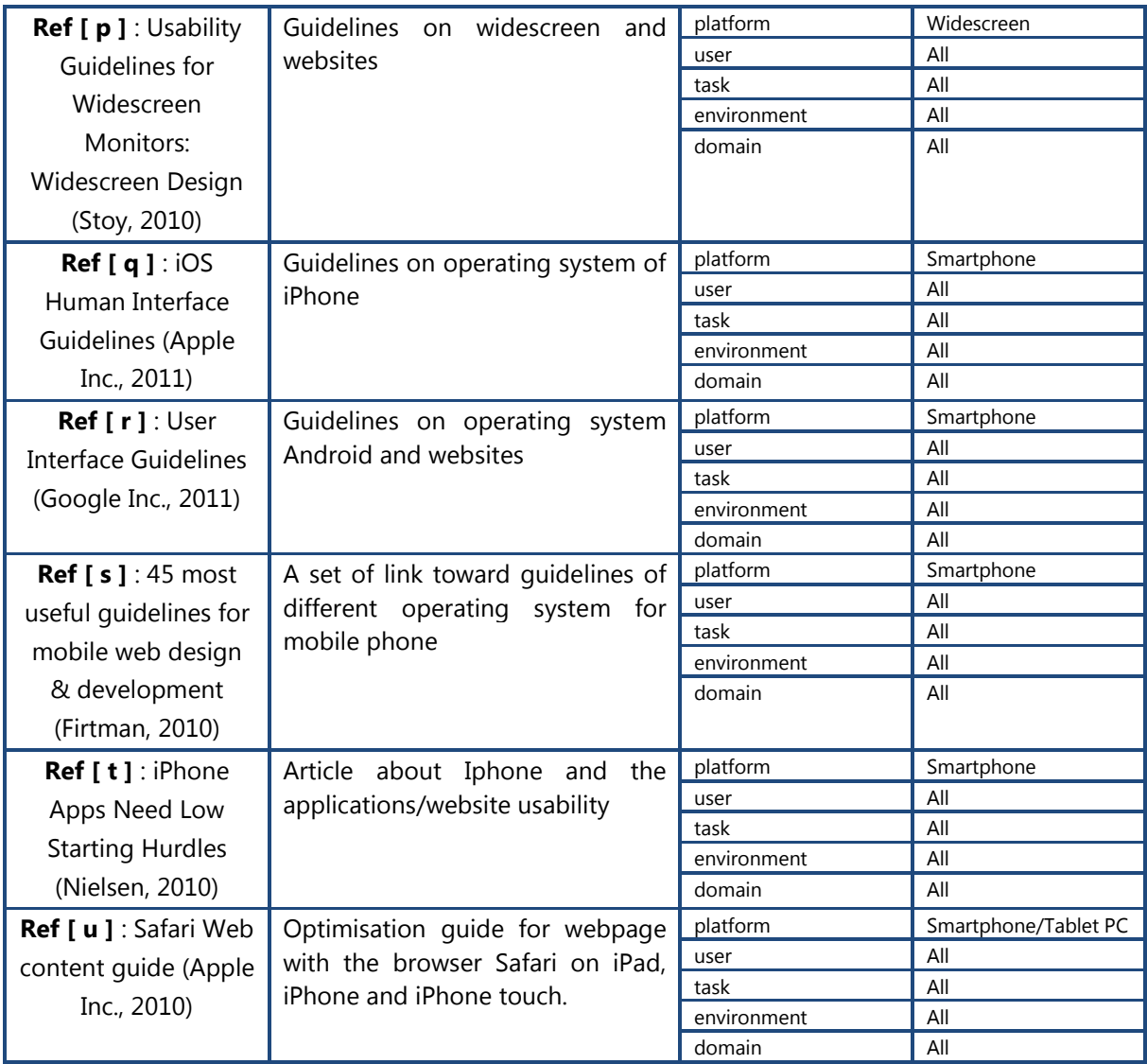

### **2.4.1 Limitations of current works about guidelines**

Currently, guidelines are rarely applied. The reasons are:

- Incompleteness: a guideline is useless if it is not quite understandable to developers. This lack of understanding may be due to a lack of description or illustration. In addition to a good example, the guideline should have a wrong illustration to be complete. Unfortunately, it is not always easy to find a bad example.
- Heavy description: in opposite with the previous case, guidelines can present too much information and lost its main purpose.
- Difficult interpretation: some guideline use technical language which developer need to search the definition
- **Conflicting issues:** a quideline can be in conflict with another due to a lack of experementatin studies. For instance, in the [Ref \[ h](#page-38-4) ] we will see a conflict between two guidelines in subject to let the user to choose the policy. Indeed, one guideline says to use CSS which imposes a style, in other hand, another guideline advices to let the user to choose its policy.
- Out of date information: guidelines can be out of date due to new device, the system offer new patterns or automatic issue.
- The large number of available guidelines: can discourage the developer to be in line with the requirement users.
- The lack of classification of guidelines: It is not enough to present a list of guidelines. These guidelines have to be in good structure in order to facilitate developer in research.
- General quidelines vs specific quidelines :
	- o General guideline means this guideline can be used on all platform
	- o Specific guideline is a rule applied on a specific platform. Two type of guideline exist in the definition of a specific guideline: a guideline which is applied on a specific platform but it can be generalized and the other guideline which is applied only one platform and not other.

Current works present a guide focused on only one type of guideline. The particularity of this built ergonomic guide is to join these types of guidelines and not focused only one.

### **2.4.2 Insert Guidelines in Destine Software**

DESTINE is a software based on the ergonomic evaluation of websites. The approach used in this software is a compatible XML language called GDL (Guideline Definition Language).

This software includes all the built guidelines with a shortly description and the validation of them in categories. Therefore, Destine software is the ergonomic guide with less detail than this document. The particularity of this software is its structure which allows to see what are the categories referred to guideline This software will be available to everyone. In Appendix B, the figure A represents the guide. The figure B shows a representation of on guideline. In each tab, the user can see which category the guideline is validated.

# **3 ERGONOMIC GUIDE FOR MULTI-PLATFORM INTERFACES**

In order to deal with the limitations of current works on usability guidelines, this work presents a new ergonomic guide for multi-platform interfaces. The Guidelines are extracted from the list of references in the previous section. The presentation of guidelines follows a specific template:

- <span id="page-47-0"></span>(1) Guideline Category: First, each guideline has been categorized in Display Element.
- <span id="page-47-1"></span>(2) Guideline number: this is a sequential numeration for the guideline.
- <span id="page-47-2"></span>(3) Guideline is presented in one sentence only.
- <span id="page-47-3"></span>(4) Guideline description: this is an additional text and motivation that describes and explains the guideline when necessary.
- <span id="page-47-4"></span>(5) Guideline reference: that shows that this guideline is also in other references.
- <span id="page-47-5"></span>(6) Positive example: this pictogram  $\blacktriangleright$  shows a good figure if it is possible.
- <span id="page-47-6"></span>(7) Negative example: this pictogram  $\mathbf{\mathcal{R}}$  shows a wrong figure if it is possible.
- <span id="page-47-7"></span>(8) Comment part: Guidelines are validated in other categories (platform, user, task, environment and domain) which will not be presented here but will be presented in Appendix #. Some guidelines can present a comment part which describes the particular results of this validation.

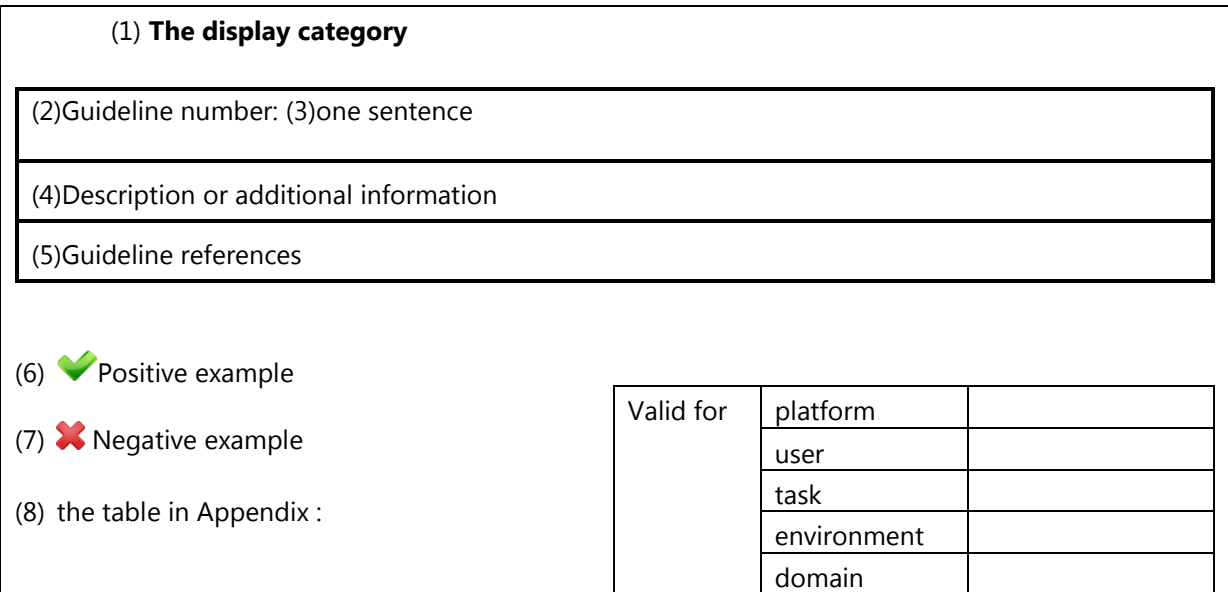

The main motivations while choosing the guidelines was their compatibility with the definition of usability guideline and how

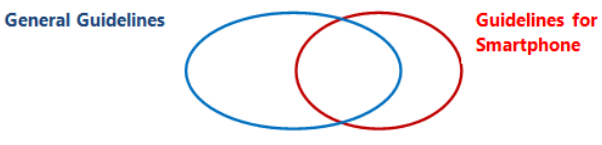

compatible they were with all the categories presented in section 2.

Obviously, some guidelines are only compatible with only one platform but the purpose of this work is to be as general and compatible as possible on all platforms. For instance, this Guide presents a large part of general guideline and some specific guidelines for Smartphone's. Indeed, the new functions applied only on Smartphone's such as the rotation screen requests specific guidelines.

# **3.1 Window Screen**

The main objective of this display element is a blend visually pleasing with the following features:

# **3.1.1 Window Frame**

The appropriate view in a window is the coherence idea applied in each scenario. The term coherence, in our case, regroups the following characteristics: unity, balance and symmetry.

The purpose is to offer a positive and pleasing view.

### **Guideline 1 : Elements of a window have to be align**

Grouped elements, images or texts have to be arranged in line and coordinated to provide a good impression. An aligned text appears to be in the same context and is easy to read.

This guideline is in **[Ref \[ i](#page-39-0) ]** p95, 97, 103, , **[Ref \[ c](#page-37-2)** ] p51

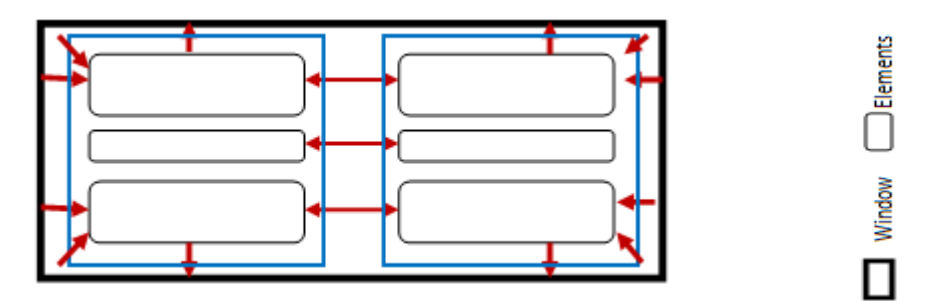

*Figure 2: Alignment, unicity, balance and symmetry*

<span id="page-48-0"></span>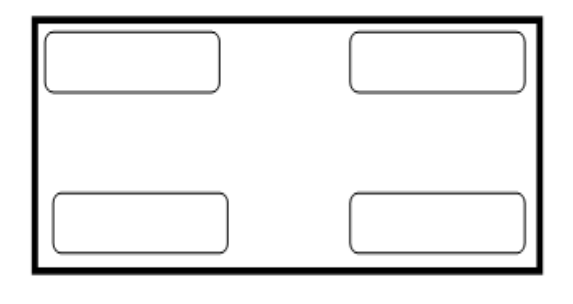

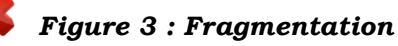

**Guideline 2 : Create a screen balanced by distributing the weight of the items displayed between the parts right, left, top and bottom**

This guideline is in **[Ref \[ i](#page-39-0) ]** p97.The reference on widescreens suggests using fixed widths. Regardless of the orientation (portrait or landscape) or the size of the screen, this way enables to have a good distribution.

### **Guideline 3 : Insert regularity and harmony in the way of a set ordered elements from a central point**

This guideline is in **[Ref \[ i](#page-39-0) ]** p101

This guideline implies to have a form of symmetry on the first time. That means that the website must not own a blank space in left and be overcrowded in the right part. Symmetry case means to have almost the same quantity of elements on the left and right columns. on the second time, a sequentiality form is preferred to random case.

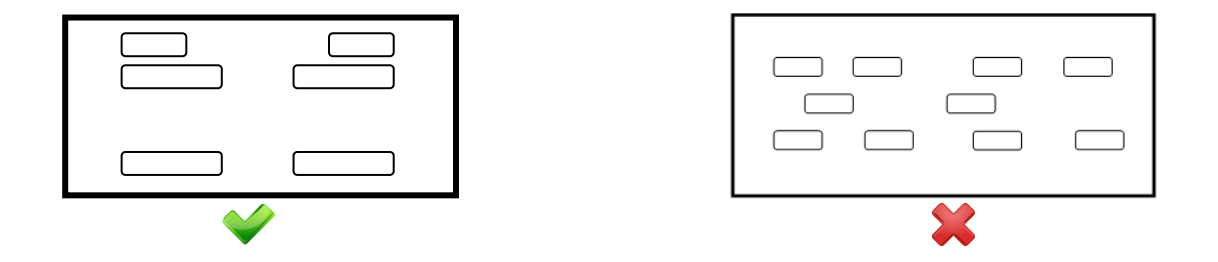

*Figure 4: Sequentiality (on the left) and random (on the right)*

#### **Guideline 4 : Assembling objects consistently provides better overview.**

The assembling objects are called unicity. The set seems to belong together. The opposite of this method is called fragmentation where each piece retains its own characteristics.

This guideline is in **[Ref \[ i](#page-39-0) ]** p103

That means "to use similar size, shapes or colours for related information". The issue enables to have the information grouped in a visual unity and then an impression which each element appearing to belong together. The opposite of this method (unity) is fragmentation where each piece retains its own characteristics. To obtain a unity case, the alignment, balance and symmetry and sequentiality of elements have to be respected, else we cannot obtain [Figure 2.](#page-48-0)

**Guideline 5 : A conventional order or plan allows predicting the rest of the unlooked content.**

<span id="page-50-0"></span>Predicted scenario allows guiding easily the user though the different steps of an action.

#### This guideline is in **[Ref \[ i](#page-39-0) ]** p103

For instance, when a user has to fill some forms, it implies to fill the form in before seeing the button which links to the following step.

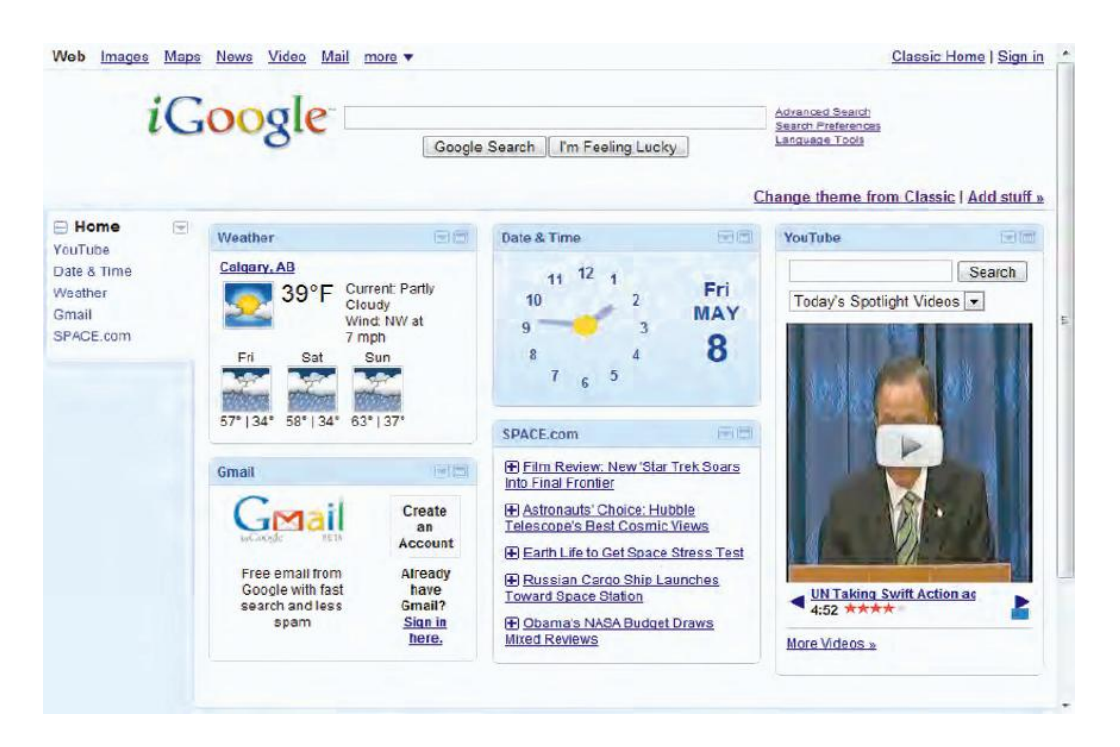

# *Figure 5: Example of balanced window : igoogle*

In [Figure 5,](#page-50-0) the elements seem to belong together, each category are align, balanced and respect a harmony aspect.

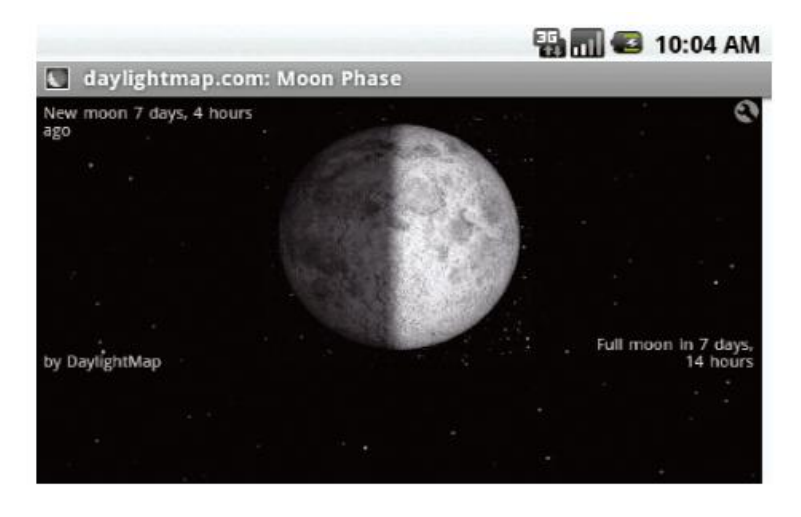

# *Figure 6 : The Moon Phase core gadget in the Android browser*

Example of incorrect window: on the mobile phone, some windows are often more fragmented. Here we have The Moon Phase core gadget in the Android browser.

### <span id="page-51-2"></span>**Guideline 6 : For clarity and comprehending aspect, an optimal number of elements on a screen are inserted.**

The alignment points (horizontal or columnar) are minimized. Elements are positioned on standard grids of horizontal and vertical lines. The different elements are icons, buttons, fields or any graphical component and text.

This guideline is in **[Ref \[ i](#page-39-0) ]** p116

Elements are positioned in the correct column standard and reflect just enough elements for the user

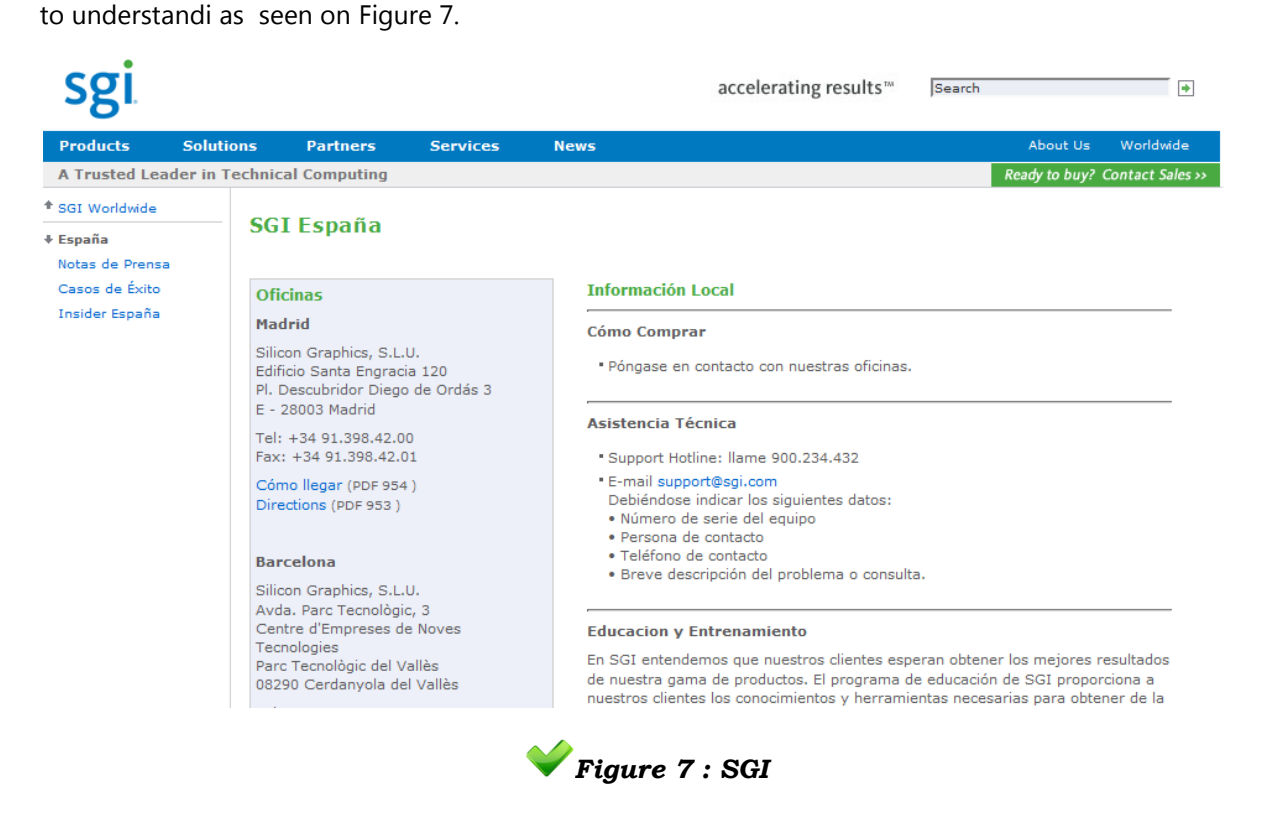

### <span id="page-51-0"></span>**Guideline 7 : Present the components in order of use (Previous, Next, Modify, Cancel)**

This is also applicable to other elements. Buttons which continue the activity such as Ok, Submit, and Select... are put on left before action of cancel or close.

#### <span id="page-51-1"></span>This guideline is in **[Ref \[ i](#page-39-0)** ] p337, **[Ref \[f](#page-38-5)**] title stepping

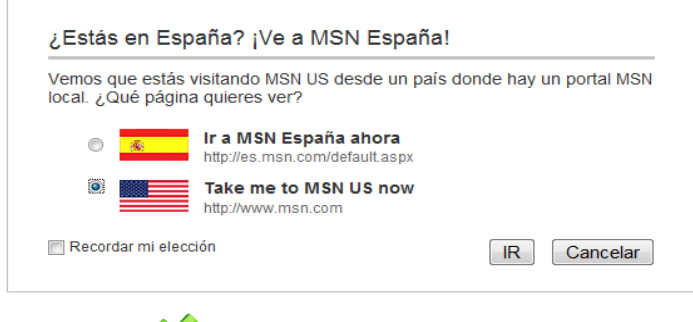

*Figure 8 : live messenger*

In [Figure 8,](#page-51-1) when we are in other country (in our example in Spain) the website asks users to choose a language before opening the content. If people don't know the national language they can choose their preference and click on the button of validation which is always on the left of the cancel button in respect of this guideline.

### **Guideline 8 : For each consolidated information in a frame, insert a document title**

This guideline is in **[Ref \[ i](#page-39-0) ]** p254; **[Ref \[ a](#page-37-0) ]** p109

For instance, in [Figure 7,](#page-51-0) the title of web page is SGI Espana.

#### **Guideline 9 : The window title has to be short and not ambiguous**

This guideline is in **[Ref \[ i](#page-39-0) ]** p254

The title of [Figure 7](#page-51-0), "SGI Espana" is relatively short and presents the society.

#### **Guideline 10 : User has to find quickly the open and close action of an application**

The open action is shown by a specific icon of the application. The close action is generally represents by the action icon on the window. The close icon is shown by the symbol X and on the right of the frame as we can see on the [Figure 9](#page-52-0)

This guideline is in **[Ref \[ h](#page-38-4) ]** p43; **[Ref \[ i](#page-39-0) ]** p248, **[Ref \[ e](#page-38-1)** ] p193

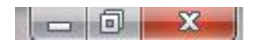

#### *Figure 9: Actions of a window*

#### <span id="page-52-1"></span><span id="page-52-0"></span>**Guideline 11 : Allow to move away the window from initial place**

That means a window can be reduced in small window with the action button on the right of the window and be moved across the screen.

This guideline is in **[Ref \[ i](#page-39-0) ]** p246

### **Guideline 12 : Dimensions of the window do not affect the content and graphic disposition**

These guidelines will join all rotation scenario of different platform. Indeed, Smartphones allows using an application in landscape or portrait context.

#### **Guideline 13: For a frequent use, the user can reduce the window**

That joins the **[Guideline 11](#page-52-1)**: to move away a window, the user has to reduce it before.

<span id="page-53-0"></span>The second action button on [Figure 9](#page-52-0) allows reducing the window.

#### **Guideline 14: Use a centred layout**

The adaptation of different size of screen and the attention of users is highlighted. Generally, users are focused on the central place of the window.

#### This guideline is in **[Ref \[ i](#page-39-0) ]** p338, **[Ref \[f](#page-38-5)**] title Overview by Center Page

[Figure 10](#page-53-0) shows a website where all content is centered.

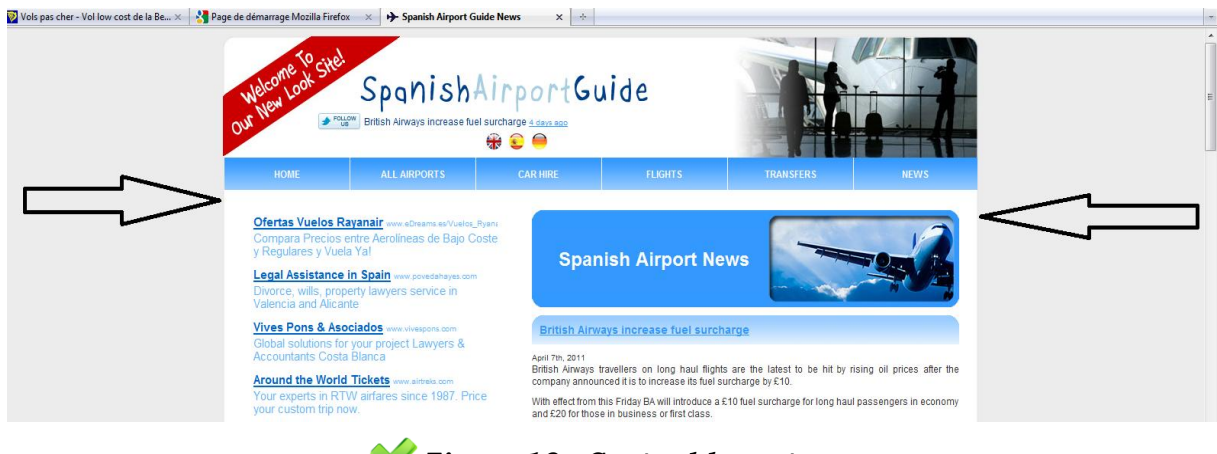

#### *Figure 10 : Centred layout*

The popular social website, Facebook, presents a particular aspect. Indeed, this site respects the guidelines. All content is centered but it extends the border layout and background. The main elements are in front of users and the website can be in a flexible way. Moreover, the website is displayed in all screens but the content stays centred.

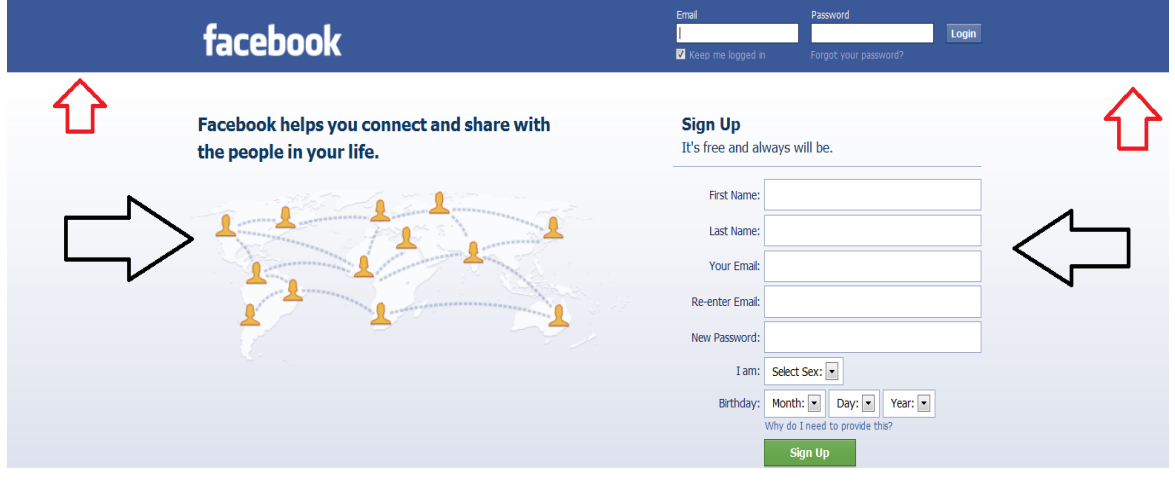

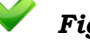

 *Figure 11 : Centred layout (Facebook)*

A last instance for this guideline: in February 2011, the website of the low cost company Ryanair does not present a centred layout (old home page).

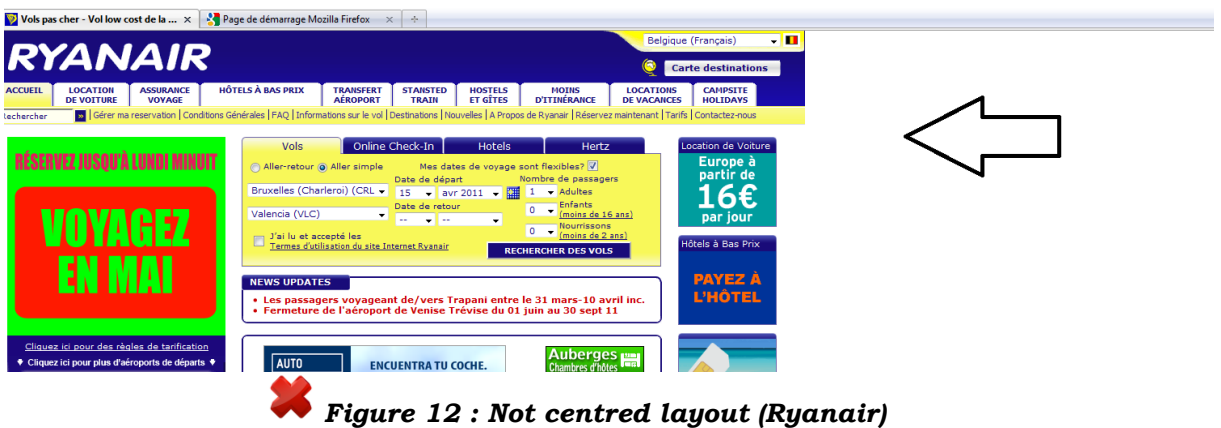

# **3.1.2 Windows Tab**

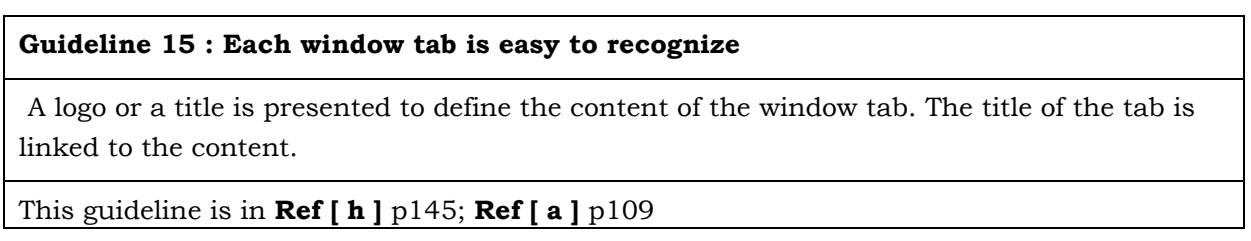

In the following instance, the logo of Android or MSN or Youtube with the title enables user to switch easily toward the correct website.

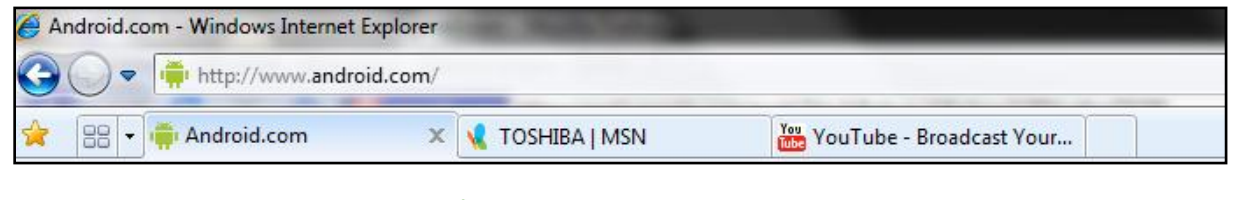

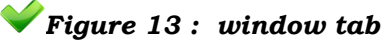

**Guideline 16 : Prefer a tab window or replace the content than using a pop-up window**

User hates unwanted pop-up window due to their experiences on advertisement under popup form

This guideline is in **[Ref \[ b](#page-37-1) ], [Ref \[ l](#page-39-3)** ] pt.11

# **3.2 Home Page**

### **3.2.1 General**

#### **Guideline 17 : The home page remains a traditional home page**

Lower pages in the site don't show other information that a brief summary of the content or the purpose of the site and many offered directions. Traditional home page contents are logos, titles, menus, short description of the society or the content in a correct place which will be described in the following section. The home page is not heavy in the content. This guideline joins the idea "The site avoids marketing waffle"**(Travis, 2009)**

This guideline is in **[Ref \[ h](#page-38-4) ]** p178, , **[Ref \[ c](#page-37-2)** ] p38

For instance, the senior safety site () proposes on the home page, when we scroll down, a large description of the content of the site and nothing else. When we click on the menu button, it leads directly toward the concerned article. The home page contains more information that a traditional homepage as we can see on the figure 14 which shows us the home page and only a piece of information of it, on the right. The description of website made two pages when we copied only the text in a document with normal style!

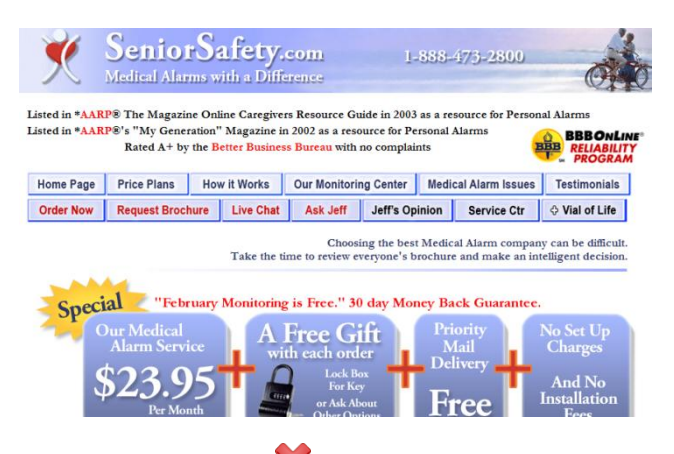

Medical Alert Systems are often your first alert that a senior may need a lifeline because they may have fallen. Maybe they went out to<br>get the mail, put out the trash, were working in their garden, basement or garage… a g

Comparing \*Life Alert ®, \*Lifeline ® and Senior Safety Medical Alarms

Life Alert and Lifeline are often compared to the Senior Safety medical alert system. We hear that Life Alert costs approximately \$49 per month and Lifeia costs up to \$45 per month and Lifeia costs up to \$45 per month depe

We take great pride in our Customer Service (truly the most important part of any medical alert service), often we spend more than<br>helping our clients out over the phone...we take all the time they need. It's clear to us t

The Stories Some Medical Alert Company Salesmen Use to Scare or Pressure You to Buy

If you feel that you are being pressured to buy or a salesman is telling you bad things about another company...b

Many people call us and ask if this or that is true… prompted by some salesman at another company trying to make a sale… they want to<br>pressure and scare you. They give you a list of things for you to ask other companies.

We get a good laugh when someone calls us because one large company likes to say that we monitor our clients in India. Actually, I helped<br>pioneer the medical alarm industry in 1980 and I don't know of a single company in t what other lies might they be telling you?

Another silly question that they tell you to ask is, "Do they own their own monitoring center?" Now what difference would that make? There<br>are good privately owned monitoring centers and there are good contracted monitorin

#### *Figure 14 : A piece of Description site on Homepage*

#### **Guideline 18 : A brief and real content is shown in the home page**

That can be done by a description or an example. That joins the idea of the following guideline in the content part to have a short description of the content before an action.

This guideline is in **[Ref \[ h](#page-38-4) ]** p176, , **[Ref \[ c](#page-37-2)** ] p38

For instance the figure contents a larger description.

Another example by an analysis of the different versions of Facebook homepages:

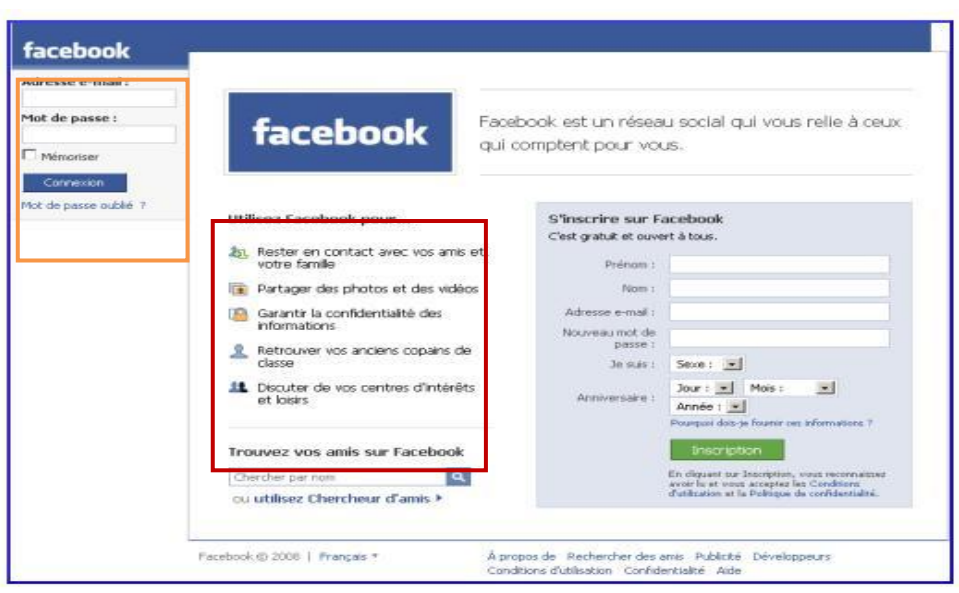

 *Figure 15 : former Facebook homepage*

Here, we have a former homepage of Facebook. The entry in the website by its login is located on left of the page. An example of the content is presented. In addition to the example, a short description about what the web site contains is clearly explained. The logo and the main colour of the label are also very visible. When we look to the new version of the homepage below, we can observe that the example of the content (in red colour) has disappeared. Furthermore, more entries are present such as the confirmation of the email address. That invites the users to check if this one is correctly inserted but in lazy fashion, the user can just "copy and paste" the previous written email.

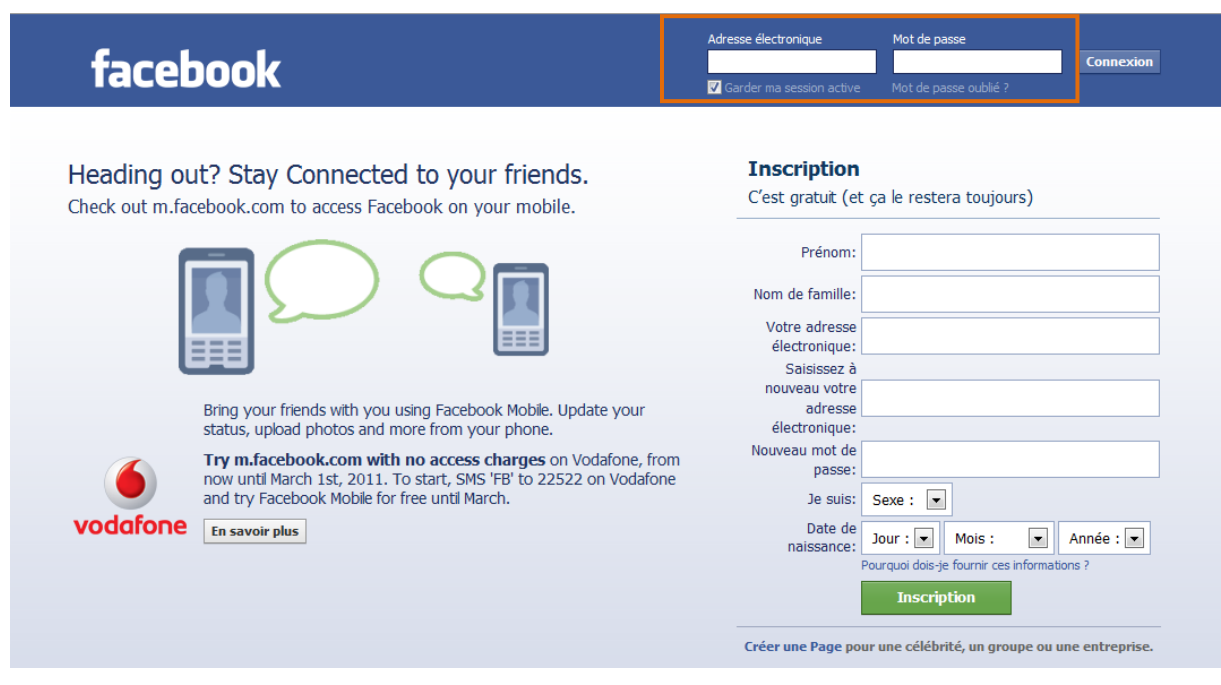

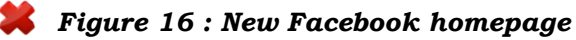

The button "Memory" becomes "Keep active my session". A representation of the logo is shown just one time.

### **Guideline 19 : The logo must also be a reference to the homepage**

This guideline is in **[Ref \[ c](#page-37-2)** ] p29, p146

The logo is the logo featured on each page and not the logo on the table. That means to have a direct link with the homepage. The function fo the logo is not only used as a visual aspect but also as a practice part.

### **3.2.2 Email service**

This section will observe three popular email services:

Homail.com, Gmail.com and Yahoo.com

Hotmail.com, the popular message service provided by msn.com offers a similar homepage that the previous Facebook homepage in the sense that the presentation of content is described by icons and comments. It is the same way for Gmail.com. We can predict the following standards through these below examples.

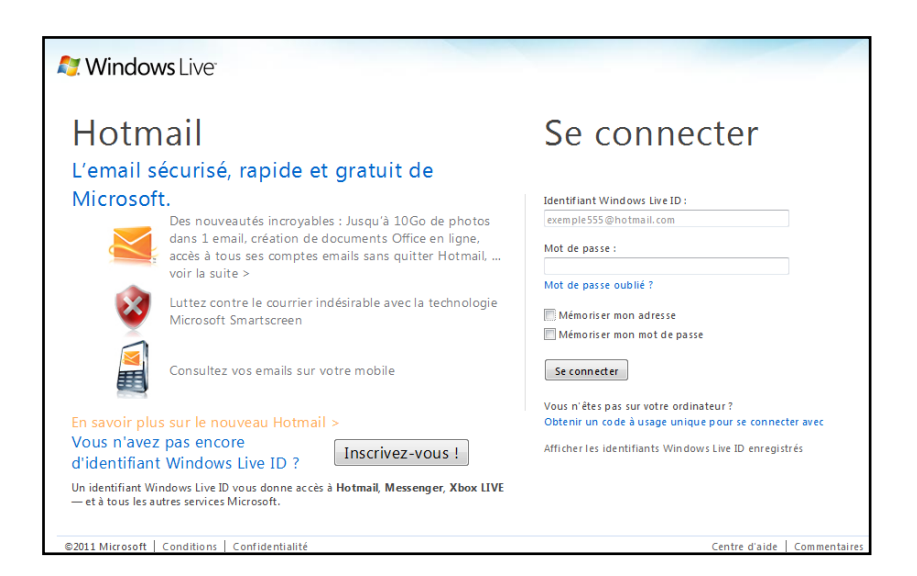

*Figure 17 : Hotmail log-in page*

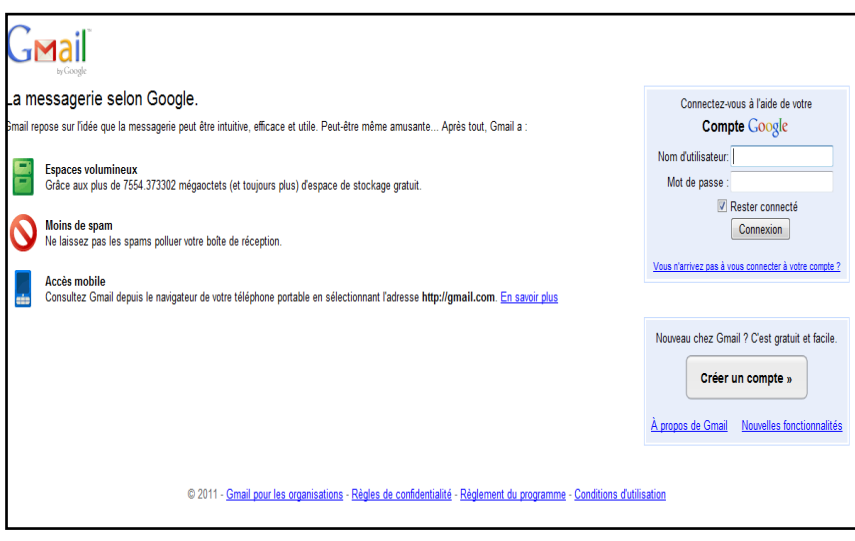

*Figure 18 : Gmail log-in page*

These following guidelines also apply for email service:

- On the left of the email service homepage, we can find the logo, a short description with an interactive logo

- The label is presented in one sentence only
- -This short description is below the Logo

Other new guidelines can be extracted:

### **Guideline 20** : **The content is presented with a defined sequence**

- 1. Explication of the available volume offered by the site.
- 2. Application of an anti-spam
- 3. Monitoring email and other task are possible on Mobile phone

### **Guideline 21** : **A button for the connection to entry in the inbox on the right**

#### **Guideline 22** : **A button registering for new user**

#### **Guideline 23** : **A link to condition using this service**

When we analyze, the email service from Yahoo operates in a different manner. Indeed, the content on the left just displays a large marketing presentation of Yahoo mail and excludes a static presentation on Hotmail and Gmail. A common possibility, between Yahoo and Gmail, is the maintenance of the logon user in a large time (untill the user wishes to disconnect from the service).

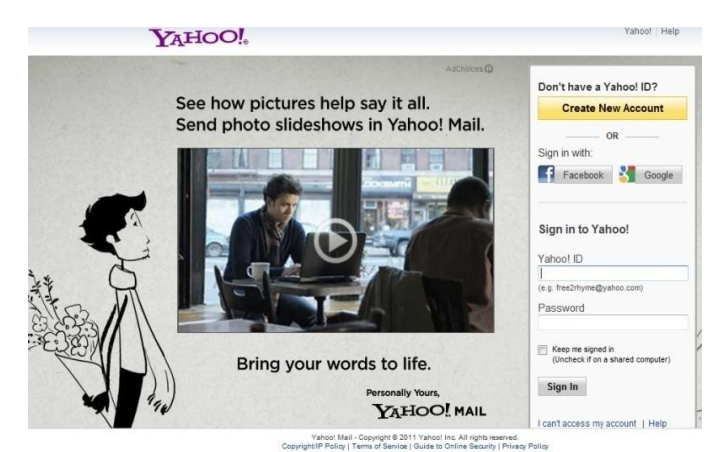

*Figure 19 :Yahoo! mail log-in*

### **Guideline 24 : Make possible to stay connected by a checked button**

Obviously some guidelines are also involve in this part as guideline 5.7: "Login and password will be entry by a justified field on the right"

# **3.3 Menu**

### **3.3.1 Menu bar**

**Guideline 25 : Menu bar must have only one explicit word-title as description of content**

This guideline is in **[Ref \[ f](#page-38-2)** ] p61

On the [Figure 20](#page-59-0) "SGI" the menu bar is very explicit. Important elements are shown first.

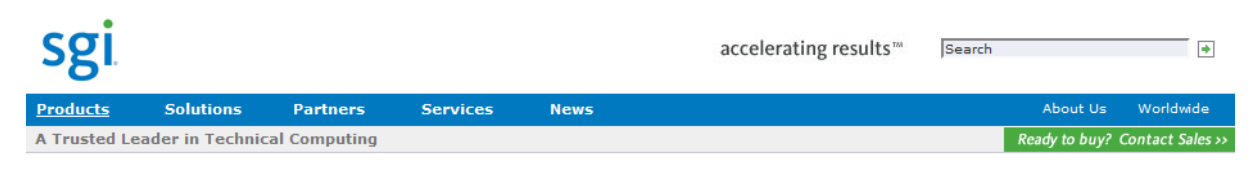

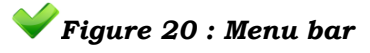

<span id="page-59-0"></span>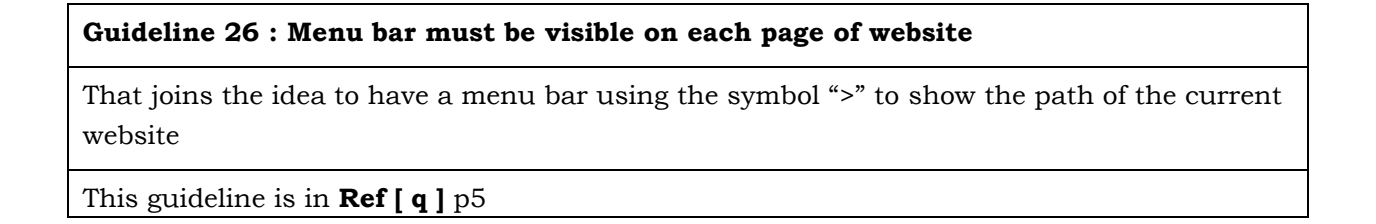

**Guideline 27 : Items (file, tools, help, contact, about us) which are most frequent, are shown in the Menu**

For business website, the term as product, service or solution is the most appropriate term to use on menu bar. For an application, "file", "tools", "help" and "about us" are usually element of the menu.

This guideline is in **[Ref \[ h](#page-38-4) ]** p61; **[Ref \[ i](#page-39-0)** ] p271, **[Ref \[f](#page-38-5)**] title meta navigation

# **3.3.2 Icon pictogram**

**Guideline 28 : Menu bar should be interactive with a representation and helpful icons** This guideline is in **[Ref \[ n](#page-39-5)** ], **[Ref \[ e](#page-38-1)** ] p29

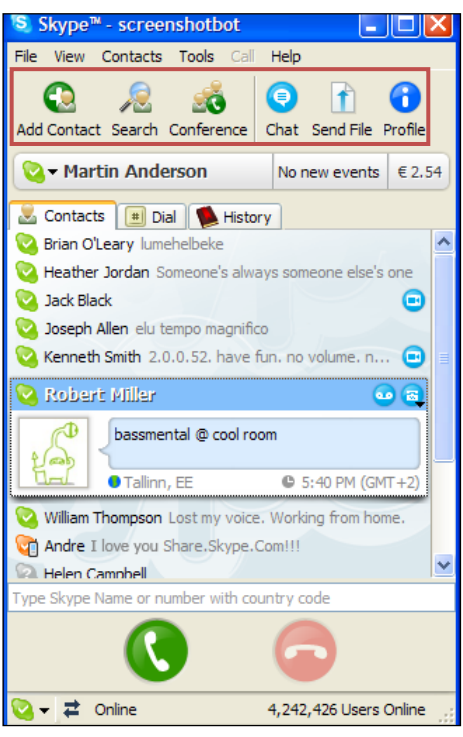

### *Figure 21: Skype : icon menu*

On the red rectangle, the Skype application shows us an understanding icon with only one word to describe each element. For all type of users, these interactive possibilities are easy to recognize and everybody can use in a practice way the application.

Moreover, when we observe in details this instance, we can notice that the conference icon showing the possibility to have a video meeting with not only one other person. The user experience is enhanced by these additional graphics.

From the researches of Traci A. Hart on the "Evaluation of Websites for Older Adults", 69.4% of selected sites adheres to this guideline.

**Guideline 29 : For a specific and relevant task, an icon with a short word describe the task**

This guideline requests to insert a legend on each icon. This guideline is linked with Guideline 21.The icon presents the most frequent action or use as a shortcut of the recurrent action.

This guideline is in **[Ref \[ h](#page-38-4) ]** p148. **[Ref \[ n](#page-39-5)** ]

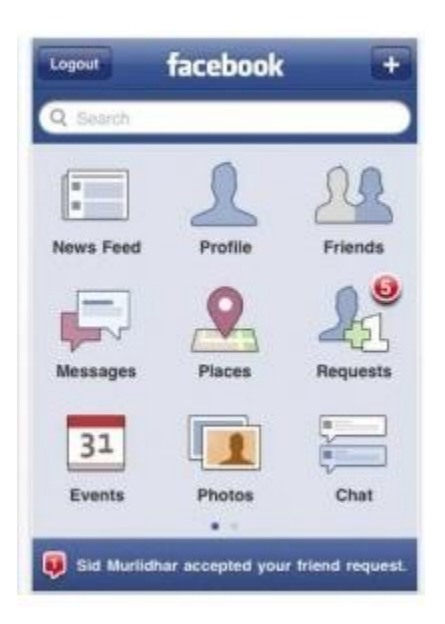

In this example, each icon owns an unique word related to its description.

#### *Figure 22: Facebook on iPhone*

#### **Guideline 30: The icon must reference directly to the link itself**

This guideline is in **[Ref \[ h](#page-38-4) ]** p18.

### **Guideline 31 : Limit the number of icons in a appropriate way**

That joins the idea of [Guideline 6](#page-51-2)

This guideline is in **[Ref \[ h](#page-38-4) ]** p19.

### **3.3.3 Vertical-Cascading menu**

A pull-down submenu, on the left of a content, that appears whiles the cursor points over an item on the higher-level menu.

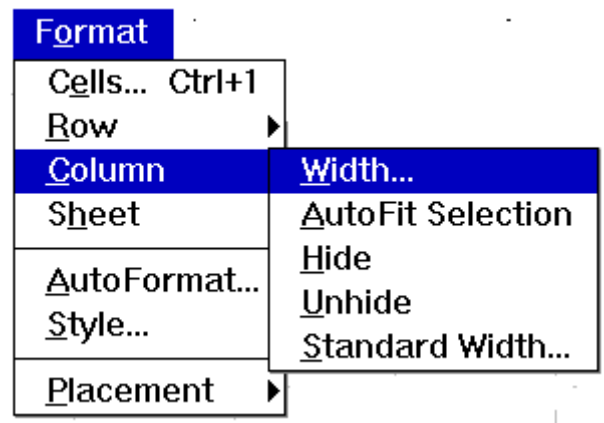

#### *Figure 23 : Cascade menu*

By this illustration, we can define that a menu bar should be in the following structure:

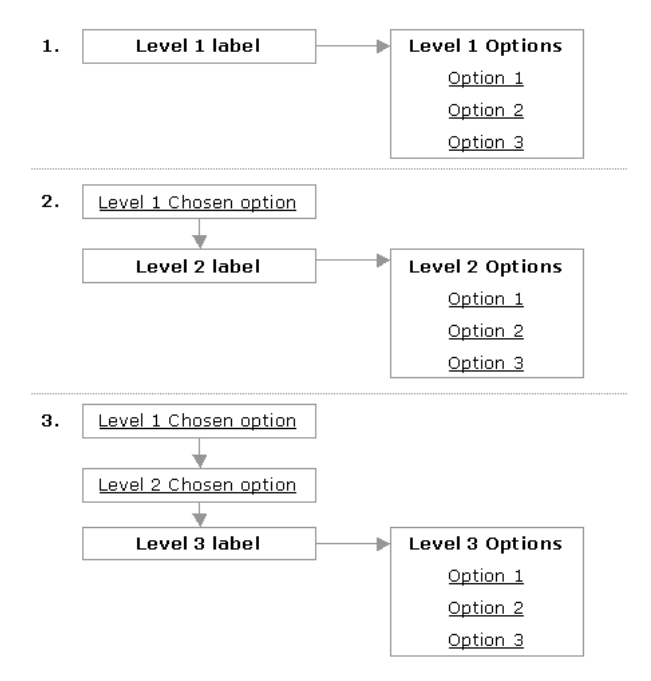

*Figure 24 : Menu structure*

The first part of this illustration presents the first level which these options are displayed on the right of the label. On the second level in the menu, this level is clearly underlined compared to the level one. These options are also shown on its right. For other levels, the same issue is applied. By these instances, following guidelines have been identified.

### **Guideline 32 : Use Vertical -Hierarchical menus under cascading form and toward the down screen**

This guideline is in **[Ref \[ i](#page-39-0) ]** p257, **[Ref \[ n](#page-39-5)** ], **[Ref \[ f](#page-38-5)** ] title "headerless menu"

The researches of Traci A. Hart on the "Evaluation of Websites for Older Adults" join this guideline with the results from a survey on thirty-six websites specifically for seniors: 97.2% of selected sites adhering to this guideline.

# **Guideline 33 : Two cascade menus (represented by three menu levels) is preferred.** This guideline is in **[Ref \[ i](#page-39-0) ]** p223, , **[Ref \[f](#page-38-5)**] title fly-out menu

The number of cascades is proportional to the intensification of visual cluster and the reduction of an easy access. DECwindows (Good, 1988) proposes to maintain only two cascades. Apple is stricter and suggests not exceeding one cascade (Galitz, 1997). To avoid an important visual cluster, it is necessary to create additional pull-down menus.

#### **Guideline 34 : The title of the cascading menu is not useful.**

This guideline is in **[Ref \[ i](#page-39-0) ]** p223

Before having a cascade menu, the user choice the title of the higher level menu, then to have again the title on submenu is not important.

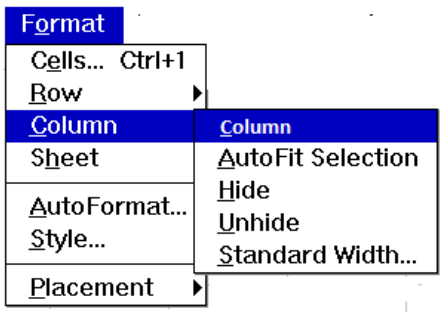

#### *Figure 25 : Menu title*

### **3.3.4 Toggled Menu Item**

#### **Guideline 35 : Use shortcut commands that are accessed frequently.**

The menu item shows clearly that the opposite condition currently exists

In addition to the useful icons on applications, mobile phones give the possibility to users to have a direct access to different applications with shortcut icons on the home menu. For instance, on the

> iPhone, four icons obviously represent the different applications available. That enables using them quickly in any environment.

*Figure 26: Quick Menu on iPhone*

### **Guideline 36 : Each menu item should be assigned to a keyboard equivalent mnemonic to facilitate keyboard selection**

The mnemonic is the first character of the item description and should be underlined if the first character is the same than another word. The second word should be underlined or used in the guideline on keyboard accelerator

This guideline is in **[Ref \[ h](#page-38-4) ]** p25; **[Ref \[ i](#page-39-0)** ] p190, p264

<span id="page-63-0"></span>In all application, the file, view and help are the most frequent items in the menu. Generally, all applications offer the mnemonic way to facilitate using it as we can see on the Skype application [\(Figure 27\)](#page-63-0)

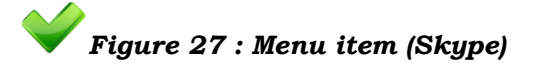

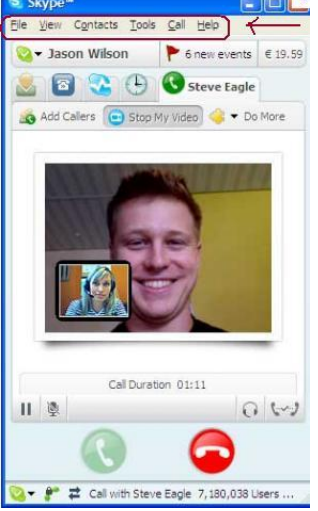

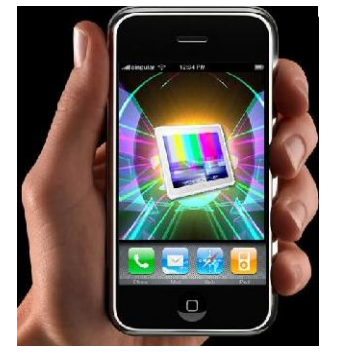

#### **Guideline 37 : Pressing two keys simultaneously is preferred as shortcut**

-Use a sign + to indicate the key to be pressed simultaneously

-Separate the accelerator from the item description by three spaces

-That can be confused with the predecessor guideline on using shortcut commands but here that requests two key on the same time and not only one key of the keyboard.

On the Skype application ( [Figure 28](#page-64-0)), to make a research is possible when user press the key "Ctrl" and the key "F".

<span id="page-64-0"></span>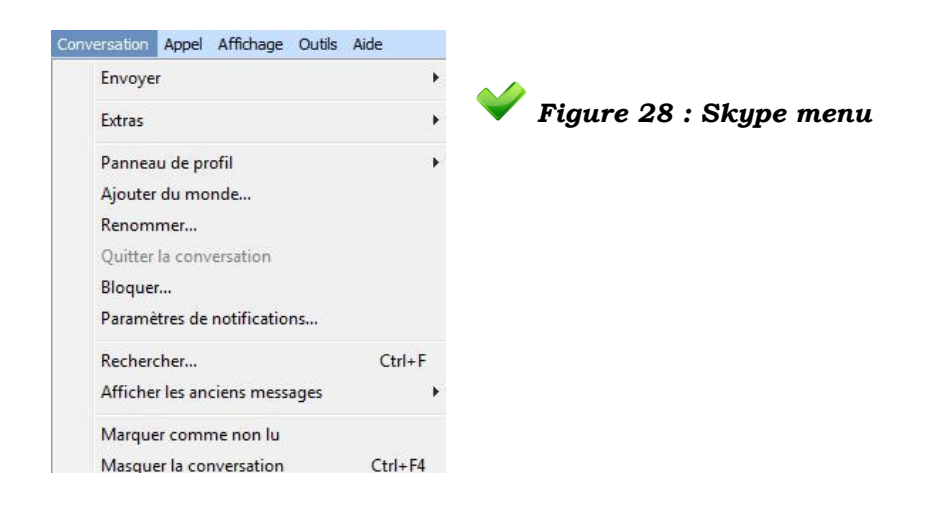

### **3.3.5 Navigation**

The navigation got two meaning in this work. We will deal the term in function to navigate between some pages and is another type of menu. But the main meaning of the navigation is to guide the user.

#### <span id="page-64-1"></span>**Guideline 38 : Navigation guide have to be displayed on left-top**

This guideline is in **[Ref \[ d](#page-38-0) ], [Ref \[ h](#page-38-4) ]** p 40-138, **[Ref \[ c](#page-37-2)** ] p02, **[Ref \[ n](#page-39-5)** ], **[Ref \[ e](#page-38-1)** ] p27, **[Ref \[f](#page-38-5)**] title "breadcrumbs

Example: the in red square.

<span id="page-64-2"></span>**Guideline 39 : Use this symbol ">" or "/"to show the path of the current page from home page**

This guideline is in **[Ref \[ h](#page-38-4) ]** p153. **[Ref \[f](#page-38-5)**] title breadcrumbs

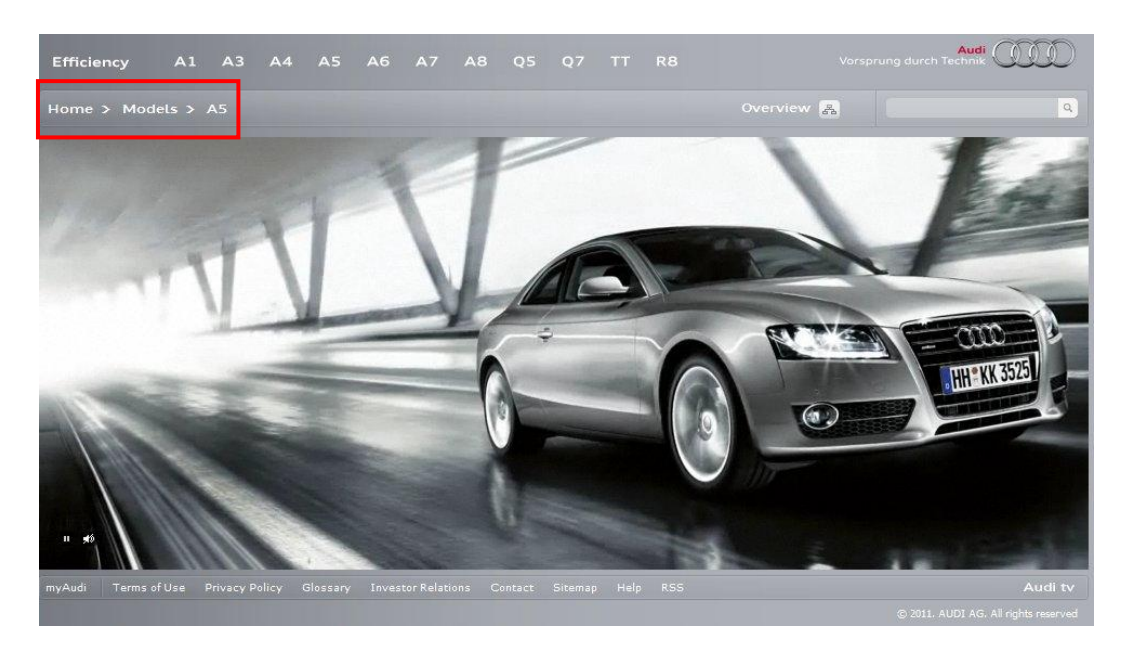

*Figure 29 : Navigation*

The particularities of this instance are:

-Use of simple navigation symbols ">"

-Presentation on the first line of the large game product before a menu to attract the user on a variety of choices.

-The Menu is shown below the large video compare to the search bar remains up the content. It is also done for a commercial reason. The customer can search another product through the search frame before other action such as contact the society. A wrong presentation is the logo that is not in correct position.

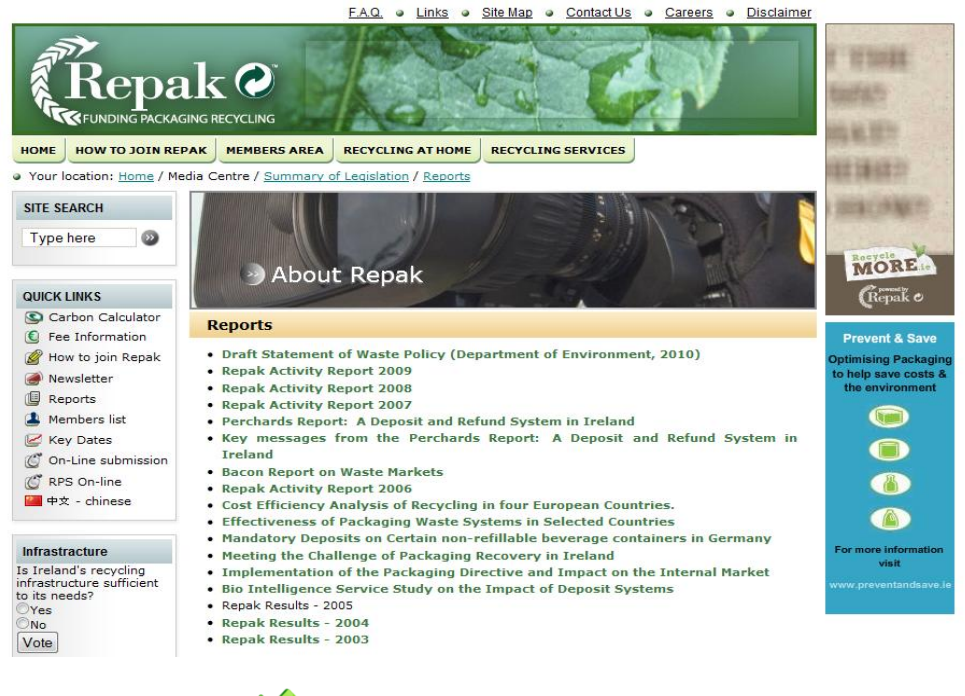

*Figure 30 : Repak.ie example*

In another example, the website "Repak.ie" precises the location of the current page with an indication and using "/" symbol as the path in a directory. Moreover, it is possible to link each word to the content as they are graphically representative.

#### **Guideline 40 : Small size on the titles of the navigation**

The size of word on the navigation has to be smaller than the menu and the title of the site.

This guideline is in **[Ref \[ a](#page-37-0) ]** p109

#### **Guideline 41: The title of the navigation is clear and is the same that the linked page**

This can be confusing if the title is not the same as on its linked page.

This guideline is in **[Ref \[ a](#page-37-0) ]** p110, **[Ref \[f](#page-38-5)**] title breadcrumbs

**Guideline 42 : Repeat the navigation issue at the end of the page if the content is large**

That avoids scrolling up to the top navigation.

This guideline is in **[Ref \[ d](#page-38-0) ]**, **[Ref \[ h](#page-38-4) ]** p138

#### **Guideline 43 : Limit the number of navigation area**

To access quickly to the usual information. The ideal situation is to have a navigation bar on top and left side bottom if the content is large.

### This guideline is in **[Ref \[ h](#page-38-4) ]** p140; **[Ref \[ a](#page-37-0) ]** p91

### **Guideline 44 : The navigation between two pages does not exceed more 2 till 6 seconds.**

This guideline is in **[Ref \[ e](#page-38-1)** ] p27

### **Guideline 45 : A long waiting of one charged page have a notice message about it or an icon on the mousse**

This guideline is a consequence of the previous guideline of a long waiting time.

#### **Guideline 46 : Use a strategic location to put a link in order to come back to the top**

The strategic location means a place where the user can recognize in easy way the function. This guideline is in **[Ref \[f](#page-38-5)**] title to-the-top link

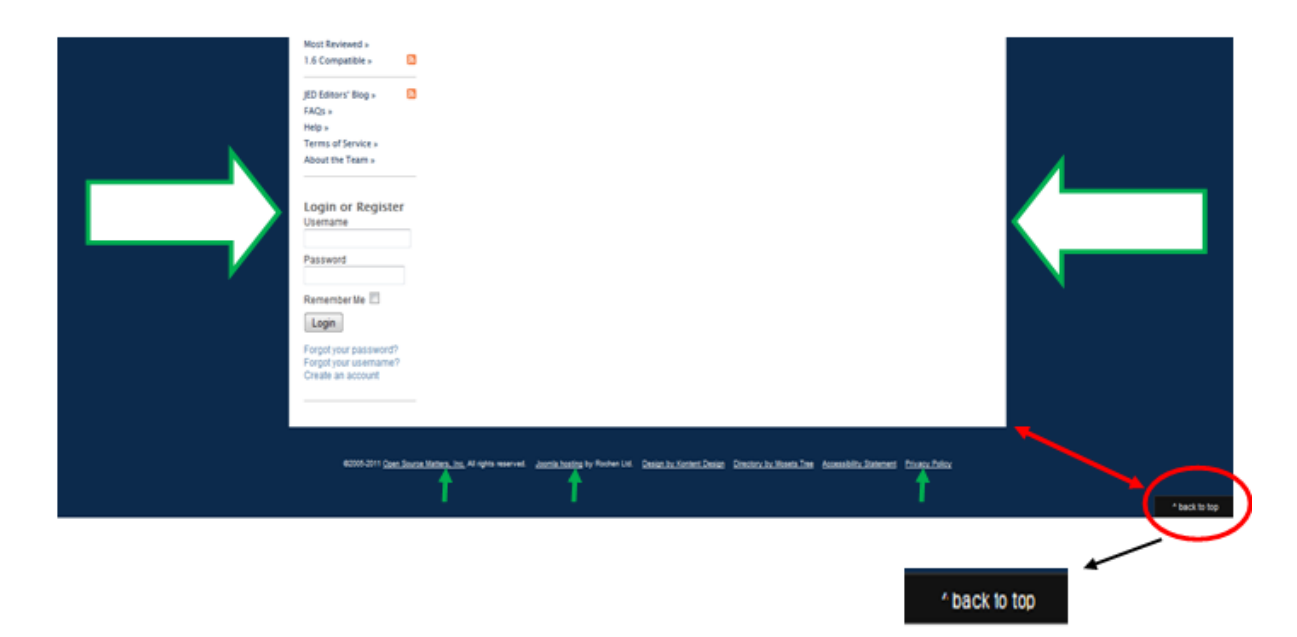

# *Figure 31 : "back to the top"*

In this example, the button to return on the top of the content is not really in an appropriate place because the eyes of the users are focused on the centre of the window. Then, the whole site is in central layout. In consequence, putting this button out of the content is not a good strategy.

#### **Guideline 47: Indicate the page already visited**

For this guideline, another colour on the link of the page can indicate a visited content. In the guide of navigation, to reach a page, the user has visited other pages which are displayed in the navigation.

This guideline is in **[Ref \[ h](#page-38-4) ]** p131

### **Guideline 48 : Indicate the position of the user in each page**

This guideline can combine [Guideline 38](#page-64-1) and [Guideline 39](#page-64-2) : the guide of navigation shows where the current page seen by the user on the whole website is.

This guideline is in **[Ref \[ d](#page-38-0) ], [Ref \[ h](#page-38-4) ]** p131, **[Ref \[ c](#page-37-2)** ] p62, **[Ref \[f](#page-38-5)**] title breadcrumbs

### **3.3.6 Cursor**

**Guideline 49 : Show clearly what the user is pointing to on the menu or an item** 

This guideline is in **[Ref \[ i](#page-39-0) ]** p257, **[Ref \[ c](#page-37-2)** ] p95

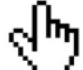

To click on button, this picture is shown to make sure that it is the correct item that the users want.

# **3.3.7 Scrolling**

#### **Guideline 50 : Minimize scrolling**

That means not having a long content, text, or graphic. If information follows the correct order defined in the following guidelines: objectives-conclusion-summarize, the user can know if the content reaches his objective and stays on the page.

This guideline is in **[Ref \[ l](#page-39-3) ]** pt. 27

#### **Guideline 51 : Eliminate horizontal scrolling**

Reading a text with horizontal scrolling is slow and tedious. That can show a lack of professional way because the content is not in line with the users' requirements.

This guideline is in **[Ref \[ c](#page-37-2) ]** p22., p72

# **3.4 The Content**

## **3.4.1 Label-View**

#### **Guideline 52 : The logo must be visibly on every page and not only on the home page.**

This guideline is in **[Ref \[f](#page-38-5)**] title Home link

#### **Guideline 53: Each title of a page should be short and not ambiguous**

This guideline is in **[Ref \[ a](#page-37-0) ]** p196

#### **Guideline 54 : Use a brief description about the content**

This guideline can be categorized in the following section, the text. But, on the first view, it is interesting to look toward a short description before accessing to all content of this information. Generally, that concerns enterprises using business activities and want to inform about offered product or services and then invite the customer to entry in more details of it.

### This guideline is in **[Ref \[ b](#page-37-1) ]**, **[Ref \[ d](#page-38-0) ]**

Using a short description or a summary of the website content is appropriate to have a first good impression on what objectives that the site wants to communicate to users are. On a mobile phone, without using wireless connection, the download of package to show all the content of the website is paying and can be expensive. From the description of the website, the user could have the possibility to choose whether he wants to continue the load of the website. Frequently websites, applications such as Facebook, Google... don't use any explanation of their content : they judge that their label is known enough thanks to a large popularity of use.

People mainly navigate on specialized websites from their mobile phone (for instance) and therefore don"t need the precise description of what the society makes.

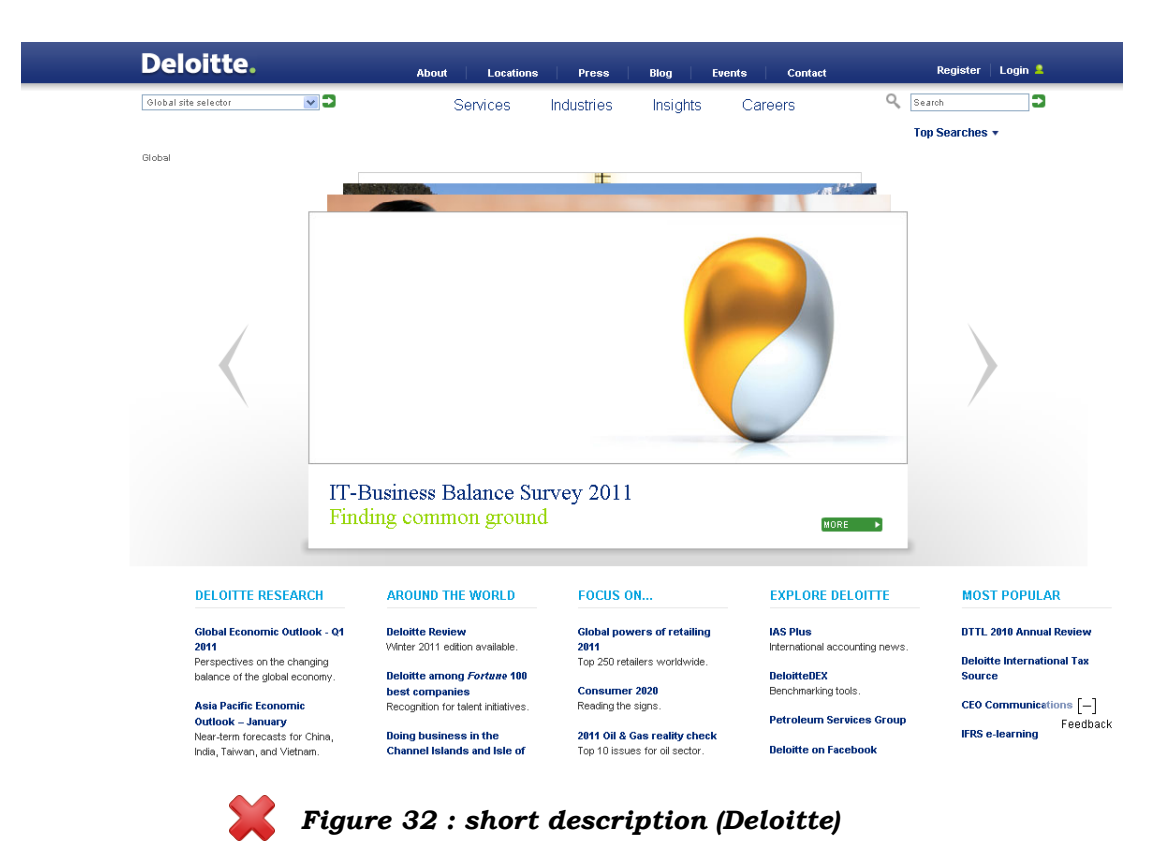

### **Guideline 55 : A visual consistency of frequently application should be the same on all platforms**

According to IntuiLab SA*17*: " a user sending emails from his mobile telephone complained that he could not add his correspondent"s electronic address directly from his address book, as he was used to doing on his PC." For people who have no patience or have less experience, they could deduct that the function is not available at all on their mobile phone although the option is just not visible on the first look because the button appear under another format. The article, from IntuiLab Sa., underlines that a procedural consistency cannot represent the bestsolution. In several context of mobile use, voice interaction is more appropriate for a pleasing use even with a similar approach of the application display. For instance, when a person is driving, a vocal communication of the email is less dangerous that in the case where the drivers take the mobile. That is why this guideline is presented by a verb "should" because we can see in the next section that this guideline need more details or extra guidelines.

 $\overline{a}$ 

*<sup>17</sup>* Denis C. and Karsenty L.: "Inter-Usuability of Multi-Device Systems : A conceptual Framework"of IntuiLab p.8

The following illustration [\(Figure 33\)](#page-71-0) enables the analysis of the display of Windows Mobile for Pocket PCs on the left and for Smartphones on the right. At first , , Windows Mobile shows an attractive and facilitates visual with large icons for more convenience. Moreover, the contents are more selected and restrained. With his larger screen, Windows Mobile for Pocket PC displays more robust set of customization options and then more options expansion in the root display than Smartphone. Then the guideline could not be respected by the fact that different platform own a screen offering more possibilities to display features, then the enterprise such as Windows want to optimize all used materials

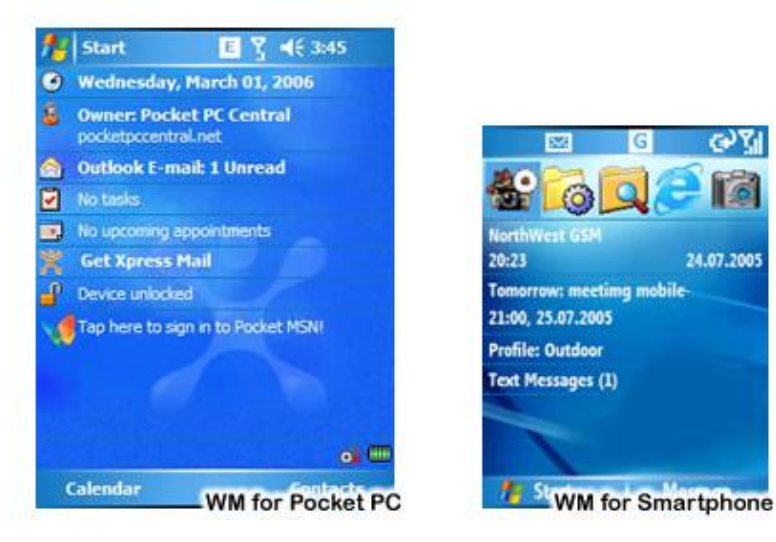

# <span id="page-71-0"></span>*Figure 33 : Windows Mobiles for Pocket PC Phone and Smartphone (Pocket PC Central, 2009)*

**Guideline 56 : In order to recognize the same site, each page must have the same brand or title and colour**

The colours of the label should be the same that the one found on the home page or all background of each content. The logo of the enterprise is always visible.

For instance, the colours of the famous ING Bank are the orange and white. Then these colours should be highlighted on each page. This website has further extended the use of this symbolic colour in their different icons.
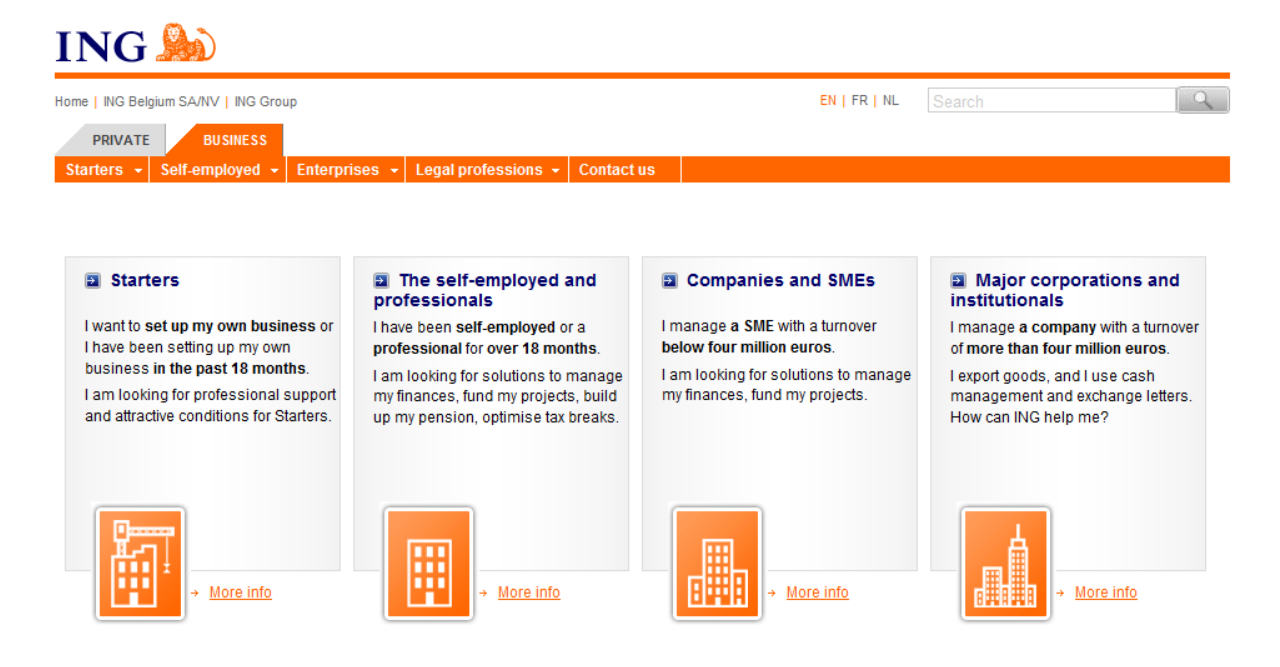

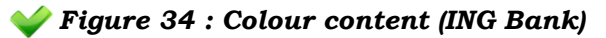

### **Guideline 57 : Not let blank page on website**

That concerns websites under construction or in updated way. That can show a lack of serious from the webmaster.

# **3.4.2 Classification**

### **Guideline 58 : The content of each category is logical and not too heavy**

The content means a text group or elements (images, a set of item link, icons,..) in a group. A correct structure avoids a frustration of users and a gain of time. That also incites the users to visit back the site.

This guideline is in [Ref \[ h](#page-38-0) ] p6, [Ref \[f\]](#page-38-1) title Customizable Window

### <span id="page-72-0"></span>**Guideline 59 : Give a title for each object group**

This title, as the guideline 9, has to be short and not ambiguous.

This guideline is in **[Ref \[ b](#page-37-0) ]**

### <span id="page-72-1"></span>**Guideline 60 : Avoid the most possible to have the same word for each title**

The same word in title can reduce the visibility results for a search.

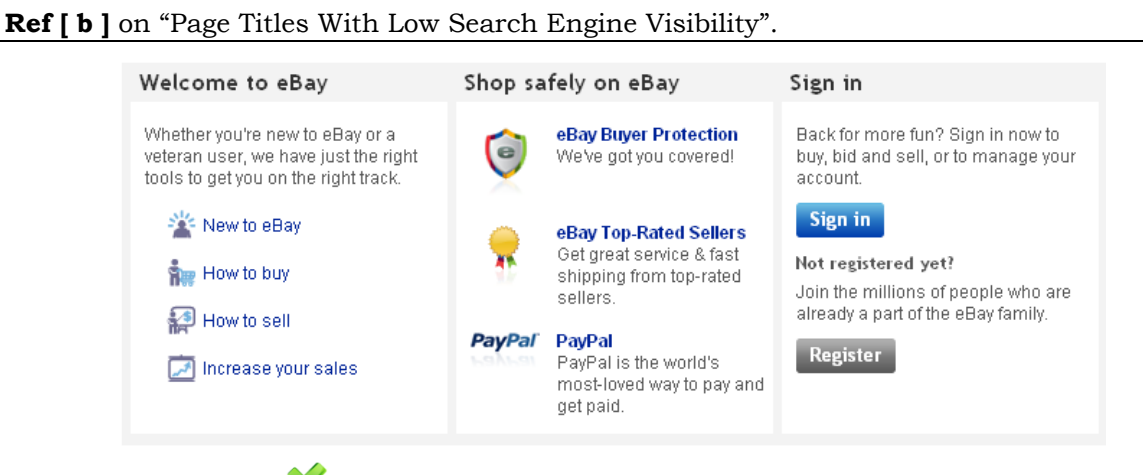

<span id="page-73-0"></span>*Figure 35 : Title of each group (Ebay)*

"Welcome to eBay" regroup all actions or information for a first visit.

Other titles of this instance show different actions related to the title.

# **3.4.3 Information-Text**

Information or a text has to be written as an editor paper. This sentence resumes all following guidelines.

## **Guideline 61 : Do not center a text in a bad location**

This guideline also means: do not center all text content. All centered texts show a poor quality of graphic and are tedious to read . This guideline joins guideline 3 about the harmony of the content.

This guideline is in **[Ref \[ a](#page-37-1) ]** p256

# **Guideline 62: Amount of information should be correct, proper, relevant and appropriate.**

This guideline presents the proper and correct-credible way of the amount of information for the task: too little can be ineffective and can present a lack of understanding for users, too much can be confusing and can make more difficult to achieve the goals/objectives/priorities of users. This guideline joins the idea "Provide content that is engaging, relevant, and appropriate to the audience." **(Leavitt & Sneiderman, 2006)**

This guideline is in **[Ref \[ b](#page-37-0) ]** on "mistake of non-scannable text.", **[Ref \[ d](#page-38-2) ]**

Here we have an example of a window on a computer which is not consistent with all the features presented in pleasant conditions. As we observe, in this window, there are too much information. For instance, the image (in the blue circle) is presented by the title eyes on the right of this one. On the first look, it is difficult to understand immediately the legend of the image on the right. On the mobile phone, with a little screen format, the understanding can be more difficult. In opposition, the screen presents the following components: symmetry, regularity, sequentially, pleasant proportion and unity.

For Vodafone in India, a Swift but Bumpy Rise **HER TIMMONS**<br>E March 27, 2011

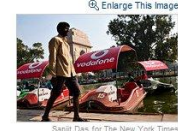

 $NEW DELHI - When the British$ mobile phone giant Vodafone bought an Indian wireless company for \$11 billion in 2007, the chief executive at the time. Arun Sarin, praised the new "tremendously exciting, fast-moving market."

RECOMMEND

E TWITTER

**B** PRINT

**TE REPRINTS** 

After a deal in 2007 gave<br>After a deal in 2007 gave<br>in India, Vodafone has<br>f millions of customers to<br>lo. 3 cellphone company. become the No. 3 cello

#### Related

Next Obstacle for Vodafone in<br>Indian Deal Is Maintaining

**EXATEL** 

Deutsche Bank AG

Vodafone Group Plc

 $\overline{a}$ 

Go to your Portfolio » profits will improve

 $\overline{H}$  SHARE SNOW FLOWE But despite adding tens of millions of customers to become India's thirdlargest mobile phone company, Vodafone has found this vaunted high-growth market full of unexpected hazards.

Next Obstacle for Vodafone in<br>Indian Deal is Marine a surprise tax bill, estimated at \$2.5 billion, the<br>Discipline (February 13, 2007) Vodafone is still appealing to the Indian Supreme Court.<br>Add to Portfolio  $\lambda$ nd a bra First came a surprise tax bill, estimated at \$2.5 billion, that And a brace of new competitors has squeezed margins so tight that Vodafone last May wrote down the value of its India operations by \$3.5 billion.

Most recently, a government corruption scandal over the awarding of additional wireless radio spectrum has delayed the much-needed industry consolidation, making it impossible to predict when Vodafone's

Within India, Vodafone trails Bharti Airtel, the pioneering company that created India's private mobile market in the 1990s and snapped up many of its most-lucrative customers. The country's No. 2 carrier is Reliance Communications, which is part of the billionaire Anil Ambani's conglomerate

In emerging markets "there are new hurdles every day, and they can change the rules of  $% \mathcal{N}$ the market as you are playing it," Marten Pieters, the chief executive of Vodafone's India business, said in a recent telephone interview

The lesson from India? "If you don't have the stomach for that," Mr. Pieters said, "please  $don't \text{ come}$ 

This window is more appropriate for an office environment and a computer with a larger screen than a mobile phone. Especially when the user wants to access in the searching for gadgets on the right of the figure, that is more difficult to access than with a computer.

For senior people, too information grouped on a single window can be not efficiency. It is the same situation for a new user who will probably be confused by this overload of information. Searching the useful information can take more time than with experienced users. The role of the expert is to imagine and to show these inexperienced people the possible locations for the subject.

The amount of information concerns the email display. In this topic, email is more visible on a large screen than on a Smartphone.

# <span id="page-74-0"></span>*Figure 36: Text example(New York Times)*

Long emails are more difficult to be loaded all at once. Few lines are shown in the first place. The users can decide to load the rest of the message or not. This type of act is represented in other ways on different platforms. "On the other hand, a user who does not have this technical knowledge does not understand why some of their messages are abbreviated. The user considers it a drawback of the service"*<sup>18</sup>*

The example above is an article from a press website. This one contains a large part of the following guidelines.

Another example for professional and competent user: Boursorama. The value of stock option always changes. The content of this example has to show these correct changes in line with the type of user, therefore the main information is centred.

*<sup>18</sup>* Charles Denis and Laurent Karsenty: "Inter-Usuability of Multi-Device Systems : A conceptual Framework"of IntuiLab p.4

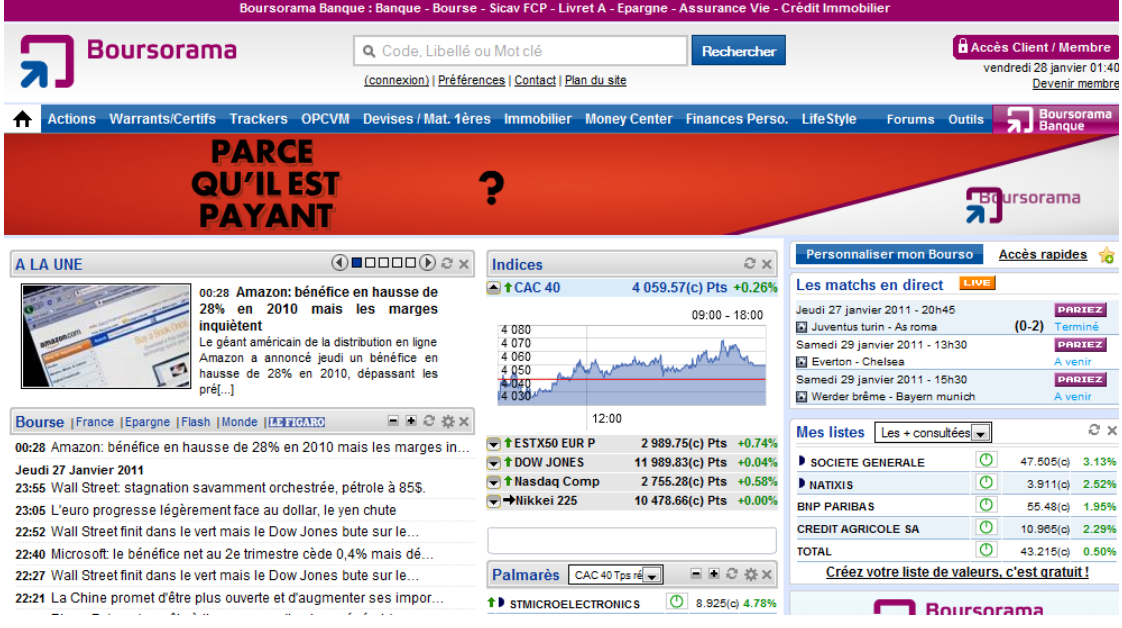

*Figure 37 : Boursorama home page*

### <span id="page-75-1"></span><span id="page-75-0"></span>**Guideline 63 : The content must avoid having out of date information**

This guideline is in **[Ref \[ a](#page-37-1) ]**

The [Figure 37](#page-75-0) contents current information due its objective to inform of current value of stock option.

# **Guideline 64 : All available resources should be use to know and understand the user's requirement**

This guideline is in **[Ref \[ c](#page-37-2) ]** p02

"These could include customer support lines, customer surveys and interviews, bulletin boards, sales people, user groups, trade show experiences, focus groups, etc. Successful projects require at least four (and average five) different sources of information."(Leavitt & Sneiderman, 2006)

### **Guideline 65: A text should not be written entirely in capital letters**

This guideline is in **[Ref \[ i](#page-39-0) ]** p132, , **[Ref \[ c](#page-37-2)** ] p119

Only words which present a name of a unique element such as an enterprise can be in capital letter.

### **Guideline 66 : Use dark letters on a light background and inversely**

This guideline is in **[Ref \[ h](#page-38-0) ]** p15.; **[Ref \[ a](#page-37-1) ]** p109, p256, **[Ref \[ l](#page-39-1)** ] pt 51 **[Ref \[ n](#page-39-2)** ], **[Ref \[ e](#page-38-3)** ] p29

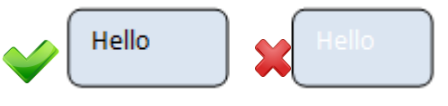

On [Figure 38,](#page-76-0) on the left, the letters are in dark way on a light background. In opposite, on the right, the word and background are

in light colour and then, the visual is not clear.

## <span id="page-76-0"></span>**Guideline 67 : The first letter of a sentence should be capitalized**

This guideline is in **[Ref \[ h](#page-38-0) ]** p14.

# **Guideline 68 : Using a familiar straight police in a general text (if not a quote) with normal size**

Normal size means12-14 point for boding text and more point for title. For professional use, the policy is familiar-normal (not a fantasy policy) For children or other context such as poetry domain, another policy can be use but that has to remain easy to read and understand.

**[Ref \[ b](#page-37-0) ]** : the font is readability for senior people, **[Ref \[ c](#page-37-2)** ] p106

If it is content for business activities, the police has to be chosen in a professional style. A normal style is like the [Figure 39](#page-76-1) where only the first square presents a normal style.

For instance, the [Figure 36](#page-74-0) presents a diary new and the text is written in a normal style to read easier.

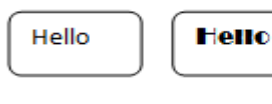

班品

<span id="page-76-1"></span>*Figure 39: style of police*

Des activités adaptées à l'âge de vos enfants avec la collection

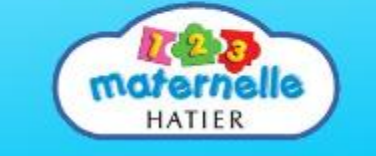

*Figure 40: Style of police (TFOU) for children*

### **Guideline 69 : Allow the user to change the letter policy**

**[Ref \[ b](#page-37-0)** ] : The problem with  $CSS^{19}$  sheet is that the font size stays the same. It is impossible for users to change it. The font generally uses a tiny fixed size. Then, that can be difficult for adult over the age 40 year and senior people.

 $\overline{a}$ 

*<sup>19</sup>* CCS = Cascading Style Sheets

In opposite to **[Ref \[ b](#page-37-0) ]**, the **[Ref \[ h](#page-38-0) ]** p179 suggests to use CSS to define a style of policy. **[Ref \[ l](#page-39-1)** ] pt.10

In **[Ref \[ h](#page-38-0) ]** we have a contradiction in p 179, this reference prefers to use CSS and in p197, it as to allow user to change the letter style.

The **[Ref \[ b](#page-37-0) ]** is better for sernior people.

This guideline is optional. The goal of an application or website is to inform users. Therefore, the information has to be in easy way to read by developers and users.

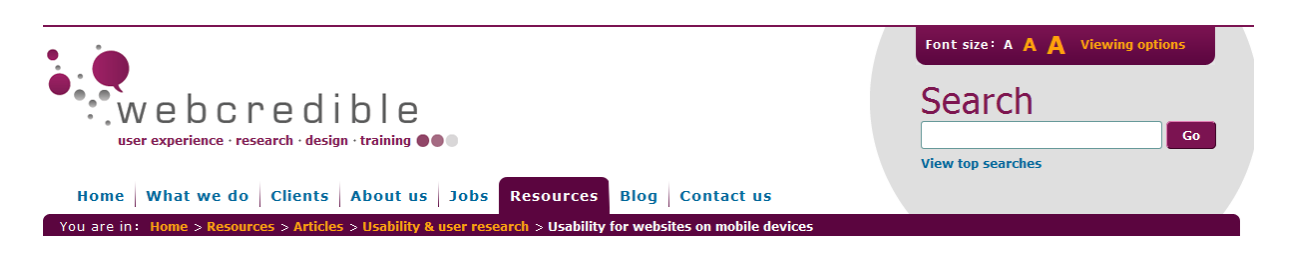

*Figure 41 : font size options (Web credible)*

**Guideline 70 : Put symbol (puce) for a better structure and visibility** This guideline is in **[Ref \[ b](#page-37-0) ]** on "miskate of non-scannable text", **[Ref \[ h](#page-38-0) ]** p25, p195

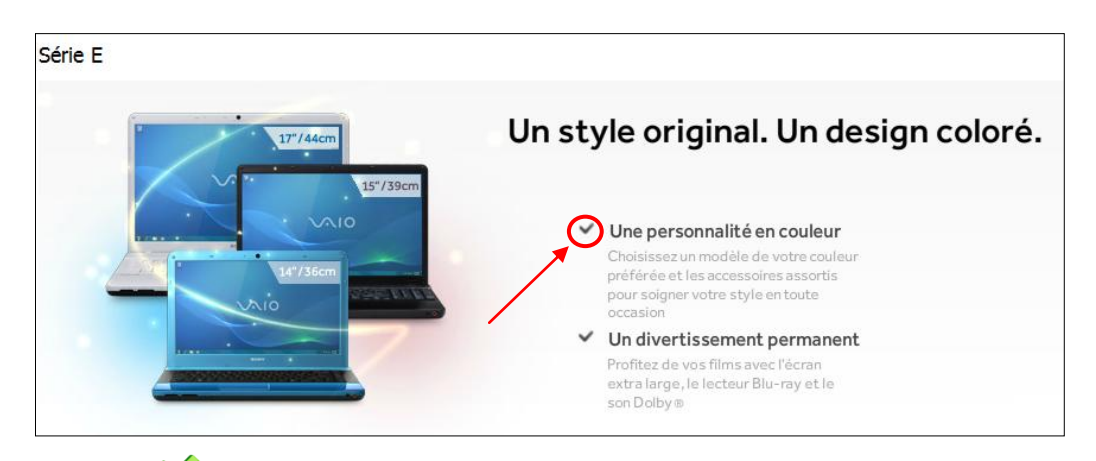

*Figure 42: Using symbol for the structure (Sony Vaio)*

Sony Vaio has chosen the puce "V" to indicate a validation and accentuate a characteristic.

### **Guideline 71 : Do not insert symbol (puce) for decorative**

The function of puce has to help user to separate information and to have the content in a structure issue.

This guideline is in **[Ref \[ b](#page-37-0) ]** on "miskate of non-scannable text, **[Ref \[ h](#page-38-0) ]** p25

**Guideline 72: Use less negation and avoid double negation in a section**

Double negation in a sentence can be difficult to understand the meaning

This guideline is in **[Ref \[ h](#page-38-0) ]** p32

## **Guideline 73: Do not use the right justification in an inappropriate way**

## **Guideline 74: Information has to be present in a correct order**

This guideline is in **[Ref \[ d](#page-38-2) ]**, **[Ref \[ h](#page-38-0) ]** p95,

## **Guideline 75: First order is the Objective**

This guideline is in **[Ref \[ d](#page-38-2) ]**, **[Ref \[ h](#page-38-0) ]** p95,

**Guideline 76: Secondly a short conclusion, action to realise this goal are shown and details will follow above**

This guideline is in **[Ref \[ d](#page-38-2) ], [Ref \[ h](#page-38-0) ]** p95, p193,

# **Guideline 77: Action text should not use the future sentence**

Action text means the text for an action has not been written in future grammar.

This guideline is in **[Ref \[ h](#page-38-0) ]** p99,

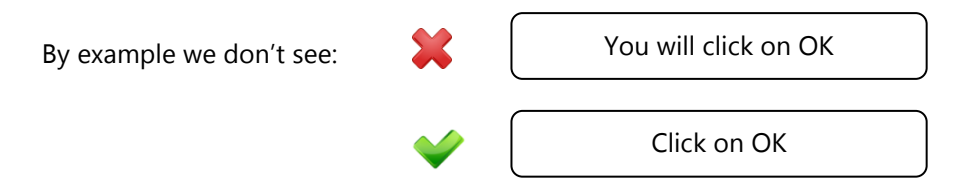

### **Guideline 78: Help user when the content have some difficult words to understand**

To indicate this possibility, the user can click on difficult word and a meaning is shown.

This guideline is in , **[Ref \[ c](#page-37-2)** ] p19

# **Guideline 79: Use formal language**

This guideline is in **[Ref \[ k](#page-39-3) ]**, **[Ref \[ d](#page-38-2) ]**, **[Ref \[ h](#page-38-0)** ] p25-94, **[Ref \[ c](#page-37-2)** ] p161, **[Ref \[ e](#page-38-3)** ] p27

For instance, when a website invites the user to register, the formal sentence should be like the [Figure](#page-79-0)  [43](#page-79-0). It is more professional than this type of sentence "I think you have to register to purchase this Article". The formal language can may not be used if the content is for children.

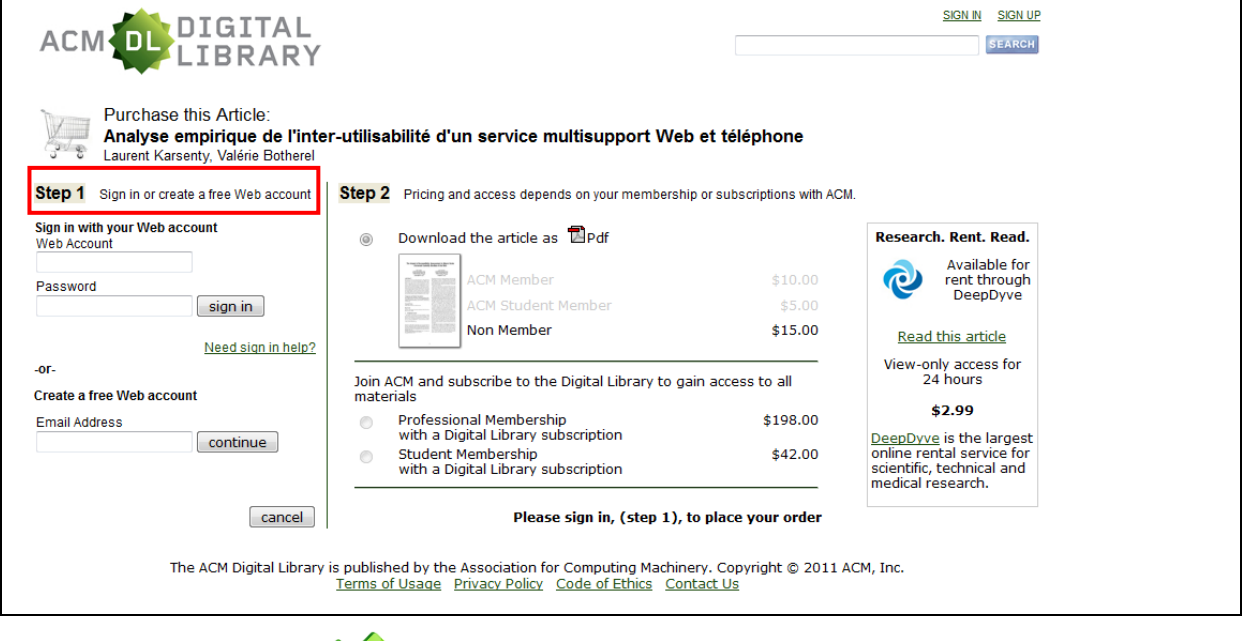

# *Figure 43: Formal Language (ACM DL)*

<span id="page-79-0"></span>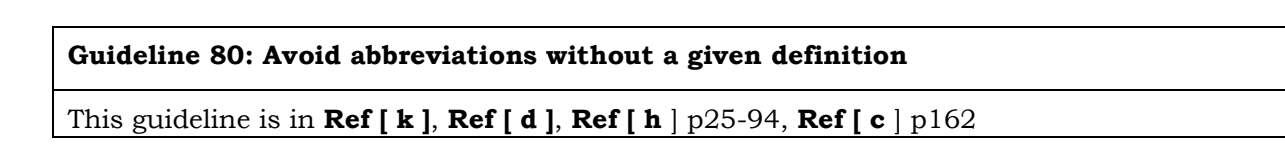

# **Guideline 81: Gathering the information of the same activity in the same window**

This guideline joins the guideline 51

This guideline is in **[Ref \[ h](#page-38-0)** ] p25

All information presents in [Figure 44](#page-80-0) concerns a theme, the gadgets.

<span id="page-80-0"></span>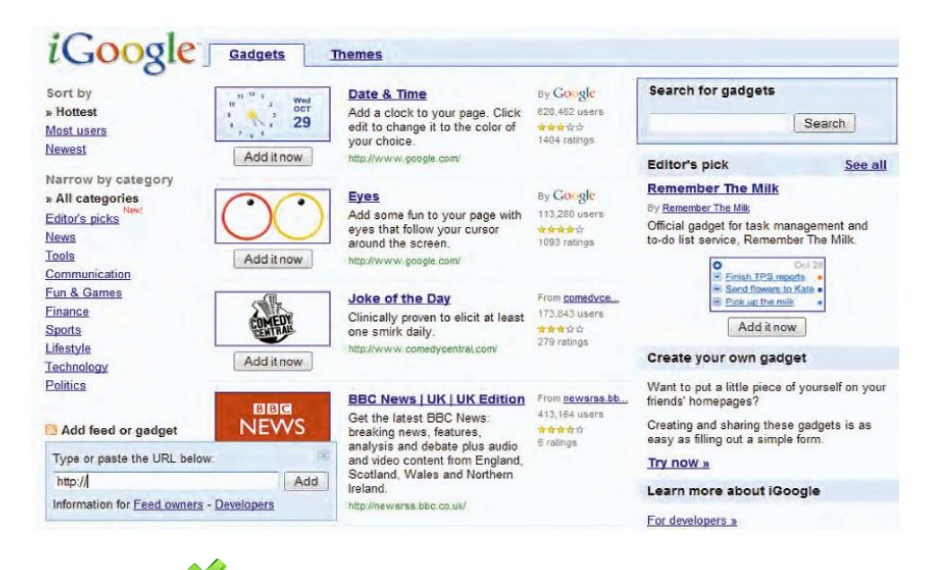

*Figure 44 : Information (iGoogle)*

#### **Guideline 82: F is preferable and by this way the website provides easy word**

Short memory means that people use it more than their long memory. By this theory, developer has to show a content which is easy to retain.

This guideline is in **[Ref \[ h](#page-38-0)** ] p81, , **[Ref \[ c](#page-37-2)** ] p12

# **Guideline 83: Mental calculation has to be minimized or tools have to be provided for this usage**

That joins Guideline 71 in which the webmaster and developer emphasize the short memory of users. For senior people, it is the best.

This guideline is in **Ref**  $[h \mid p82, Ref [c \mid p12]$ 

#### **Guideline 84: Highlight only key words**

This guideline extends Guideline 67. Indeed, not only the difficult words have to be highlighted but also the words summarizing the content.

This guideline is in **[Ref \[ b](#page-37-0) ]** on "mistake of non-scannable text.", **[Ref \[ h](#page-38-0)** ] p156, p189

#### **Guideline 85: Avoid repeating the same useless information more than once**

Only information concerning the private data or an information reminder is necessary to have a second presentation. That also concerns the logos, except if the content needs to have more than one logo or label.

**[Ref \[ b](#page-37-0) ]** on "mistake of non-scannable text."

Example: the [Figure 15](#page-56-0) shows the old homepage of the famous social network website, Facebook, we can observe more than once the logo.

# **3.4.4 Button-Link**

**Guideline 86 : A tiny centred text appears to describe the application before the user clicks on the link or button**

This guideline joins [Guideline 59,](#page-72-0) [Guideline 60](#page-72-1) and [Guideline 63](#page-75-1) on correct text.

This guideline is in **[Ref \[ a](#page-37-1) ]** p214, p254

### **Guideline 87 : Avoid link not clickable**

It is better to have only links referring to another correct content

This guideline is in **[Ref \[ c](#page-37-2) ]** p89. **[Ref \[ e](#page-38-3)** ] p27

# **Guideline 88 : Avoid "click here" as button or a link without define the following content**

That forces the user to click on the link of the web site. That can be used in a marketing way or due to an advice on the website which can influence its professional content.

This guideline is in **[Ref \[ a](#page-37-1) ]** p236

To register on a site, generally, a button with the label "register" is shown, see the [Figure 35](#page-73-0)

**Guideline 89 : Avoid link don't look like link**

A textual link is underlined in blue or similar colour. Therefore, it is preferable not to underline a word in a text if it is not a link. It is better to put it in bold style. The link not available is clearly shown using for instance the grey colour.

This guideline is in **[Ref \[ a](#page-37-1) ]** p222, **[Ref \[f](#page-38-1)**] title guided tour

# **Guideline 90 : The passage of user on a website by clicking on a link must be displayed by another colour.**

If users don't find the correct information, they can try on other pages that he or she had not already visited. Moreover, to find information from a past link and to identify an unvisited page is easier.

# **[Ref \[ b](#page-37-0)** ] presents that the most second mistake is not changing the colour of visited link. This guideline is in **[Ref \[ a](#page-37-1) ]** p246

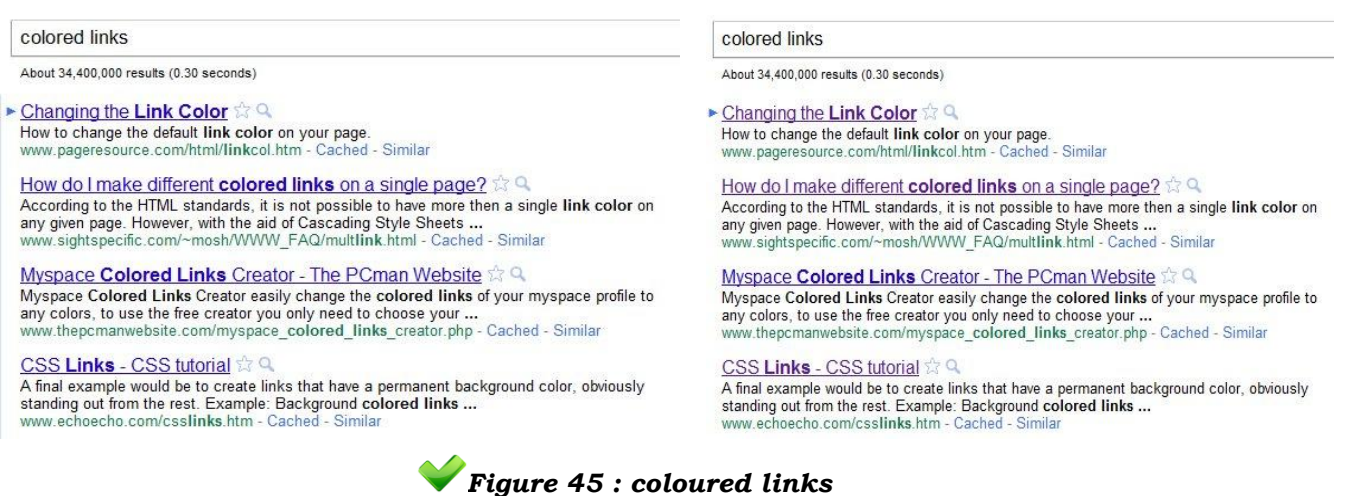

For instance, on the left, we have all websites not yet visited. On the right, when a website had been

used, the link is turned into another colour.

#### **Guideline 91: No multiple links to refer to the same address on one page**

It is not useless to multiply the same link or to have different texts which also act as links and refer to the same page.

This guideline is in **[Ref \[ a](#page-37-1) ]** p94 , **[Ref \[ e](#page-38-3)** ] p27

# **Guideline 92 : One verb as label on button should define the action when the user click on**

The verb describe the action on button. Frequently, for validating a form, the verb on the button has to be "submitted". For validating a profile, the appropriate verb is "register".

This guideline is in **[Ref \[ l](#page-39-1) ]** point 44. **[Ref \[ a](#page-37-1) ]** p168, **[Ref \[](#page-39-1) l** ] pt.18, **[Ref \[f](#page-38-1)**] title action button

The [Figure 35](#page-73-0) shows the button "register" in which the label is a verb

#### <span id="page-82-0"></span>**Guideline 93 : Small size on verbs of each button**

This guideline is in **[Ref \[ a](#page-37-1) ]** p196

### **Guideline 94 : Button without possible action on it should not be active**

This guideline is in **[Ref \[ a](#page-37-1) ]** p31, **[Ref \[ e](#page-38-3)** ] p27

**Guideline 95 : Warn users that the page will request important download of components** 

This guideline is in **[Ref \[ i](#page-39-0) ]** p414

# **3.4.5 Graphics**

### <span id="page-83-0"></span>**Guideline 96 : Use decorate graphics in a useful way such as showing the real content**

By the professional graphics, the home page can create a positive first impression. Then, that will enable to motivate people to explore the site. Graphic also means the flash colour on a text. This one has to be used to attract user in a correct context such as alerting an error.

This guideline is in **[Ref \[ b](#page-37-0) ]** on "violating graphical convention", **[Ref \[ h](#page-38-0)** ] p18-178-185, **[Ref \[](#page-38-3)  [e](#page-38-3)** ] p30

For a mobile, using a minimum of decorative graphics is preferred. Large and heavy graphics can be costly to load the whole web page. For instance, in the Partners section of the SGI website, a large picture is displayed but for a mobile phone, the load of this picture is not necessary to the comprehension of the content. Senior people appreciate this kind of representation due to their deficient seeing. For adults, that shows the real content and then that can be interpreted as an introduction of the content.

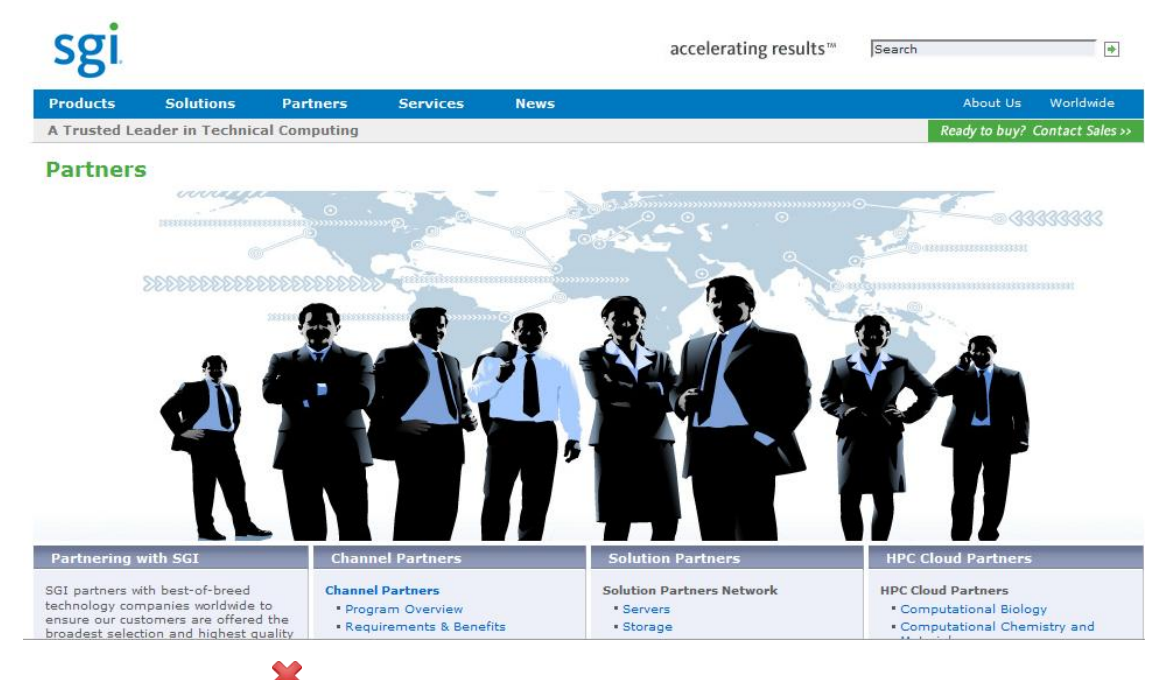

*Figure 46 : Graphic representation (SGI)*

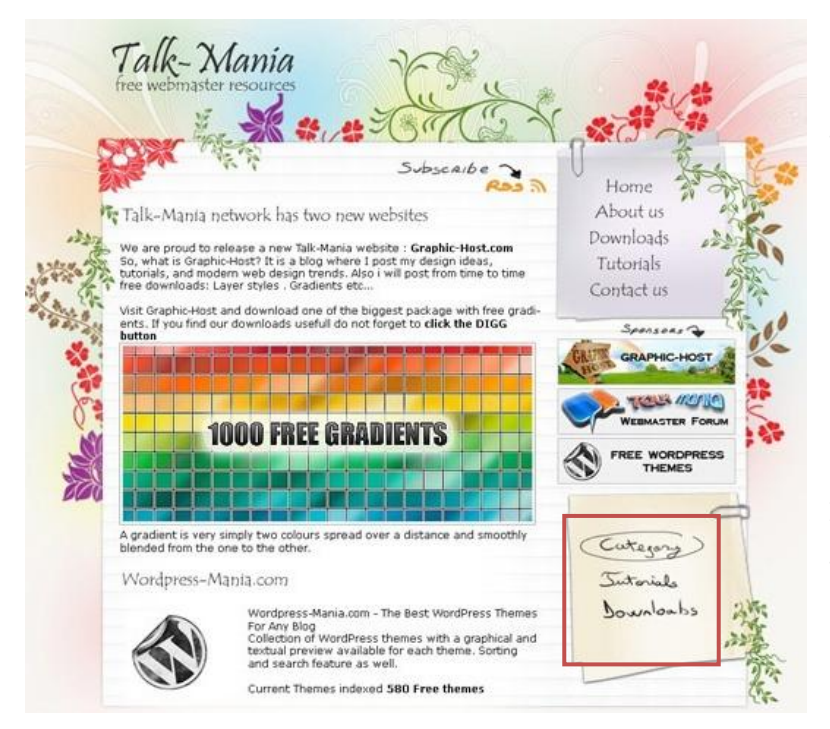

On this figure, we don"t precisely see what the web site proposes on the first time with its short description below the title. Moreover, the graphical use on the menu can be confused for inexperienced users. On the red rectangle, these components are an extra of the menu above that one. It can be wrongly interpreted on the first look with the different pieces of advice between the menu and this other part of menu.

 *Figure 47 : Graphic representation (Talk-Mania)*

#### **Guideline 97 : Minimize the weight of the image**

That joins the **[Guideline 93](#page-82-0)** if a download of an element is important; the application has to prevent users.

This guideline is in **[Ref \[ h](#page-38-0)** ] p181; **[Ref \[ l](#page-39-1)** ] pt.2, , **[Ref \[ c](#page-37-2)** ] p37, p145

#### **Guideline 98 : Prioritize on the quality of the picture than the size**

A very small-size picture can be useless to understand its representation.

This guideline is in **[Ref \[ h](#page-38-0)** ] p181

#### **Guideline 99 : The key "alt" allows to show a short description of the picture**

This guideline is in **Ref**  $[h \mid p182, Ref [c \mid p25]$ 

#### **Guideline 100 : The picture can also be a link to another page**

The picture can refer to another page but the representation of this picture is linked with this next page.

This guideline is in **[Ref \[ h](#page-38-0)** ] p182

# **Guideline 101 : A representation on different tools (Video, graphic ...) is sometimes preferable than a large text (because users can quickly catch the meaning.)**

**THOMSON REUTERS** 

This guideline is in **[Ref \[ b](#page-37-0) ]** on "violating graphical convention", **[Ref \[ h](#page-38-0)** ] p185

<span id="page-85-1"></span>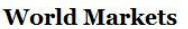

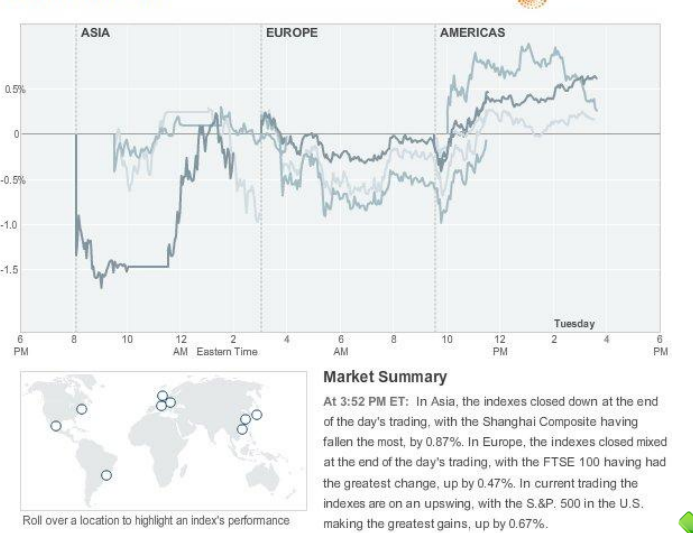

It is most the case for economy activity and business domain

*Figure 48 : Graphe example*

### <span id="page-85-0"></span>**Guideline 102 : Do not launch directly the animation when the page is charged**

The animation concerns video, music. This does not concern the graphic animation.

**[Ref \[ b](#page-37-0) ]** on "violating graphical convention"

For instance, commercial website uses additional applications on their pages to invite

customers to see the new advertisement.

Youtube is a relevant evidence. This site offers to user a long list before accessing the video.

# <span id="page-85-2"></span>**Guideline 103 : Do not launch directly a sound with the animation when the page is charge**

That joins [Guideline 102](#page-85-0) and avoids downloading useless elements which are linked to [Guideline 93](#page-82-0)

**[Ref \[ b](#page-37-0) ]** on "violating graphical convention"

### **Guideline 104 : The user is able to stop the animation whenever he wants**

A button stop is necessary to reach this guideline

**[Ref \[ b](#page-37-0) ]** on "violating graphical convention", **[Ref \[ e](#page-38-3)** ] p28

**Guideline 105 : Commercial web sites have to use animation to complete a product (tutorial or marketing issue)**

[Guideline 102](#page-85-0) [Guideline 93](#page-82-0) and [Guideline 96](#page-83-0) have to be respected before this guideline.

**[Ref \[ b](#page-37-0) ]** on "violating graphical convention"

The [Figure 29](#page-65-0) on Audi A5 shows the possibility to launch an animation to have a first view on the product

## **Guideline 106 : Present a correct convention for each chart and graph**

-Effectively shows the amount of each point of the chart or graph

-Correct numeric is used

-Labels are correctly presented

-Legend, Title is inserted

This guideline is in **[Ref \[ k](#page-39-3) ]**

The [Figure 48](#page-85-1) shows the correct points: numeric, legend, title, amount of each point.

# **3.4.6 Audition**

## **Guideline 107 : Use of audible alarms in a correct situation**

This guideline is more general than the [Guideline 103](#page-85-2) which is more focused on animation aspect. Moreover, this is used to describe that the website cannot launch a loud sound

This guideline is in **[Ref \[ h](#page-38-0)** ] p25, **[Ref \[ e](#page-38-3)** ] p28

### **Guideline 108 : Do not annoy the user with unnecessary noise**

This guideline is in **[Ref \[ h](#page-38-0)** ] p25, , **[Ref \[ c](#page-37-2)** ] p146

# **3.5 Actions**

**Guideline 109 : The website or application should propose the target links in a direct way**

That joins the idea proposed in reference **[Ref \[ i](#page-39-0) ]**:" The number of screens required per task has been minimised."

This guideline is in **[Ref \[ i](#page-39-0) ]** p139

For business activities, the offered products are linked to their owned characteristic in order to insist on the purchase of products.

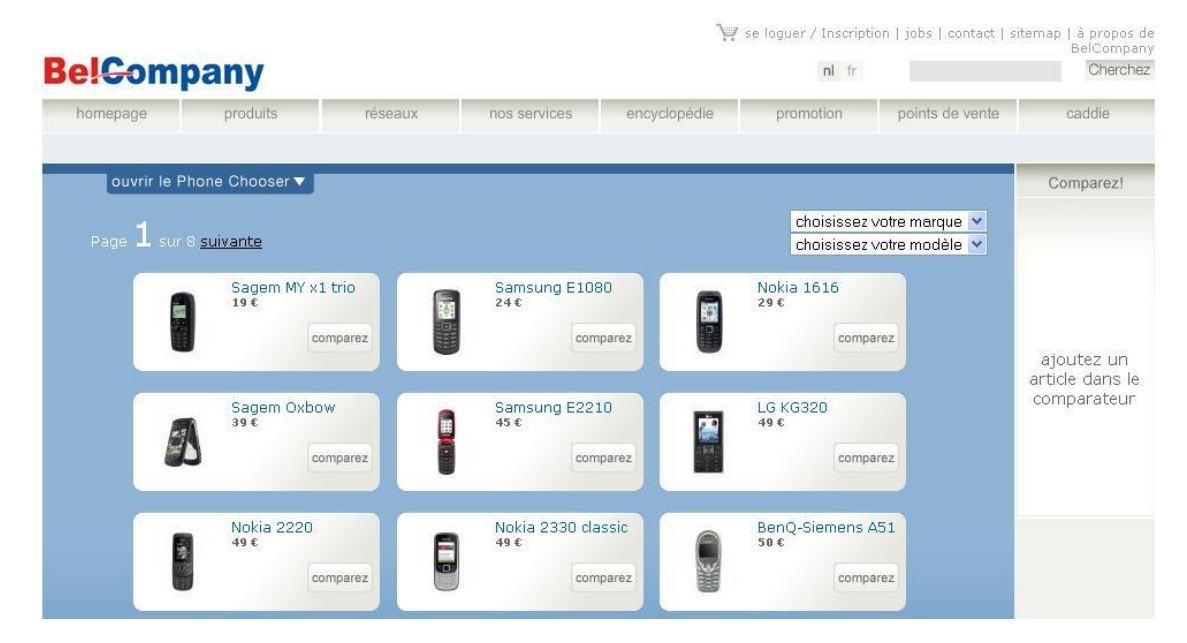

*Figure 49 : Illustrated links (BelCompany)*

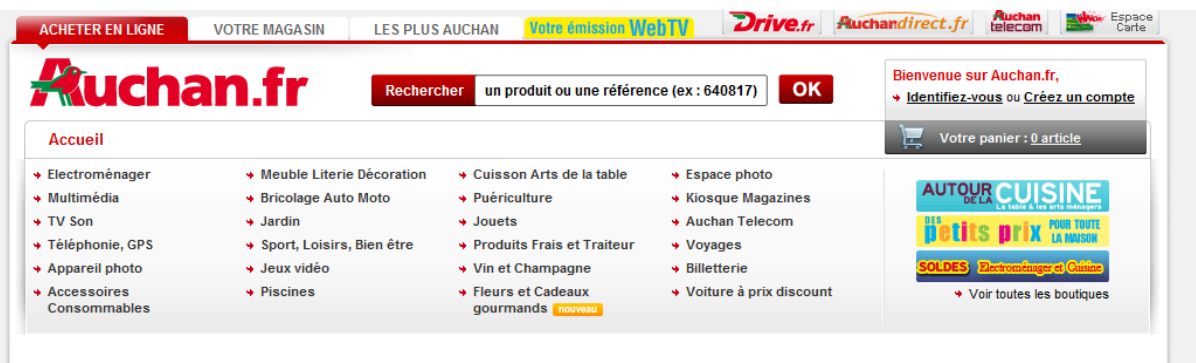

# *Figure 50: Direct links (Auchan)*

But others markets are not focused on the marketing aspect and prefer to make an easy use by proposing a direct link in the category.

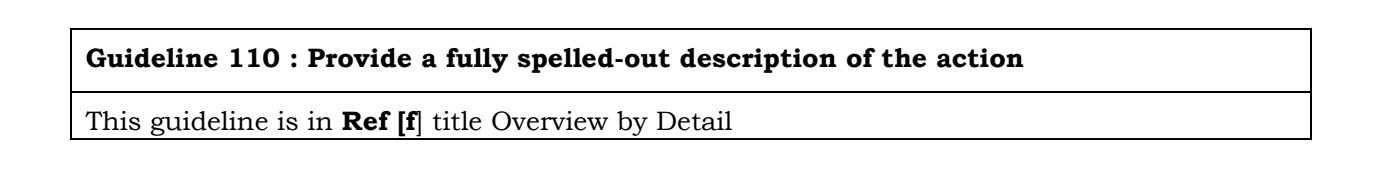

#### Shop safely on eBay

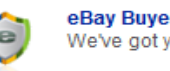

eBay Buyer Protection We've got you covered!

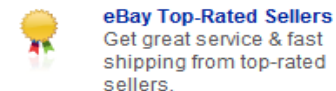

PayPal PayPal PayPal is the world's most-loved way to pay and get paid.

For instance, with the eBay website, on its home page, the customer can click on the title where a small description of the content is presented. Before making a deal, the users have the opportunity to have more information of theirs futures actions.

#### **Guideline 111 : Avoid repeating the same action more than once**

The user has to log in just once to access the whole website or application content.

# **Guideline 112 : The functionality of new device controls is explicit**

This guideline is more focused when an application has been upgraded.

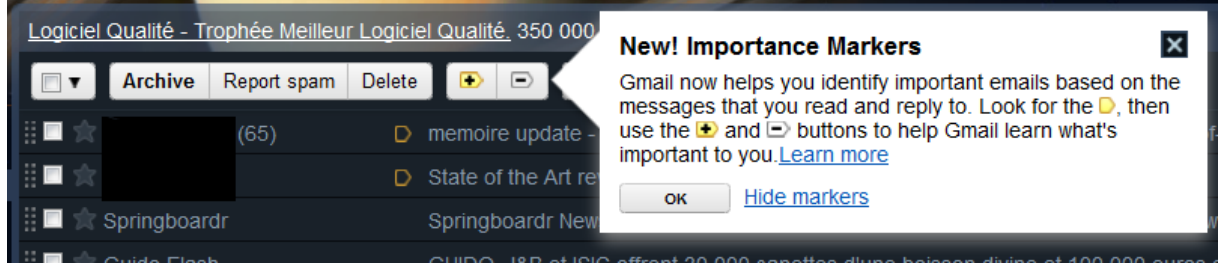

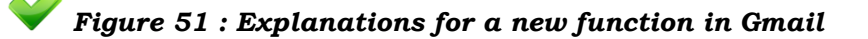

#### **Guideline 113 : When the time is out, the web site must log off the user**

This guideline is available if the user has not made the choice to stay signed in

#### **Guideline 114 : The content will be print in correct format**

This guideline is **[Ref \[ k](#page-39-3) ], [Ref \[ c](#page-37-2)** ] p18

**Guideline 115 : Login and password will be entry by a justified field on the right**

**Guideline 116 : Make sure the private information** 

This guideline presents the data protection such as login and password. For instance, the password entry must not be displayed.

This guideline is in **[Ref \[ a](#page-37-1)** ] p124

## **Guideline 117 : Allow users to chose their own password**

It is easier to remember the password

This guideline is **[Ref \[ k](#page-39-3) ]**

# **Guideline 118 : Allow user to change password**

This guideline is in **[Ref \[ k](#page-39-3) ]**

## **Guideline 119 : Limit the number of unsuccessful log on**

A message with the login and password has been sent to users in case of unsuccessful logs on

This guideline is in **[Ref \[ k](#page-39-3) ]**

# **Guideline 120 : A message with the login and password has been sent to users in unsuccessful log on case**

This guideline is in **[Ref \[ k](#page-39-3) ]**

# **3.6 Forms**

# **3.6.1 General**

# <span id="page-89-0"></span>**Guideline 121 : Not automatically tab action by the computer**

Let the user decide when use the tab action to switch from one entry field to the next himself. Error can accidentally appear due to multiple smaller boxes like phone number

This guideline is in **[Ref \[ k](#page-39-3) ], [Ref \[ i](#page-39-0) ]** p156

### **Guideline 122 : Avoid unnecessary registration**

Registration is mandatory to get a product or to have access to payable information.

This guideline is in **[Ref \[f](#page-38-1)**] title Login

For business activities such as eBay, the registration is necessary.

# **Guideline 123 : Use a "web-safe"tool to choose the colour**

A tool is necessary to guide the user in their choice of colour

This guideline is in **[Ref \[ i](#page-39-0)** ] p365

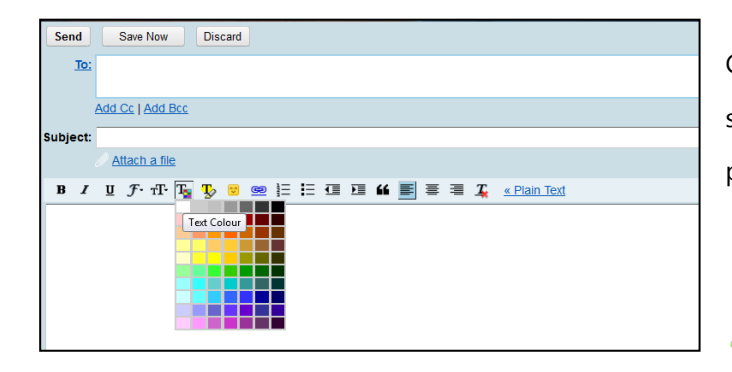

Generally, in popular email services or forums, such as Gmail on [Figure 52](#page-90-0), a "web-safe" tool is presented to change the colour of letters.

<span id="page-90-0"></span>*Figure 52:"web-safe" tool (GMAIL)*

## **Guideline 124 : Radio button is preferable than a long selection list**

This is the case for a limited choice of elements.

This guideline is in **[Ref \[ i](#page-39-0) ]** p257

# **3.6.2 Data Field**

Two solutions to show a form: the guideline 113 or 114

**Guideline 125 : Leave one space between the longest caption and the data field column**

Left justify both captions and data fields

This guideline is in **[Ref \[ i](#page-39-0) ]** p137, **[Ref \[ n](#page-39-2)** ]

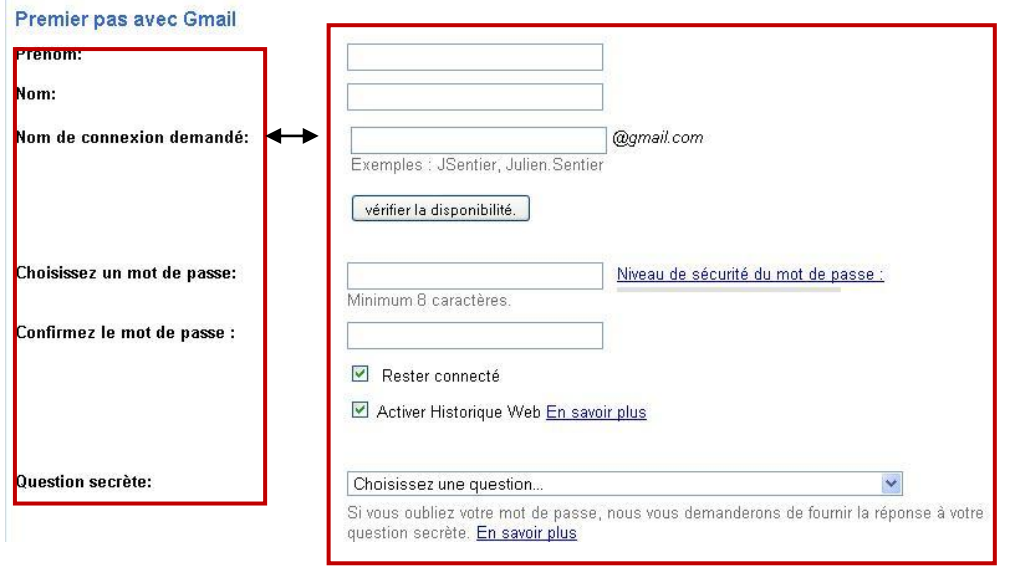

*Figure 53 : Gmail data fields*

<span id="page-91-0"></span>As we can see on the [Figure 53,](#page-91-0) the column of label separate by one space of the second column on fields.

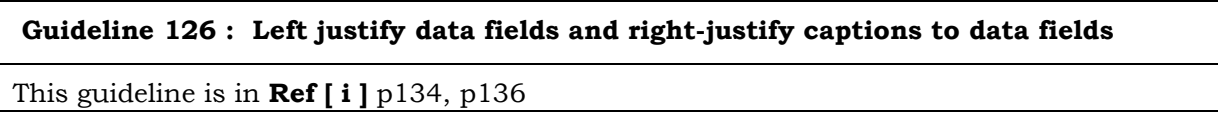

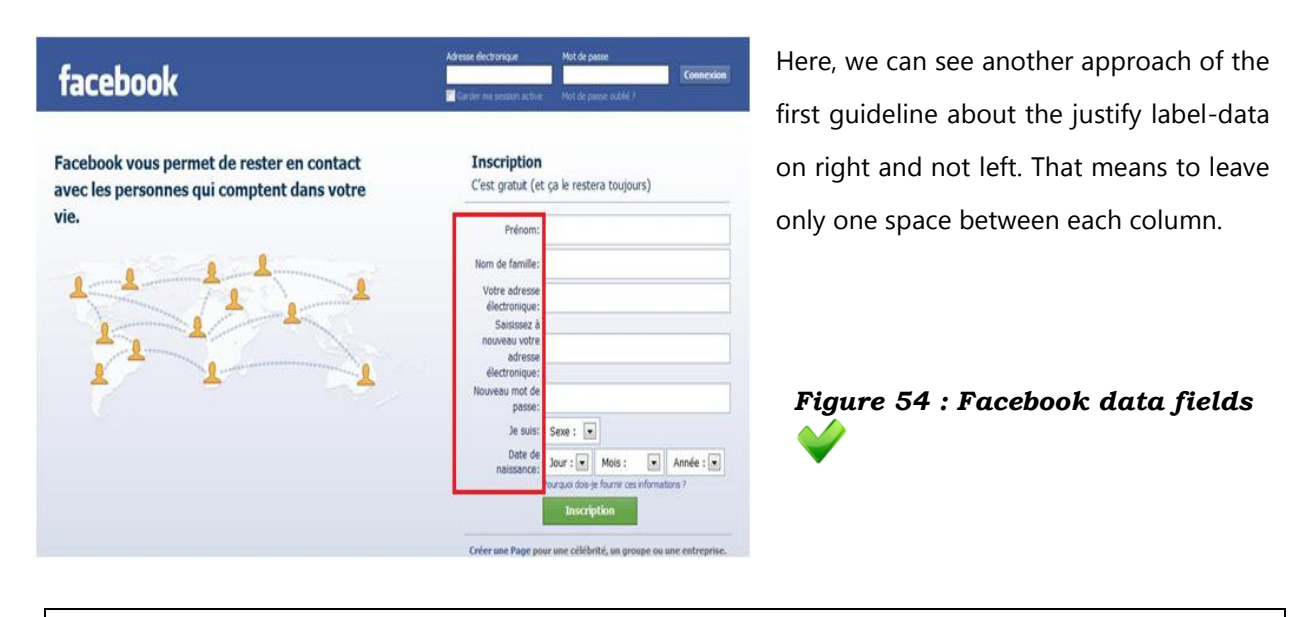

**Guideline 127 : Label and field should be align and not so far to make the correspondence view**

Leave a little space between each label and field and in correct horizontal align

This guideline is in **[Ref \[ a](#page-37-1) ]** p143

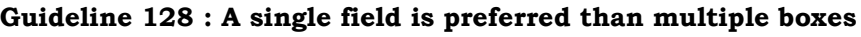

That avoids the automatically tab action in **[Guideline 121](#page-89-0)**

This guideline is in **[Ref \[ a](#page-37-1)** ] p128

# **3.6.3 Data Entry**

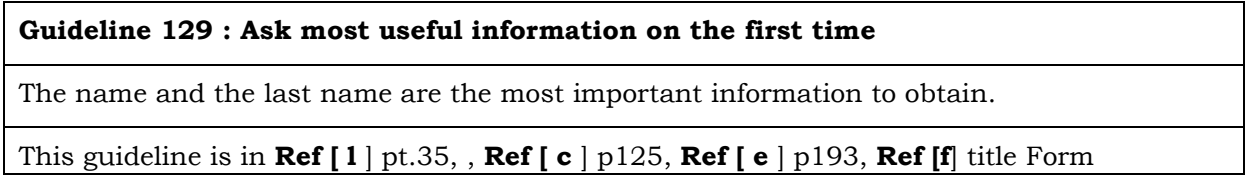

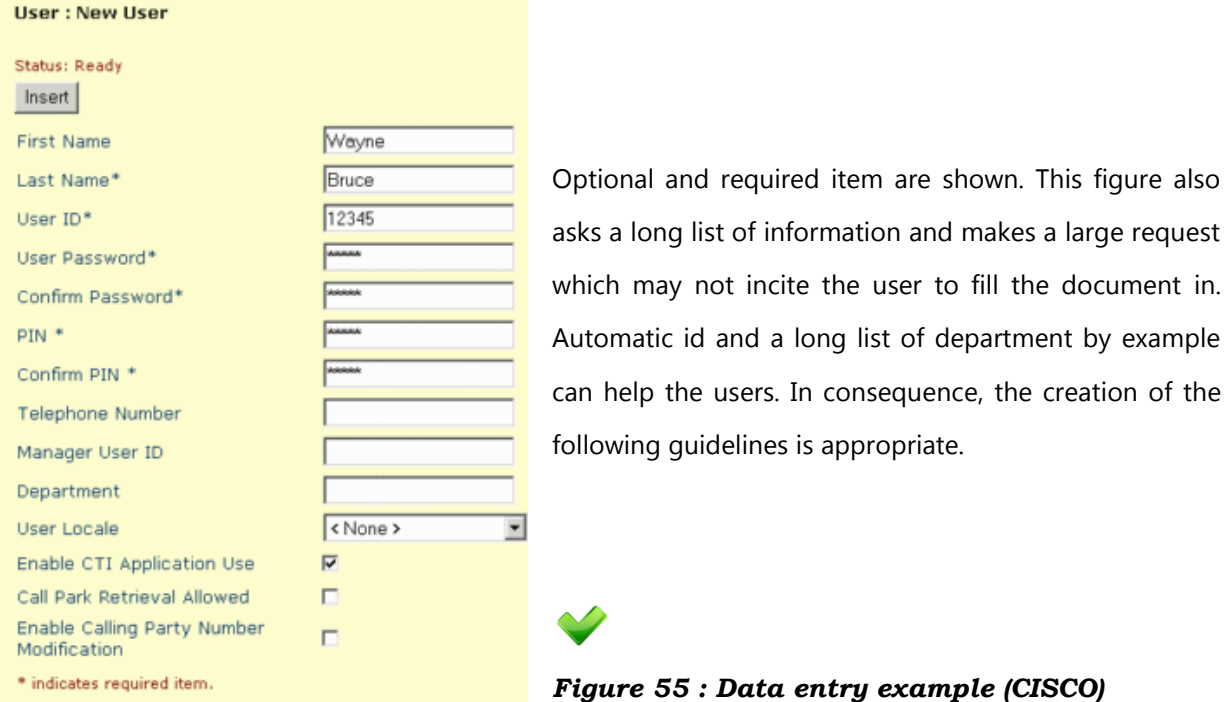

### <span id="page-92-0"></span>**Guideline 130 : Minimize the demand of data**

That joins the guideline above. If information is not necessary, the number of children for example, it should not be asked. Therefore just the information necessary to join the user or to identify him should be asked.

This guideline is in **[Ref \[ i](#page-39-0) ] p116**, **[Ref \[ c](#page-37-2)** ] p131

**Guideline 131 : Entries must be automatically justified and not aligned in right position**

**[Ref \[ k](#page-39-3)** ] reviews this guidelines and said that currently, the system automatically justify each data field in advance.

Right position implies a large space between the label and the fill with the data, which is not an optimal view.

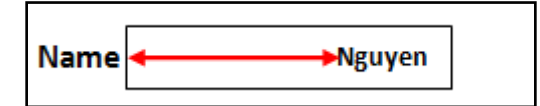

Showing a data in right position does not look as well as we can see in this instance.

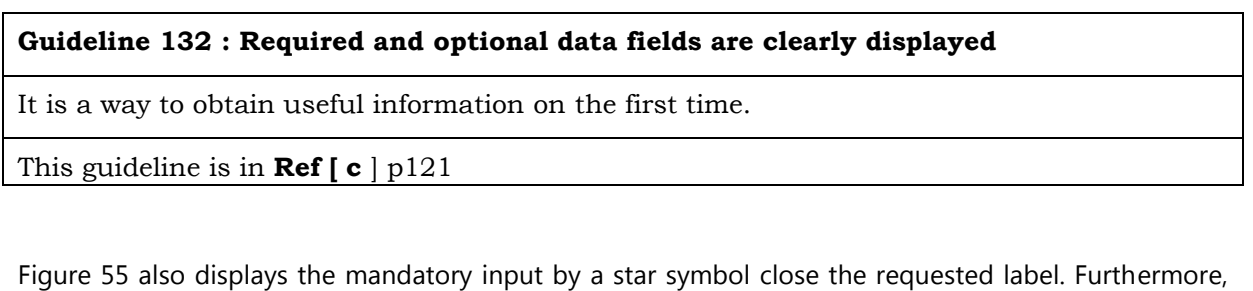

extra information about the meaning of this element is presented.

# **Guideline 133 : Visible length of a field of the data requirement or present a mask as indication**

It guides the user to insert correct data (zip code, phone number, serial device, bank card...)

This guideline is in **[Ref \[ a](#page-37-1)** ] p127

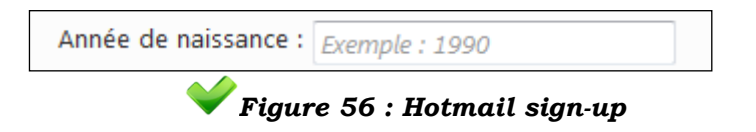

To entry birth year can be difficult because many formats exist. A mask by example can be useful. Or for more convenience, having a calendar to define the exact date of birth is better.

In the following figure, a length for each set of figures is fixed. That can help the users to define the good set set of numbers.

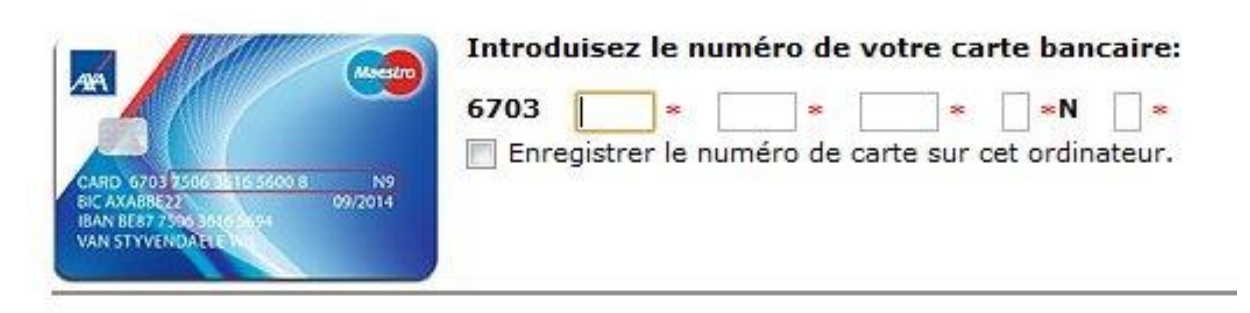

# *Figure 57 : Axa Homebanking interface* **20**

# **Guideline 134 : Notice data form (data, symbol, space, unit of measurement)**

The user should not be allowed to entry data with his intuition. The website must guide users into specific pattern. Common form is preferred in this case and must be indicated. The reference **[Ref \[ i](#page-39-0) ]** indicates: "Data formats follow appropriate cultural conventions" That can be difficult if the site is an international way and then an indication of the unit is more appropriately.

This guideline is in **[Ref \[ i](#page-39-0)** ] p16

Ex: Date form, name of the enterprise (H&M, sometimes, the website want users to write H And M), entry a numerous of serial of a device (Space?Capital Letter?), specify what unit of measurement the website will use.

### **Guideline 135 : Use default value in possible case**

That allows to focus on other important field. Default value is used when user has the choice for a data. (selection box, radiobutton)

Some websites abuse of the default value. Indeed, the radiobutton of agreement that data will be used in a commercial way is "yes". The web user can be careless and quickly pass the information and then receive innumerable spam in their inbox which will be difficult to be detached.

This guideline is in **[Ref \[ i](#page-39-0) ]** p264

 $\overline{a}$ 

*<sup>20</sup>* AXA Bank :<http://www.axa.be/hb/fr/home.html> (17-02-2011)

| Themes                                                                                                    | T ist.                                                                                                    | Configure                                                                                                    |                        |         |         |            |
|----------------------------------------------------------------------------------------------------|----------------------------------------------------------------------------------------------------|----------------------------------------------------------------------------------------------------|------------------------|---------|---------|------------|
|                                                                                                    |                                                                                                    | Select which themes are available to your users and specify the default theme. To configure site-wide display settings, click the "configure" task above.<br>Alternatively, to override these settings in a specific theme, click the "configure" link for that theme. Note that different themes may have different regions<br>available for displaying content; for consistency in presentation, you may wish to enable only one theme. |                        |         |         |            |
|                                                                                                    |                                                                                                    | To change the appearance of your site, a number of contributed themes are available.                                                                                                    |                        |         |         |            |
|                                                                                                    |                                                                                                    | See the available updates page for information on installed modules and themes with new versions released.                                                                                                    |                        |         |         |            |
| Screenshot                                                                                                    |                                                                                                    | Name                                                                                                    | Version                | Enabled | Default | Operations |
| Ca. drugal<br><b>WALLER</b><br>a visiting.<br>the property of the property<br>a standard<br>A Shirika pand<br><b>Consumer</b><br>a blazar                                                                      | <b>Tricket</b><br>Drawin Area (1934) Miles Atlanta<br>WHY . CHART<br><b>CONSUMITY</b><br>Philadelphia and Philadelphia and the control of the<br>date class are could see rainful to<br>skicker presentates here one.<br>pursuit publishment of a sind advan-<br>recovers, whose success to conciden- | Bluemarine<br>Table-based multi-column theme with a marine and ash color scheme.                                                                                                    | 6.15                   |         | $\circ$ |            |
| <b>Additional and White</b><br>paid per number in the<br><b>Exercisely</b><br>to interest on<br>2 ortabiogene<br>in tell let made<br>of controls with<br><b>A DOMESTIC HIGH-READY</b><br>v sitesine-<br>a book | Done: NH was, Elanditory<br><b>CONTROL</b><br><b>HOME</b><br>More in most Storich personnels<br>ware male carriers and when China's<br>distinguished visibility and moderation.<br><b>HEAR ROBARDS CURRICULES FUNDING</b><br>which is what there between also                                         | Chameleon<br>Minimalist tabled theme with light colors.                                                                                                    | 6.15                   |         |         |            |
|                                                                                                    |                                                                                                    | <b>Fusion Core</b><br>Fusion Core is the grid-enabled base theme for powerful sub-themes. With the Skinr module,<br>it enables easy point-and-click theming. By TopNotchThemes,                                                                                                    | $6.8 - 1.0 -$<br>beta3 | 図       | $\circ$ |            |

*Figure 58 : Radiobuttons* **21**

In the above figure, a default theme is selected for users.

When a user has to sign in on hotmail.com, the web site automatically inserts a positive response to the invitation in participation of survey and to receipt promotional. The inbox of user can be overcrowded of useless messages.

> M'envoyer des offres promotionnelles et des invitations à participer à des enquêtes Windows Live, Bing et MSN. (Vous pouvez vous désabonner à tout moment.)

*Figure 59 : Sign-in checkbox (hotmail)*

A last illustration is in business task as Ryanair, button or checkbox are automatically put in default value. For instance, before inserting any entry, in flights tab, the default value between the choice "return" and "one way" is return. And in a common way, the checkbox for a flexible travel is positive.

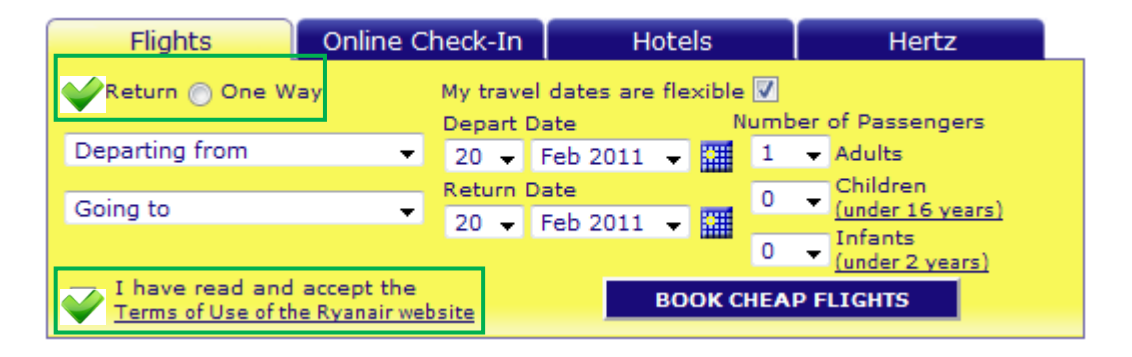

*Figure 60 : radiobuttons and checkboxes (Ryanair)*

<span id="page-95-0"></span> $\overline{a}$ 

*<sup>21</sup>* Making a website using Drupal : http://www.refinedhoarder.com/page/2/

## **Guideline 136 : Radiobutton is preferred for choosing one of several options**

The radiobutton shows the preference of user among options and can replace the checkbox function but a default value has to be inserted.

This guideline is in **[Ref \[ a](#page-37-1) ]** p.146, 122

For instance the [Figure 60](#page-95-0), user can chooses between "one way" and "Return".

A frequent illustration is when the user chooses between male or female option.

# **Guideline 137 : Checkbox is used for validating one choice (Yes or Not)**

It is better to have one checkbox to validate an option. That means, when it is clicked on, the user shows that he agrees with the option. Avoid answering yes and no simultaneously.

This guideline is in **[Ref \[ i](#page-39-0) ]** p155, **[Ref \[ c](#page-37-2)** ] p131

For instance the [Figure 60.](#page-95-0)

## **Guideline 138 : A validation request occurs before the form is definitely submitted**

A validation is necessary to make sure the user will entry all correct information requirements before saving it in the database. Often, a link is requested to be validated by the email which user will receive in his inbox.

This guideline is in **[Ref \[ i](#page-39-0) ], [Ref \[ l](#page-39-1)** ] pt.44

# **Guideline 139 : To fill a form, either let the user choose the unit, either the websites have to define and explain at users**

# **Guideline 140 : Precise the format for the entry data**

For the birth date or other, multiple format exist.

This guideline is in **[Ref \[ k](#page-39-3) ]**, **[Ref \[ h](#page-38-0) ]** p57, , **[Ref \[ c](#page-37-2)** ] p11, **[Ref \[f](#page-38-1)**] title Constraint input

# **Guideline 141 : Allow to select all data if users have to select items**

This guideline is in **[Ref \[f](#page-38-1)**] title Table Filter

# **Guideline 142 : If an error occurs, the input is easy corrected**

Only the input has to be corrected; other entries stay in the field. Therefore, users won't have to fill all the form again

**Guideline 143 : Suggest an automatically set of word when user is writing a beginning word**

This guideline is in **[Ref \[ a](#page-37-1)** ] p123-124

### **Guideline 144 : Use alphabetic order for selection tool**

It is easier to find an option

This guideline is in **[Ref \[ i](#page-39-0) ]** p255

**Guideline 145 : options not available in a tool (radiobutton, selection, checboxes) are missed or in light colour and cannot be chosen .**

This guideline is in **[Ref \[ i](#page-39-0) ]** p 334

# **3.7 Help, Evaluation and Feedback**

# **3.7.1 Research**

**Guideline 146 : Make the possibility to search a specific content on the website, in each page on the right-top**

This issue is obvious and is a form to assist the users in the navigate on site

This guideline is in **[Ref \[ l](#page-39-1)** ] pt. 57, **[Ref \[ e](#page-38-3)** ] p193, **[Ref \[f](#page-38-1)**] title Searchbox

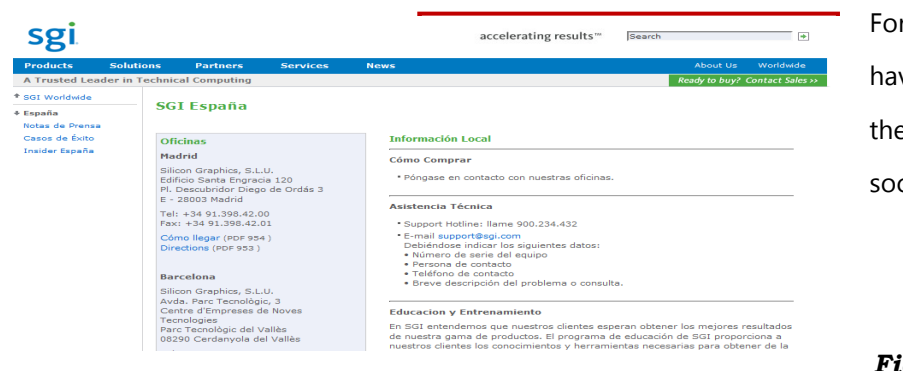

For business activites, having a search tool shows the professionalism of the society such as SGI on the

*Figure 61: Search field*

To be assisted by a tutorial or communicating with a person working on the website enables the senior people to be confident on the contents and encourage them to continue their navigation. Moreover,

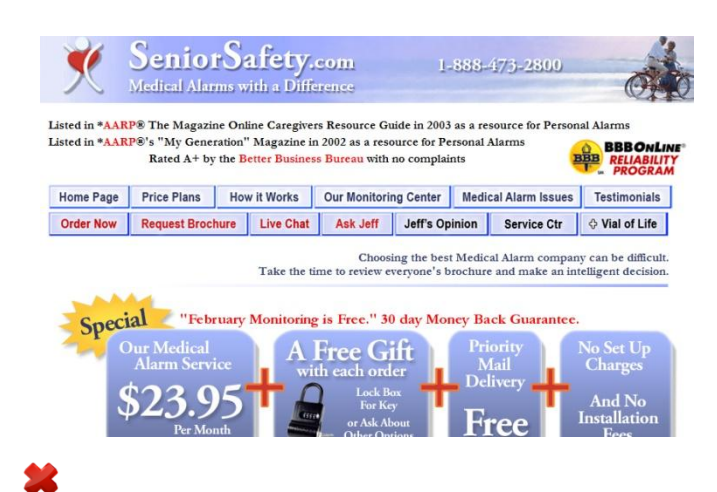

*Figure 62 : Search field*

for the navigation on Mobile phone, this offered capacity is very useful to target immedialtely the objectieve.

Here we have a website dedicated for senior people but unfortunately with these commercial representation, this site does not propose any accelerating research which can show a lack of organisation.

Another instance, the [Figure 30](#page-66-0) on "Repak.ie" is particularly interesting by its research way. Traditionally, the "site search" is not in this place. To place like it, developers want to catch the attention of users below the menu navigation.

#### **Guideline 147 : the length for a research in search boxes is optimal**

Ref [ f ] suggests: "The search box is long enough to handle common query lengths."

# **Guideline 148 : indicate the possibility to have different kinds of search functionality.**

This guideline is in [Ref \[f\]](#page-38-1) title advanced search

Business domain, large international websites offer this guideline on their website due to numerous categories of products. For instance, Dell Company put three choices on their own website: a research based on all word, on just the least one or for a specific section and domain.

<span id="page-98-0"></span>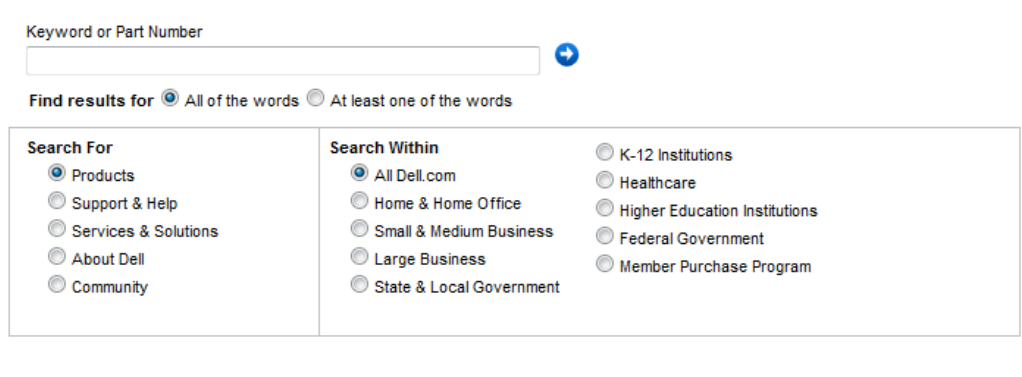

*Figure 63: Search Tool (Dell Company)*

This guideline is generally used in email service. For instance, in Gmail, the user has the possibility to search the information among his email or directly on the web.

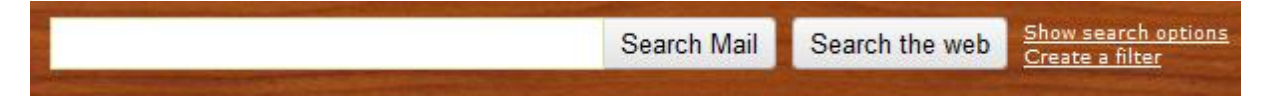

*Figure 64 : Gmail search tool*

# **Guideline 149 : Make the possibility to search in a sub group**

That joins the idea of the first guideline of research section but here, more precisions are requested.

The [Figure 63](#page-98-0) allows the users to choose in a sub-section.

# **Guideline 150 : Show the results in relevant order**

That joins the guideline 63 to show the most important information on the first time.

**Ref**  $\boldsymbol{\mathsf{b}}$  **]** adds a detail about the results from a search tool. **Ref**  $\boldsymbol{\mathsf{f}}$  title search results

Currently, the results show more content the more times the word appears rather that the relevant and important document.

# **Guideline 151 : Do not multiply the search tool in a window if the search function is the same.**

We can have two search tools in one search for a specific group and the second in other groups. Developers wanted to attract the attention with two search tools but that can affect the quality of the content.

This guideline is in **[Ref \[ a](#page-37-1) ]** p169. **[Ref \[ l](#page-39-1)** ] pt.59

For instance, the figure 67 on the right, shows two same search tools.

# **3.7.2 Alert-Error message**

**Guideline 152 : Message to prevent the user of the irreversible action have to be displayed and confirmation of a relevant action**

For business activities, such as a purchase of a product, a confirm message is mandatory. For a registration, it is good to have a confirmation message to enter on the site.

This guideline is in **[Ref \[ k](#page-39-3) ], [Ref \[ h](#page-38-0) ]** p30-84

**Guideline 153 : A message alert-error should be short and make the understanding easy (not search requirement)**

This guideline is in **[Ref \[ a](#page-37-1) ]** p165,199, **[Ref \[f](#page-38-1)**] title Input Error Message

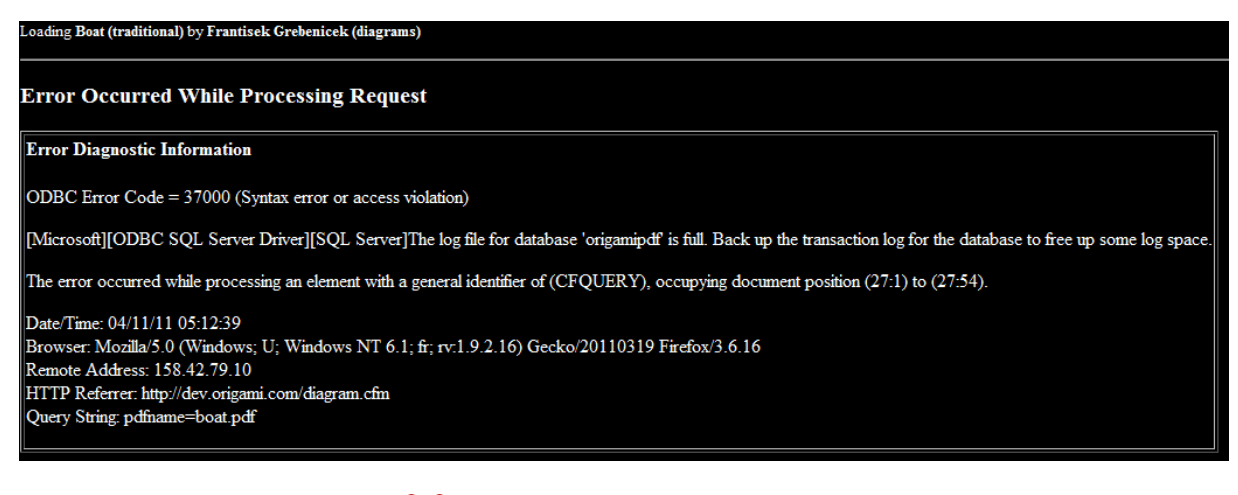

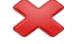

# *Figure 65 : Error message*

<span id="page-100-0"></span>In this figure, the language used is the SQL request. A user without any knowledge about it does not understand the meaning of the error. This figure is also an example of wrong issue for the guidelines 154, 155, 157, 158 described in the following pages.

**Guideline 154 : Prevent an issue to interrupt processes due to a long waiting of charging with a profile copy**

This guideline is in **[Ref \[ a](#page-37-1) ]** p205

**Guideline 155 : Error Message allow the user to access in direct fashion at the problem or how to solve it.**

This guideline means that the problem is directly displayed to the user and he can fix it easily. This rule is more appropriate when a wrong or miss data in a form is found. Indeed, it is easier to point the user in the error. If it is difficult to directly have access to the problem, the message has to describe how to solve the problem in an understandable way and without using technical language (guideline 142-146)

This guideline is in **[Ref \[ a](#page-37-1) ]** p199, **[Ref \[ e](#page-38-3)** ] p28

For a problem in the code, such as in instance 63, the user cannot do anything. Only the webmaster can fix the problem. Moreover, the error message does not allow the user to contact directly the webmaster. He has to go to the previous page and search the link to contact him.

**Guideline 156 : Do not use the message as "error fatal" that can stress the users**

This guideline is **[Ref \[ h](#page-38-0) ]** p89.

# **Guideline 157 : The alert-error message should use an understandable and formal language**

This guideline is in **[Ref \[ a](#page-37-1) ]** p165,199, **[Ref \[ e](#page-38-3)** ] p28

The formal language consists of using an understandable issue and not to be familiar with the user. For example: "you are so sweet for tring to confirm your form but you forgot something to fill in" This type of error message is ridiculous and just makes fun of the user but are not professional at all. Moreover, that can remove all the credibility of the site. Figure 63 uses too much complicated words which are reserved to webmasters.

**Guideline 158 : The alert-error message has to appear directly in front of the user view where the action had taken**

This guideline is in **[Ref \[ k](#page-39-3) ]**, **[Ref \[ h](#page-38-0) ]** p86

**Guideline 159 : Error message has to describe the solution to solve the problem or explain the situation not require any additional action to understand it.**

That means the message should use a normal language (avoid technique language)

This guideline is in **[Ref \[ k](#page-39-3) ], [Ref \[ h](#page-38-0) ]** p87-88, **[Ref \[ e](#page-38-3)** ] p28

The instance in [Figure 65](#page-100-0) explains the solution to fix the problem but it is only reserved to the webmaster and therefore are not useful for users.

#### **Guideline 160 : Give an issue when a message system appears "404-page not found"**

Do not let the user in uncomfortable situation and always guiding the user in the navigation.

This guideline is in **[Ref \[ a](#page-37-1) ]** p119., **[Ref \[ e](#page-38-3)** ] p28

# **3.7.3 Help Contact**

**Guideline 161 : Show that the web site offers the possibility to enter in contact with an agent of the enterprise**

When user fails to looki for information or additional information, he can contact an agent.

This guideline is in **[Ref \[ b](#page-37-0) ]** , **[Ref \[ h](#page-38-0) ]** p86, **[Ref \[ n](#page-39-2)** ], **[Ref \[ e](#page-38-3)** ] p28

To be in communication with a real agent is often the case for business activities. That shows the professional task. The future customer can check its product or to put a reclamation at their enterprise by this way.

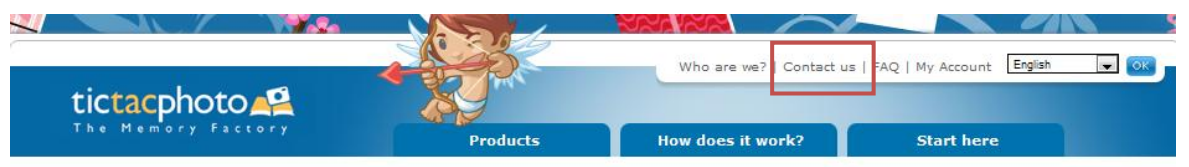

The ideal photo layout solution for your most memorable photos!

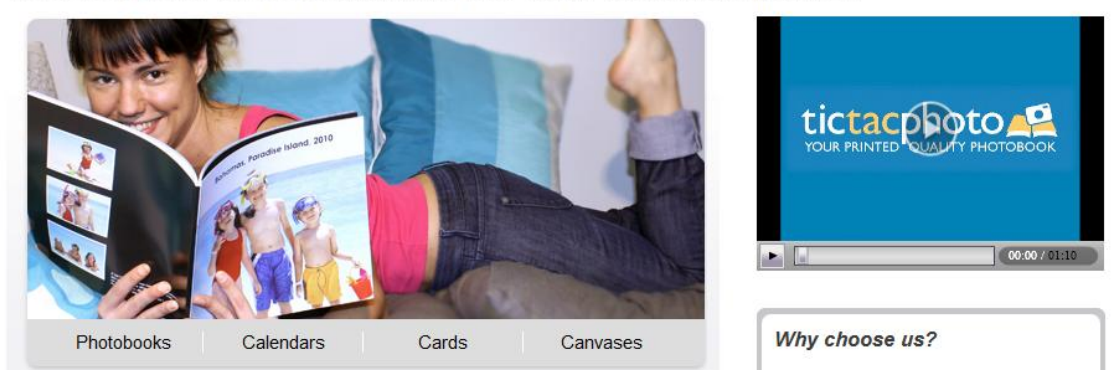

# *Figure 66 : Contact link (tictacphoto)*

In the case of email service, if we analyze 3 popular services that we had taken in the homepage content section, the result is that only one out of three offers the possibility to access at an help center!

On the figure 65 of the SGI representation, on the left, we can find a link about the enterprise but contrary to the previous instance, a link to contact the enterprise is not available.

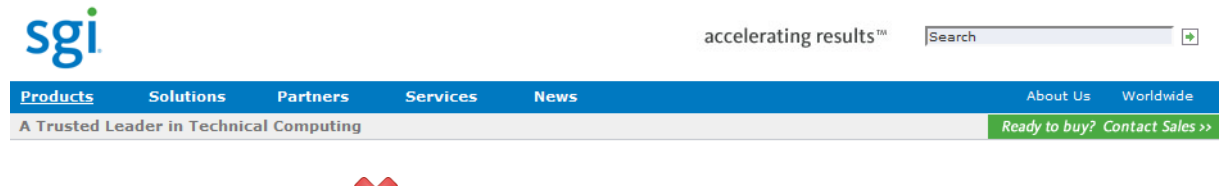

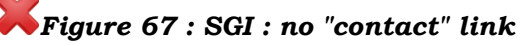

**Guideline 162 : Frequently Asked Questions (FAQ) with answer should be provided**

This guideline is in **[Ref \[ n](#page-39-2)** ], **[Ref \[f](#page-38-1)**] title FAQ

Before contacting the help center of the site, users prefer looking over all rubrics related to his problem. With a FAQ, they can find a potential answer to their question and no wait the reply of the website contact.

# **Top Solutions**

- Which Dell systems are impacted by Intel's stop ship of Cougar Point Chipset?
- How do I install & set up my new Dell?
- What I should know about the Android 2.2 upgrade for my Dell Streak
- I need help restoring my computer or reinstalling<br>Windows
- My computer doesn't start successfully
- My computer freezes, blue screens or locks up when using it
- How do I run basic diagnostic tests on my computer?
- More Top Solutions

A FAQ is generally proposed by ecommerce, business activities and community. That avoids a repetition of similar questions and an important time benefit. For retired people, this form of helping can guide them in their specific researches.

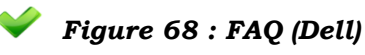

**Guideline 163 : When submitting the form and a lack of information occurs, the site should position the user at this location.**

**Guideline 164 : Show that the help centre had received the question by a message**

That can be an email to confirm that the centre had received the question and will deal with it.

This guideline is in **[Ref \[ e](#page-38-3)** ] p28

# **Guideline 165 : The Answer to the question is given in a short time**

A short time is a reasonable time, not one month later.

# **Guideline 166 : Suggest an automatically set of word when user is writing a beginning word**

This Guideline is also linked with an automatic entry in a field from a form

This guideline is in **[Ref \[f](#page-38-1)**] title Autocomplete

# **3.7.4 Update without confusion**

**Guideline 167 : User experience is also able to return to the site and perform the same tasks**

The new version of a website can cause many problems and confuse the user.

**Ref [f]** : "When they return to the site, users will remember how to carry out the key tasks."

On the new version of Facebook, the search tool, list of friends and advice had changed of position. Additional devices were available. Moreover, the new search in a friend list is also available and can be confused with the other search tool. But a description of this new tool is available by a mask text.

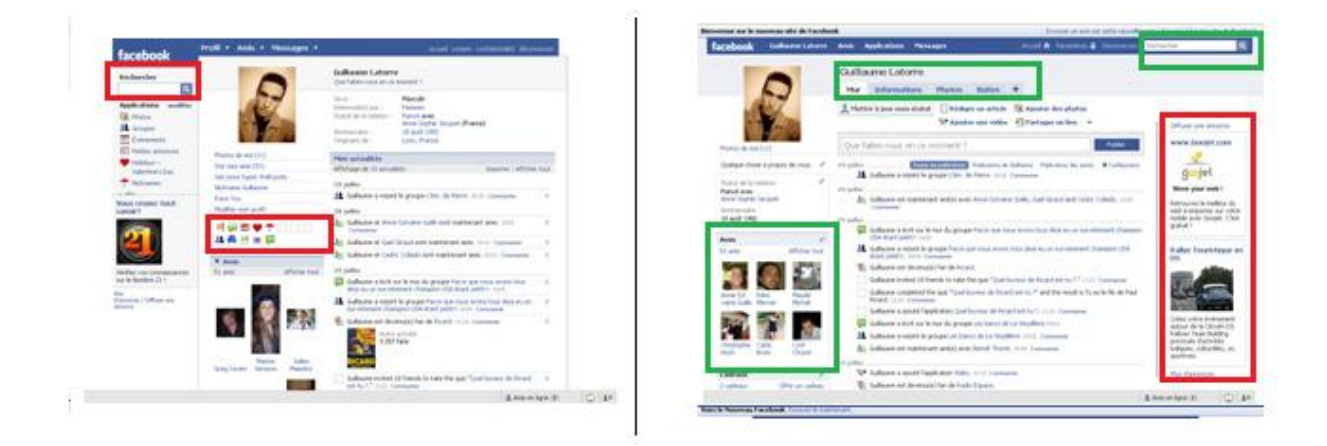

*Figure 69 : Left: old version of Facebook. Right: new version*

# **3.7.5 Feedback**

# **Guideline 168 : Make a possible report to the website when a problem occurs** The report is delivered only if the user indicates it. Details of the errors and to charge the screenshot must put available in the report.

This guideline is in **[Ref \[f](#page-38-1)**] title Help Wizard

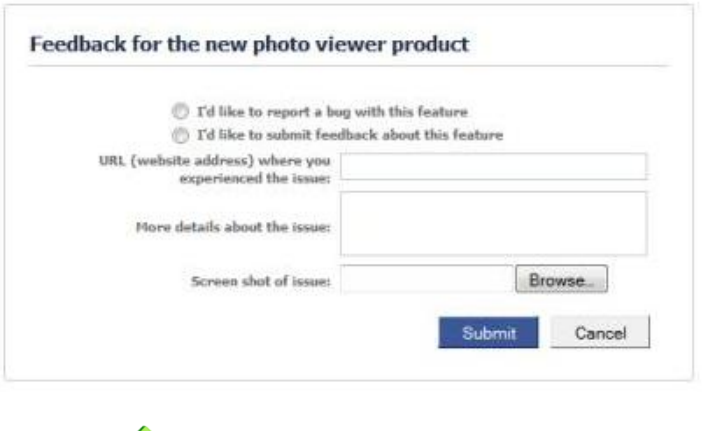

*Figure 70 : Facebook feedback*

Facebook presents an available form to report a problem on the page. The particular element in this form is the choice to present a report, a bug or to submit a feedback about this feature.

The site makes it easy to correct errors (e.g. when a form is incomplete, positioning the cursor at the location where correction is required).

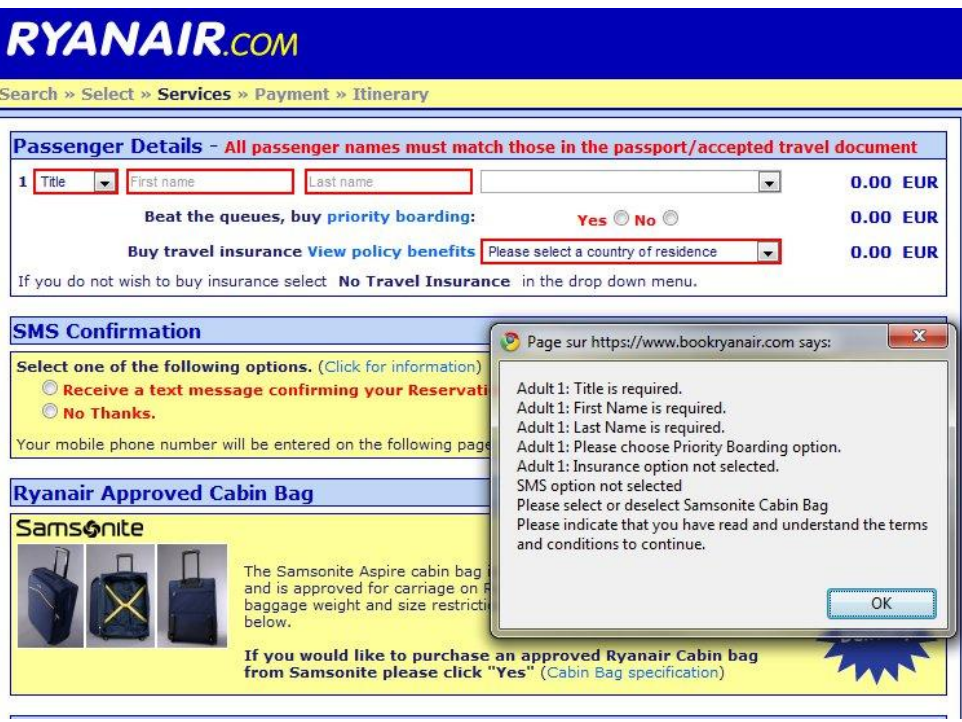

 *Figure 71 : Missing information in a form (Ryanair)*

# **3.8 Generalized guidelines for Smartphones**

In the Smartphone case, we will only use two popular applications: Android and iOS. On the first part, we will compare this list of guidelines based on defined references with three others related to iOS:

- Ref [ q [\] : iOS Human Interface Guidelines \(Apple Inc.,](#page-40-0) 2011)
- Ref [ t [\] : iPhone Apps Need Low Starting Hurdles](#page-41-0) (Nielsen, 2010)
- Ref [ u [\] : Safari Web content guide \(Apple Inc., 2010\)](#page-41-1)

Secondly, the Android application will be analyzed through different references: the official UI guidelines of Android system and an article, "Android UI Design Tips" *22* .

# **3.8.1 Guidelines for all operating systems**

We will begin by two general guidelines for smartphones, whatever is the operating system.

## **Guideline 169 : Only one column for a content**

This guideline is in **[Ref \[ d](#page-38-2) ]**

**Guideline 170 : The intercface shall be adapted for both touchscreen and no touchscreen use.**

This guideline is in **[Ref \[ d](#page-38-2) ]**

# **3.8.2 Guidelines for iOS**

 $\overline{a}$ 

The iOS devices offer the possibility to develop two kinds of softwares:

-**iOS apps** are common features such as calendar, email and others. These applications are directly inserted in the device or can be installed.

-**Web content** is related to website and defined into three categories:

- **Web app** uses the network connection and owns almost similar proprieties of iOS apps
- **Optimized webpage** in Safari browser. Webpage are adjusted to be optimal in iOS device.
- **Compatible webpage** remains on the principle that the webpage is display in consistency view and relevant practice without any additional practice to optimize the page for iOS devices.

*<sup>22</sup>* ANDROID UI DESIGN TIPS. 2010. CONSULTED : 31 MAR 2011. <http://www.slideshare.net/AndroidDev/android-ui-design-tips>

The list of guidelines defined in the previous chapter has been built in using different reference into specific categories. This list is compared with other three different references focused only on iOS devices:

#### *3.8.2.1 Guidelines and the reference "iOS Human Interface Guidelines"*

The first reference **"iOS Human Interface Guidelines" does** not mention all guidelines in a list. But in some examples, we can extract some rules related to our list. For instance, in page 27, the section "don´t stop there" means to add feature in an appropriate way corresponding to guideline 5 on optimal number of elements in the screen. The result is another guideline list gathered guidelines from chapter V compatible with the iOS system and guidelines of these iOS references, and also presents in the Appendix #. The first reference brings more guidelines than our current list from the previous chapter. The reason is the additional functionality of the iPhone device. The rotation of this device changes the screen format. By consequence, that involves guidelines on graphic aspect, button, icon, menu bar and text format. In addition to rotation, tappable action also requests new sets of guidelines and deletes some guidelines from our list. Moreover, iOS system brings some useful extra patterns that programmers can attach in their created application. These auxiliary patterns can complete some current guidelines or bring new ones to improve user experience. We will present some guidelines of this pattern owing iOS system, the details can be read in the article.

For instance, the **orientation change** means that the device allows to display the content in different orientations.

**Guideline 171 : Adapt all elements in portrait or landscape aspect**

**Guideline 172 : If your application or websites need only one orientation, keep all elements in this format (Then the user knows the appropriate format and keeps view on it)**

**Guideline 173 : Respond to 180 rotation if only use in landscape case**

**Guideline 174 : Users should not be asked to rotate their device.** 

**Guideline 175 : Rearrange the layout of the user interface to content more information on the screen**
**Guideline 176 : Keep a similar format of elements in rotation**

## **Guideline 177 : Each orientation should have a unique launch image**

**Tappable** invites persons to use their fingers in click button on the screen.

Gestiture mean the standard defined movement of the finger on the screen by the system.

**Guideline 178 : Tappable elements sould be in an area of about 44 x 44 points**

**Guideline 179 : Do not change the meaning of standard known gestiture**

**Guideline 180 : Complex gestiture should also have another issue to perform this task**

**Guideline 181 : The new gestiture owns a logical meaning**

## **Guideline 182 : Avoid new gestiture if possible**

In addition to these iOS functionality, the system offers other patterns which can be introduced in applications:

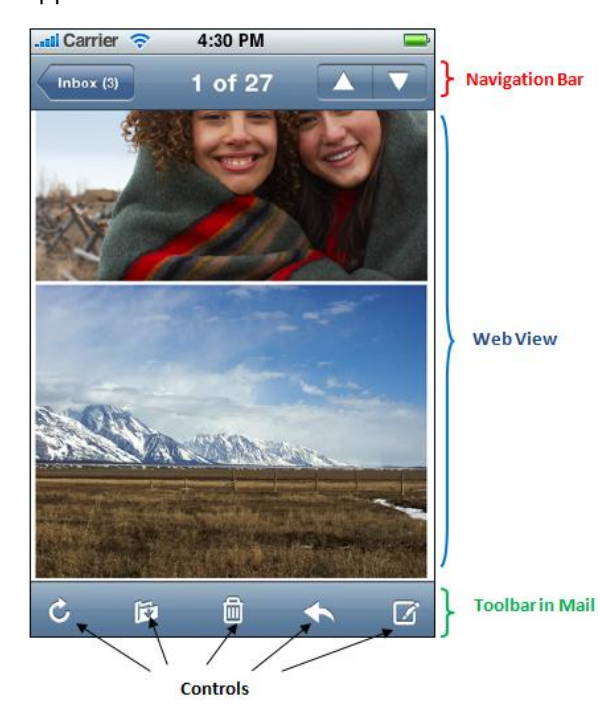

-**Toolbar** is a bar in horizontal or vertical position grouping a set of buttons as a shortcut, and a search bar. It can be considered as a Menu bar but with a representation by icon or field for the search. -**Controls** or object represented by an icon and perform a specific task on the application -**Tab bar** is a bar offering the possibility to switch between different subtasks, views, or modes.

-**Web view** allows seeing a web page in a application without using safari browser.

-**Table view** presents a list of multiple rows where

only column of data is displayed. This function owns others elements which can extend the list.

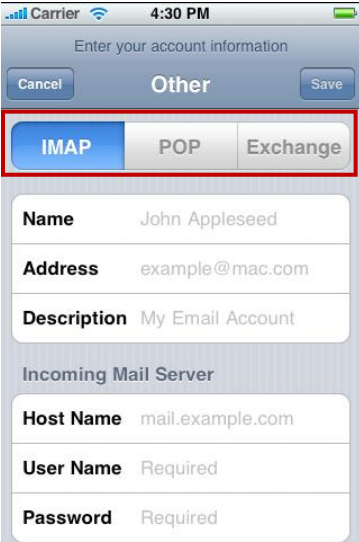

-**Text view** offers some not visible lines on which the user can "write" a text.

-**Segmented controls** can replace the Navigation bar and offer different view by different buttons (generally, three buttons are put in this segment bar)

-**Action sheet** can correspond to cascading menu.

**-Edit Menu** (in red) is used in the written text to perform basic actions on text such as cut, paste, select...

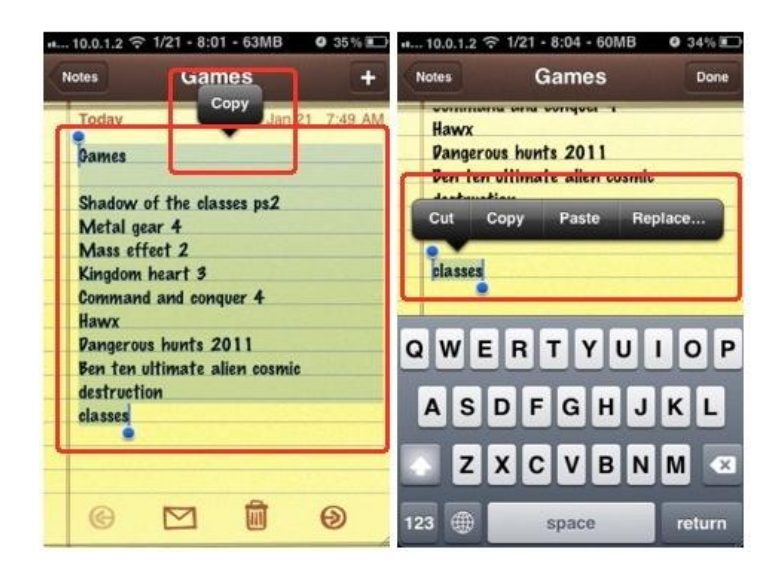

-**Activity Indicator** uses a label to show a running task

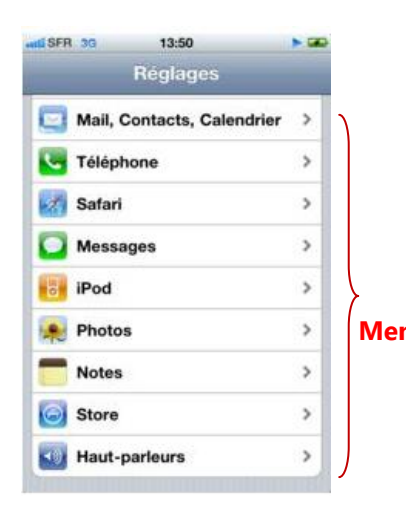

 -Static text in a field to fill a data is called **label** in iOS case. **Menu** -Menu in iOS is represented in vertical way

Guidelines directly applied on this pattern are presented in the article and are not relevant for our work. Other guidelines on applications, such as "how an application has to be in the launching of it", are also introduced in this reference.

Some guidelines are useful to explain because it can replace or extend our current guidelines:

#### **Additional guidelines:**

**Screen**

**Guideline 183 : Avoid coded value that identify screen dimension automatically** 

**Icon:**

**Guideline 184 : Never use standard icon for other use - That can confuse the user**

**Menu bar**

**Guideline 185 : The toolbar is compatible with general guidelines of "menu bar".**

**Navigation:**

**Guideline 186 : Make the path in logical order**

**Guideline 187 : Navigation bar have to be shown just below status bar**

**Guideline 188 : The title in the current page is the same that in the Navigation bar**

**Guideline 189 : A previous button is shown on the left of Navigation bar and labeled with the title of the previous page.**

**Guideline 190 : For more additional action, toolbar is preferred to extend Navigation Bar.**

**Guideline 191 : Text in the Navigation Bar is understandable and easy to read**

**Guideline 192 : Replace the Navigation Bar by segmented control at the top level to make the navigation or view easier and make sure to have the back button**

**Guideline 193 : Segmented controls do not have a title**

**Guideline 194 : The Navigation Bar contains only the title of the current content, a back button and one control that act on the current content.**

**Guideline 195 : Specify a custom colour to look well with the application or translucency fashion to extend the view.**

**Guideline 196 : Icon size navigation bar should be 20 x 20 pixels or 40 x 40 pixels in high definition.**

**Guideline 197 : Indicate the position of the user only once .**

#### **Action**

**Guideline 198 : Allows user to interrupt a modal task.**

**Guideline 199 : Balance any request for input by users with what you offer users in return.**

#### **Button**

**Guideline 200 : Use detail button to bring additional information.**

**Guideline 201 : Use info button to show more details of the application and position it on the back of the screen display and not on the current interface**

**Guideline 202 : Use a rounded rectangle button for action button**

**Guideline 203 : Use a switch to let user chose a state, such as active or inactive, of list items.**

**Guideline 204 : The switch have got a coherent and diametrically opposed pair.**

**Guideline 205 : Undo and Redo Buttons are inserted only in the fundamental case**

.

**Guideline 206 : The label has to be understandable, in great font and in legible colour**

This guideline is in **[Ref \[ a](#page-37-0) ]** p154

**Guideline 207 : Only one line of user entry in a field.**

**Guideline 208 : Put the objective on left of the text field.**

**Guideline 209 : Put additional feature on right of the text field.**

**Guideline 210 : Clear button is in the right of the text field.**

**Guideline 211 : Show a text in the field to help user to enter information.**

#### **Guideline 212 : Help user with different keyboard types provided from the iOS system.**

### **Deleted Guidelines**

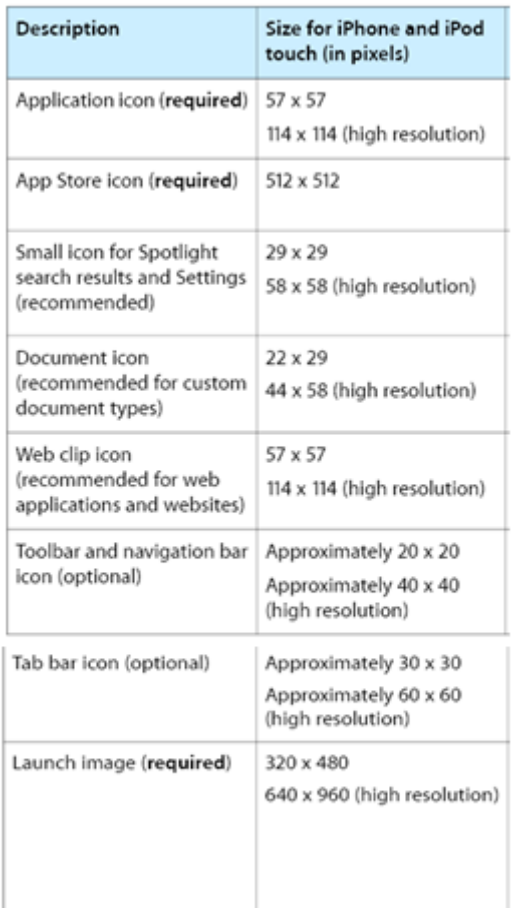

 $\triangleright$  Guidelines on menu bar which can be replaced by the navigation bar, toolbar, segmented controls or Action sheet. The closest element of menu bar is the action sheet in which a cascading menu is possible to be displayed.

 $\triangleright$  Label as the logo on each page can be presented like a standard banner but the rules are different due to its size or its adaptation on different rotation device.

 $\triangleright$  With the following quideline "Make it easy for users to input their choices", that can gather a set of guidelines: 134,135,139,1340,141,143,144. These guidelines offer the user some ways to simplify the entry of data.

 $\triangleright$  Another guideline "Use appropriate animation to further enhance realism in your application" owns

the same meaning than guidelines 96 ,101 and 105on graphic issue.

 $\triangleright$  The quideline on text "Think like a newspaper editor, and strive to convey information in a condensed, headline style." is in general issue and implies a lot of guidelines such as 82, 84, 85 which describes the formal fashion for a text.

The particularity of this first reference is the insistence on the standard buttons, icon and size of pictures. The insistence is focused on the size and the function way.

The reason of this focus is an application or website displays on only one screen and has to be adapted to smaller formats. Moreover, this guide takes into account the finger action, also called tiny GUI in the second reference, and then defines guidelines on it. Finally, this reference mixes applications and website guidelines.

# *3.8.2.2 Guidelines and the reference ""iPhone Apps Need Low Starting Hurdles""*

The second article, **"iPhone Apps Need Low Starting Hurdles"** from Jakob **Nielsen,** shows that users prefer applications than websites. The reason is that applications are more accommodating than websites by the graphic which must correspond perfectly to the platform for an optimal use. Therefore, the effort in the creation of an application is greater than with websites, webmasters research more compatible fashion than a direct practice on a specific platform. For example, the Sambian Operating System has performed Skype only on expensive Smartphone. This application has been reworked to be compatible with their system for a large category of Nokia Smartphones.

The second article brings an evidence of the guideline "Not use unless registration" for iOS device. The author, Jakob Nielsen, highlights the fact that the current increase of applications needs to have a registration before being usied. Consequently, that discourages people to employ them and can lose the business activities through this application. That takes time and it cannot match user expectations. The example of the Pizza ordering application from Pizza Hut is relevant. Indeed, the author shows there are too many steps, including the registration, before seeing a real pizza.

In addition to burdensome registration and this instance, he presents another guideline:

#### **Guideline 213 : Do not offer a demo feature without it being in "store´s perspective"**

There is no sense in applying a demo to order a pizza. Therefore, this demo application does not use the main aspect of UI that indicates to be in user position and provide user requirement.

Jakob Nielsen also emphasizes the intermittent use of mobile. The intermittent use results in the lack of commitment from users. Indeed, they usually download a lot of applications without using all of them.

This reference focused more on applications than websites. Then, it is interesting to look more closely on websites in iOS sytem.

The subject of the third reference is the Safary browser guides and leads the reader toward optimized web pages on iOS devices.

#### *3.8.2.3 Guidelines and the reference "Safari Web Content Guide"*

This reference offers the possibility to add more guidelines in order to make web pages in compatible issue.

The iOS does not offers scroll bars. By consequence, the system has created frameset and gives the following guidelines:

#### **Guideline 214 : Implies complicated framesets related to scroll ability**

This reference shows more details on the code to insert different elements offered by iOS system, which are detailed above.

Optimized web requests to use, if possible, the pattern of iOS system and to respect all standard elements of it.

Each operating system has its own standard format and similar elements. The following section shows an analysis of the official UI guidelines from Android with our current list and some difference or similarity with iOS.

## **3.8.3 Guidelines for Android**

As iOS system, Android offers to the programmer or webmaster a collection of objects.

The activity of UI defined by Android is structured in a tree with nodes which are defined as a hierarchy

of View and ViewGroup nodes. The creator of UI has got the choice in set of patterns defined by Android or to create custom Views. The section "How Android Draws Views" brings more details about this diagram and the creation of Views.

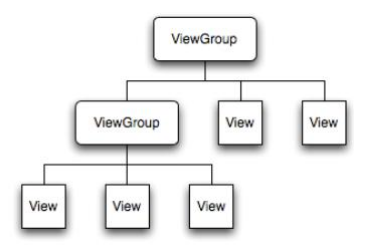

Android provides a collection of widget, known under the name View object. Theses widgets are created under different functions to improve the interaction between user and the system in different tasks:

-fill a form: widgets like checkboxes, buttons and text-entry fields

-widgets for more complex action like a clock, date picker or zoom controls

As in the previous section, different widgets of Android will be presented:

Icons have almost the same representation. Then, we will just show guidelines of one of them.

**Menu Icon**

**Guideline 215 : Menu icons have to be drawn in a flat-front perspective and in greyscale.**

**Guideline 216 : Avoid inserting 3D icon.**

This guideline is in **[Ref \[ i](#page-39-0)**] p324

**Guideline 217 : Create icon sets for different aspect of the screen (low, medium, highdensity screens).**

**Guideline 218 : Menu icons have rounded corner in appropriate cases.**

**Guideline 219 : All menu icons have to be used in the same colour palette and effects**

**Guideline 220 : Menu icons have to be created at 48 x 48 pixels and as a transparent PNG file**

The fact to offer owned objects needs to have more new guidelines or extended existing guidelines or their replacement.

**Size web page**

**Guideline 221 : The default format for loaded page is in zoomed-out perspective.**

**Guideline 222 : Graphic elements have to be adapted to different densities.**

**Guideline 223 : If necessary, bring alternative graphics for different screen densities.**

**Guideline 224 : Use Viewport Metadata on the web page to control the best visual representation on screen densities (resize correctly the web page).**

**Guideline 225 : Use the tool like Minify to compress files to increase the speed of the page load.**

**Navigation**

**Guideline 226 : Make the navigation with a scroll up and down, and avoid scrolling left and right.**

**Guideline 227 : For alignment of all visual element of the content use a vertical linear layout (grid layout)**

**Picture**

**Guideline 228 : Not use general units, such as pixels, but relative measurement such as "density-independent pixel units (dp)".**

**Menu bar = Action Bar of Android = Navigation bar of iPhone**

**Guideline 229 : Action bar have to be at the top of the screen.**

**Guideline 230 : Application logo is positioned on the left of the Action Bar.**

**Guideline 231 : Activity title and available elements on the right of the Action Bar.**

**Guideline 232 : Search box can be inserted in the Action Bar.**

**Guideline 233 : Action items in the Action Bar can be represented by an icon and/or a text.**

**Guideline 234 : Action items are additional tasks and are not placed in the overflow menu.**

# **Guideline 235 : Navigation under tab format can be displayed in the Action Bar.**

**Guideline 236 : The current selected tab is saved and returned back when the activity has been interrupted.**

#### **Alert iOS = Dialog Android or toast Notification**

**Guideline 237 : A dialog can manage zero, one, two, or three buttons, and/or a list of selectable items that can include checkboxes or radio button.**

This guideline is the same of the iOS one, when it mentions to limit the number of button but differs in the management of zero button and offer the advice to insert checkboxes or radio button.

In addition to these guidelines, we can observe that Android guide also use the same pattern but with a different name. For instance, a cascading menu is called "Drop-down Navigation".

The second reference on Android UI guidelines shows the same way but it is more general as to present logo as clickable and focused on actions such as to limit the number actions. This reference does not add more guidelines as in previous sections but the author just reminds to position the creator of the application or the website into the user"s shoes which has already been mentioned in the previous chapter.

# **4 APPLICATION OF THE ERGONOMIC GUIDE FOR MULTI-PLATFORM INTERFACES TO THE OO-METHOD**

# **4.1 The OO-Method**

In this chapter, a part of Object-Oriented theory is presented through software system ONME. The conceptual model will be reviewed along with its four parts: Object Model, Dynamic Model, Functional Model and Presentation Model. The last model is the main point of the subject and will be explained in details. This model is requested to create different views: the office and web case. With these variety views in different scenario, we can develop the final purpose, which is to take all auxiliary patterns and to insert them in a mobile view. The particularity consists of this last view is in accordance with guidelines defined in the previous chapter. This chapter brings all the success keys to understand and to target the objective defined in the next chapter.

The section 4.1 describes OO-Method driven to Desktop View and Web View.

The section 4.2 shows a suggestion of mobile view through a comparison of different views defined in the previous point.

The section 4.3 describes an application of the ergonomic guide on a specific platform.

$$
OO-Method \Rightarrow \text{Presentation Model} \Rightarrow \text{Desktop view} \Rightarrow \text{Vector 4.1} \Rightarrow \text{Vector 4.2} \Rightarrow \text{Mobile view} \Rightarrow \text{Motion 4.3} \Rightarrow \text{Notice} \Rightarrow \text{Notice} \Rightarrow \text{we} \Rightarrow \text{we} \Rightarrow \
$$

# **4.1.1 Description of the OO-Method Pattern**

 $\overline{a}$ 

OlivaNova Model Execution System (ONME) developed by Oscar Pastor *<sup>23</sup>* and Juan Carlos Molina*<sup>24</sup>* is a software system derived from model transformation technology. This system includes the Object-Oriented approach also called the OO-Method. The supports for ONME are, in addition to the OO-Method, OASIS and Just-UI.

 OASIS is a "formal textual language" and is adapted to the Model Drive Architecture (MDA) context. This language builds a formal OO-System in a relevant way, using specifications in declarative environment.

*<sup>23</sup>* In addition to professor function at Valencia University of technology (Spain), Mr. Oscar Pastor explores objectoriented development domain and is the head of Care Technologies Scientific Advisory Board.

<sup>&</sup>lt;sup>1</sup><br>Juan Carlos Molina is Research & Developer Manager at CARE Technologies

- The OO-Method responds to the space problem which is defined on "how it is implemented as a software product". This method provides a graphical aspect based on the model diagramming (UML) using a formal specification, OASIS. Two modelling components characterize this system: the conceptual Model and the execution Model.
- Moreover, a representation of appropriate theory on a pattern language Just-UI (user interface) extends the OO-Method. By a set of pattern provided by this language, the final achievement is to provide an automatic generation techniques to implement the user interface for business applications for different devices such as the Web, Windows, X11, UMTS or PDAs. That represents an extension to the OO-Method due to the analysis of the user interface requirements from the OO-Method Presentation Model.

Through all these points, we can emphasize that the OO-Method builds an automatic generation of software products from conceptual modelling patterns, also named conceptual Model.

The interaction model of the OO-Method will be the core of our article. The conceptual model is structured in four: Object Model, Dynamic Model, Functional Model and Presentation Model.

In conclusion of this introduction, the combination of spontaneous and passionate researches on "Model-Driven Architecture in Practice" led the authors to turn the philosophy where the code is predicted as the model into the reversing of this statement. Therefore, "The model is the Code" become real.

#### - **Object model**

This point is charaterized by a graphical representation of a Class Diagram inspired by the popular diagram model of UML langage. The difference with UML is the reduced complicity and the lack of ambiguity associated to this langage by a relevant core of primitives.

The class configuration diagram is built in different steps which defines the classes including attributes, services, agents and their relationship (Association and inheritance).

At the end, we obtain a model with static features of the interactive application.

#### **Dynamic Model**

The achievement in this Model makes the success of conceptual schema construction.

The definition of a valid sequence of events (life cycle) for application objects is the key in this Dynamic Model. Futhermore, this model also defines the different features described into the interaction of these objects. Two different diagrams are used in order to target the goal which can be summarized by the definition of the state of objects over time:

## - **State Transition Diagram**

This diagram etablishes the first definition described above in the achievement of dynamic model: the valid life cycles. In this part, each state transition diagram represents different situation describing the possible state of an object in a particular moment of its lifetime.

#### - **Interaction Diagram**

Two kinds of mechanisms for inter-object communication, associated with the valid life cycle, are involved:

## -**Triggers** (from OASIS):

A satisfied condition automatically activates the object services.

#### -**Global Transactions and Global Operations**:

These transactions and Operations are composed of multiple services from different objects, forming a unit of execution. Local transaction (operation) defines events transactions or operations belonging to the same class.

# - **Functional Model**

The concept of categorization of attributes is highlighted in this development of conceptual model. The objective of the Functional Model is to specify the static-dynamic relationship. Precisely, this section specifies the semantics related to the effects that events have on object state. To do so, the diagram used was ignored and was replaced by a dialog describing "how the execution of events changes the value of class attributes".

## - **Presentation Model**

This fourth view specifies the user interface requirements. The issue over user interactions with the system is highlighted. All information collected in the literary methodology constitutes a set of relevant guidelines and will be used in the interaction model of the OO-Method. Indeed, the properties of user interface requirements will be integrated into a fundamental model for each different platforms. Therefore, The OO-Method Presentation Model is the essential part of this work.

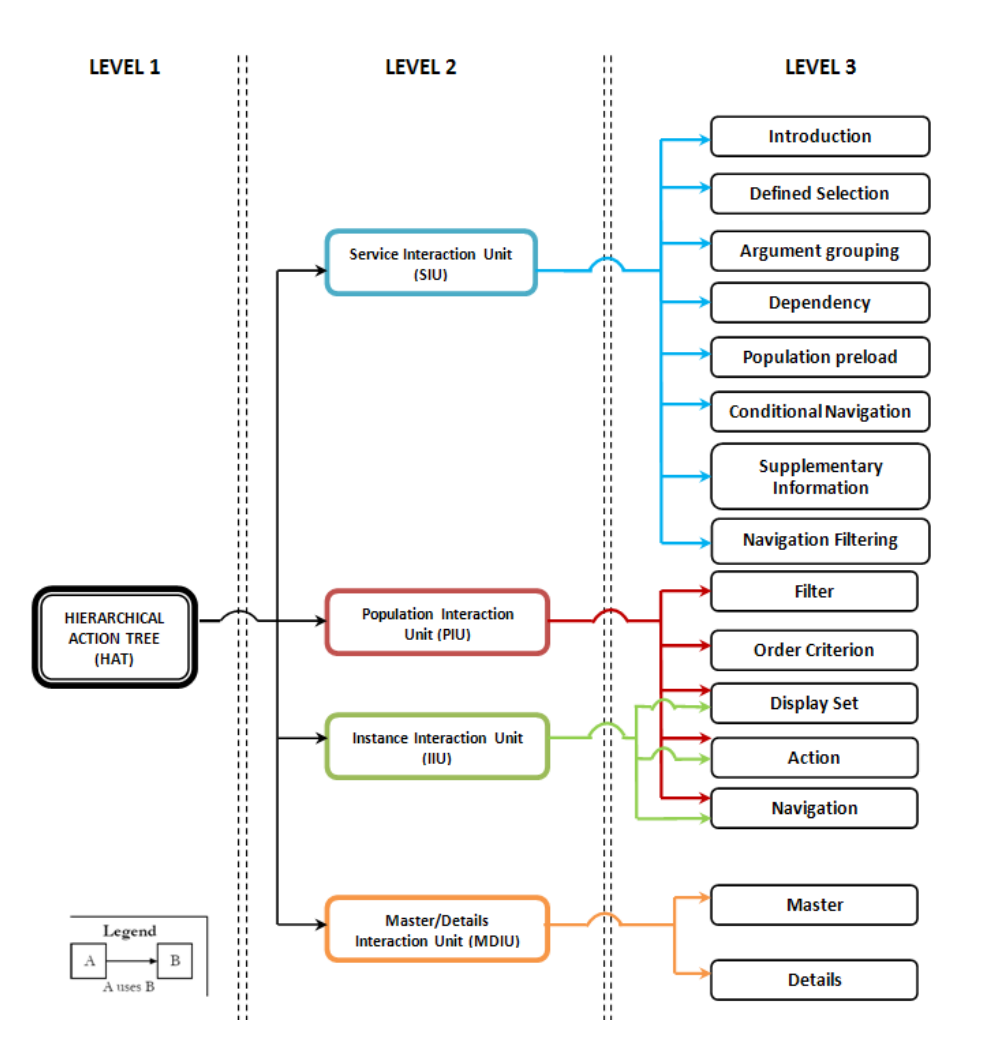

*Figure 72 : The Interaction Model of OO-Method*

Presentation Model extends the Conceptual Model by an interaction pattern set organized in three layers (Figure 6.1):

#### *Level 1: Hierarchical Action Tree (HAT):*

HAT is also called system access structure. This level helps establish the issue in which the user interacts with the system though a tree-shaped abstraction.

#### *Level 2: Interaction Units (IUs):*

Each element composing the IUs represents a possible scenario through which users can perform tasks. This middle level is composed of four different types of Interaction Units.

# *Level 3: Elementary Patterns (EPs):*

This last level is defined by a large set of basic elements, also named building blocks from which variety scenarios (IUs) are founded.

This short introduction of the 3-level structure will be detailed in following sections with a basic illustration as explained. At the end of the Presentation Model, an application should be generated in different formats: Office view or Web view. Differences are just found in the representation of different Elementary patterns of level 3. The principle of Interaction Units remains the same.

The following information explains in detail the elementary patterns of level 3 based on this instance:

#### EXAMPLE:

*Employees of the company are affected to each projects. Each employee is enrolled in a database with information on mandatory private entries (Name, Age and Gender) and optional data (address, email, phone,..). For each project, one (or more) expense report(s) is (are) opened involving various types of expenditure and whose total is stated after the deduction of advance payment.*

The Pattern of SIU is presented with an example extracted from these views. The examples of patterns in the level 3 for other interaction units are showed in the following section describing the level 2.

- **Introduction:** The function of a useful pattern is to define the specific format of an entry: edit masks, valid value range, calendar, etc. For instance, the telephone data must be written in digit code between 0 and 9. If users try to insert a letter or symbol, everything will be displayed. This scenario is only applied into Office view. Tel Date format can be specified in this pattern. Different

manners are possible. One scenario for date format is showed below. When users click on the icon next the field of Date, a calendar appears.

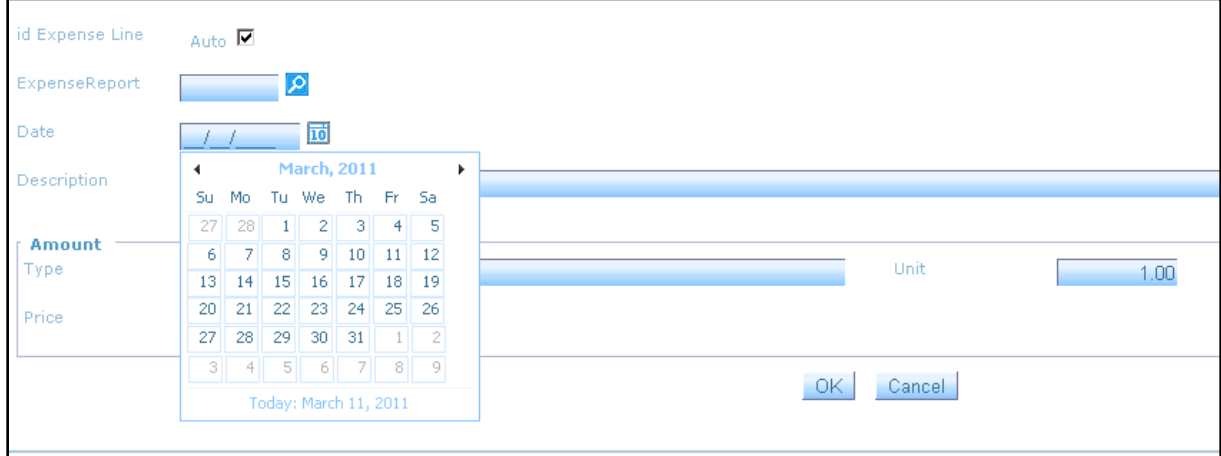

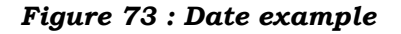

# - **Defined Selection**

Interaction between the system and the user, a helpful tool, is provided. The user has to select a valid value from a defined collection in the system. Those valid values are associated to attribute and allow a restriction set of possible arguments. The most used is, for instance, in the definition of user gender or the status of an element (in our example the status of expense report).

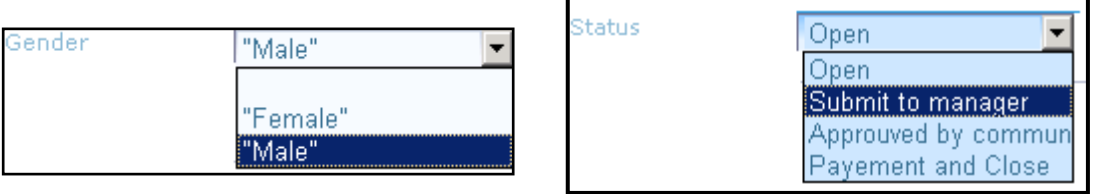

*Figure 74 : Defined selection*

# - **Argument Grouping**

A final representation with a group or sub group of arranged intern variables is presented to the users by argument grouping, argument grouping. In our example, during the creation of an employee profile, the user can observe that specific arguments are assembled in specific categories: information about Personal Data or Contact Data.

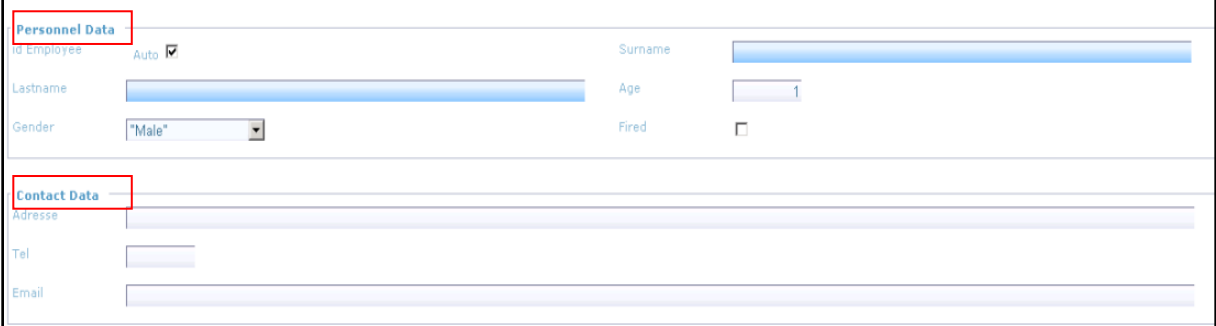

*Figure 75 : Argument grouping*

# - **Argument Dependency**

An element can take a value or be active by a dependency relationship. ECA rules (event, condition, action) are applied in this pattern. These rules mean that an argument status or value can change due to a change of another dependent argument. In order words, when an argument fills the condition defined in the system and an even occurs on the argument, an action applies on the dependent argument.

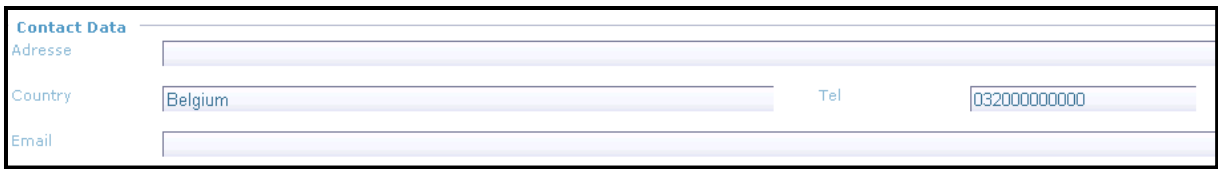

*Figure 76 : Argument dependency*

-

In this example, when a user creates a employee profile, he has the possibility to entry his country, which defines a visible help value by pressing the "tab" key. In our example, Belgium is the event and the condition (not visible for the user, was the field and is not empty) is filled. Therefore, this visible input, "Tel" depends of the entry in the Country field and takes a value defined in the action formula.

#### - **Population preload**

As the name of the pattern indicating its functionality is "all instance population of the corresponding class must be loaded" whatever the interaction context. It is the same principle with the defined selection, in which case it can be selected in a list of elements by the user. The difference is that the list element reflects all instance of population for the class.

In the creation service of an Expense Report, a list of all available projects is showed to users.

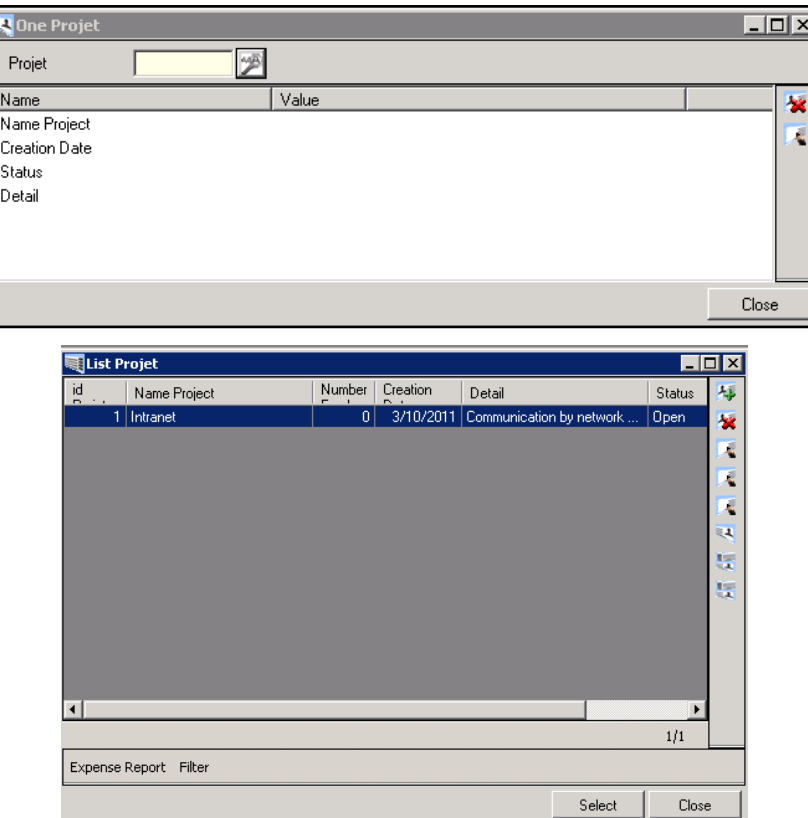

*Figure 77 : Population preload*

The difference between the web application and the office application is that in the web case, the button "Select" is only active when the project has been chosen. Moreover, buttons refreshing the page and the number of element in the list are available.

|                          | <b>LIST PROJET</b> |           |              |                         |                      |                                              |                  |  |  |
|--------------------------|--------------------|-----------|--------------|-------------------------|----------------------|----------------------------------------------|------------------|--|--|
|                          |                    |           |              |                         |                      | Elements per page 40                         | 圖圖               |  |  |
|                          |                    | id Projet | Name Project | <b>Number Employees</b> | <b>Creation Date</b> | <b>Detail</b>                                | Status           |  |  |
|                          | п.                 | Intranet  |              |                         | $0$ 3/10/2011        | Communication by network on the all building | Open             |  |  |
| $\vert \mathbf{S} \vert$ |                    |           |              |                         | Close<br>Select      |                                              | $1,1/1$ elements |  |  |

*Figure 78 : population preload desk view*

## - **Conditional Navigation**

This pattern offers the possibility to move toward another Interaction Unit when the service accomplishes or fails the service. A Boolean condition has to be defined in the system.

## - **Supplementary Information**

Additional information is used to confirm a selection.

In the example, the name of the project is displayed close to its selected ID.

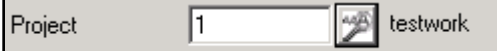

# - **Navigation filtering**

A a population filter is displayed. This filter depend the condition of an argument.

The difference with a simply filter is that this one is applied on the navigation showing a population IU. In our example, the list of employee in the creation of expense report just shows only all employees working into the defined project.

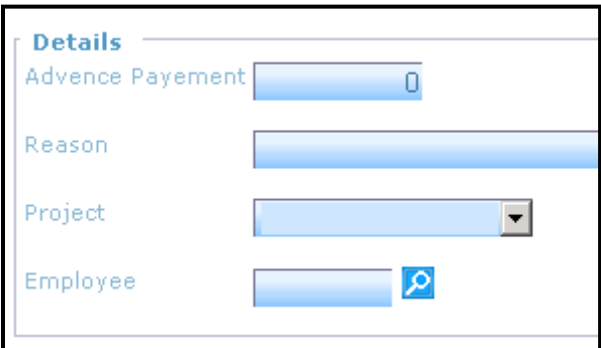

# - **Filter**

This pattern is used to facilitate the research and selection in a list on the population according to class. The condition of this population has to be defined. For instance, the user is more comfortable to search a specific profile with using a last name.

#### - **Order criterion**

In addition to Filter, order criterion also helps the user in his research. The representation of the result will be in ascending or descending way of the chosen argument. For instance, the user can choose to see the ordering last name.

#### - **Display Set**

This pattern only is mandatory for PUI. Others elementary patterns are optional. Provide a convenient display to user. It is in convenient way because a set of properties are chosen in logical order and decide what useful attributes have to be visible or not. For instance, in first approach, only the name and lastname of employee are showed. Adress, telephone or other argument are optional in the display view because we can think it is more important to have these showed elements than others.

# - **Action**

That makes the definition of a possible set of task to carry out in a population interaction unit or an instance interaction unit. These tasks related to service are structured and chosen to be visible by their frequency of use.

#### - **Navigation**

This element corresponds to the navigation between different display sets and in order to get information directly without having access to the menu again. That involves a relationship between classes.

# **4.1.2 Description of the interaction Model of OO-Method**

# **4.1.3Interaction Units and Elementary Patterns**

The diagram of the illustration presented below was built from the object models, the conceptual Model till Presentation Model:

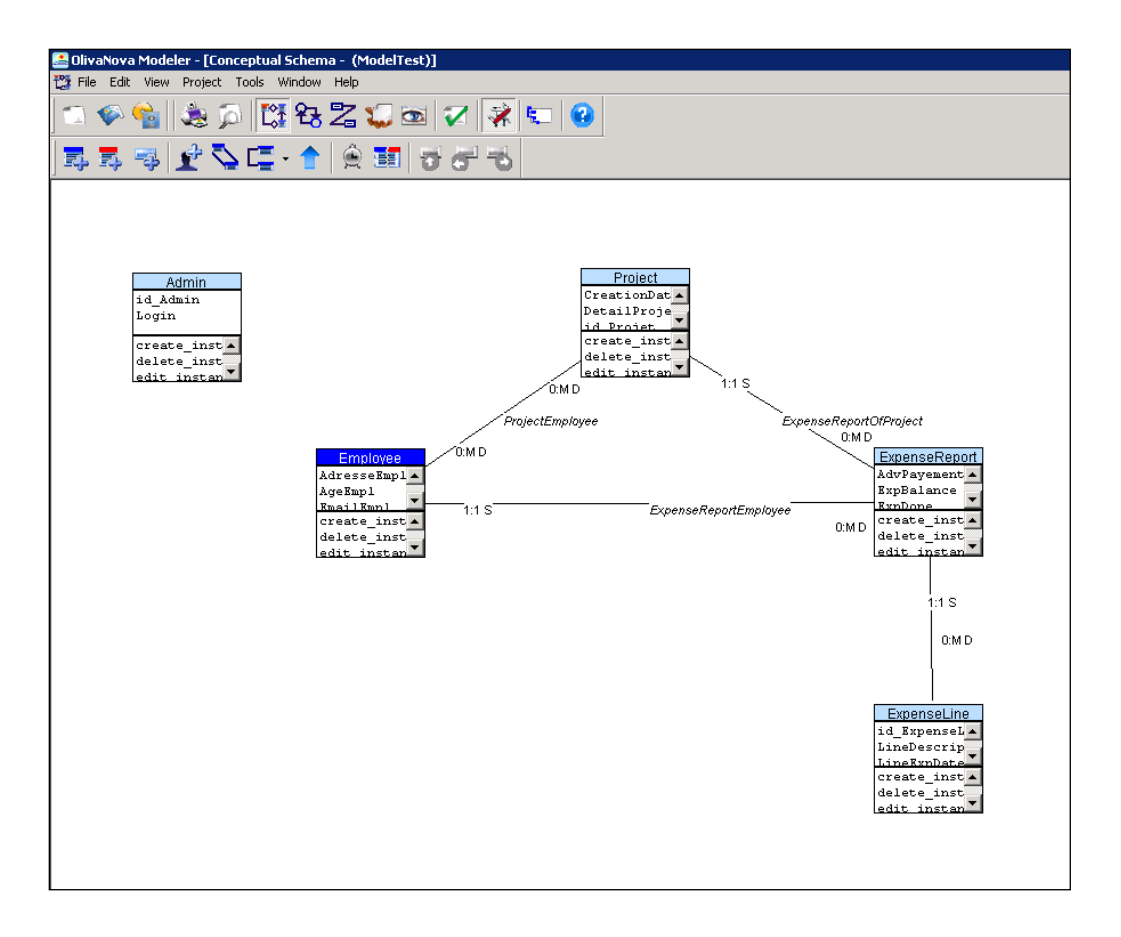

# *Figure 79 : Interaction unit*

One of the remarks is that the class "Admin" was included as the agent of the whole model.

The basics elements of the presentation model are defined as elementary patterns corresponding to different interaction units:

-Service Interaction Unit (SIU)

-Population Interaction Unit (PIU)

-Instance Interaction Unit (IIU)

-Master/Detail Interaction Unit (MDIU)

## *4.1.3.1 Service Interaction Unit:*

In addition to the execution of a service and to the manipulation of an (or a set of) object(s), this IU provides a scenario in which we can find an interaction between the user and the system. For instance, the creation of an Employee constitutes a service interaction Unit.

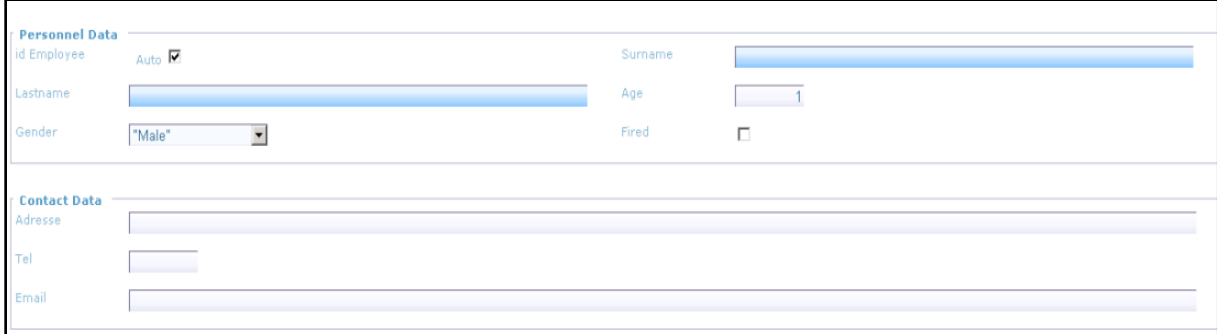

*Figure 80 : Service interaction unit*

# *4.1.3.2 Population Interaction Unit*

This interaction unit offers the possibility to have a structured representation of information through different manipulations of a collection object. Therefore, different scenarios are possible. Five elementary patterns constitute theses scenarios: Filter, Order criteria, Display set, Action and Navigation.

|                                 |                     |         |                | LIST EMPLOYEE                         |          |                            |                       |                    |
|---------------------------------|---------------------|---------|----------------|---------------------------------------|----------|----------------------------|-----------------------|--------------------|
| <b>O</b> New<br>· Destroy       | Order Criteria None | ×       | Order Criteria |                                       |          | 圖目<br>Elements per page 40 |                       |                    |
| <b>O</b> Edit                   | i⊓in                |         | <b>Surname</b> |                                       | Lastname | Fired:                     |                       |                    |
| · JoinEmployee<br>· OutEmployee | п                   | Dupouis |                | Jack                                  |          | False                      |                       |                    |
| <b>O</b> Employee               | п                   | Dupont  |                | Arne aud                              |          | False                      |                       |                    |
| O List Projet                   | п                   | Arcen   |                | Lupin                                 |          |                            |                       |                    |
| @Expense Report                 | п                   | Gregi   |                | Alice<br>Jessica<br>Damien<br>Arneaud |          | False                      |                       |                    |
|                                 | п                   | Kol     |                |                                       |          | False                      |                       | <b>Display set</b> |
|                                 | п                   | Hamien  |                |                                       |          | False                      |                       |                    |
| Action                          | п                   | Lordi   |                |                                       |          | False                      |                       |                    |
|                                 | п                   | Bereau  |                | Arneaud                               |          | False                      |                       |                    |
|                                 | п                   | Jioi    |                | Erica                                 |          | False                      |                       |                    |
|                                 | п                   | Reri    |                | George                                | False    |                            |                       |                    |
|                                 | п                   | Huoi    |                | Claire                                |          | False                      |                       |                    |
|                                 | п                   | Noisis  |                | Julie                                 |          | False                      |                       |                    |
|                                 | п                   | Vick    |                | Damien                                |          | True                       |                       |                    |
|                                 | ø                   |         |                |                                       |          |                            | $1,13/13$<br>elements |                    |
|                                 |                     |         |                | Close                                 |          |                            |                       |                    |

*Figure 81 : Population interaction unit*

The figure shown above includes all the different auxiliary patterns included in the employee"s PIU. In the following figure, the office application shows the same elements but in different way. Moreover, we can observe that navigation is only displayed in the last instance.

In order to show an optional pattern, on the left, we can find a list "Employee" without a Filter and on the right the opposite case.

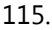

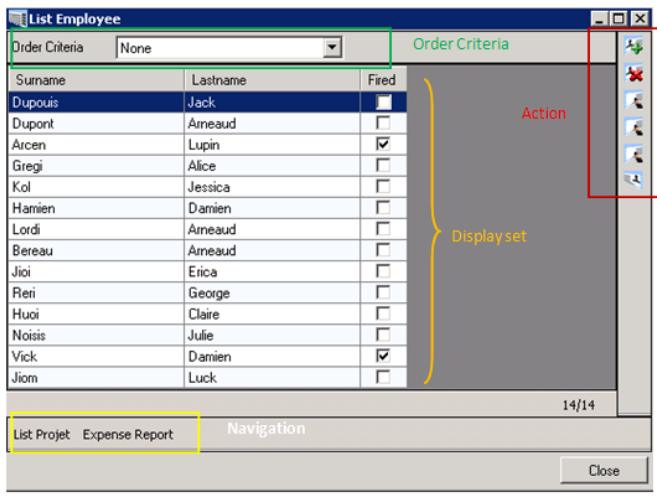

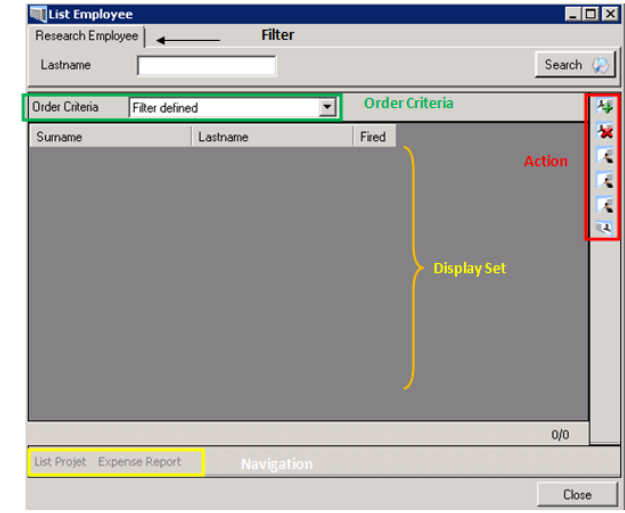

# *4.1.3.3 Instance Interaction Unit*

The IIU involves only one single object. Its function is based on the management of the elementary pattern set in order to offer a scenario with a list of serviced and a possible navigation between different showed information.

Only three of auxiliary patterns are available on this interaction unit: Display set, action and navigation. Moreover, only the display set is mandatory to have a basic IU.

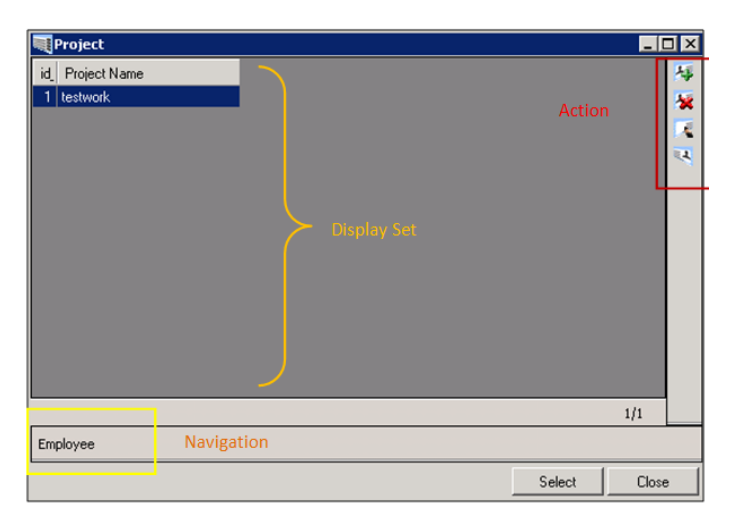

The management of only one individual object is the core of interaction between users and system.

In our example, a list of projects has to be select before to show detail of one specific scenario.

## *4.1.3.4 Master/Detail Interaction Unit (MDIU)*

The particularity of this interaction unit is the combination of the three interaction units already introduced previously. Many interaction units can be included in a scenario presented by MDIU. Two types of role define the scenario using multiple collections of objects:

-Master role implies only the instance Interaction Unit or the Population Interaction Unit and is the core of the interaction scenario.

-Detail role brings supplementary information and an extra interaction scenario which remains synchronized with the master role.

For instance, information on a specific project can be shown by the Master Interaction Unit and information of all involved employees in the Detail Interaction Unit.

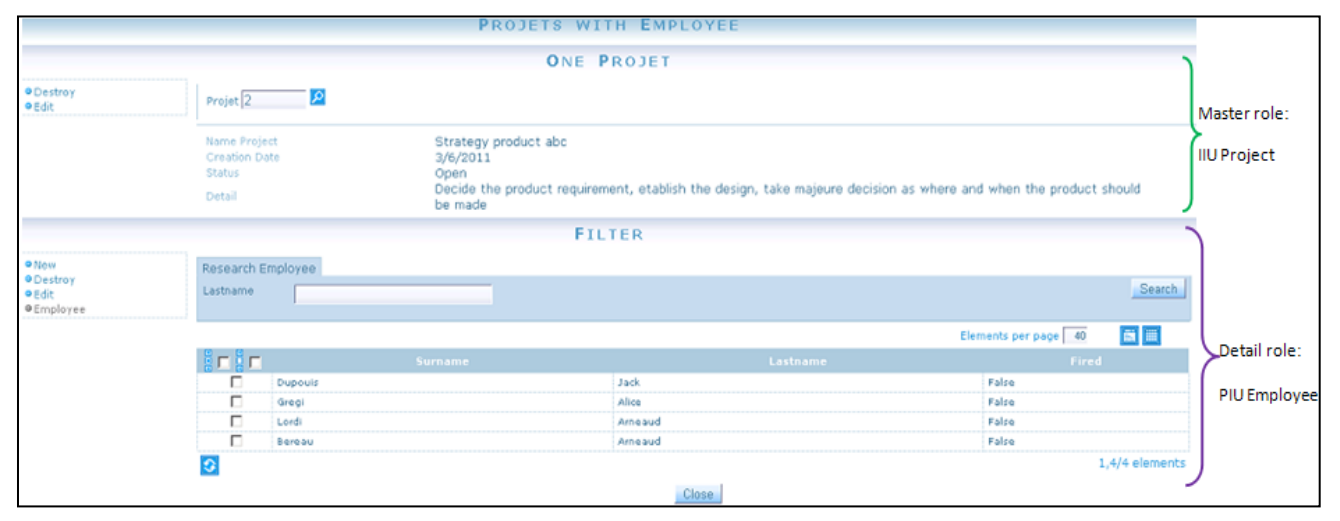

*Figure 82 : Master / detail interaction unit*

# **Hierarchical Action Tree (HAT)**

The coordination and the final scenario of all defined IUs are presented by the HAT. The figure # shows that the HAT node corresponds to access to all main interaction units with their elementary patterns. The purpose of the HAT is to establish a final scenario with a structure of defined interaction units to users.

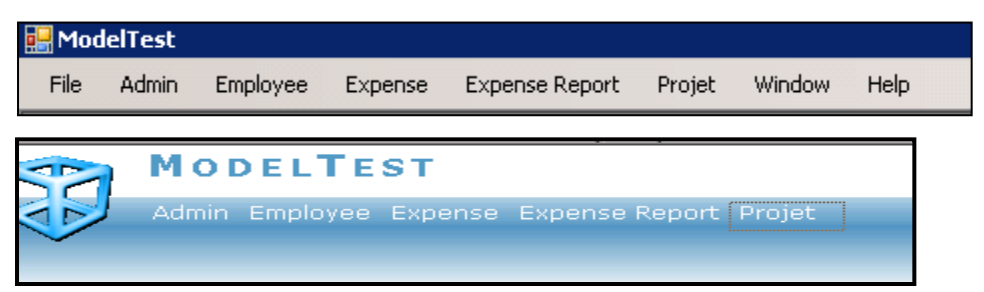

The difference is that, in an office application, the window and help menu are automatically included, contrary to the web application.

# **4.2 Comparisons**

In the first case, we will compare the different views through the example defined in the previous section and the GUI on Smartphones. In the second part, the mobile view will be developed in accordance to this analysis and the created guidelines.

For instance, we take the **population interaction unit**,

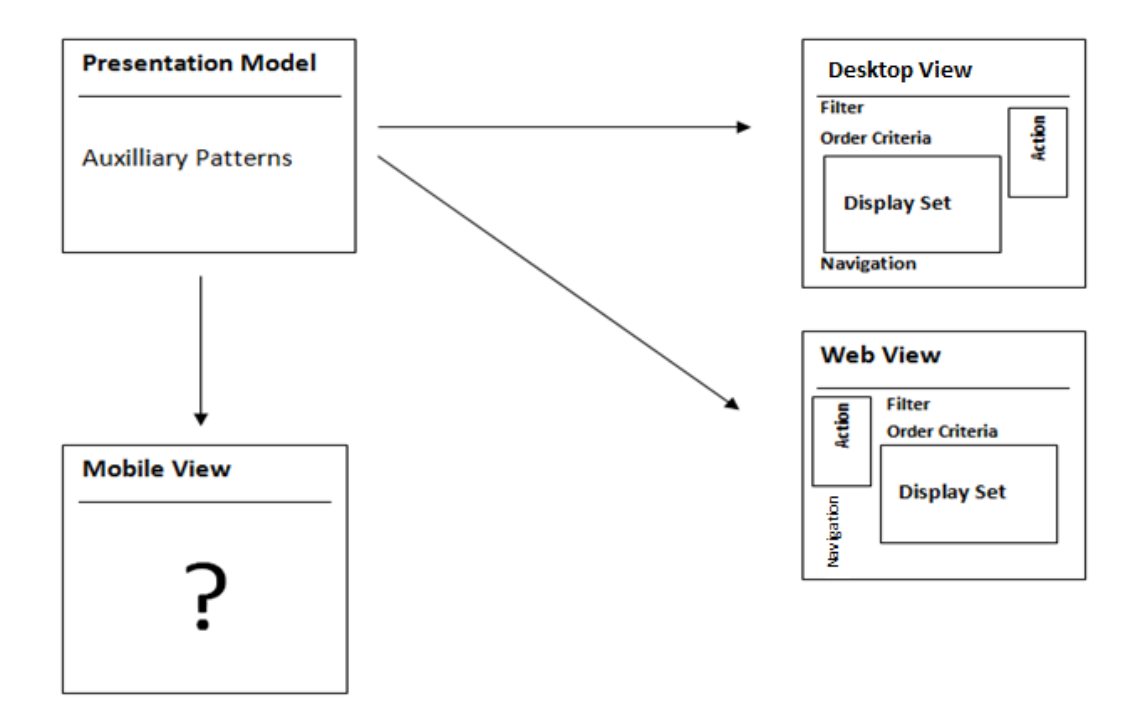

*Figure 83 : Comparison view schema*

iOS and Android systems offer a multitude of possibilities to insert in the user interface (UI). Both insist on the simplicity and accommodate rules to insert during the creation of applications or websites. Jakob Nickelsen, the famous author of a variety articles on interaction Human-System through a large list of guidelines, brings evidence of the successful use of applications over websites. By a presentation model, Olivanova helps to generate an office view which can be considered as an application-using network. Guidelines of both operating systems from previous chapter will be analyzed in the defined instance.

# **4.2.1 General aspect and Hat**

#### • Office view

1) The **title** is short, not ambiguous and is well related to the application. iOS system usually positions the title in the middle of the navigation bar, which is on top of the display. On each page appears a window of the application, the title remains in the same position

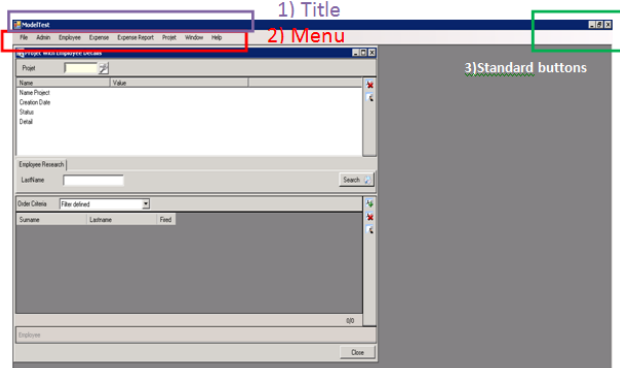

but in iOS, when the application goes to the details, , the title in the navigation uses the

current title of the content. iOS considers that the user know the name of the application and just want to know its current position though the current title of the view.

2) The **menu** in iOS is replaced by a configuration in the vertical. Guidelines recommend using a menu in vertical for convenient way and due to the small of the screen of the iOS device. On the iPad, that could be more possible than on the iPhone.

In addition to aspect, standard available actions such as file, window and help respect their meaning.

3) Standard buttons only have their own function. On iPhone, these standard tasks are replaced in the navigation. Reducing the window make the previous content appear. By default, the application is already displayed in full format and it is not possible to manage in a smaller aspect.

## Web view

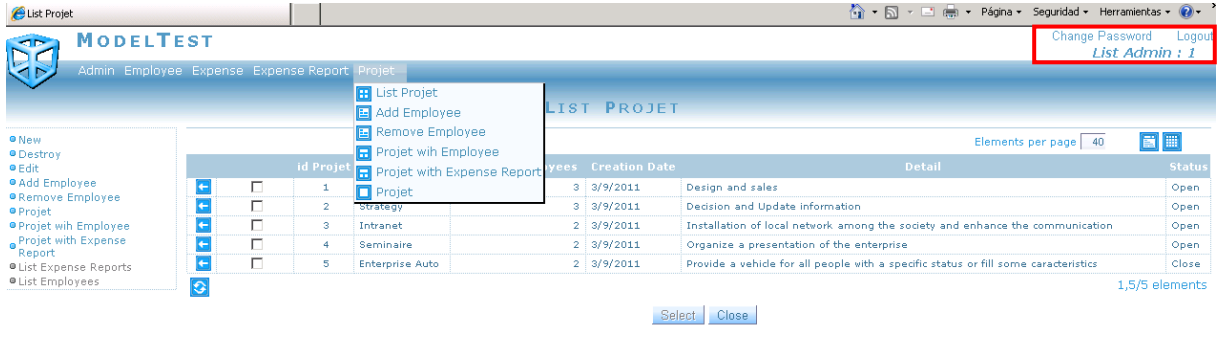

#### *Figure 84 : Hat web view*

As in the office view, we will only focus on the general elements. The content will be analyzed in the following sections. The title, menu and standard buttons have the same characteristics as described in the previous section.

The particularity of this part is the display of the user state and the possibility to modify its profile (in red colour). On the iPhone, the small screen does not always enable us to see to show these characteristics. Therefore, usually, the action to change the password is not showns in such a way but appears in a configuration in the menu. It is the same way for the logout action which is placed on the right in menu bar.

In addition to the log display, the represented logo of the application has to link toward the home page and then be "clickable" (tappable in iOS langage).

# **4.2.2 Population Interaction unit**

This element displays a list of information from a specific class. A set of functions can be employed in this list. Its representation and function will be compared with the information of iOS UI and the model representation.

1) The title and the general buttons as reduced, enlarged and closed are already defined in the previous section. The title is usually inserted in the middle navigation bar and the standard buttons are also inserted but in another format. The navigation bar introduced in this presentation has to be positioned at the top of the display and correctly presented in another view without coming back to the menu, thus displaying more information in a direct manner..

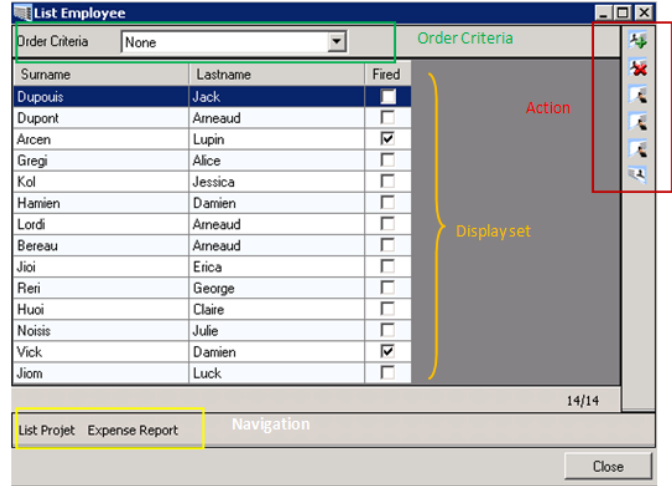

2) The main pieces of information are firstly presented by the name, last name and if the employee is currently working in the enterprise.

3) The possibility to view in another aspect, order criteria, can be provided through a control which can be inserted in the toolbar as an icon at the first time. Using a select button is

a good choice and helps the user in their choice of display.

4) The action button are usually put in the toolbar of the iOS display (below the display set) or in the tab bar, which present other available tasks. The inconvenient of the tab bar is the limitation to only three possible actions. But, in using the tab bar, the action button is through a clarity word or verb. When the action button is observed, not standard task are represented by the same icon. Avoiding the

confusing elements is the main purpose of the UI guidelines. The toolbar requests different icons for each task without changing the standard icons and their functions. It can be difficult to understand a task represented by an unknown icon. Therefore, for unusual action, it is recommended in our case to use the tab bar in the iOS device. Moreover, the action button has to Be able to be displayed in a 180° rotation.

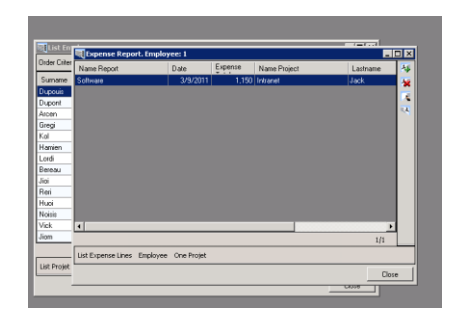

5) Navigation shows a cascade window in order to let the user come back into the previous window and to show that it is a new display. Moreover, this window is correctly placed in front of the regard user. On the iPhone, users can only display one window of the application and take full format.

### 6) Any advice about Order Criteria and Filter are related to UI iOS.

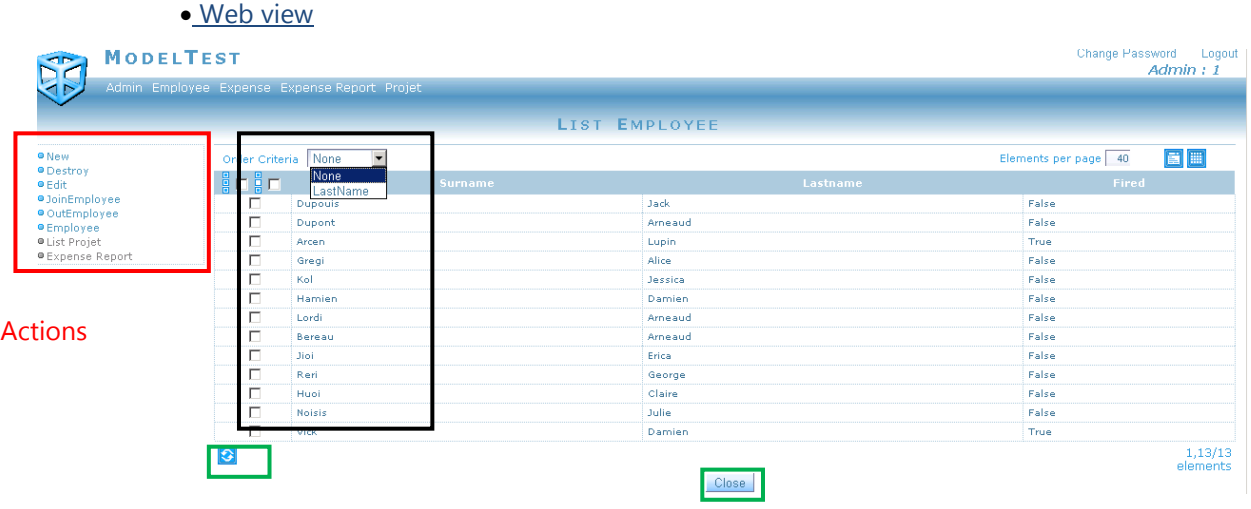

## *Figure 85: Web view for population interaction unit*

- 1) In addition to characteristics in office view, this part shows actions pattern on the left of the display set. That can join the idea to have a kind of submenu which another view will be display. But in general case, on the left, it is a menu as menu bar and only one is display. On the top, the navigation, the path is showed. As said before, Actions buttons have to be in navigation or other elements.
- 2) An inconvenient format is the list of fired people. The office view looks better than the web part for this one.
- 3) The green rectangle shows other available action. Usually, this task are put in toolbar and not scattered like this. But these actions represent correctly their function. Usually, close function a display remains the traditional icon.

# **4.2.3 Service Interaction unit**

In this part, the users require a set of information. The guidelines on form, information-text will be applied and observed in the different representations.

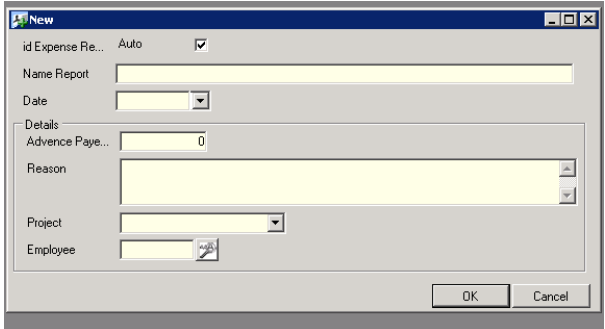

#### • Office view

1) An order to request information is correctly defined. That begins by the most important data.

2) The title of this new view is ambiguous. "New" can also be related to other functions.

- 3) A selected date is in calendar format to make the selection easier. (Show into web view)
- 4) "Advanced payment" is by default zero but that attract the regard of user because the field is full.
- 5) The particularity is the length of the field. For large requested information, the size of the field must be correctly be adapted.
- 6) The guideline which recommends to make the entering of the data by the user is applied correctly. For instance, in the project data, the user can choose among a selection of data and then a list of employees has been adapted into the selected project.
	- web view

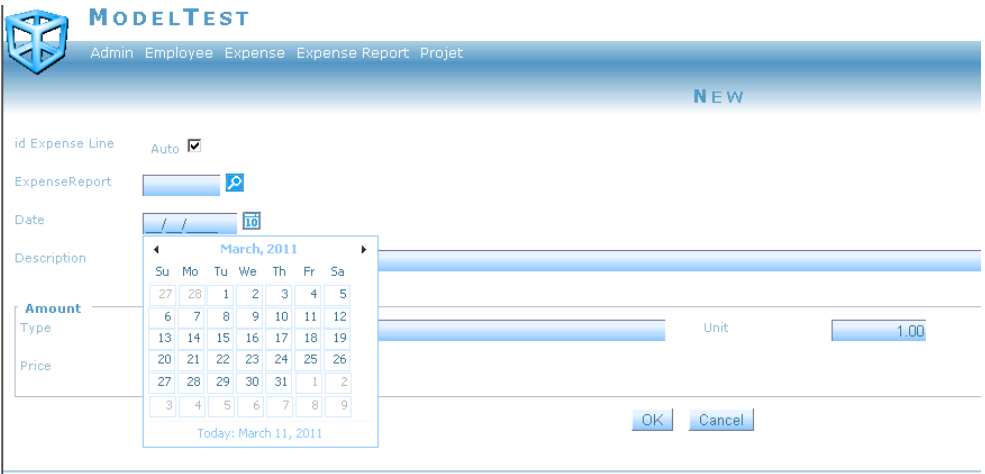

*Figure 86: Web view for SIU* 

In addition to office view, the confirm button is inactive. A dialog message to confirm users of an action is not showed but it is represented by the inactive or active state of button.

The creation is requested to entry more data but in the part delete task, the user has just the choice in a list.

# **4.2.4 Instance of Interaction unit**

In this part, only a single element is displayed with information related to this one.

The most inconvenience in addition to other explained points, it is the large space between the name of attributes and the values related to them.

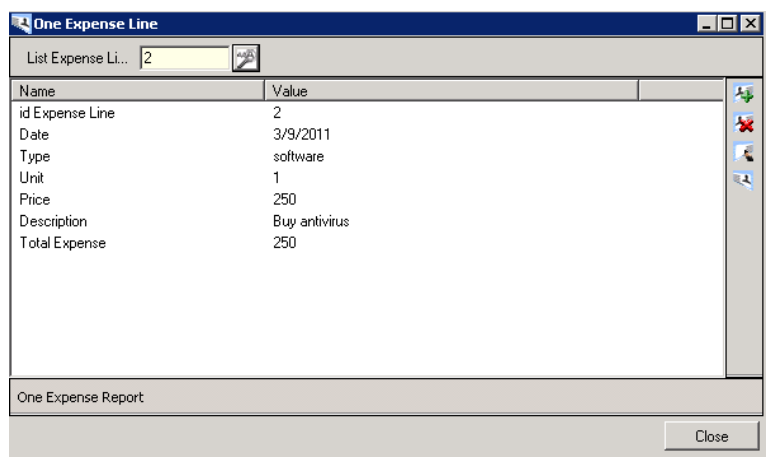

The web view offers to users a table of all information that makes it easier to correspond each value

# from its attributes.

|                                             | <b>Change Password</b><br><b>MODELTEST</b>   |                            |   |                |                          |                            |                         |                                                                                                    |                |  |  |  |
|---------------------------------------------|----------------------------------------------|----------------------------|---|----------------|--------------------------|----------------------------|-------------------------|----------------------------------------------------------------------------------------------------|----------------|--|--|--|
|                                             | Admin Employee Expense Expense Report Projet |                            |   |                |                          |                            |                         |                                                                                                    |                |  |  |  |
|                                             |                                              |                            |   |                |                          |                            | LIST PROJET             |                                                                                                    |                |  |  |  |
| <sup>o</sup> New                            |                                              | 冒面<br>Elements per page 40 |   |                |                          |                            |                         |                                                                                                    |                |  |  |  |
| <sup>O</sup> Destroy<br>● Edit              |                                              |                            |   | Projet         | <b>Name Project</b>      | Number<br><b>Employees</b> | <b>Creation</b><br>Date | Detail                                                                                                    | Status         |  |  |  |
| · JoinEmployee<br><b>O</b> OutEmployee      |                                              |                            | г |                | Marketing Product<br>abc |                            | $4 \div 3/9/2011$       | Define the price, manage the sales and advices                                                                             | Open           |  |  |  |
| One Projet<br><b>OProjets with Employee</b> |                                              |                            | п | $\overline{2}$ | Strategy product<br>abc  |                            | 3/6/2011                | Decide the product requirement, etablish the design, take majeure decision as where and when<br>the product should be made | Open           |  |  |  |
| e Projets with Expense                      |                                              |                            | г | 3              | <b>Seminaire</b>         |                            | $2 \frac{3}{1/2011}$    | create a conference in the enterprise and share the knowledges on product abc                                              | Open           |  |  |  |
| Report                                      |                                              | e                          | г |                | Intranet                 |                            | 3   2/24/2011           | Installation of a network communication on all computers                                                                   | Open           |  |  |  |
| ● Expense Report<br>· Filter                |                                              | $\bullet$                  |   |                |                          |                            |                         | Select Close                                                                                                    | 1.4/4 elements |  |  |  |

*Figure 87 : Web view for IIU*

# **4.2.5 Master/Detail Interaction unit**

This interaction unit offers more information in the display set. The problem is that a set of actions is required to display everything in iOS devices, by the small format, the user have to scroll down and enter all inputs before having a result. But with this element, the information is already related to others and avoids to come back in the menu or to the requested supplementary action.

**• Office view** 

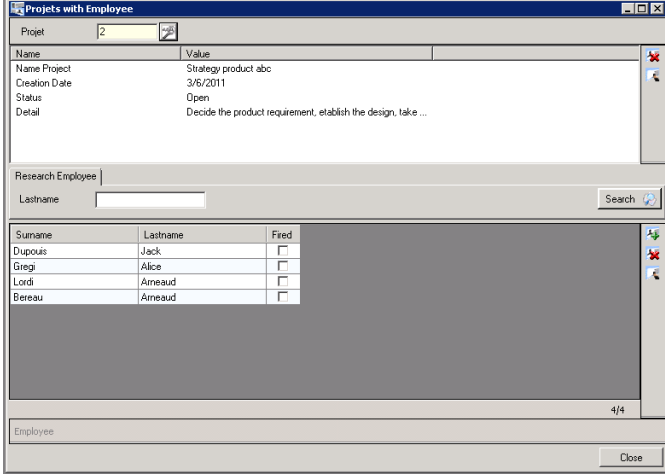

# web view

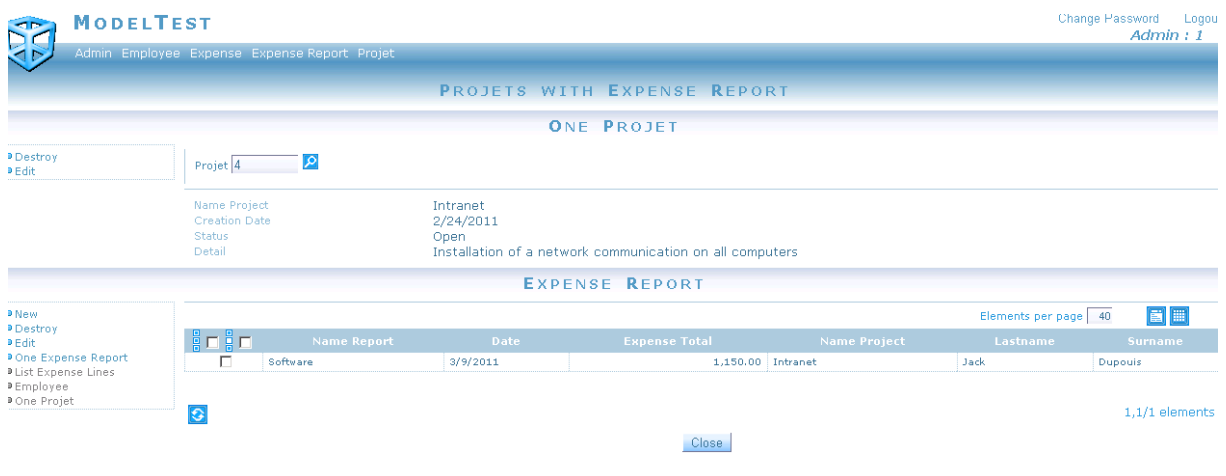

*Figure 88 : web view for MIU*

# **4.3 New Designs**

This chapter reach the purpose about the application of the ergonomic guide on a specific platform built in the section 2. In our case, we have chosen the Android system to perform this task. This selection is motivated by the incredible increase of the popularity and the sales in the world of Android. Its Software Development Kid is easy to obtain. Moreover, Android is compatible on all operating system of all computers while the iOS system requires using a Mac computer to develop an application for iPhone. Furthermore, Android environment is more flexible on its specific usability guidelines and in using of patterns. Indeed, iOS requires using its own graphic elements. The tool and the Application Programming Interface (API) of Android can be integrated in the famous Eclipse software development. Eclipse is a free integrated development environment, universal and polyvalent to create projects implementing any programming language. Android uses the Java programming language in its applications and provides a set of specific libraries with a complete description and some tutorials on the official website. The mobile views were created in this operating system related with the ergonomic guide and the different views done in OLIVANOVA software. See Appendix for design codes of the mobile application views.

# **4.3.1 Identification**

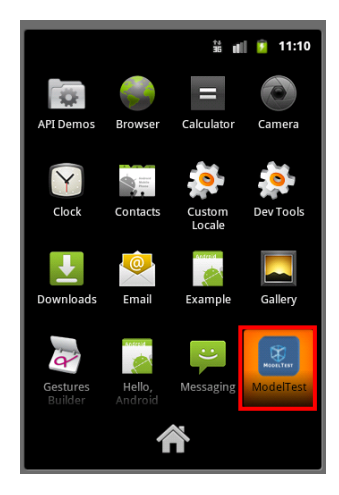

Here is a typical main menu of a smartphone. The application has its own icon which is different of the others (bottom right). The colours of the icon are blue and white; this is in consistency with the colours used in the application.

*Figure 89 : Typical smartphones menu*

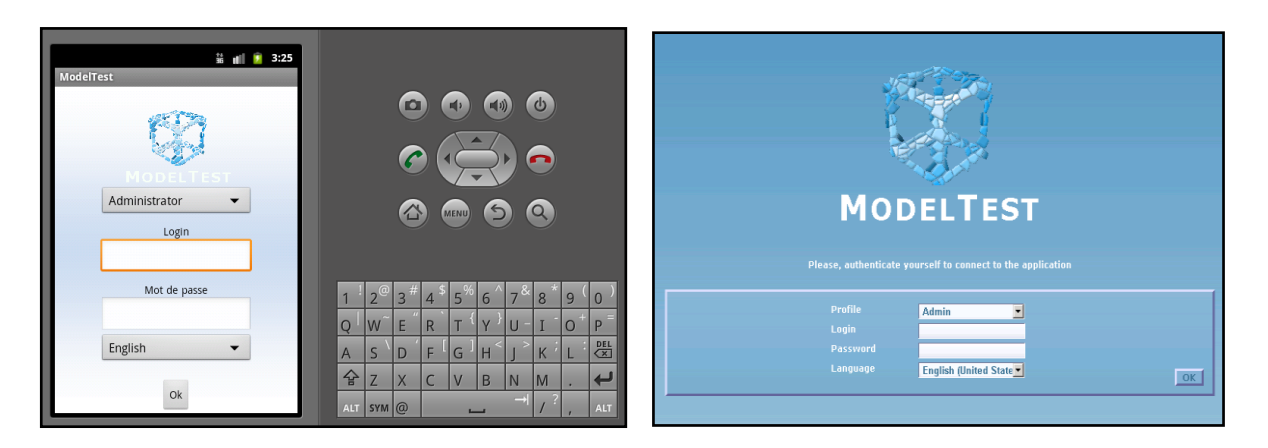

*Figure 90 : : Identification on application (left) and login page of the web view (right)*

For this application, the logo and the selection box match between the program and the application. The button "OK" is more appropriate in the application, just in front of the user after the last selection box.

All Guidelines on some element display categories have been respected:

- Window frame :guidelines 1,2,3,4,6,8
- Not horizontal scroll :guidelines 51
- Content:
	- o Short and not ambiguous title : guideline 53
	- o Action text : guideline 77
	- o Graphic: guidelines 91,96,98
	- o Button: guidelines 87,88
	- o No sound: guideline 108
	- o Log on: guideline 115
	- o Tab key: guideline 128
	- o Selection: guideline 144
- Specific guidelines:
	- o Content: guideline 169
	- o Graphic : guideline 222
	- o Icon : guidelines 184,196,220,216,217

For this application, the logo and the selection box match between the program and the application. The button "OK" is more appropriate in the application, just in front of the user after the last selection box.

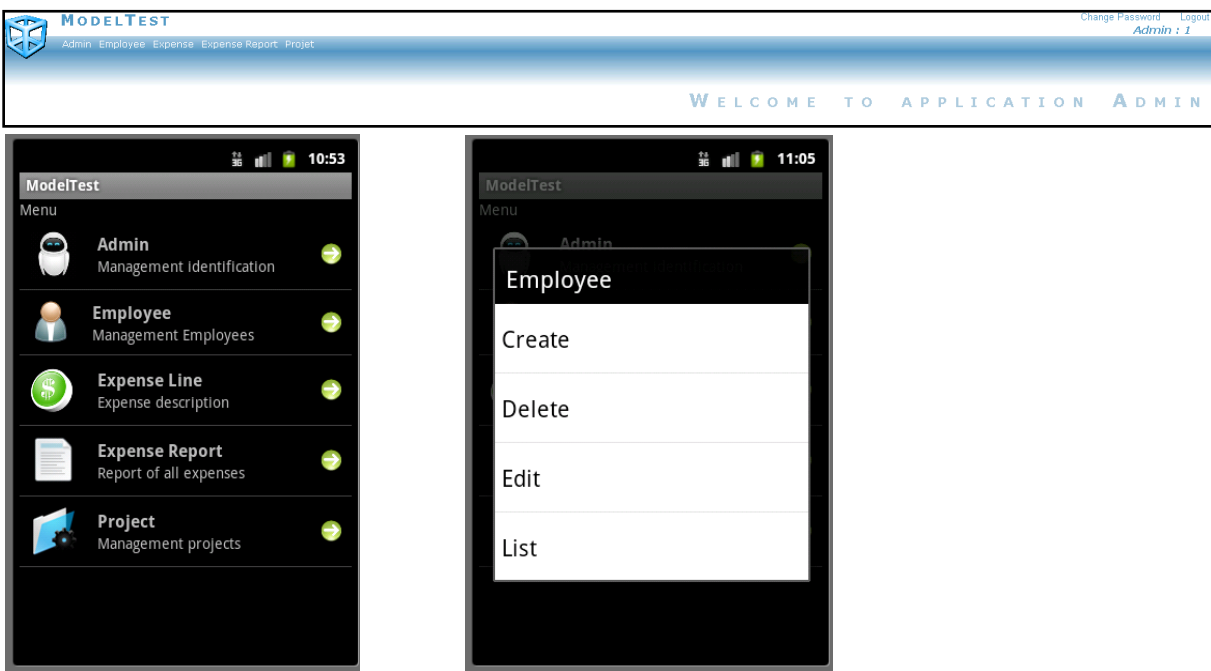

# **4.3.2 Level 1-The Hierarchical Action Tree (HAT)**

*Figure 91 : Menu example and sub-menu (application)*

The particularity on mobile view is its interactive aspect. As we have seen in the second section, Smartphone owns specific pattern and guidelines. A menu in horizontal on its device is not correct from a visual point of view. Moreover, that would be in contradiction with the guideline 51 related to avoiding a horizontal scroll. In consequence, Cascading menu is not possible. Then, a context menu is displayed to distinguish itself with the main menu. The button "previous" on the device allows coming back to the main menu. Another possibility is to integrate a "context menu" as an option for this way. Smartphone offers the possibility to have a list view in which user can scroll in vertical. Icon, title and short description of content help the user to find correctly and to have a direct access to its objectives. By its small size, the mobile view cannot show information about the user profile on each window.

All Guidelines on some element display categories have been respected:

- Window frame :guidelines 1,2,3,4,6,8
- Navigation: guidelines 40,43,48
- No horizontal scroll :guidelines 51
- Content:
	- o Short and not ambiguous title : guideline 53
	- o Text : guidelines 53,55,62,66,67,69,79,81
	- o Action text : guideline 77
- o Buttons : guidelines 87, 88
- o Graphic: guideline 96
- o No sound: guideline 108
- Specific guidelines:
	- o Content: guideline 169
	- o Text-field: guideline 211
	- o Graphic : guideline 222
	- o Icon : guidelines 184,196,220,216,217

# **4.3.3 Level 2- Interaction Units**

# *4.3.3.1 Service interaction unit (SIU)*

# ◊**Create an employee**

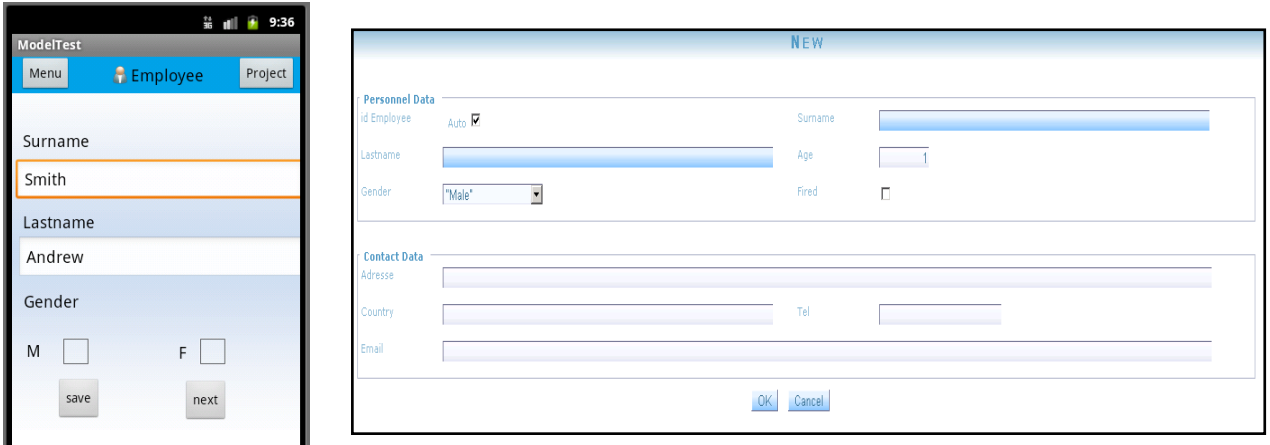

### *Figure 92 : New data entry on application (left) and on web view (right)*

We want to create an application for which the guideline 130 "Minimize the demand of data" and the guideline 154: "Prevent an issue to interrupt processes "will be respected.

In this objective, we display essential information firstly and a solution to save the profile of the user if an interrupt process occurs.

By the next button, the user can continue to fill mandatory information or save the data and continue later.

On each window, a navigation bar is shown. Moreover, the user can see the action buttons on the bottom menu. In the web application, a condition on the entry is given and users have to put his age. We can imagine another issue such as the user put the date of birth and automatically his age is put in the field with additional information close to it. That looks like the supplementary information pattern.

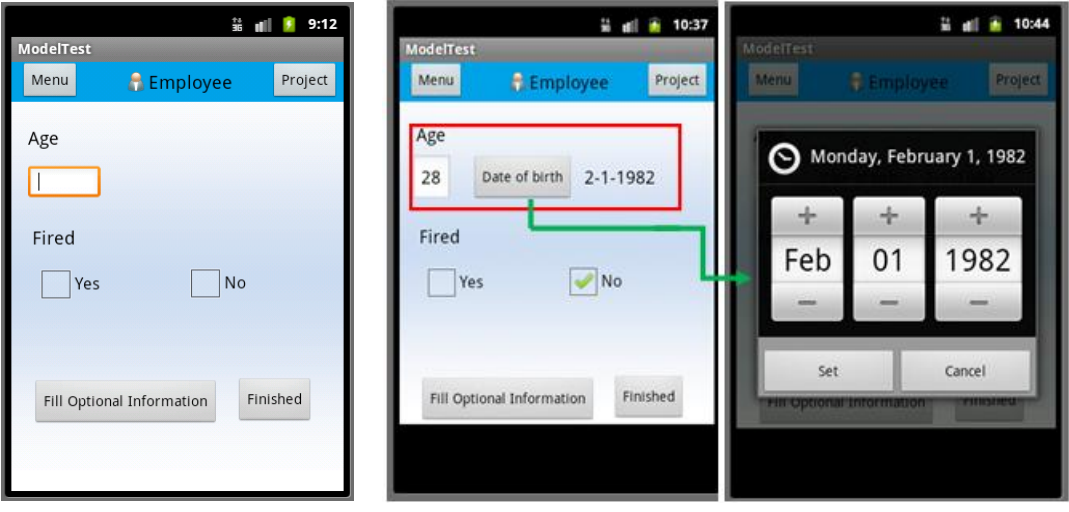

**Improve the user requirement**

*Figure 93 : improvement about automatic deduction of the age*

In this scenario the user can finish the entry of data or continue and fill optional information. Generally, the address, the country, the telephone number and email address are mandatory but in our example, we can consider that it is virtually optional.

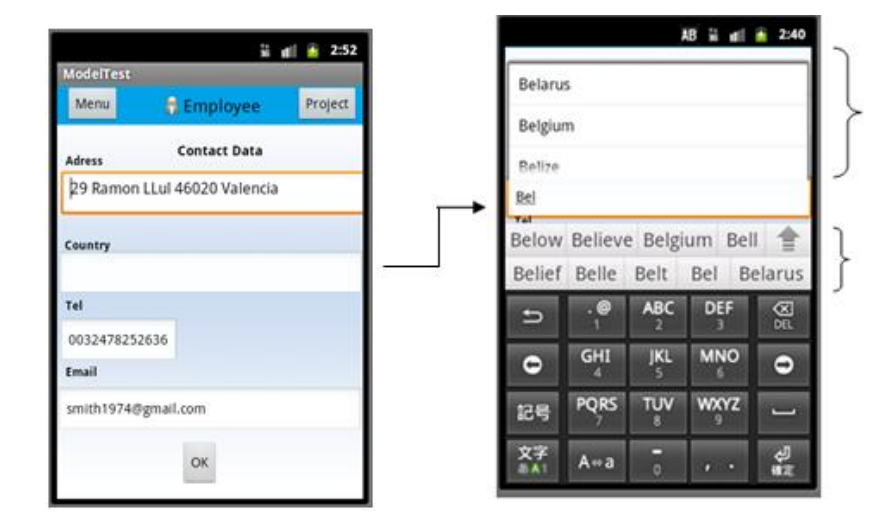

*Figure 94 : optional information and auto-complete field (country)*

All Guidelines on some element display categories have been respected:

Window frame :guidelines 1,2,3,4,6,8

- Menu bar: guidelines 20,21,22
- Menu icon : guidelines 23,24,25,26
- Navigation: guidelines 40,43,48
- Not horizontal scroll :guideline 51
- Content:
	- o Short and not ambiguous title : guideline 53
	- o Text :guidelines 53,55,62,66,67,69,79,81
	- o Action text :guideline 77
	- o Buttons : guidelines 87, 88
	- o Graphic: guideline 96
	- o No sound: guideline 108
	- o Checkbox: guidelines 135, 137
	- o Selection: guideline 144
- Form: Guidelines 125,126,128,129,130,131,132,,134,136,137,140,143,144
- Specific guidelines:
	- o Content: guideline 169
	- o Toolbar: guidelines 185,190
	- o Navigation: guidelines 187,179,191,196, 197,229,233
	- o Button : guideline 210
	- o Text-field: guideline 211
	- o Graphic : guideline 222
	- o Icon : guidelines 184,196,220,216,217

# *4.3.3.2 Interface Interaction Unit (IIU)*

In this scenario, only one scenario is possible. In our instance, one project is displayed in mobile view with its owned characteristics.

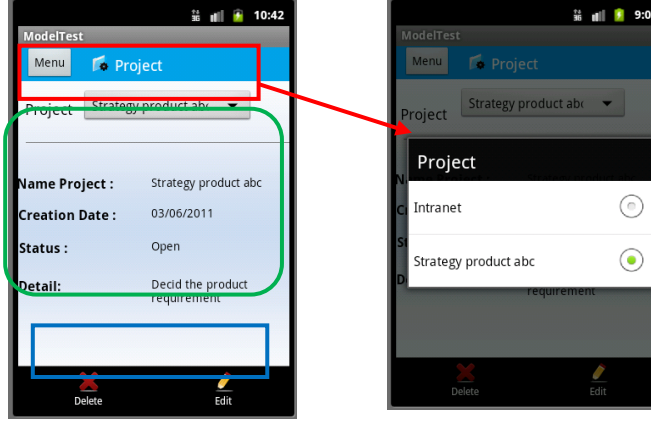

Legend:

Blue square: Action Red square: Population Preload Green square: Display Set Yellow Square: Hat
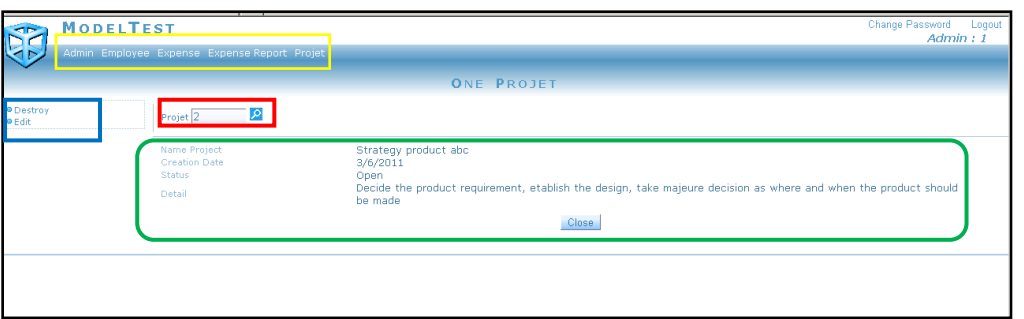

### *Figure 95 : Interface Interaction Unit in Mobile View*

### *Figure 96 : Web View of Interface Interaction Unit*

On Smartphones, the information has to be short and clear. The details of one project have to be readable and are shorter than a web view or a desktop view.

The action bar in the desktop view is called toolbar in iOS . This is not the same meaning than in Android which uses the same name. Indeed, the action bar in Android is the navigation bar in iOS at the top of the window.

The action button corresponds to iOS control. This bar is in bottom of the window in mobile view. To show this bar, you have to push on a menu key.

All Guidelines on some element display categories have been respected:

- Window frame :guidelines 1,2,3,4,6,8
- Menu bar: quidelines 20,21,22
- Menu icon : quidelines 23,24,25,26
- Navigation: guidelines 40,43,48
- Not horizontal scroll :guidelines 51
- Content:
	- o Short and not ambiguous title : guideline 53
	- o Text :guidelines 53,55,62,66,67,69,79,81
	- o Action text :guideline 77
	- o Buttons : guidelines 87, 88
	- o Graphic: guideline 96
	- o No sound: guideline 108
	- o Selection: guideline 144
- Specific guidelines:
	- o Content: guideline 169
	- o Toolbar: guidelines 185,190
- o Navigation: guidelines 187,179,191,196, 197,229,233
- o Button : guideline 210
- o Text-field: guideline 211
- o Graphic : guideline 222
- o Icon : guidelines 184,196,220,216,217

#### *4.3.3.3 Population Interaction Unit (PIU)*

This interaction unit is focused on a representation of a list of information from a specific class. A list of all employees is provided by the Employee class.

In opposite of the Service Interaction Unit, the interface interaction unit presents a second navigation bar on the left in web view and at the bottom in desktop view when the user press on menu key. Therefore, in the mobile view, a second navigation bar was necessary in order to respect the representation. This scenario remains in line with the guideline on multiple menus-navigations (guideline 43). The Hat is shown by the button "menu" on the navigation bar.

On the desktop view, the fired column presents a set of checkboxes to validate options in opposite with the web view which it is an indication by the string value "False" or "True". It is possible to integrate the checkbox presentation in the mobile view as in the Figure 99.

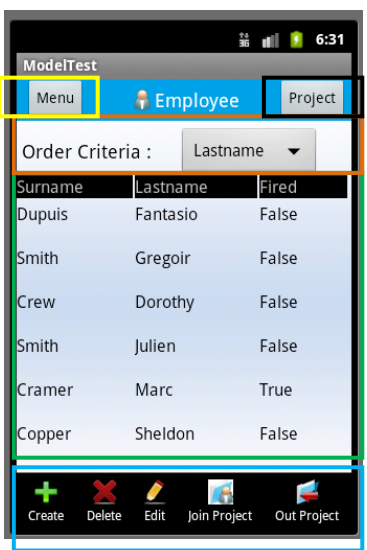

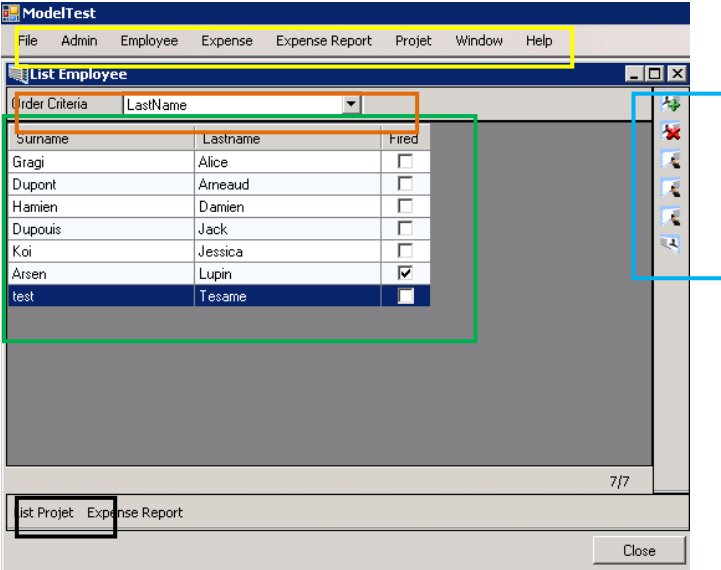

Legend: Blue square: Action **Red square: Population Preload** Green square: Display Set Black square: navigation pattern Orange square: Order Criteria

*Figure 97: Population Interaction Unit on Mobile View and Desktop View*

Population Interaction Unit can show more information such as in the Figure 98. On mobile phone, it is difficult due to the small size of its screen. Therefore, an available option is that user can click on the line of the employee for who he wants to have more information. The figure 99 shows the next window when the user has clicked on one information.

| ModelTest - [List Employee]                                                          |          |       |            |    |                    |              |                      |
|--------------------------------------------------------------------------------------|----------|-------|------------|----|--------------------|--------------|----------------------|
| Admin Employee<br>寒<br>File<br>Expense Report<br>Expense<br>Window<br>Help<br>Projet |          |       |            |    |                    |              |                      |
| Order Criteria<br>None                                                               |          |       |            |    |                    |              |                      |
| Surname                                                                              | Lastname | Fired | Gender Age |    | Adresse            | Tel          | Email                |
| Dupouis                                                                              | Jack     | ┑     | м          |    | 36 Street Timon 22 | 032000000000 | Jack0212@hotmail.com |
| ∥: Dupont                                                                            | Arneaud  | ┑     | М          | 45 |                    |              |                      |
| ∥Arsen i                                                                             | Lupin    | ⊽     | м          | 32 |                    |              |                      |
| Gragi                                                                                | Alice    | ×     | E          | 26 |                    |              |                      |
| koi.                                                                                 | Jessica  | ×     | Е          | 28 |                    |              |                      |
| Hamien                                                                               | Damien   | ٠     | М          | 26 |                    |              |                      |
|                                                                                      |          |       |            |    |                    |              |                      |

*Figure 98 : Population Interaction Unit on Desktop View with more information*

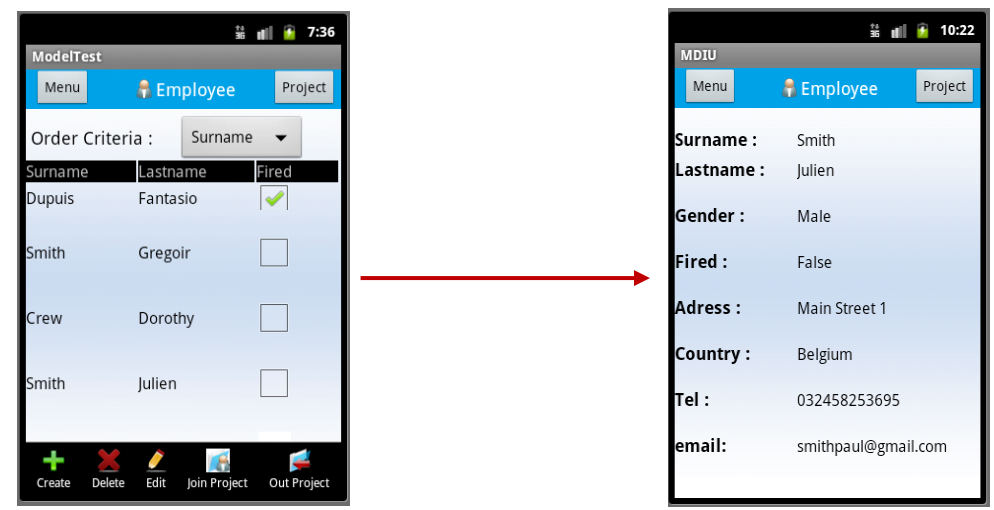

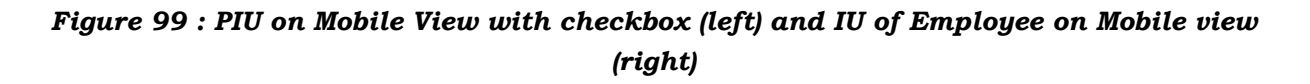

All Guidelines on some element display categories have been respected:

- Window frame :guidelines 1,2,3,4,6,8
- Menu bar: guidelines 20,21,22
- Menu icon : guidelines 23,24,25,26
- Navigation: guidelines 40,43,48
- Not horizontal scroll :guidelines 51
- Content:
	- o Short and not ambiguous title : guideline 53
- o Text :guidelines 53,55,62,66,67,69,79,81
- o Action text :guideline 77
- o Buttons : guidelines 87, 88
- o Graphic: guideline 96
- o No sound: guideline 108
- o Checkbox :guideline 137
- o Selection: guideline 144
- Graphic use in correct context, no sound :guidelines 96,108
- Specific guidelines:
	- o Content: guideline 169
	- o Toolbar: guideline 185,190
	- o Navigation: guidelines 187,179,191,196, 197,229,233
	- o Button : guidelines 210
	- o Text-field: guideline 211
	- o Graphic : guideline 222
	- o Icon : guidelines 184,196,220,216,217

#### *4.3.3.4 Master Detail Interaction Unit (MDIU)*

The combination of the two interactions units is shown in two tabs on the mobile view. In our instance, we have in the master role: the interface interaction unit of project class. In the Detail role is the population interaction unit of employee class.

The detail role means to show only employee from the selected project in the master part. It is the same with the mobile view, the second tab show all employees from the project in the first tab. Therefore, we can say that a dependence part is defined.

A navigation bar on the top is not visually correct because the title is reproduced twice as we can observe on the right of the Figure 100 and that is not in line with the specific guideline 197. Without a navigation bar, the user can not come back to the menu. The solution can be to integrate in the bottom menu bar which defines the action patterns. The problem with this solution is that it reduces the options of action.

|                       | 11:45<br>쑕           |             |                                | 11:53<br>軰     |                       |                      | 10:27       |
|-----------------------|----------------------|-------------|--------------------------------|----------------|-----------------------|----------------------|-------------|
| <b>MDIU</b>           |                      | <b>MDIU</b> |                                |                | <b>MDIU</b>           |                      |             |
| w<br>Project          | <b>Employee</b>      | Project     |                                | Employee       | Project               |                      | Employee    |
| Project:              | Strategy product abo | Surname     | Lastname                       | Fired          | Menu                  | <b>A</b> Employee    | Project     |
|                       |                      | Dupuis      | Fantasio                       | False          | Surname               | Lastname             | Fired       |
| <b>Name Project:</b>  | Strategy product abc | Smith       | Julien                         | False          | <b>Dupuis</b>         | Fantasio             | False       |
| <b>Creation Date:</b> | 03/06/2011           | Crew        | Sarah                          | False          | Smith                 | Paul                 | False       |
| Status:               | Open                 |             |                                |                | Crew                  | Sarah                | False       |
| Detail:               | Decid the product    | Smith       | Paul                           | False          |                       |                      |             |
|                       | requirement          |             | Marc                           | True           | Smith                 | Paul                 | False       |
|                       |                      | Crum        | Leonard                        | False          | Cramer                | Marc                 | True        |
|                       |                      | Smith       | Paul                           | False          | Crum                  | Leonard              | False       |
| Æ<br>Home             | Edit<br>Delete       | A<br>Home   | $\ddot{\phantom{a}}$<br>Create | Edit<br>Delete | ÷<br>Delete<br>Create | Edit<br>Join Project | Out Project |

*Figure 100 : Master Detail Interaction Unit on Mobile View*

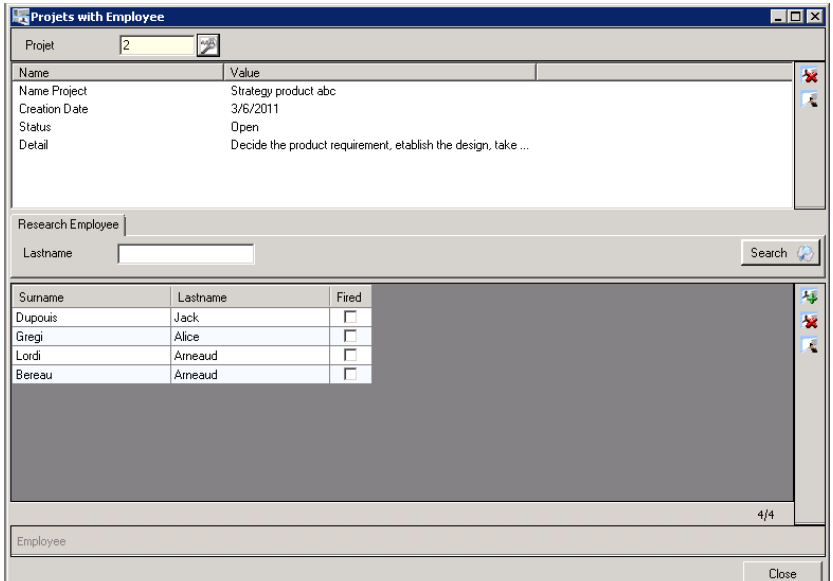

*Figure 101 : Master Detail Interaction Unit on Desktop View*

All Guidelines on some element display categories have been respected:

- Window frame :guidelines 1,2,3,4,6,8
- Window Tab: guidelines 15,16
- Menu bar: guidelines 20,21,22
- Menu icon : guidelines 23,24,25,26
- Navigation: guidelines 40,43,48
- Not horizontal scroll :guidelines 51
- Content:
- o Short and not ambiguous title : guidelines 53
- o Text :guidelines 53,55,62,66,67,69,79,81
- o Action text :guidelines 77
- o Buttons : guidelines 87, 88
- o Graphic: guideline 96
- o No sound: guideline 108
- o Checkbox : guideline 137
- o Selection: guideline 144
- Graphic use in correct context, no sound : guidelines 96,108
- Specific guidelines:
	- o Content: guideline 169
	- o Toolbar: guidelines 185,190
	- o Navigation: guidelines 187,179,191,196, 197,229,233
	- o Button : guideline 210
	- o Text-field: guideline 211
	- o Graphic : guideline 222
	- o Icon : guidelines 184,196,220,216,217

### **4.3.4 Level3-Elementary Patterns**

**-Introduction**: the calendar defined for the birth, the auto complete for an attribute such as country can be inserted in this category.

**-Defined Selection:** a list of country

-**Argument grouping:** The personal data group in service interaction unit instance (web view) is composed of important information such as the surname, the last name, the age and fired question. The other group is more focused on data which allows contacting the employee: Address, country, telephone, email.

-**Conditional Navigation**: as iOS, the application shows us a navigation bar which the left button gives the opportunity to return back to the previous content in IIU and PIU instances

-**Supplementary information:** in the improve issue for Employee SIU, the age is defined by a calculation with a determined date. By consequence, the age is displayed with a extra information which is the date of the user's birth.

-**Dependency:** see the example in Master Detail Interaction Unit Section.

**-Population preload :** see the example in Instance Interaction Unit.

-**Order criterion:** see the example in Population Interaction Unit.

-**Filter:** we can imagine an action button on the bottom menu in Population Interaction Unit view , into the place of the navigation as we can see the figure 102

-**Display Set:** see the example in Population Interaction Unit, Instance Interaction Unit and Master Detail Interaction Unit Section.

-**Navigation:** that is defined by a navigation bar in the top of the display set in Population Interaction Unit, Instance Interaction Unit instances. In the Master Detail Interaction Unit instance, the navigation is included in the bottom menu bar with the action buttons in order to not have the repeated title. Moreover, the home option is also included.

-**Action:** is defined in the bottom menu bar. The user has to press menu key before having all the action options because this bar is defined as additional option from Navigation.

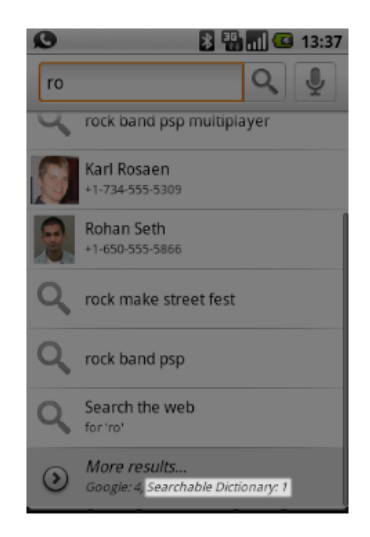

*Figure 102 : Filter in mobile application*

### **5 CONCLUSIONS**

This thesis was written with a specific methodology based on the Design Research. The first developed topic is the awareness of the problem. The emergence of new devices and services, such as social networks, brings new needs for new guidelines to Help developers facilitate the actions of users on multi-platform applications. Currently, several studies suggest a list of guidelines which may be incomplete due to a lack of illustrations, definitions, simplicity, structure or because the guidelines are not adapted to the current situation of the new devices.

The main purpose of the ergonomic guide is to avoid these scenarios and to provide a support to make easier the development of multi-platform interfaces. To realize that, it is necessary to understand the context and the environment in which these guidelines can be applied. Therefore, a set of categories has to be set to obtain a good structure of the guide. That means to define the categories of users, tasks, environments, domains, etc... A variety of references dealing with these elements have been selected to build the ergonomic guide. Then, the guidelines have been selected to be the most compatible with these defined categories. The complexity in the realization of the guide was to extract all guidelines and to review all the references in order to demonstrate their importance and their credibility. Two types of guidelines are presented: general guidelines which are applied for all platforms, all applications and all operating systems, which is the main part of the gide. The second type of guidelines is applied for only one platform or one operating system, Typically for the platform "smartphones" and the operating systems "iOS".

In order to apply this ergonomic guide, it was necessary to understand how currently available technologies dealing with usability guidelines work. The collaboration with PROS, the « Centro de Investigación en Métodos de Producción Software » associated with the « Universidad Politécnica de Valencia (UPV) » and « CARE Technologies » gave me the opportunity to acquire the necessary knowledge in human-machine interactions and user interfaces domain. The technology developed by the team has produced the OLIVANOVA software. OLIVANOVA is a tool for automatic generation and fast implementations on a platform and is based on the OO-Method theory. For a specific example, two representations have been defined with the program OLIVANOVA: "web" and "desktop view". These views were compared with the guide presenting the objective to establish a design of user interface for Smartphones. Specific guidelines and general guidelines were applied. We noted that Android has more flexible rules on ergonomics than its competitor iOS.

Another motivation of this work was to provide an open software summarizing the ergonomic guide for developers. With the collaboration of *Defimedia Society* in Belgium, the software *Destine* now contains all guidelines from this guide with a short description and their validation in the defined categories.

Despite these achievements, the guide has some limits. One of them is that the selected references do not cover all defined categories. Indeed, it is difficult to find guidelines which could satisfy all types of users. By example, a teenager prefers to have more graphical and sounds to attract him. In opposite, senior people prefer simple websites for an easy reading. Also, guidelines for all platforms are complex to develop due to the differences of the performance and of the size of devices. Moreover, a specific platform can develop its own pattern and imposes its use in order to have a better impact on the user memory.

Another limit is that there is no evidence that all developers will follow this ergonomic guide. Consequently, the real impact of the work is limited due to a lack of experimentation. A future work could be carried out to validate the ergonomic guide with programmers, to extend the guide to other platforms or operating systems on Smartphones such as Symbian. We can imagine submitting a survey to users in order to check the importance and the relevance of each guideline.

On a more personal note, I must say that writing this thesis and the work involved has been very rewarding. The part made in connection with an internship at the research center of Valencia (PROS) within a specialized team has been for me a real experience of what may be the work-life in my field of study. This aspect is necessarily a benefit for a future professional career.

## **6 BIBLIOGRAPHY**

- [1] Apple Inc. (2011, January). *iOS human interface guidelines*. Retrieved February 2011, from iOS Developer Library: http://developer.apple.com/library/ios/#documentation/userexperience/conceptual/mobilehig /Introduction/Introduction.html
- [2] Apple Inc. (2010, December 16). *Safari Web content guide*. Retrieved April 2011, from Safari Developer Library: http://developer.apple.com/library/safari/#documentation/appleapplications/reference/safariw ebcontent/Introduction/Introduction.html
- [3] Budiu, R., & Nielsen, J. (2010). *Usability of iPad Apps and Websites.* Retrieved February 2011, from NNGroup: http://www.nngroup.com/reports/mobile/ipad/ipad-usability.pdf
- [4] Chadwick-Dias, A., McNulty, M., & Tullis, T. (2003). *Web Usability and Age: How Design Changes Can Improve Performance.* Retrieved February 2011, from Bentley University : Fidelity Center for Applied Technology, Human Interface Design: http://www.bentley.edu/events/agingbydesign2004/presentations/tedesco\_chadwickdias\_tullis \_webusabilityandage.pdf
- [5] Firtman, M. (2010, December 10). *45 most useful guidelines for mobile web design & development*. Retrieved February 18, 2011, from Mobile Web Programming: http://www.mobilexweb.com/blog/guidelines-mobile-web-design#more-48
- [6] Galitz, W. (1997). *The essential guide to user interface design, an introduction to GUI design principles and techniques.* Wiley Computer Publishing.
- [7] Good, M. (1988). *Interface Consistency in the DECwindows Program.* Proceedings of the Human Factors Society 32nd Annual Meeting.
- [8] Google Inc. (2011, January). *User Interface Guidelines*. Retrieved February 14, 2011, from Android Developer: http://developer.android.com/guide/practices/ui\_guidelines/index.html
- [9] Hart, T. (2004, February). *Evaluation of Websites for Older Adults: How "Senior-Friendly" Are.* Retrieved from Usability News Vol.6 Issue 1.: http://www.surl.org/usabilitynews/61/pdf/Usability%20News%2061%20-%20Hart.pdf
- [10]Johnson, J. (2003). *Web bloopers, 60 Common Web Design Mistakes and How to avoid them.* USA: Morgan Kaufman.
- [11] Leavitt, M., & Sneiderman, B. (2006). *Research-Based Web Design & Usability Guidelines.* Retrieved from Usability.gov (Department of Health and Human Services and the US General Services Administration): http://www.usability.gov/pdfs/foreword.pdf
- [12]Microsoft News Center . (2000, November 13). *Tablet PC Brings Simplicity of Pen and Paper to Computing*. Retrieved February 16, 2011, from http://www.microsoft.com/presspass/features/2000/nov00/11-13tabletpc.mspx
- [13]Nielsen, J. (2010, February 10). *iPhone Apps Need Low Starting Hurdles*. Retrieved April 18, 2011, from UseIt: http://www.useit.com/alertbox/mobile-apps-initial-use.html
- [14]Nielsen, J. (2005, January). *Sixty Guidelines From 1986 Revisited.* Retrieved February 2011, from UseIt: http://www.useit.com/alertbox/20050117\_guidelines.html
- [15]Nielsen, J. (2007). *Top Ten Mistakes in Web Design.* Retrieved February 19, 2011, from UseIt: http://www.useit.com/alertbox/9605.html
- [16]Nielsen, J., Lorange, H., & Shade, A. (2002). *Usability of Rich Internet Applications and Web-Based Tools.* Nielsen Norman Group.
- [17]Nogier, J.-F. (2008). *Ergonomie du logiciel et design web: Le manuel des interfaces utilisateur.* Dunod.
- [18]Pernice, K., & Nielsen, J. (2001, October). *Beyond ALT Text: Making the Web Easy to Use for Users with Disabilities*. Retrieved February 22, 2011, from NNGroup: http://www.nngroup.com/reports/accessibility/beyond\_ALT\_text.pdf
- [19]Pocket PC Central. (2009). *The Basics: Pocket PC Phone v. Windows Mobile Smartphone*. Retrieved February 02, 2011, from Pocket PC Central: http://pocketpccentral.net/smartphone/help/general/smartphone\_ppcp.htm
- [20] Repak : Nace codes. (2011). Retrieved February 22, 2011, from Repak : funding, packaging, recycling: http://www.repak.ie/nace\_codes.html
- [21]Sidney, L., & Mosier, S. a. (1986, August). *Guidelines for designing user interface software.* Retrieved February 17, 2011, from Userlab: http://www.userlab.com/Downloads/Smith\_Mosier\_guideline\_.pdf
- [22]Stoy, A. (2010, July 11). *How Widescreen Monitors Affect Web Site Usability*. Retrieved February 2011, from Bright Hub: http://www.brighthub.com/internet/webdevelopment/articles/52206.aspx
- [23]Stoy, A. (2010, July 11). *Usability Guidelines for Widescreen Monitors: Widescreen Design*. Retrieved February 16, 2011, from BrightHub: http://www.brighthub.com/internet/webdevelopment/articles/52206.aspx
- [24]Travis, D. (2009, July). *247 web usability guidelines*. Retrieved February 24, 2011, from UserFocus: http://www.userfocus.co.uk/resources/guidelines.html
- [25]Vanderdonckt, J. (2004). *Some preliminary investigation about the the organization of user interface design guidelines.* Retrieved from

http://citeseerx.ist.psu.edu/viewdoc/download;jsessionid=DFA36F4EA112862276B77C52FFC99 8E2?doi=10.1.1.9.6069&rep=rep1&type=pdf

- [26]Webcredible. (2007, October). *7 usability guidelines for websites on mobile devices.* Retrieved February 08, 2011, from Webcredible.co.uk: http://www.webcredible.co.uk/user-friendlyresources/web-usability/mobile-guidelines.shtml
- [27]Welie, M. v. (2008). Retrieved March 04, 2011, from Patterns in interaction Design: http://www.welie.com/

### **References and links for figures and illustrations:**

Auchan (supermarket). Consulted: 19.02.2011 <http://www.auchan.fr/index.jsp>

Axa bank (home banking). Consulted: 17.02.2011 [https://www.fe.axa.be/AXAHome/?locale=locale\\_fr&session=new](https://www.fe.axa.be/AXAHome/?locale=locale_fr&session=new)

BelCompany Products. Consulted: 10.03.2011 [http://site.belcompany.be/fr/products.php#](http://site.belcompany.be/fr/products.php)

Boursorama. Consulted: 17.03.2011 <http://www.boursorama.com/>

Cascade menu SCO OpenServer Release 6.0.0 - 02 June 2005: [http://osr600doc.sco.com/en/SDK\\_vtcl/vtclgC.style\\_cascade.html](http://osr600doc.sco.com/en/SDK_vtcl/vtclgC.style_cascade.html)

CISCO data entry. Consulted: 16.02.2011 [http://www.cisco.com/image/gif/paws/6158/sp\\_config\\_srvr\\_users2.gif](http://www.cisco.com/image/gif/paws/6158/sp_config_srvr_users2.gif)

Deloitte : auditing, consulting, financial management… Consulted: 09.03.2011 [http://www.deloitte.com/view/en\\_GX/global/index.htm](http://www.deloitte.com/view/en_GX/global/index.htm)

Ebay Consulted: 17.03.2011 <http://www.ebay.com/>

Facebook Home page (former). Techcrunch.com Consulted : 26.02.2011 [http://techcrunch.com/2008/09/30/new-facebook-home-page-new-facebook-tagline-means-too](http://techcrunch.com/2008/09/30/new-facebook-home-page-new-facebook-tagline-means-too-many-marketing-meetings-at-facebook/)[many-marketing-meetings-at-facebook/](http://techcrunch.com/2008/09/30/new-facebook-home-page-new-facebook-tagline-means-too-many-marketing-meetings-at-facebook/)

Facebook home page. Consulted 22.02.2011 <http://www.facebook.com/>

FAQ from Dell website: Consulted : 18.04.2011 <http://www.dell.com/>

Gmail inscription page. Consulted: 16.02.2011 [http://mail.google.com](http://mail.google.com/)

Hotmail sign up. Consulted: 16.02.2011 [https://signup.live.com](https://signup.live.com/)

iGoogle. Consulted : 14.02.2011 <http://www.google.com/ig>

ING Bank. Consulted: 09.03.2011 <http://www.ing.be/private/index.jsp>

Making a website using Drupal. Consulted: 30.03.2011 <http://www.refinedhoarder.com/page/2/>

MSN Espana. Consulted: 18.04.2011 <http://es.msn.com/?rd=1/>

New York Times article. Consulted: 28.03.2011 <http://www.nytimes.com/2011/03/28/business/global/28vodafone.html>

REPAK:funding packaging recycling. Consulted 22.02.2011 <http://repak.ie/>

Ryanair (former site). Consulted 12.03.2011 <http://www.ryanair.com/fr>

Silicon Graphic Inc. Consulted: 18.02.2011 [http://www.sgi.com](http://www.sgi.com/)

Spanish Airport Guide. Consulted: 11.04.2011 <http://www.spanishairportguide.com/news/> <http://www.spanishairportguide.com/news/>

Talk-Mania : Webmaster resources. Consulted: 10.02.2011 <http://www.talk-mania.com/tutorials/tutorial162/>

Thomsom Reuters: World Markets. Consulted: 27.03.2011 <http://thomsonreuters.com/>

Senior Safety: Medical alert systems. Cosnulted 03.03.2011 <http://www.seniorsafety.com/>

TicTacPhoto. Consulted: 14.02.2011 <http://www.tictacphoto.com/>

Udell, S. Pro Web Gadgets Across iPhone, Android, Windows, Mac, iGoogle and More. 2009

Windows mobile. Pocket Pc Central. Consulted 02.02.2011 [http://pocketpccentral.net/smartphone/help/general/smartphone\\_ppcp.htm](http://pocketpccentral.net/smartphone/help/general/smartphone_ppcp.htm)

Yahoo Mail. Consulted: 19.03.2011 <https://login.yahoo.com/>

### **APPENDIX**

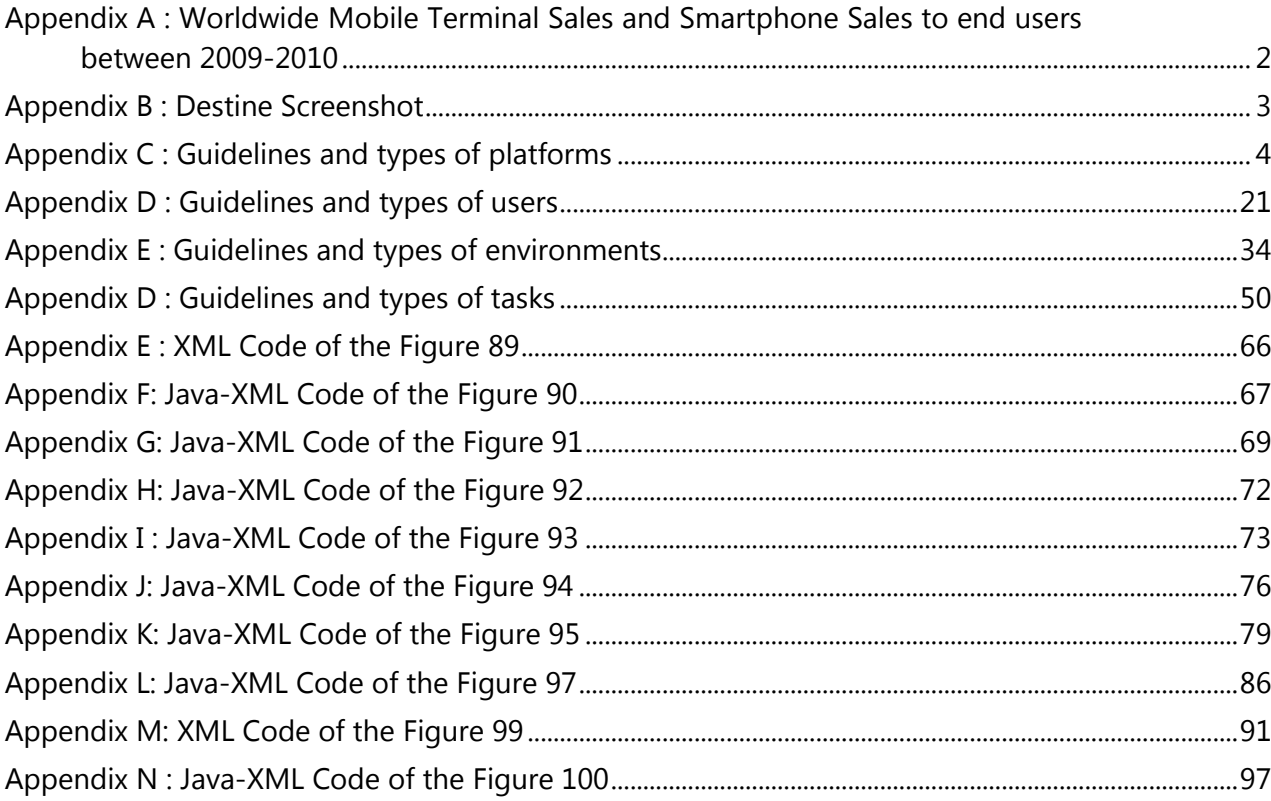

### <span id="page-159-0"></span>**Appendix A : Worldwide Mobile Terminal Sales and Smartphone Sales to end users between 2009-2010**

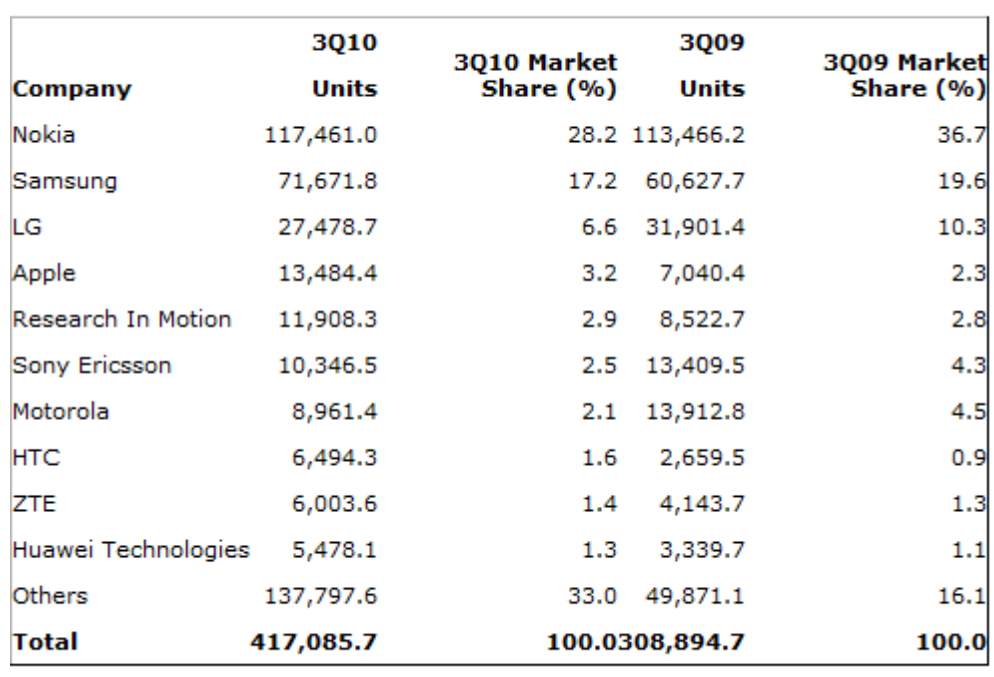

Worldwide Mobile Terminal Sales to End Users in 3010 (Thousands of Units)

Source: Gartner (November 2010)

#### Worldwide Smartphone Sales to End Users by Operating System in 3010 (Thousands of Units)

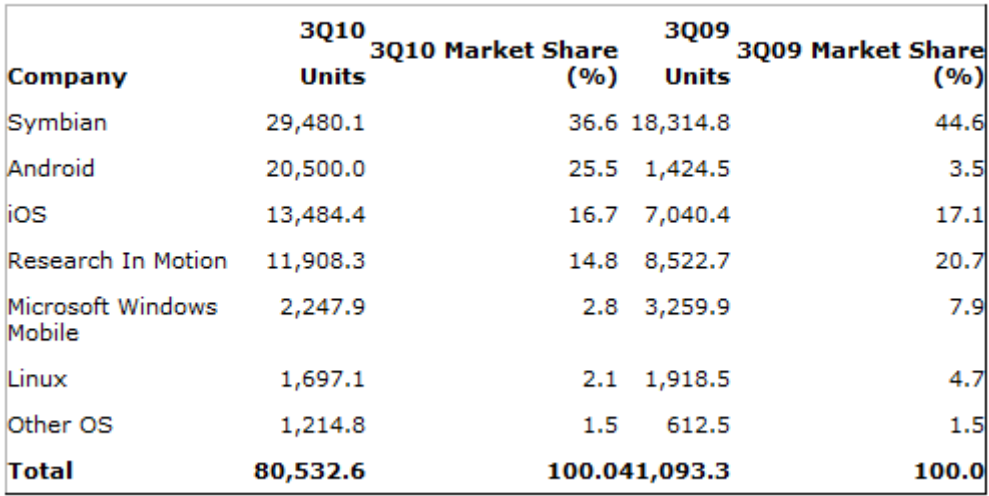

Source: Gartner (November 2010)

<span id="page-160-0"></span>

|                                                                                                    | $\zeta_{\bullet}$ AToms - http://destine.developpement.defimedia.be - nguyentha - 1.14.20100923a-dev - Any Surfer (15)                                                                                                    |     | $\mathbb{Z}^{\prime}$ $\mathbb{Z}$ $\mathbb{Z}$ |
|----------------------------------------------------------------------------------------------------|----------------------------------------------------------------------------------------------------|-----|-------------------------------------------------|
| Fichiers Editer Outils Aide                                                                                                    |                                                                                                    |     |                                                 |
|                                                                                                    |                                                                                                    |     |                                                 |
| A Documents                                                                                                    |                                                                                                    |     |                                                 |
| 石臼<br>自白<br>凸<br>=                                                                                                    | E<br>U<br>們<br>罰<br>鲁<br>$\bullet$<br>習                                                                                                    | 白日日 | 曾                                               |
| $\sim$ $\approx$<br><racine><br/><b>A</b> Gestion<br/><b>Explorate de la plateformes</b><br/> Catégories d'<br/> Types de tâcle<br/> Types d'envir<br/> Domaines d'a<br/> Règles<br/> Règles<br/>Catégories d'utilisateurs<br/><b>Types de tâches</b><br/><b>Types d'environnements</b><br/><b>Domaines d'activité</b><br/>Exemples (avec les ancier<br/>AnySurfer<br/><math>\sim</math> <math>\blacksquare</math> Section 508<br/><math>\sim</math> <math>\blacksquare</math> WCAG1.0<br/><b>b-</b> Exemple guidelines for mu<br/><b>b</b>- <b>A</b> Familles de règles<br/>Poubelle</racine> | $\triangle$ P.<br><b>Nom</b><br>Auteur<br>Ide Public.<br>Date<br>۱٩<br>186 Nav_G.<br>Provide clear navigation m<br>superad<br>14/09/10<br>۱۹<br>The number of links shoud<br>superad<br>14/09/10<br>187 Nav_G.<br>Р<br>The download file format is<br>superad.<br>14/09/10<br>190 Nav H.<br>Р<br>Headers must be correctly.<br>14/09/10<br>178 Cont<br>superad<br>Π<br>Links pointing the same ta<br>superad<br>14/09/10<br>192 Nav H.<br>14/09/10<br>171 Cont.<br>Provide a empty alternative<br>superad.<br>Ħ<br>194 Nav_P.<br>User must be warned befo<br>superad.<br>14/09/10<br>P<br>14/09/10<br>Each page owns a meanin<br>superad<br>179 Cont<br>n<br>14/09/10<br>195 Nav_P.<br>Use new windows only for<br>superad.<br>User must be warned befo<br>14/09/10<br>196 Nav P.<br>superad.<br>P<br>14/09/10<br>174 Cont<br>The primary language for e<br>superad<br>14/09/10<br>182 Cont<br>The character size of a text  superad<br>تات<br>14/09/10<br>183 Cont<br>Don't use graphical text.<br>superad.<br>Every important language c superad<br>14/09/10<br>175 Cont<br>184 Nav_G.<br>The entire web page must<br>superad<br>14/09/10<br>14/09/10<br>185 Nav G.<br>Long pages must start wit<br>superad<br>۳<br>The link text must be mean<br>superad<br>14/09/10<br>188 Nav H.<br>189 Nav_H<br>The graphic link zone must superad<br>14/09/10<br>14/09/10<br>173 Cont_<br>Provide a textual and acce<br>superad.<br>P<br>The alternative text provide.<br>14/09/10<br>172 Cont_<br>superad<br>181 Cont_<br>The text inside an image m superad<br>14/09/10<br>The link text length must b<br>14/09/10<br>191 Nav_H.<br>superad<br>Pop-up's can be resize.<br>superad<br>14/09/10<br>193 Nav_P.<br>14/09/10<br>176 Cont<br>Provide equivalent alternati<br>superad<br>Tables must keep sense<br>14/09/10<br>177 Cont<br>superad<br>I٩<br>Texts are structured by the<br>superad.<br>14/09/10<br>180 Cont |     |                                                 |
|                                                                                                    | Prévisualisation                                                                                                    |     |                                                 |
|                                                                                                    |                                                                                                    |     |                                                 |
| $\blacktriangleleft$<br>$\blacktriangleright$<br>Ш                                                                                                    | ×<br>$0 cat(s) - 26 doc(s)$                                                                                                    |     | http://destine.developpement.defimedia.be       |

**Figure A: the ergonomic guide in Destine Software**

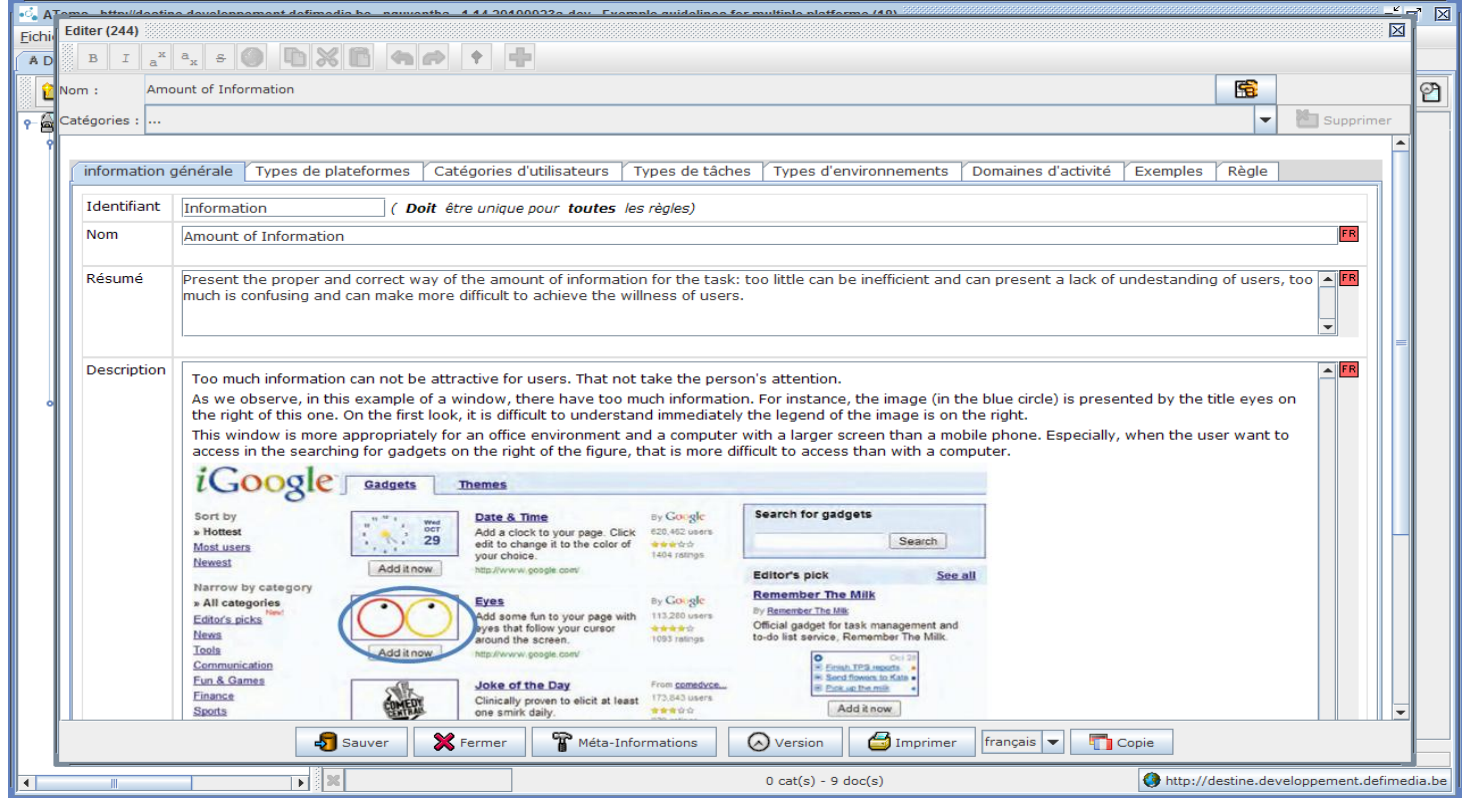

<span id="page-161-0"></span>**Figure B: A representation of one guideline**

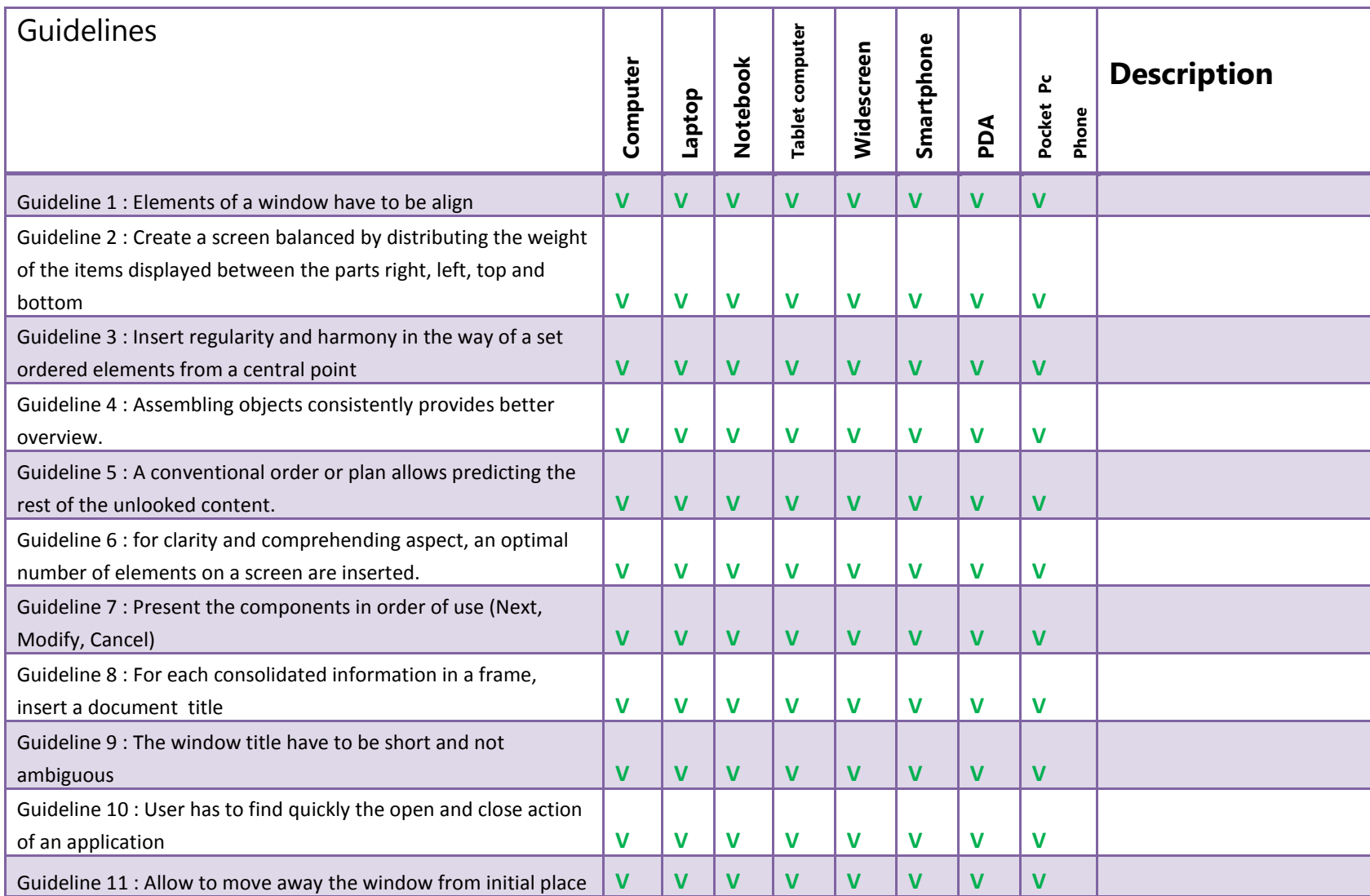

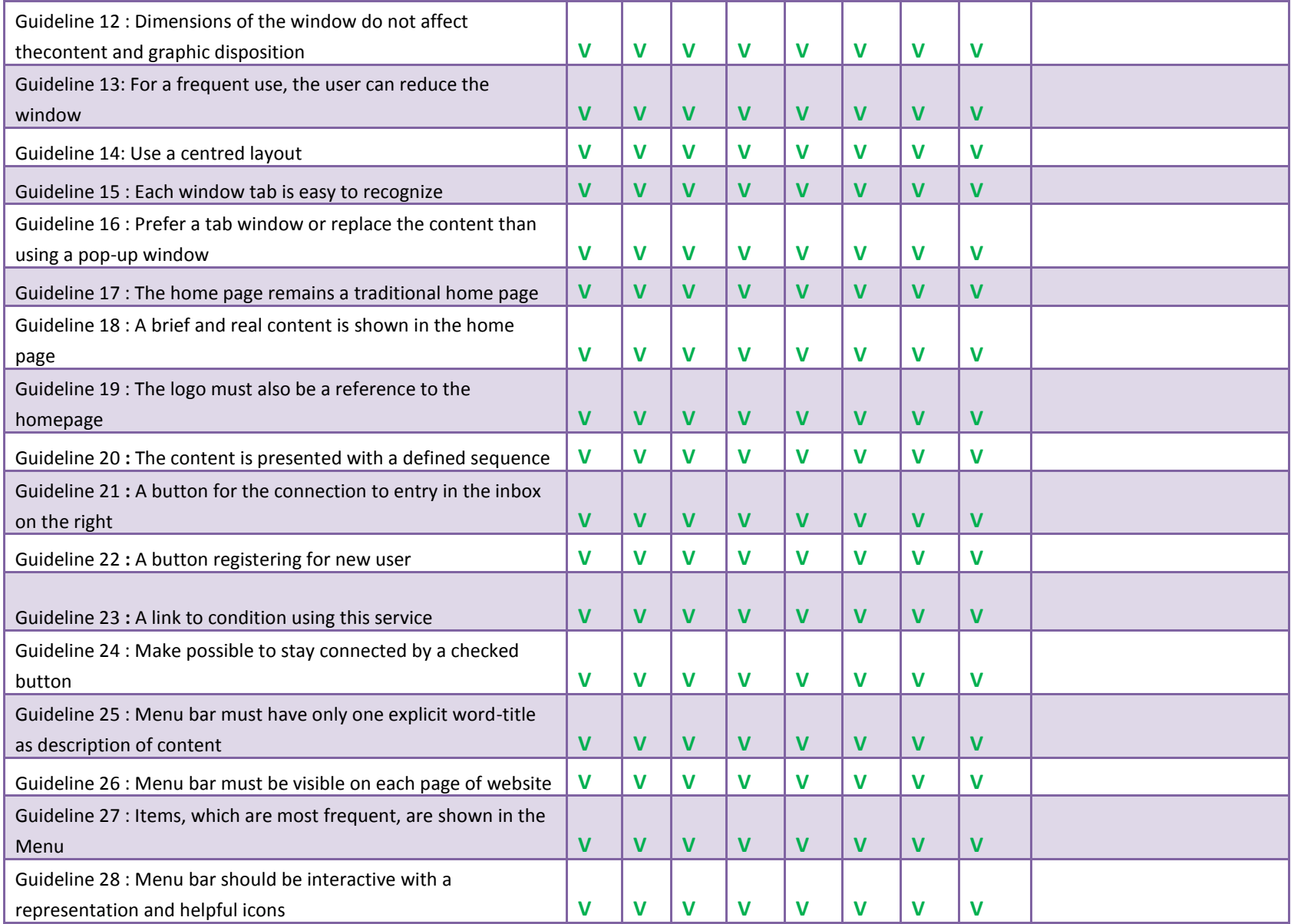

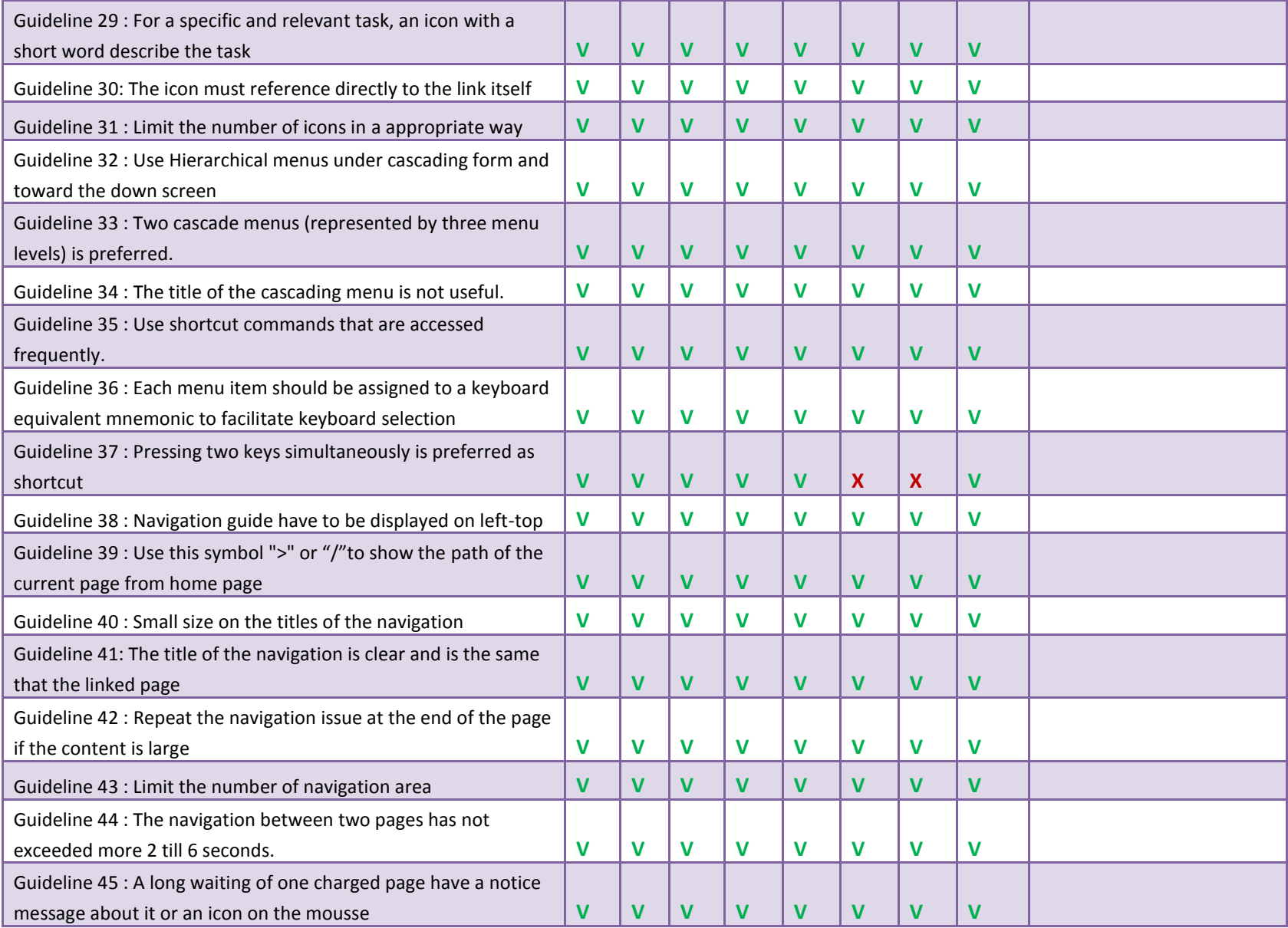

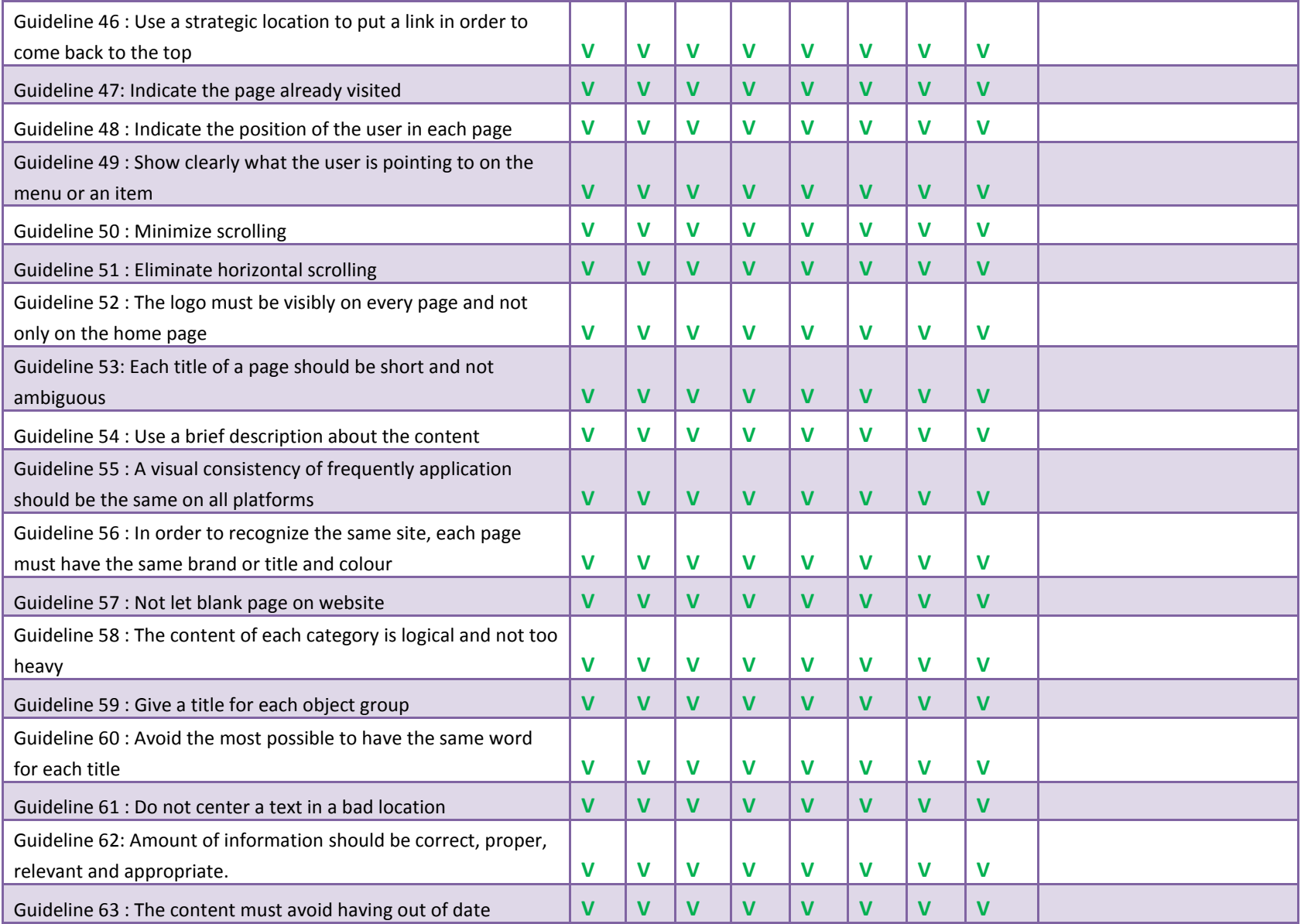

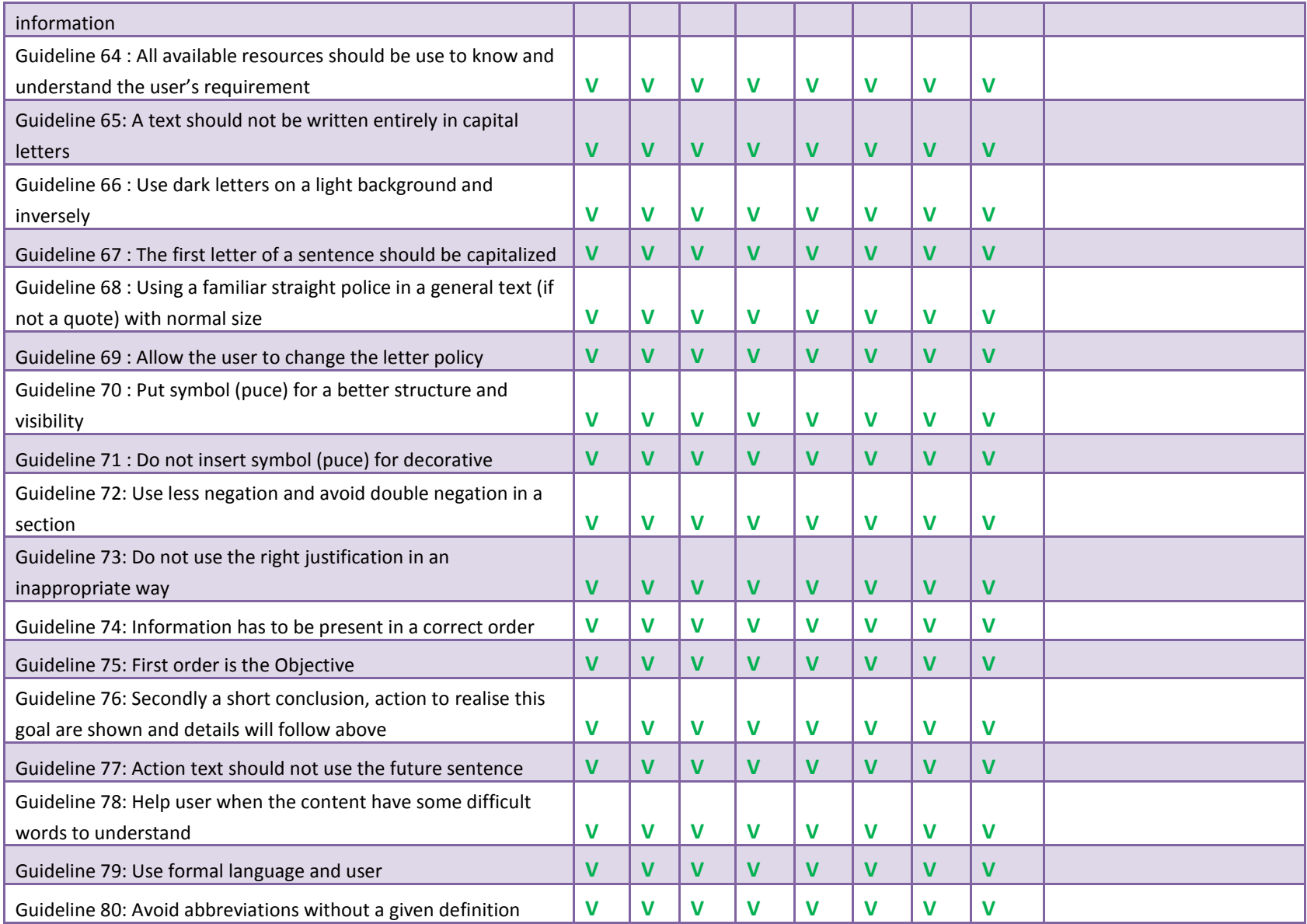

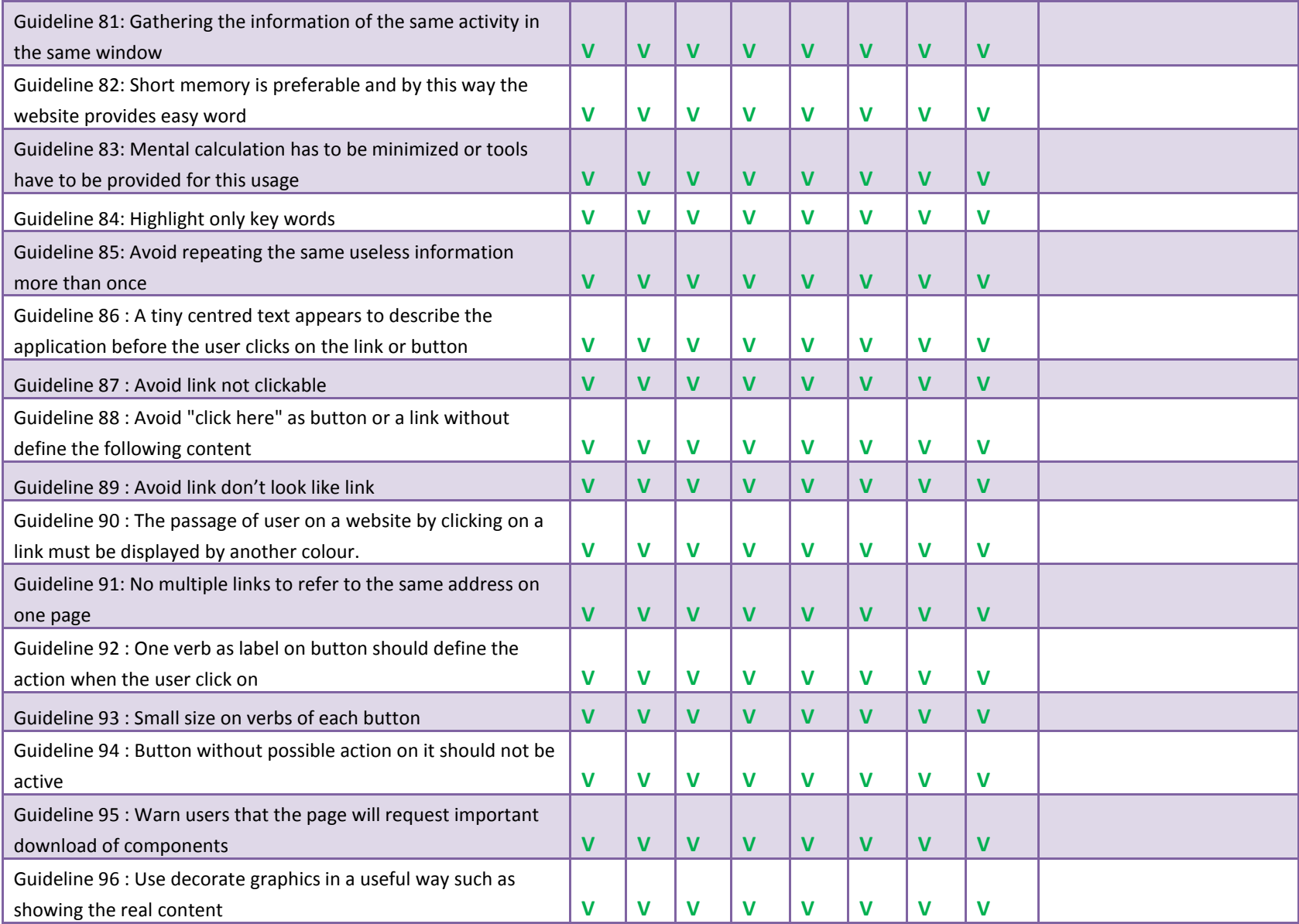

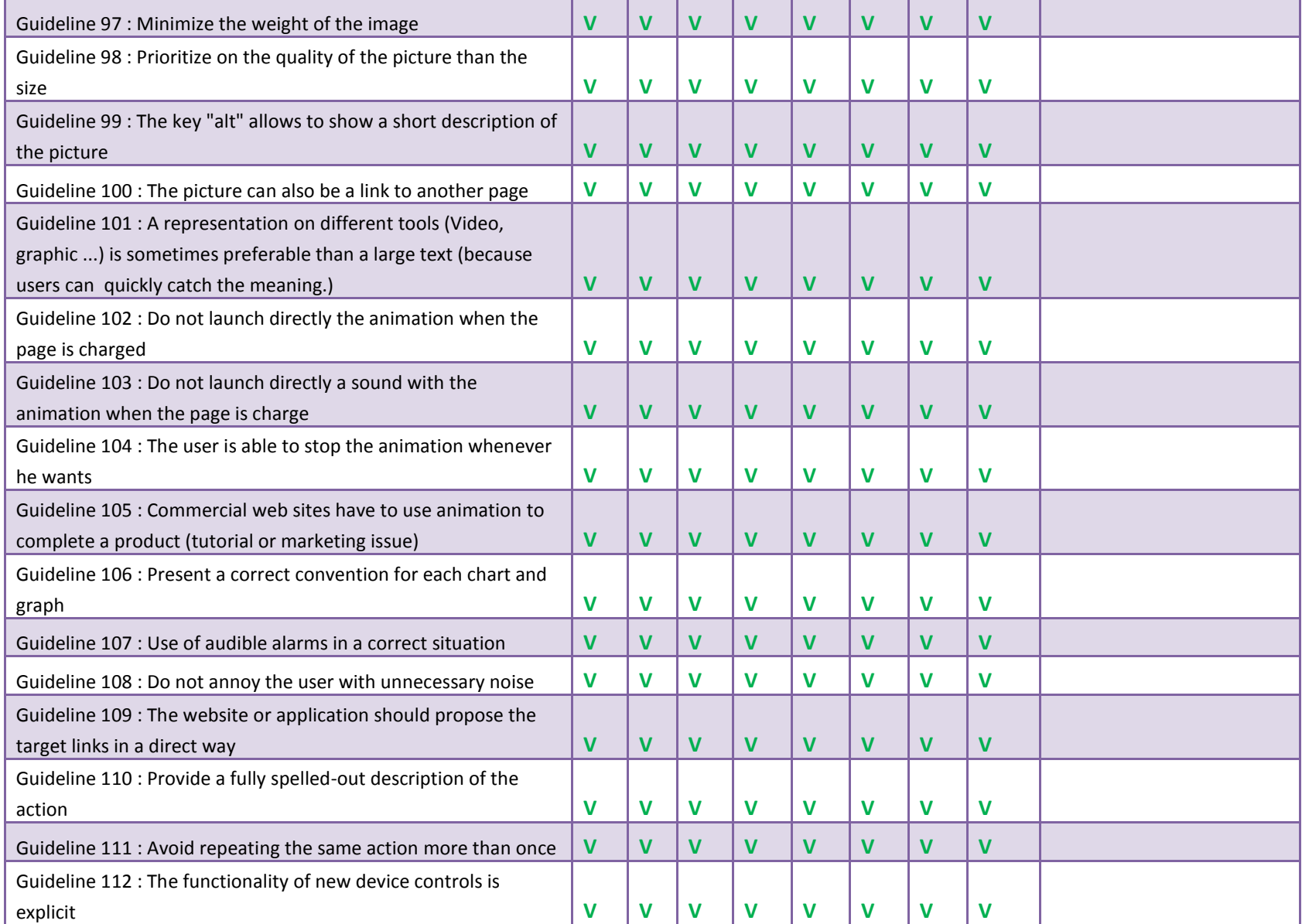

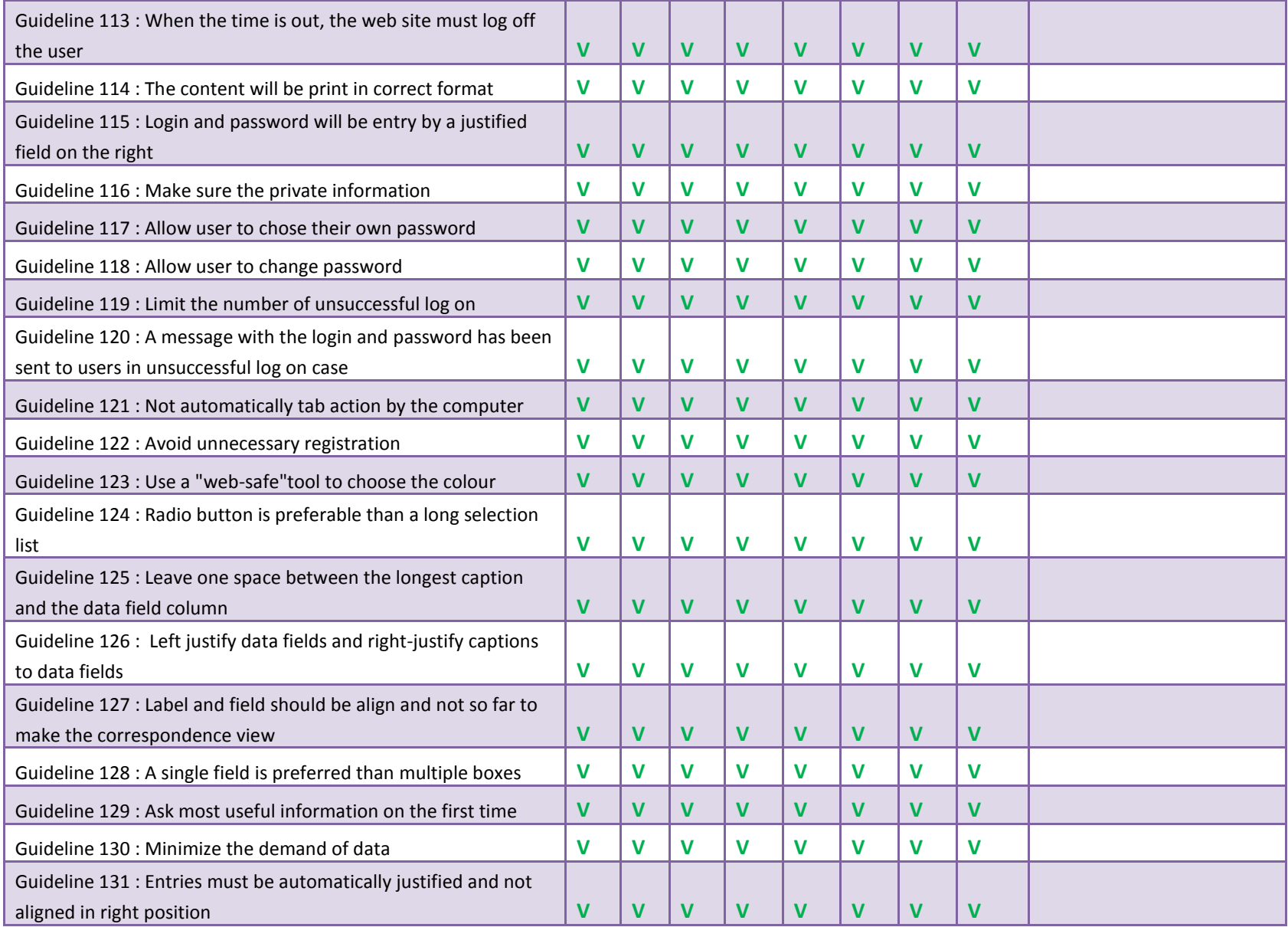

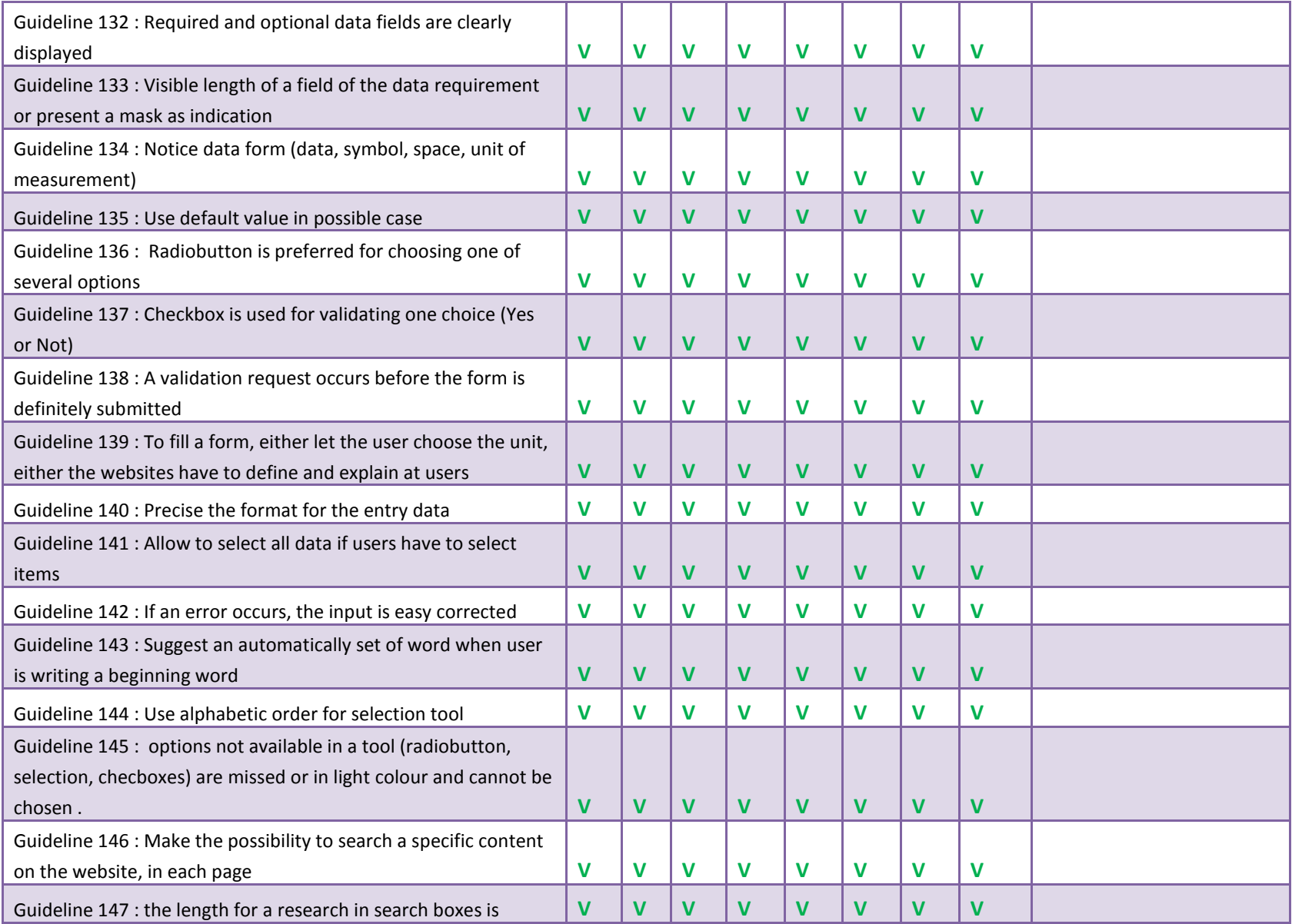

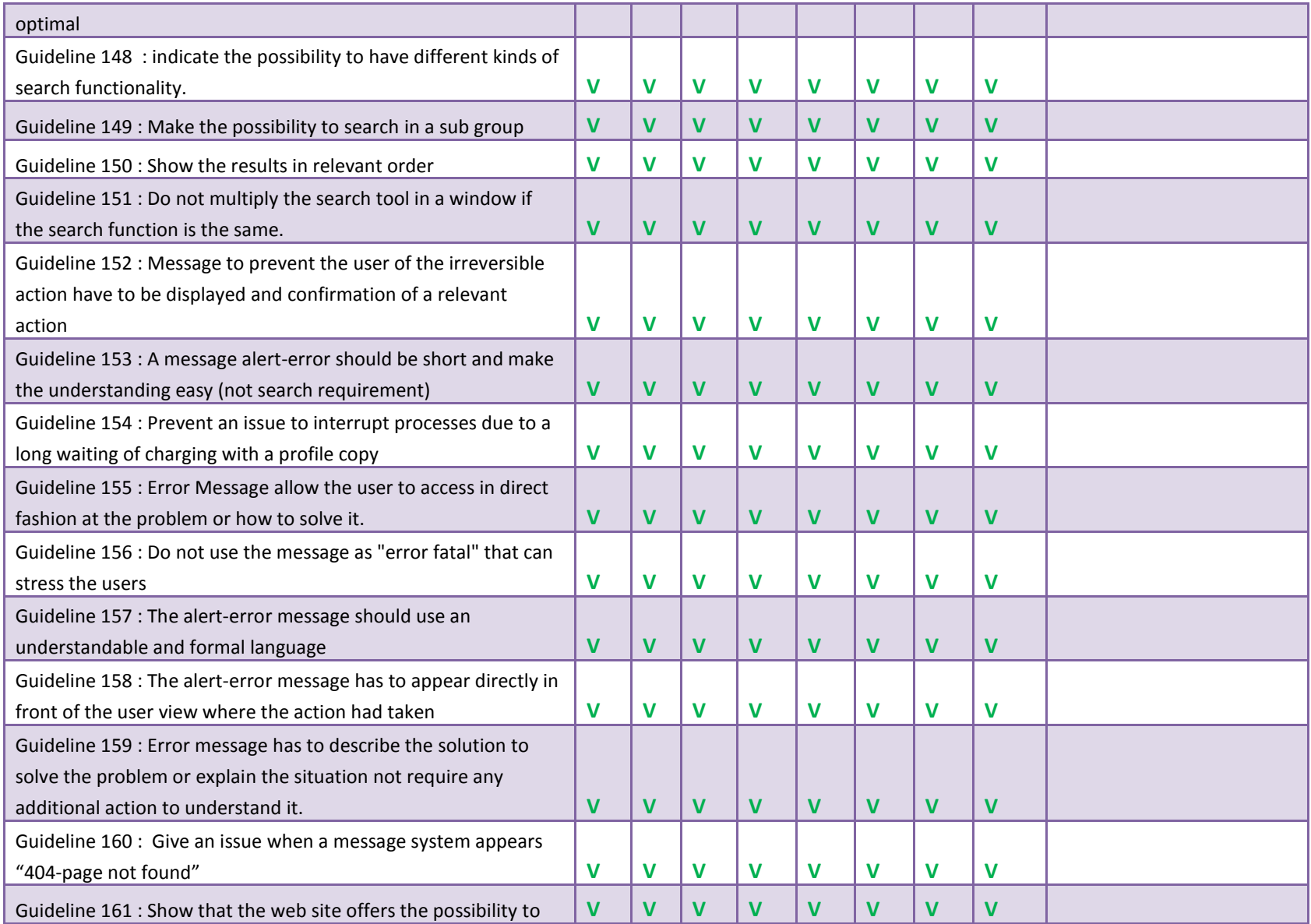

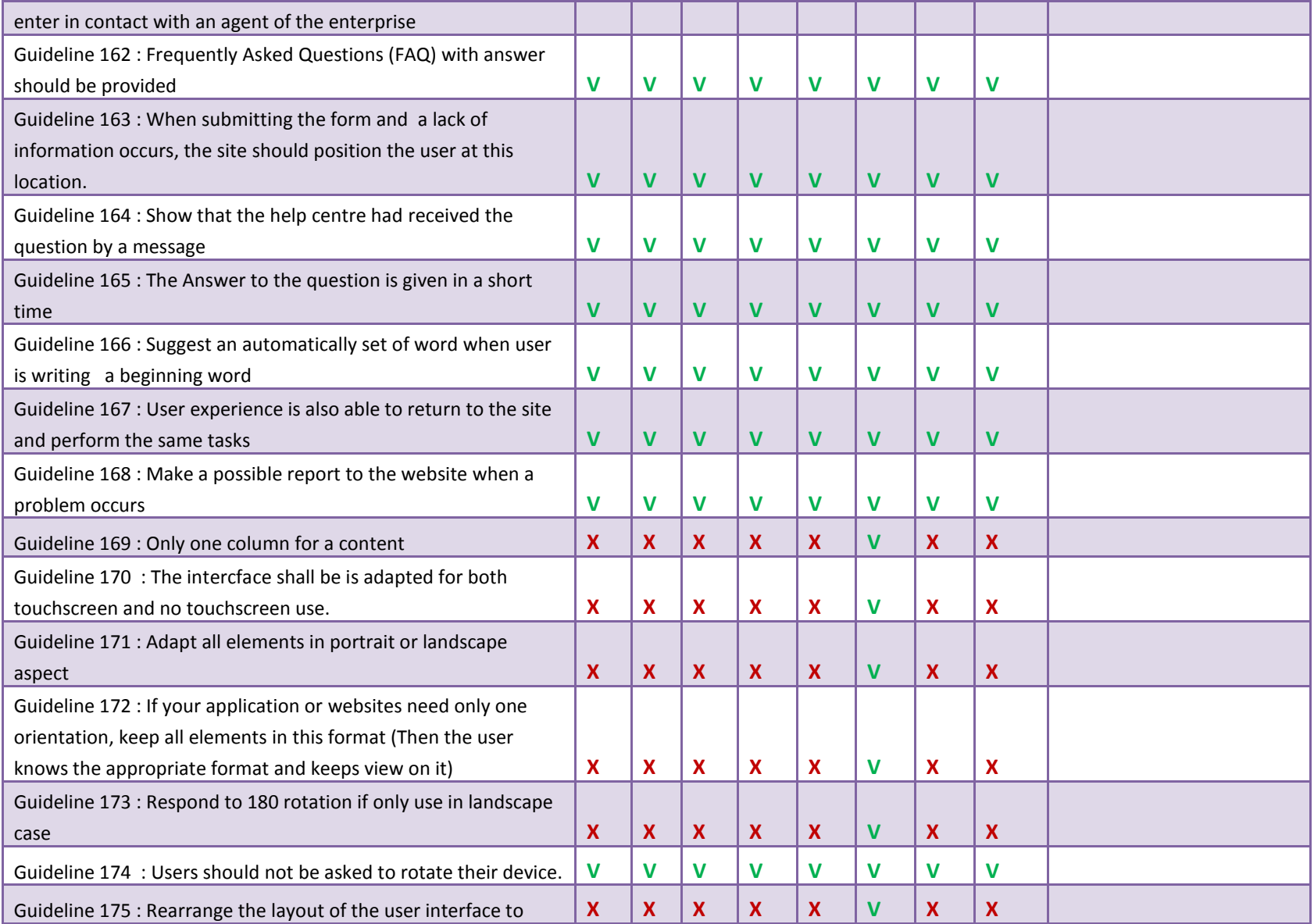

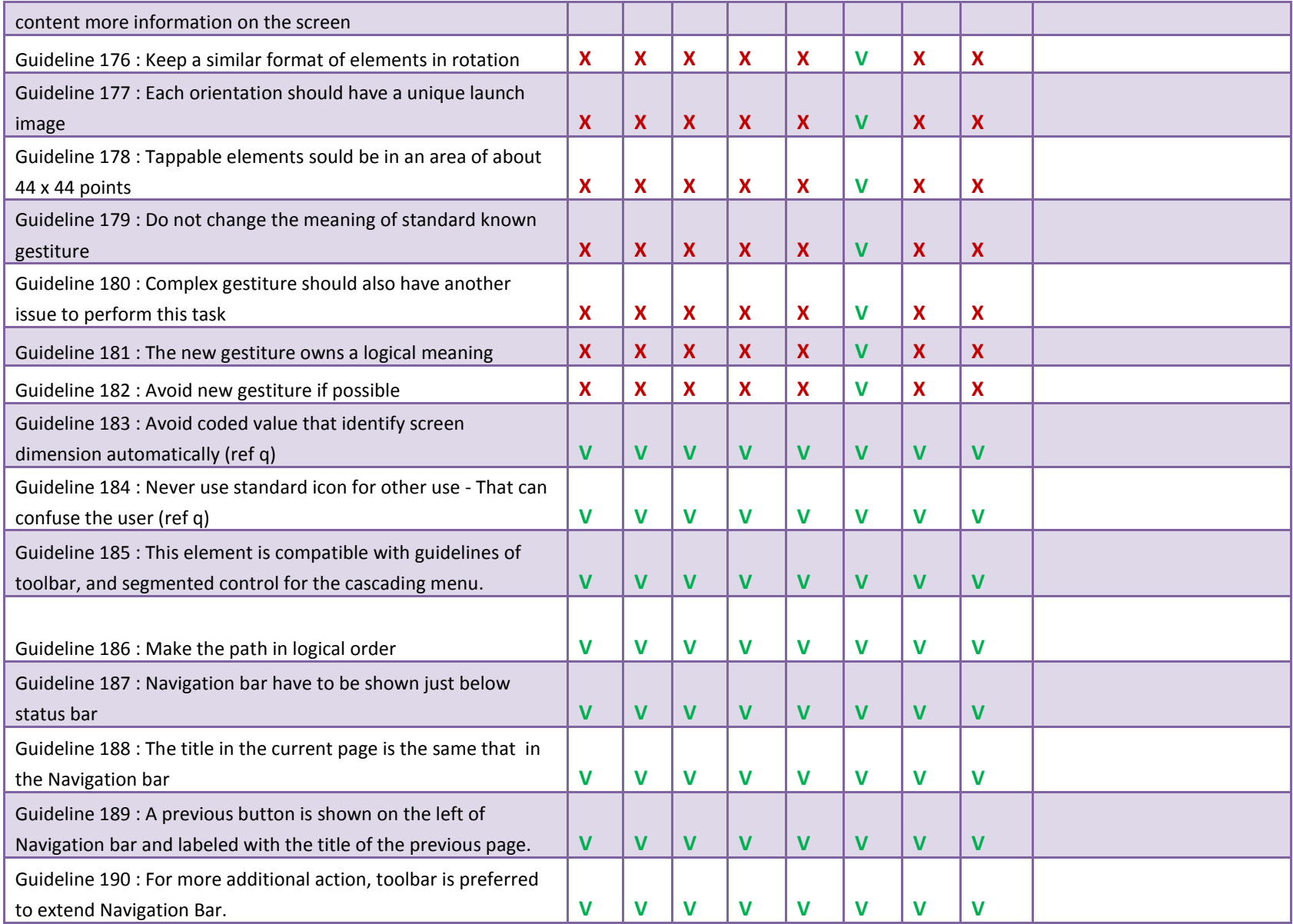

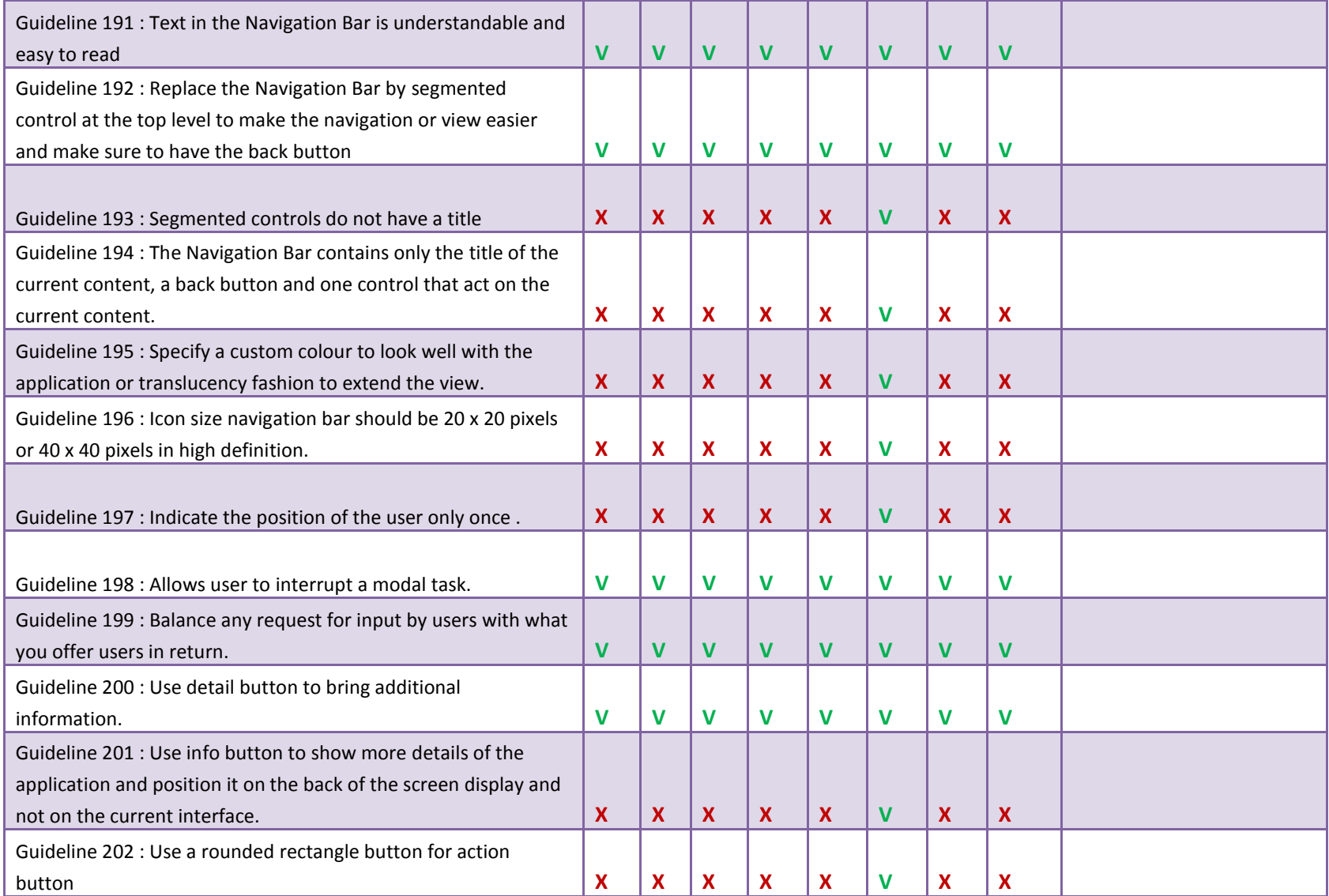

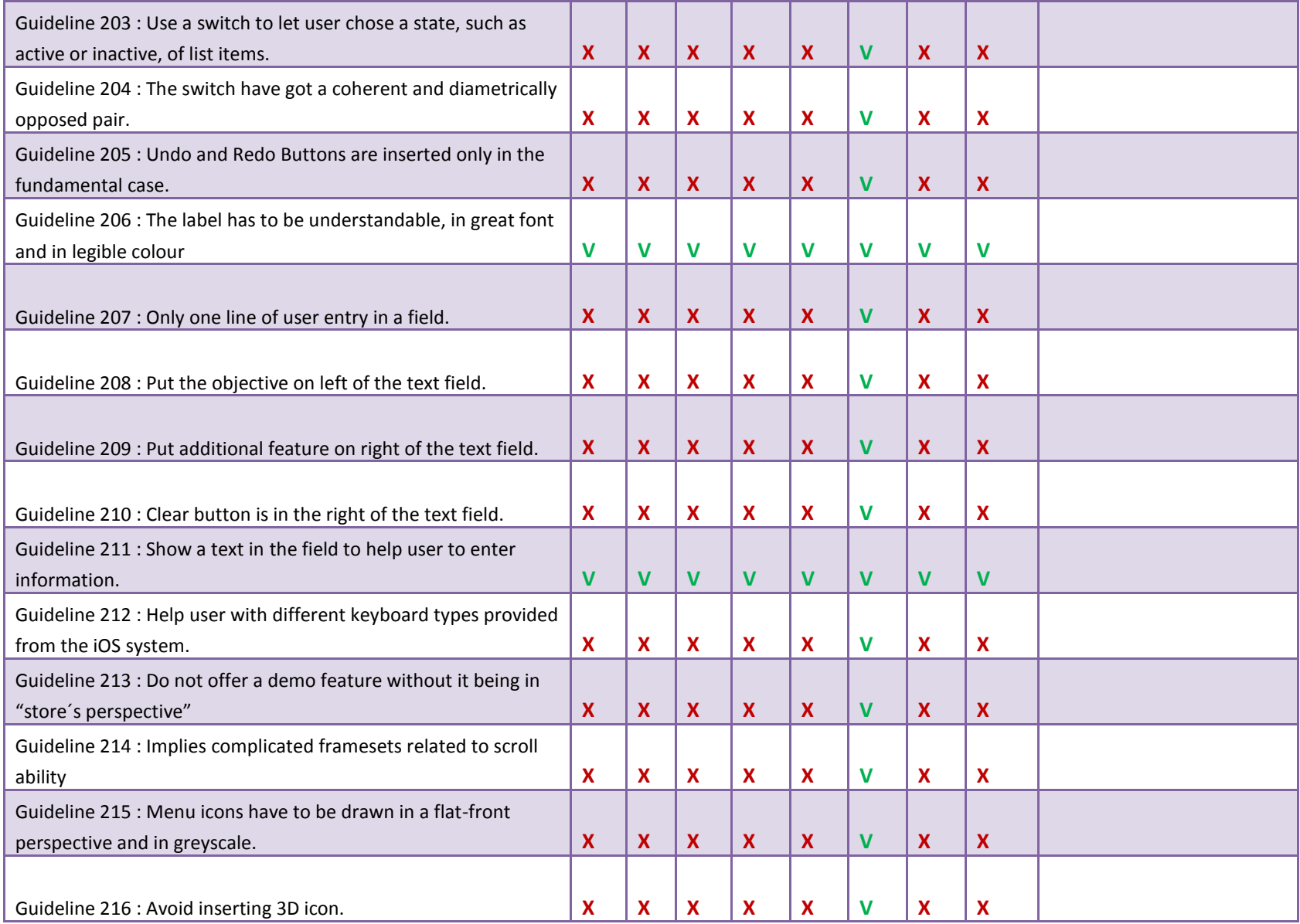

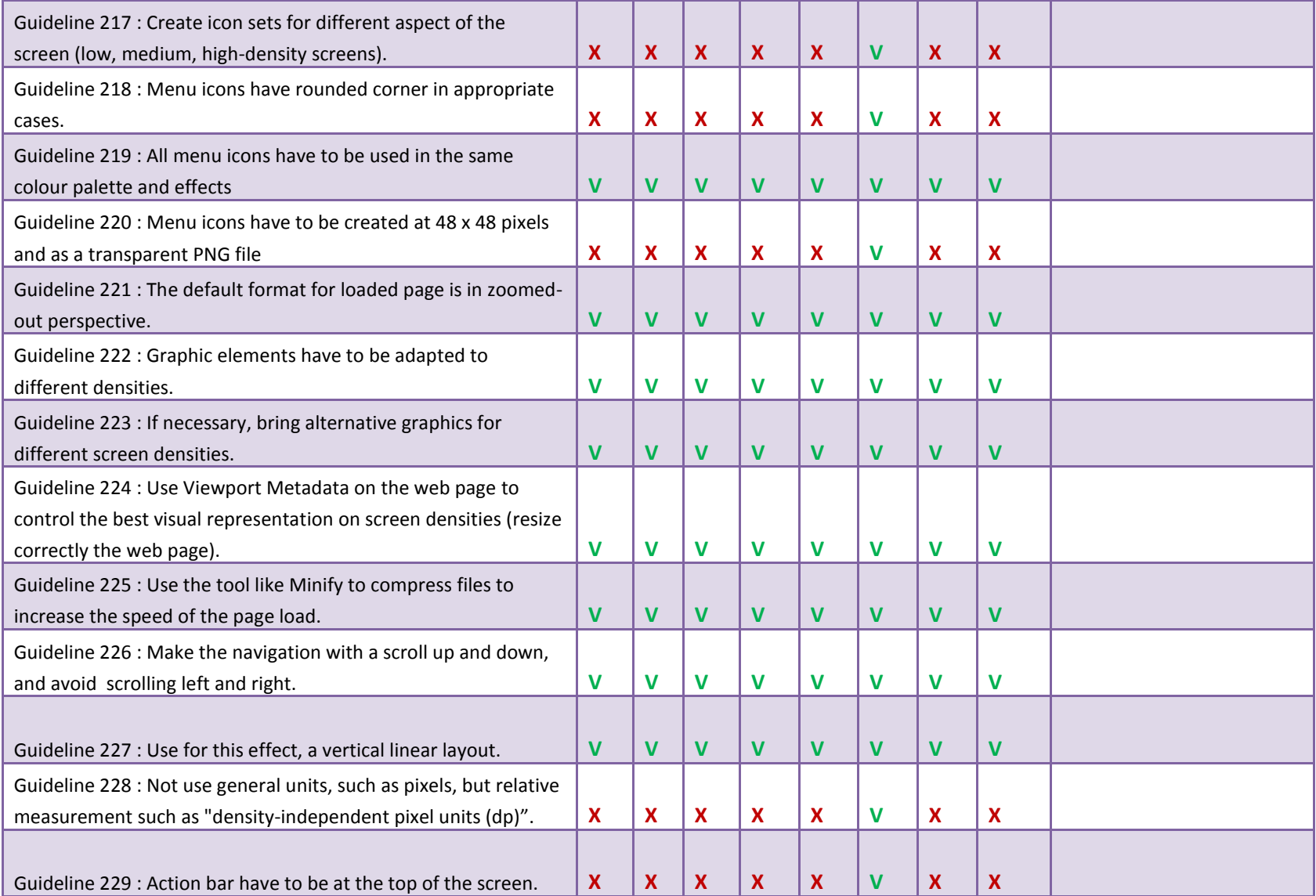

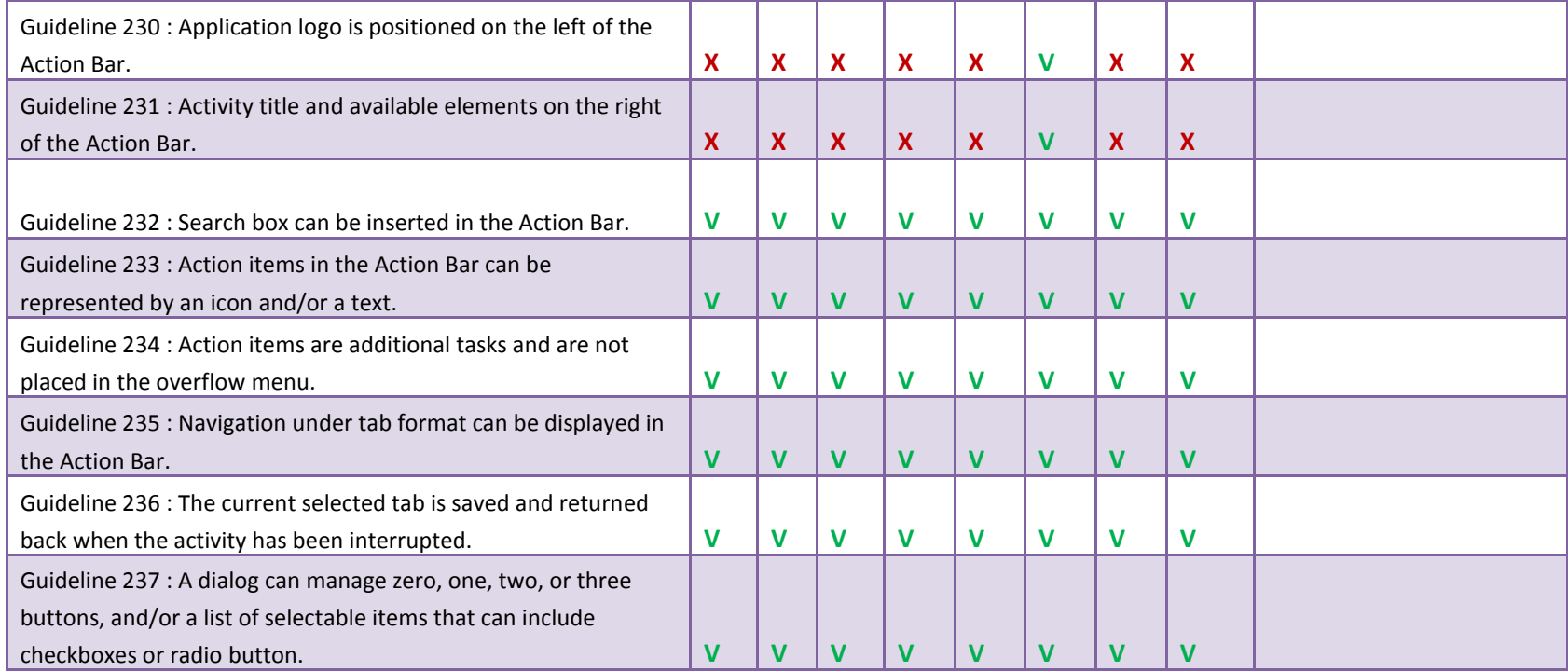

# **Appendix D : Guidelines and types of users**

<span id="page-178-0"></span>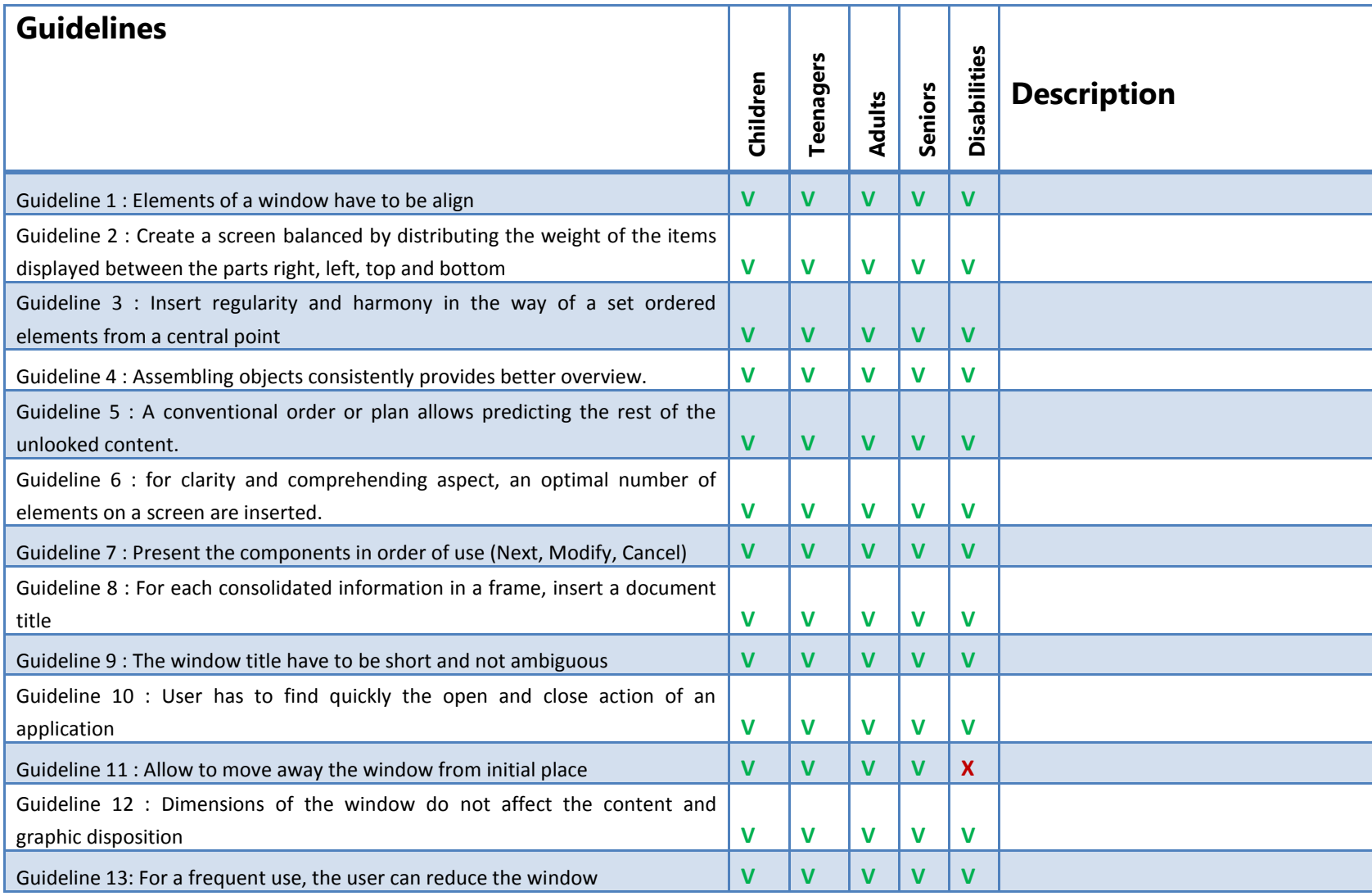

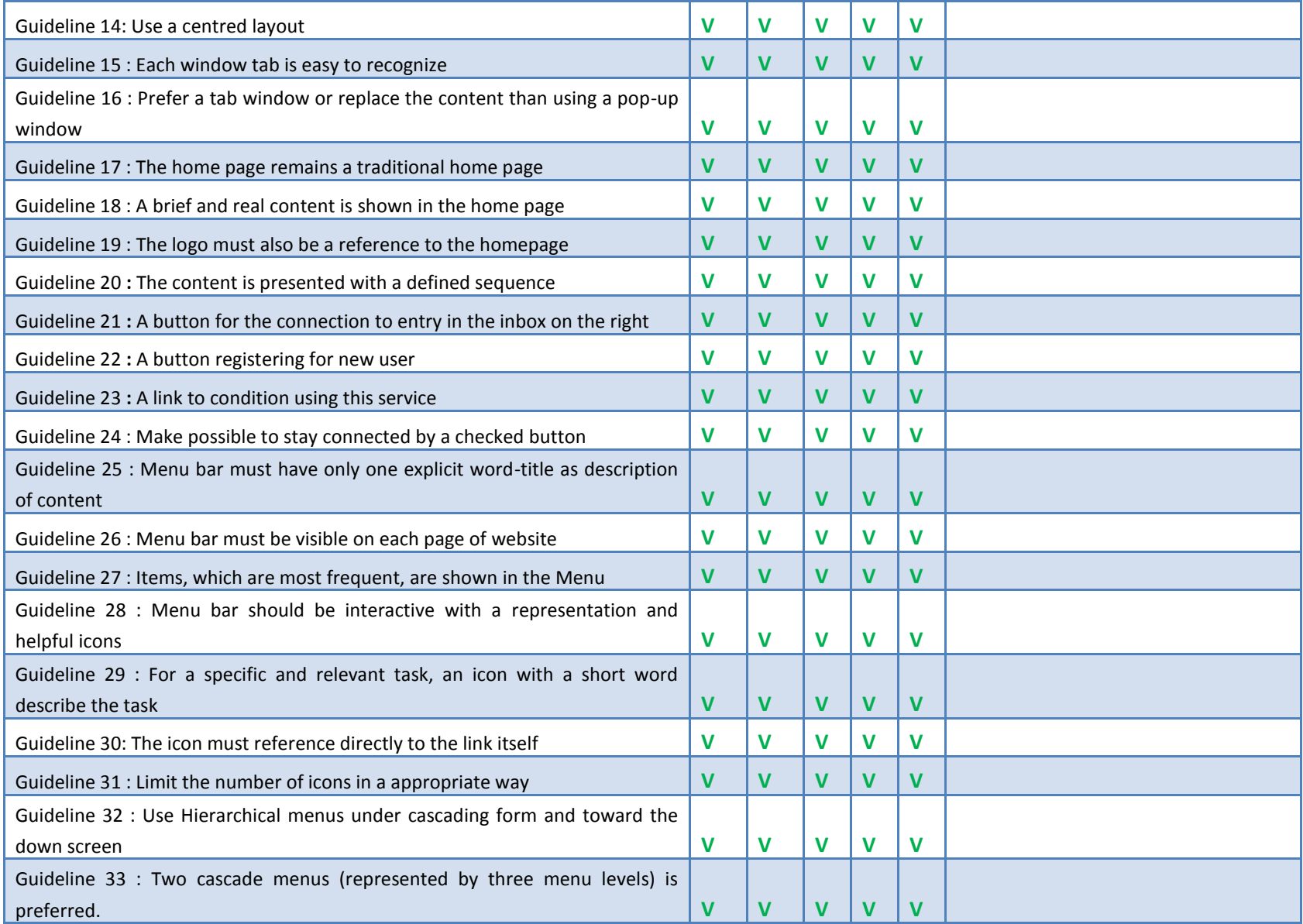
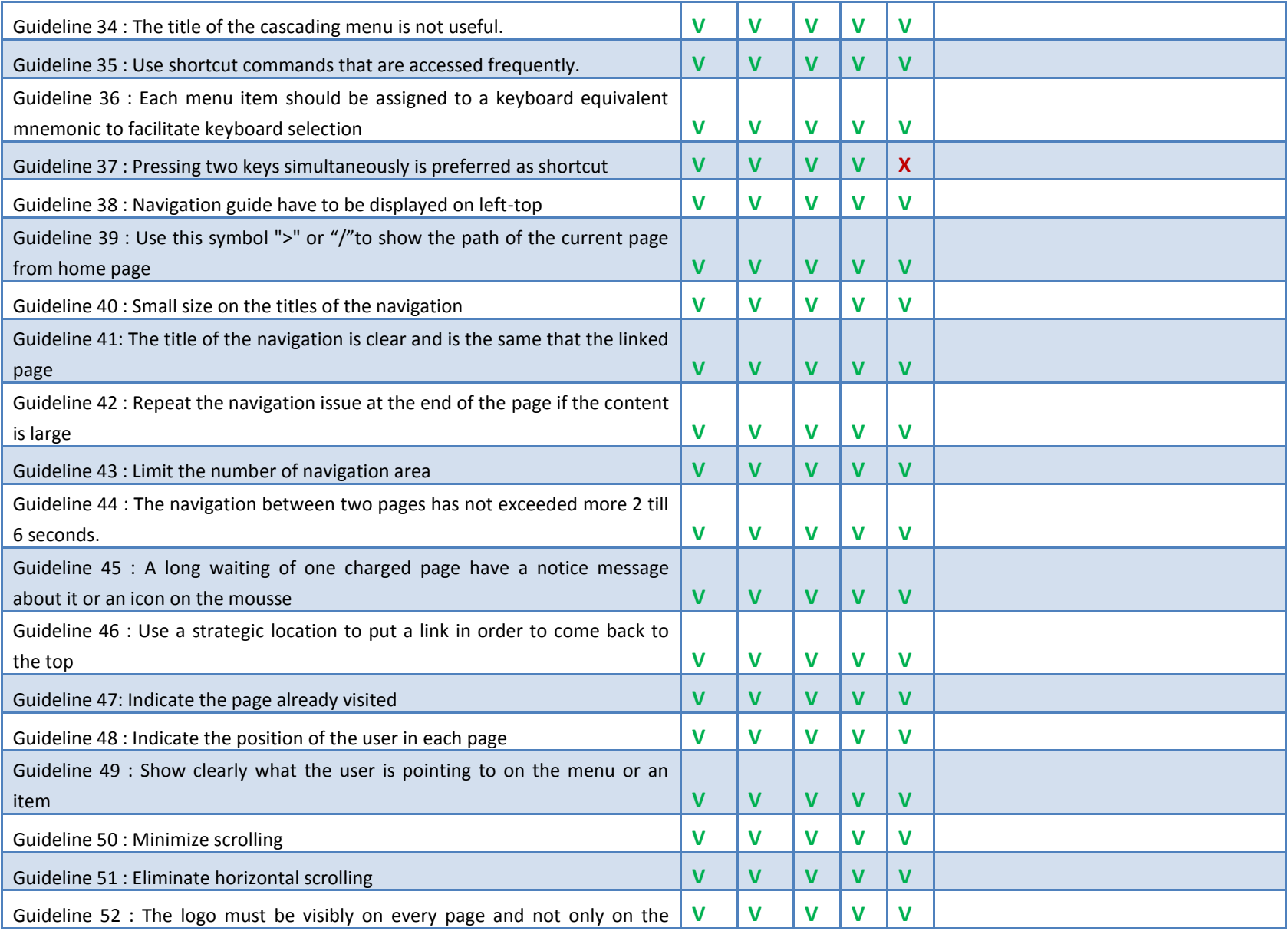

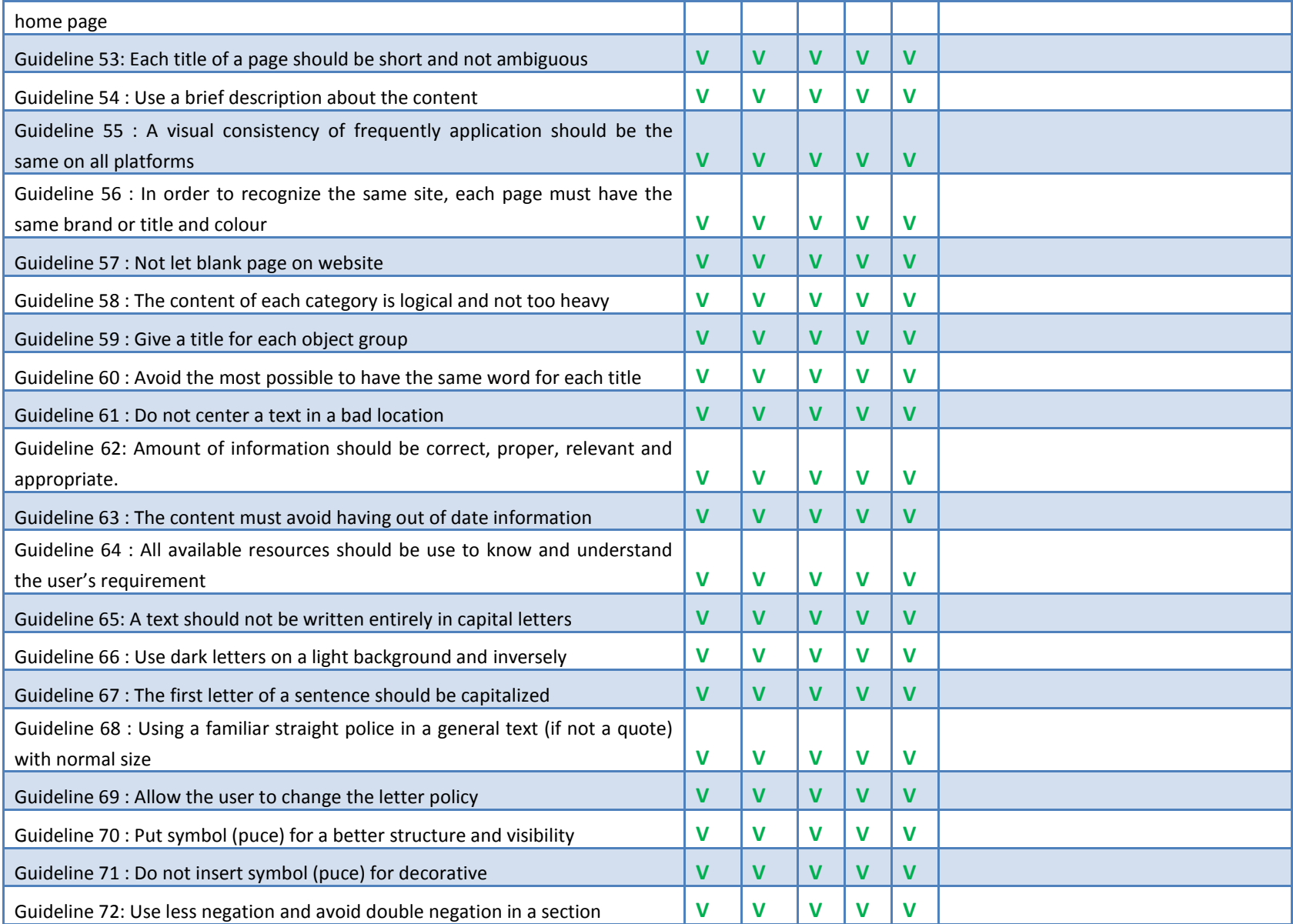

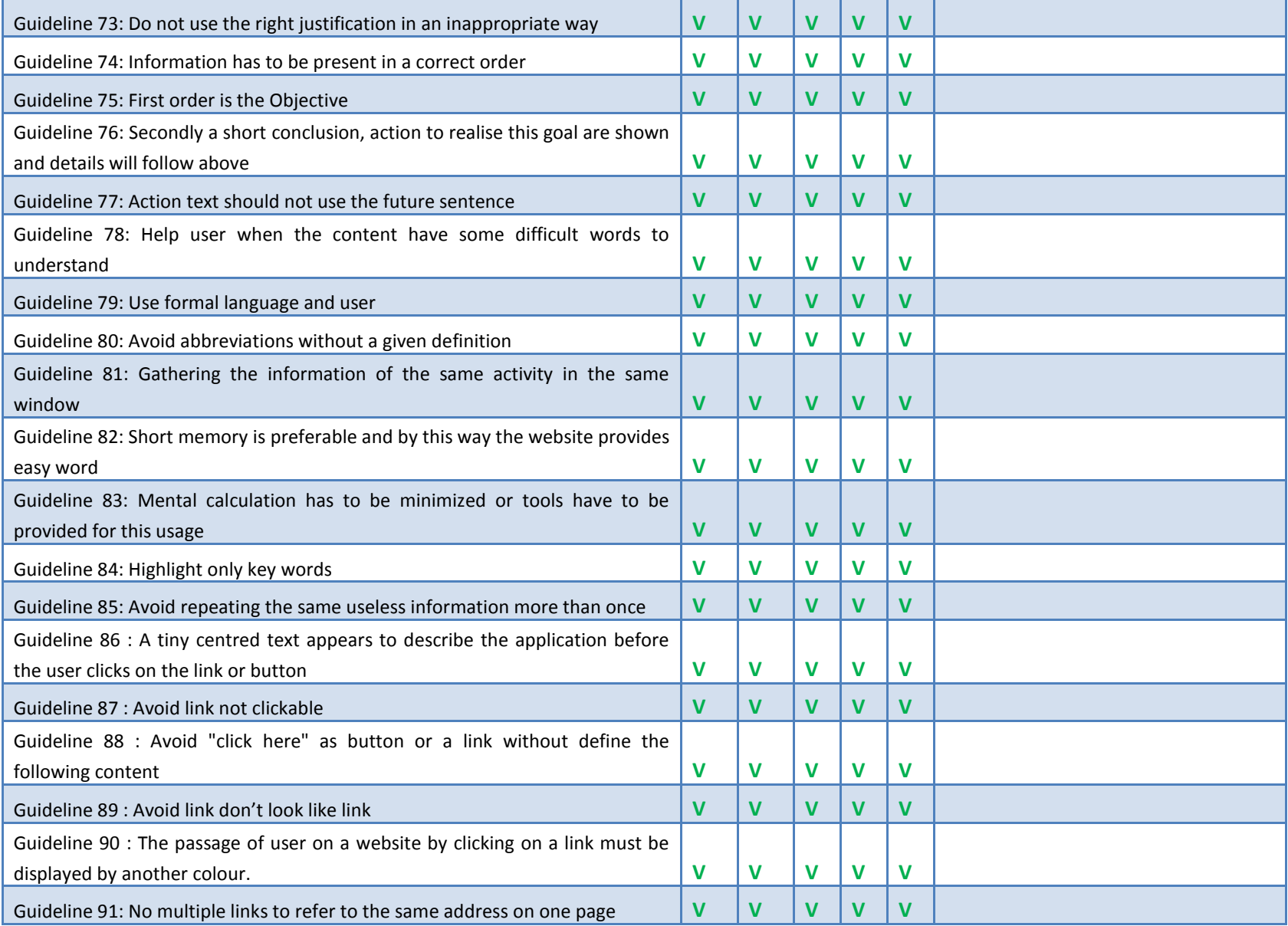

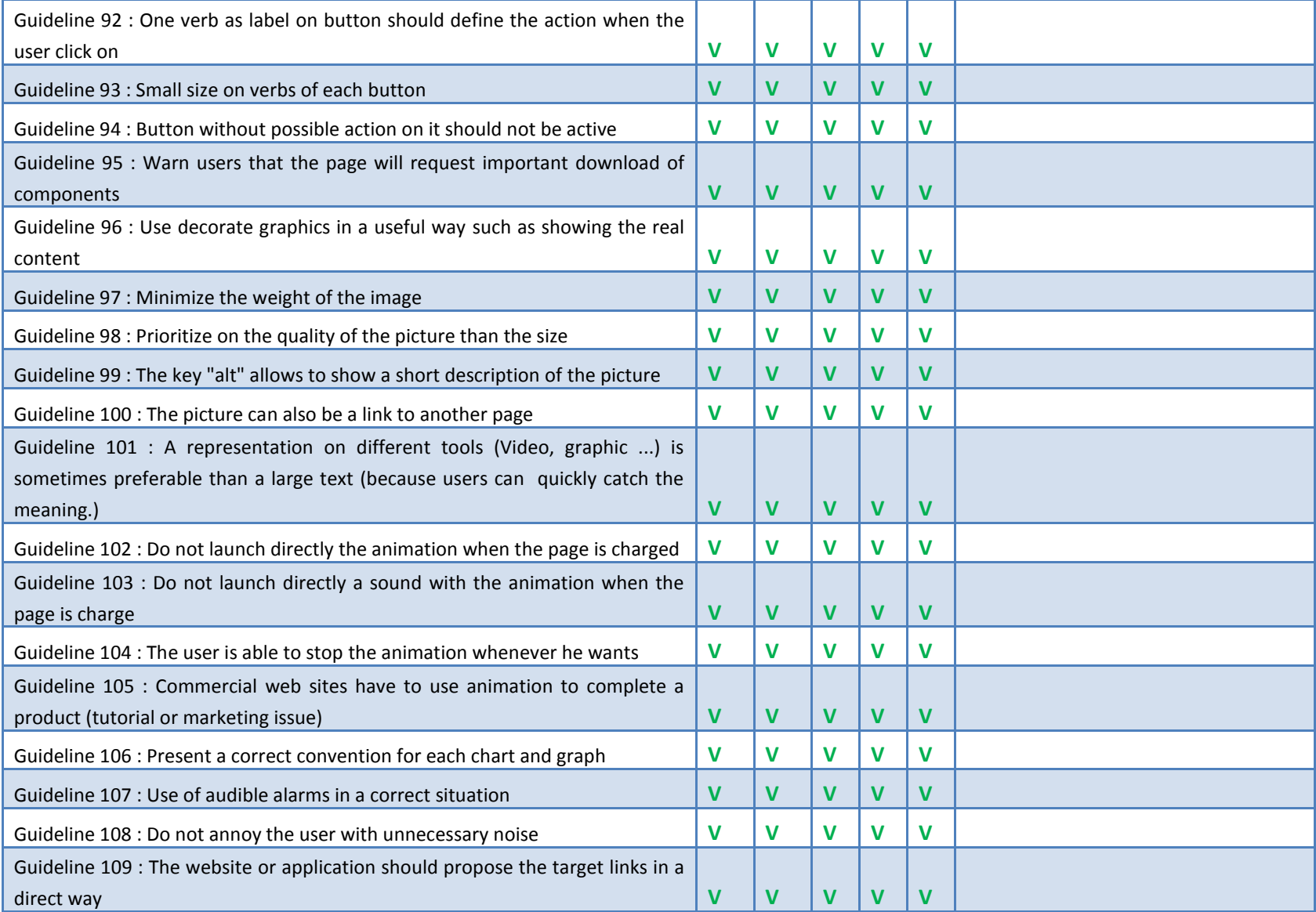

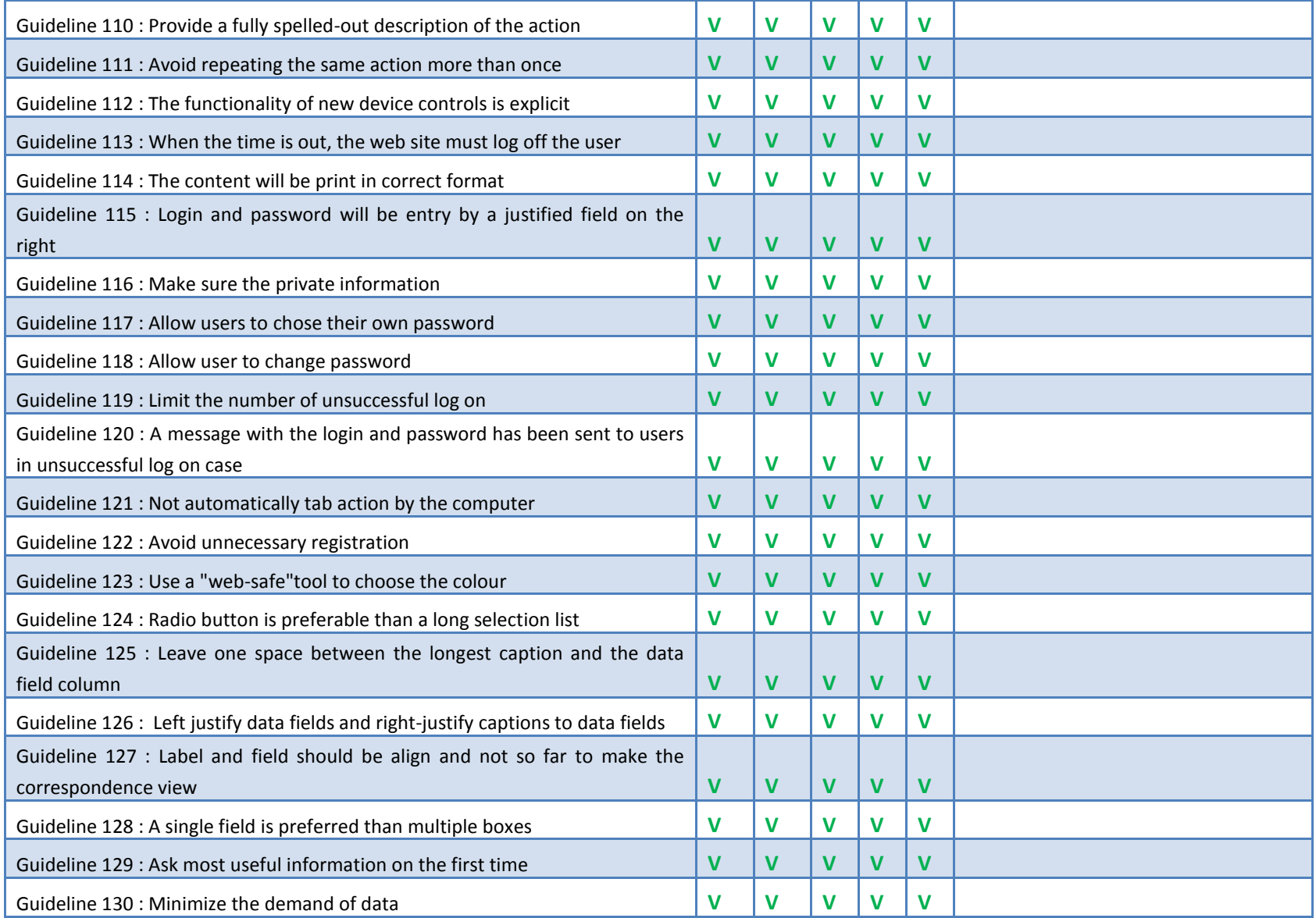

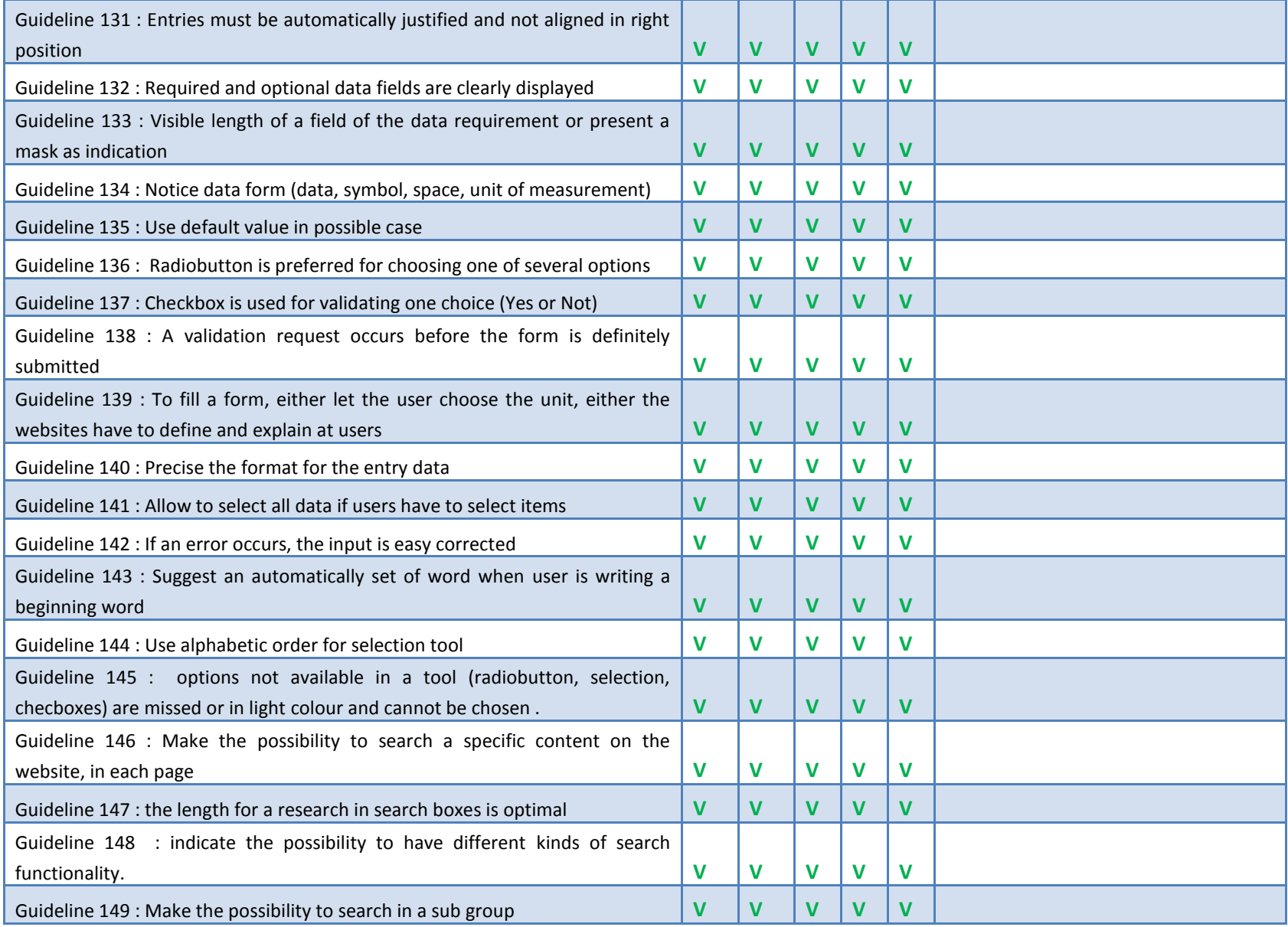

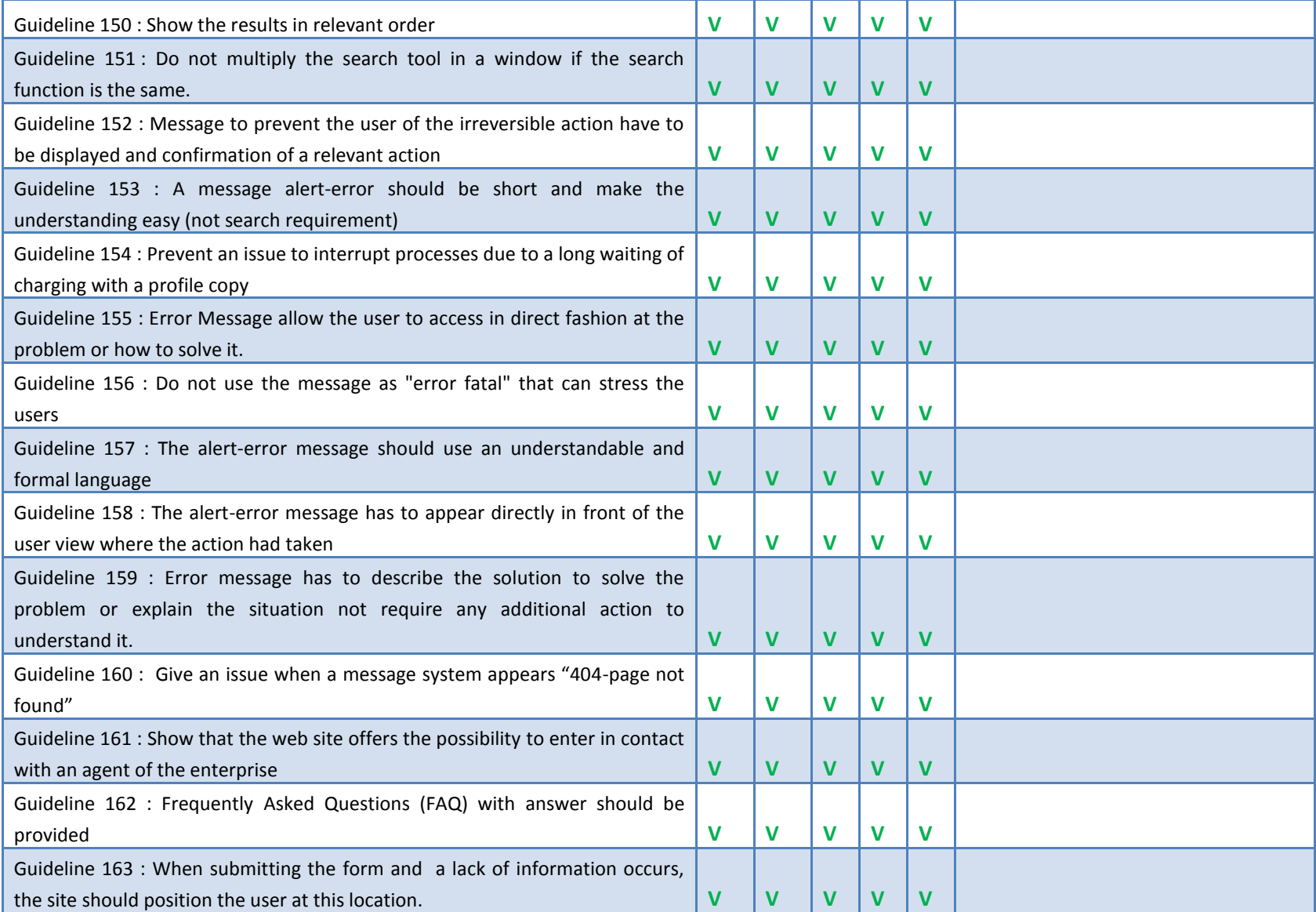

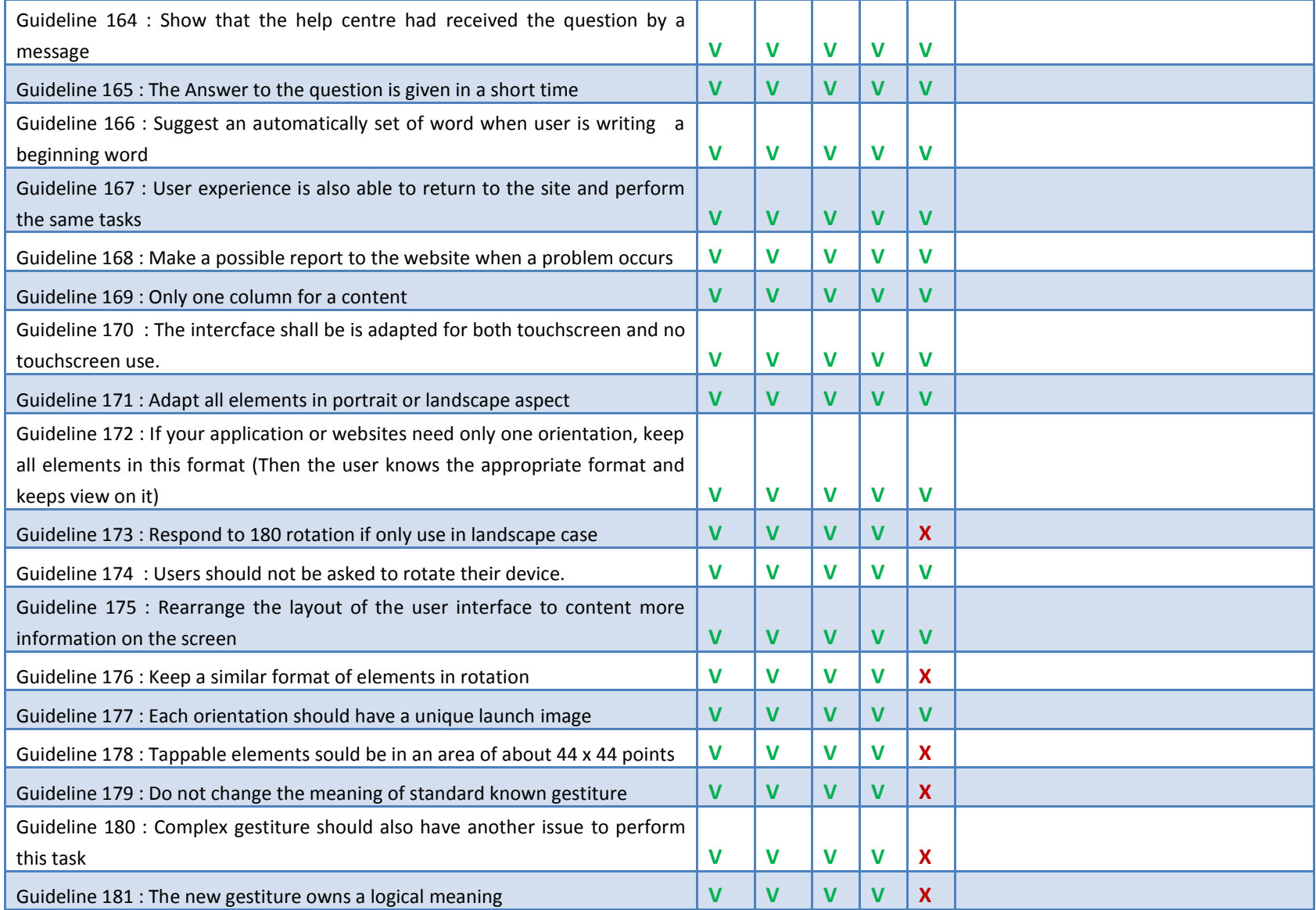

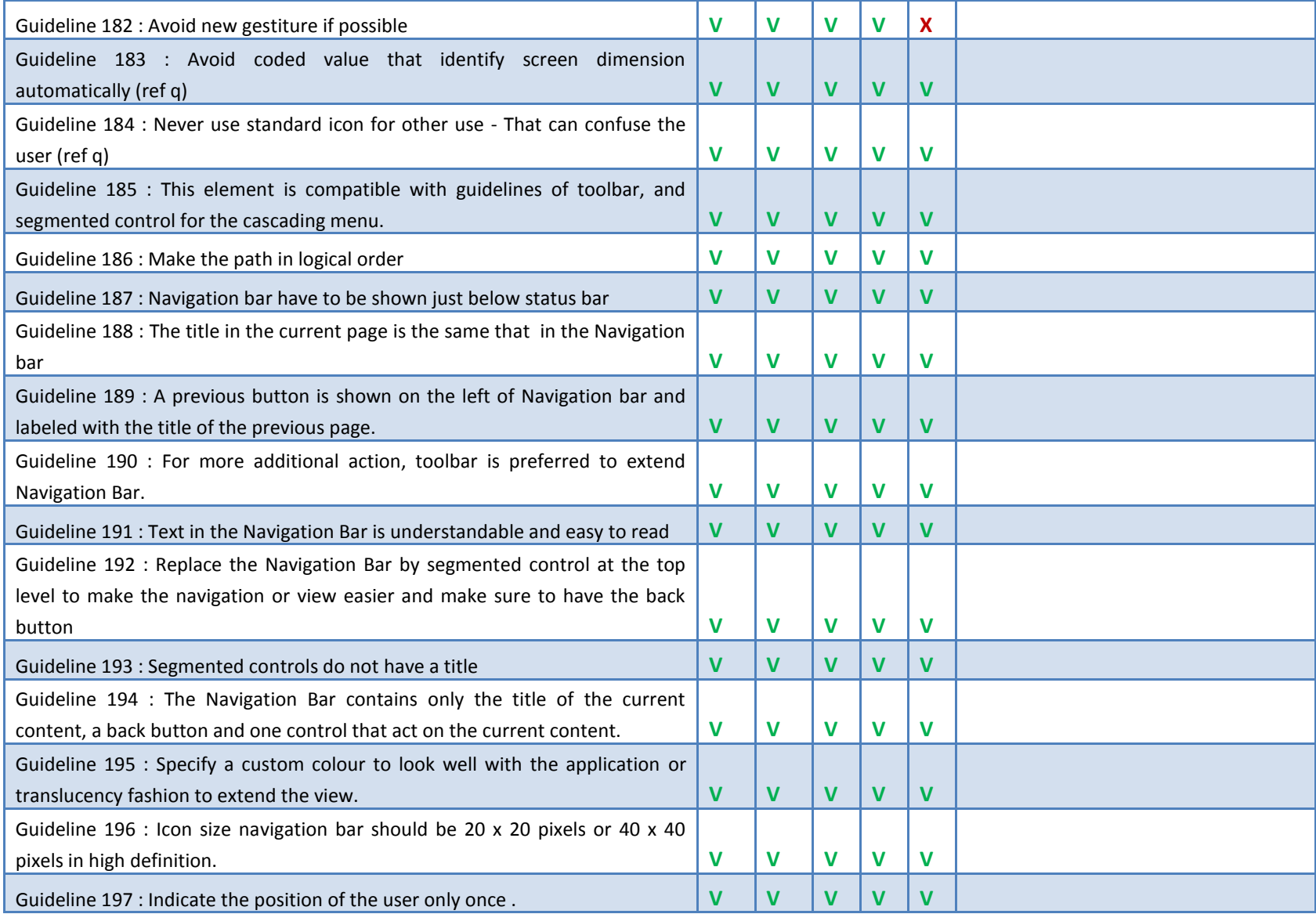

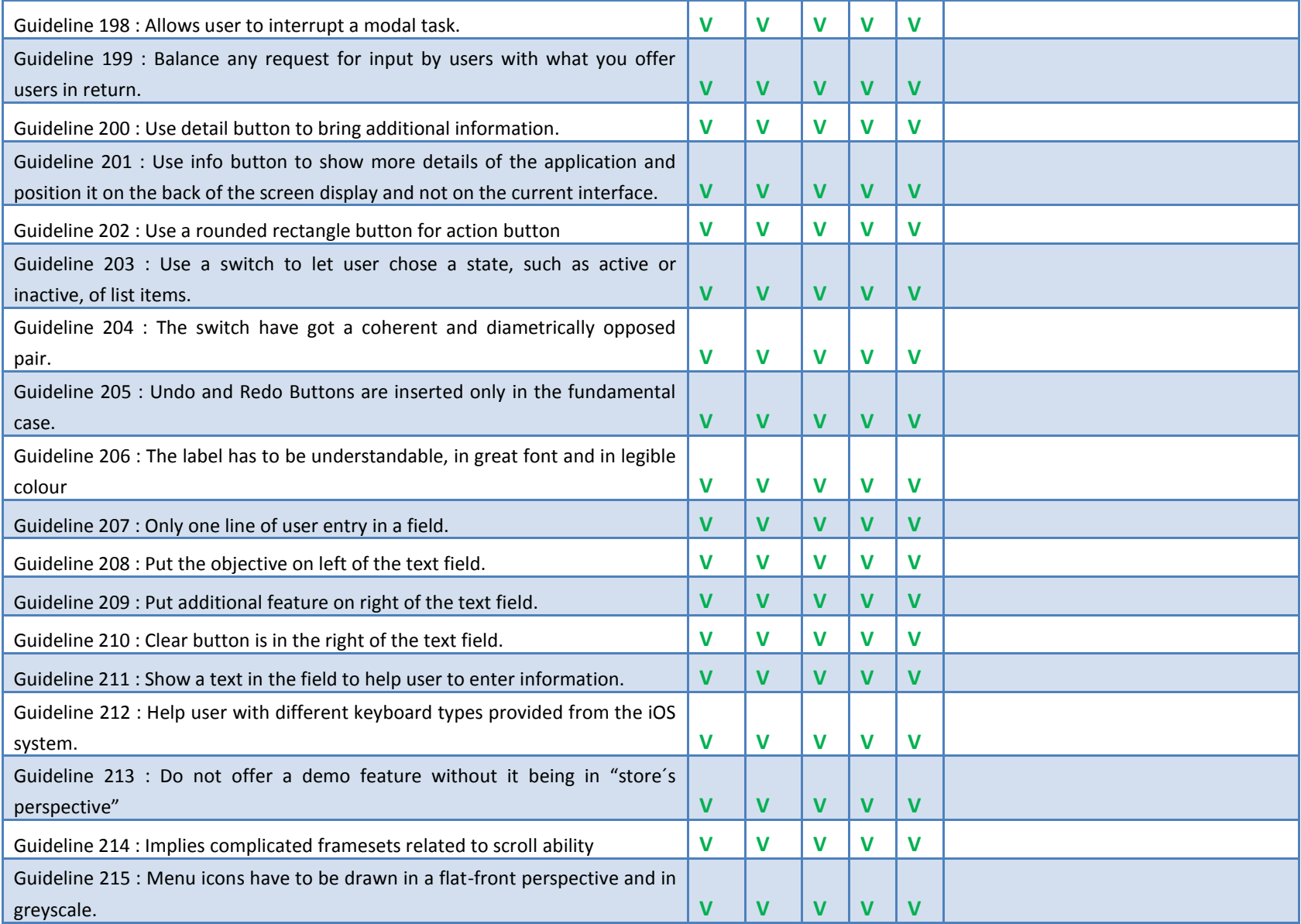

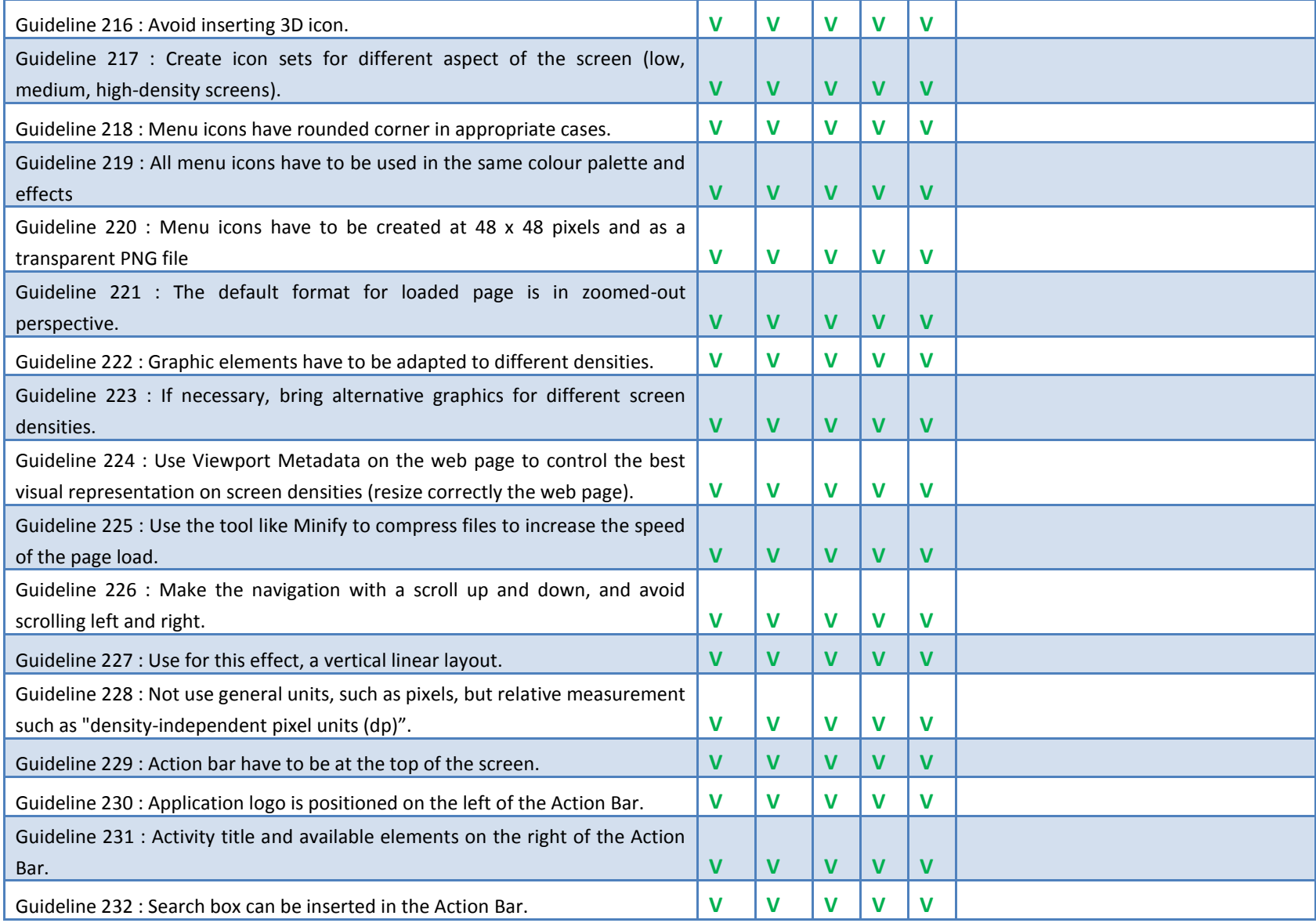

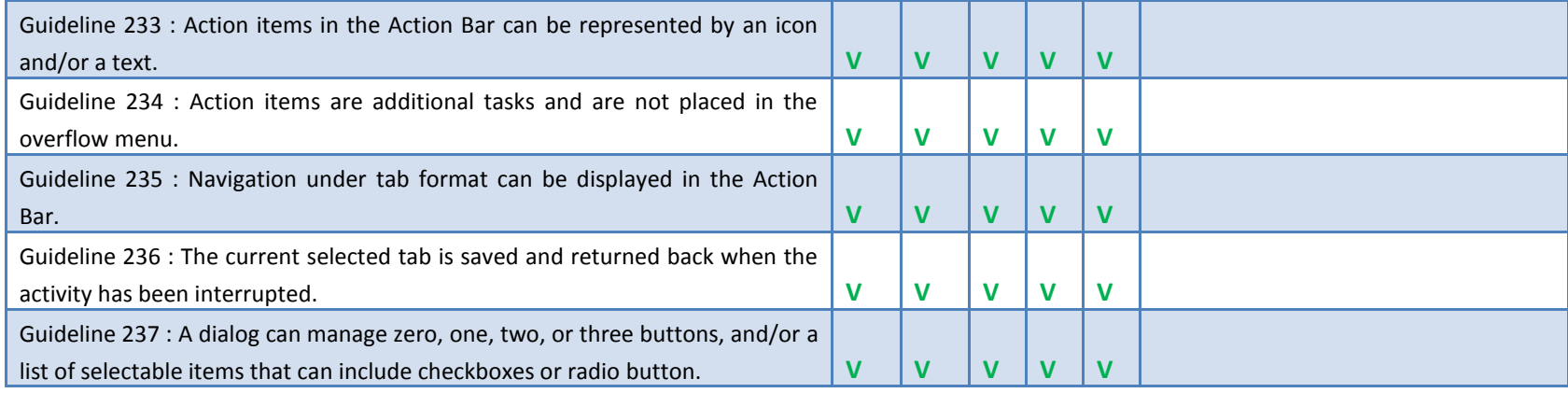

## **Appendix E : Guidelines and types of environments**

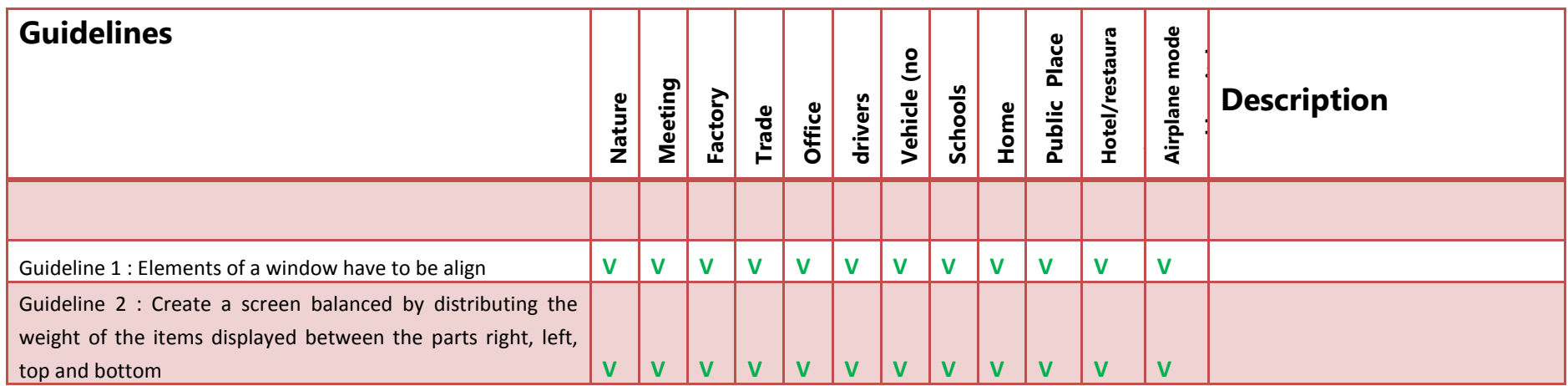

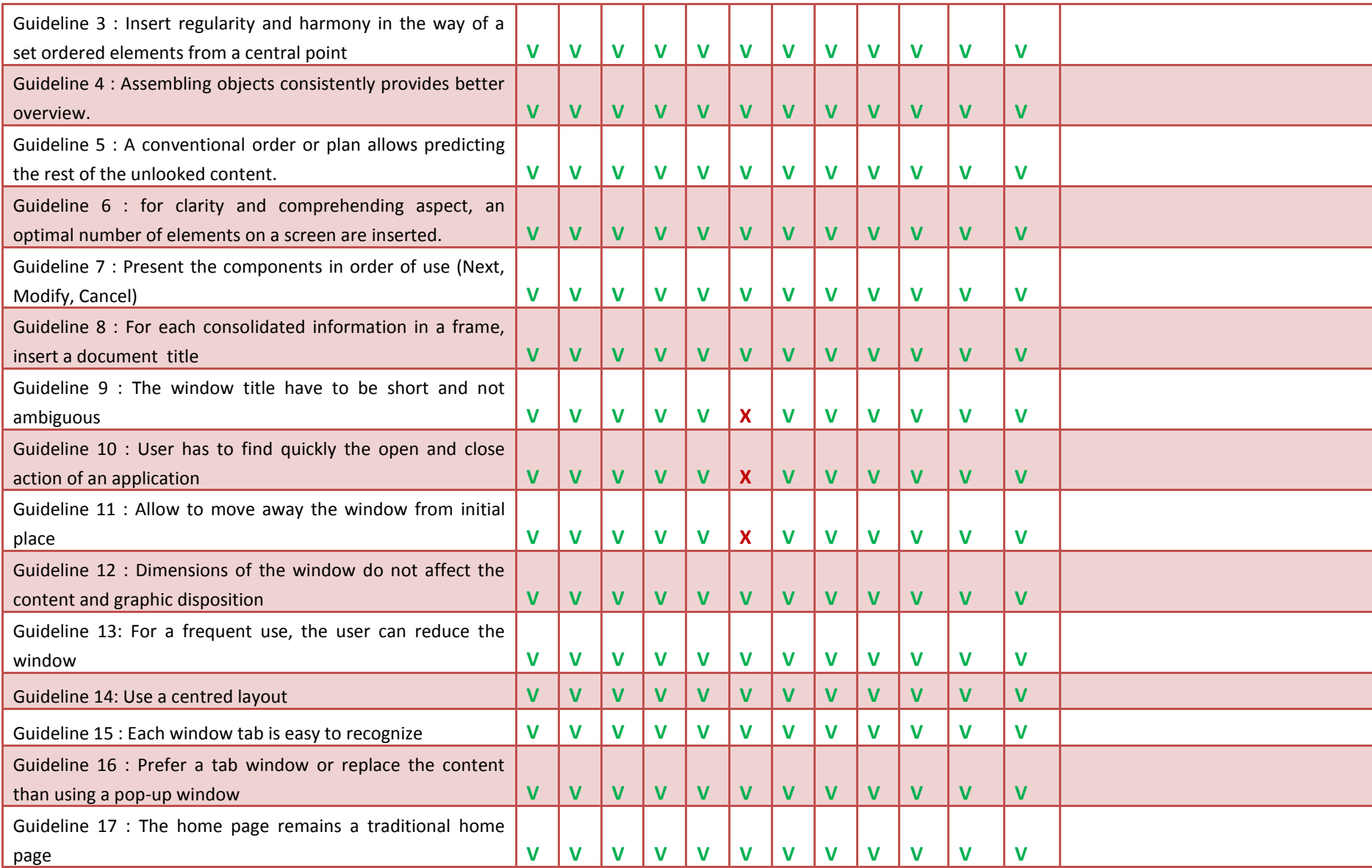

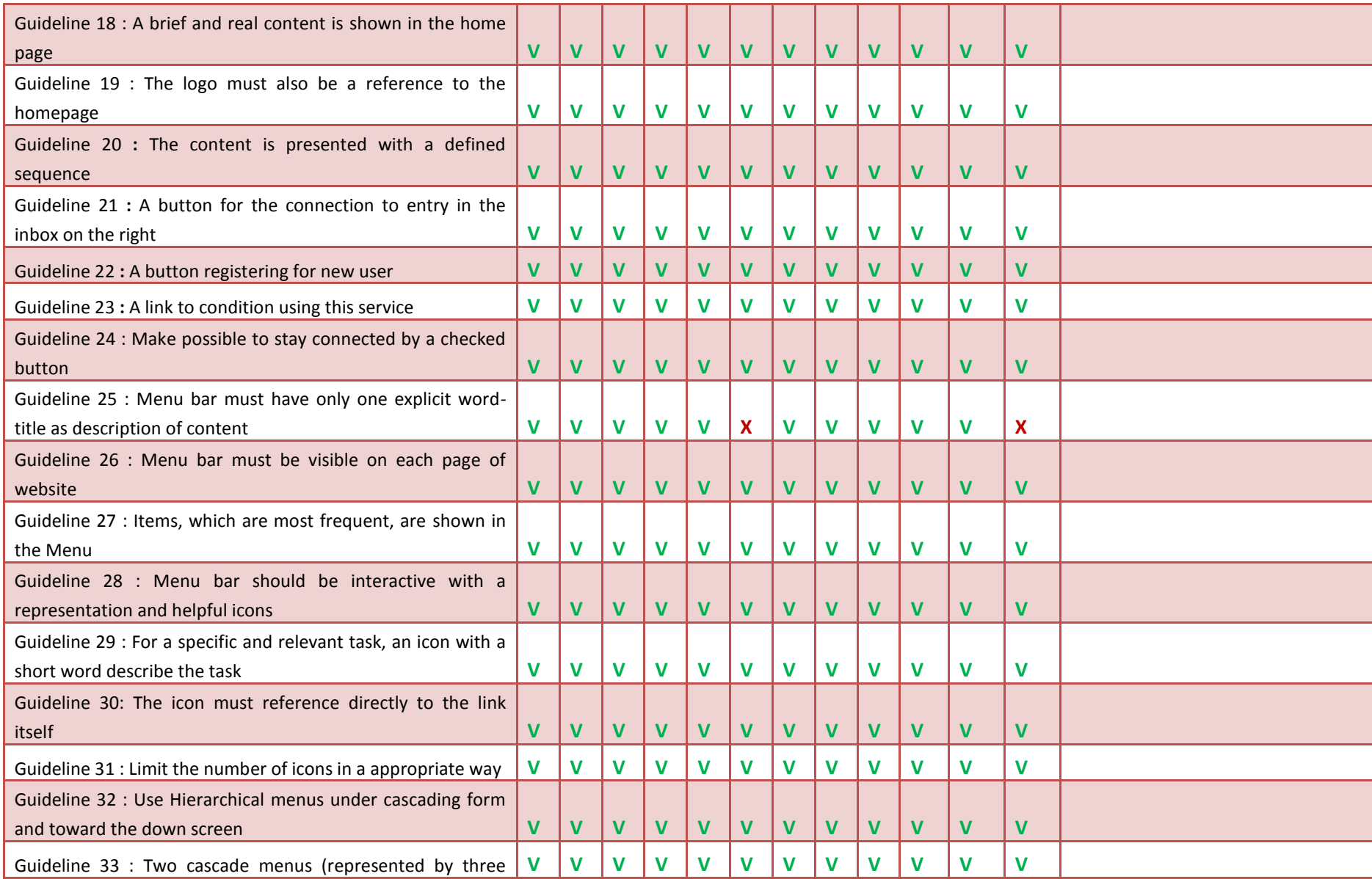

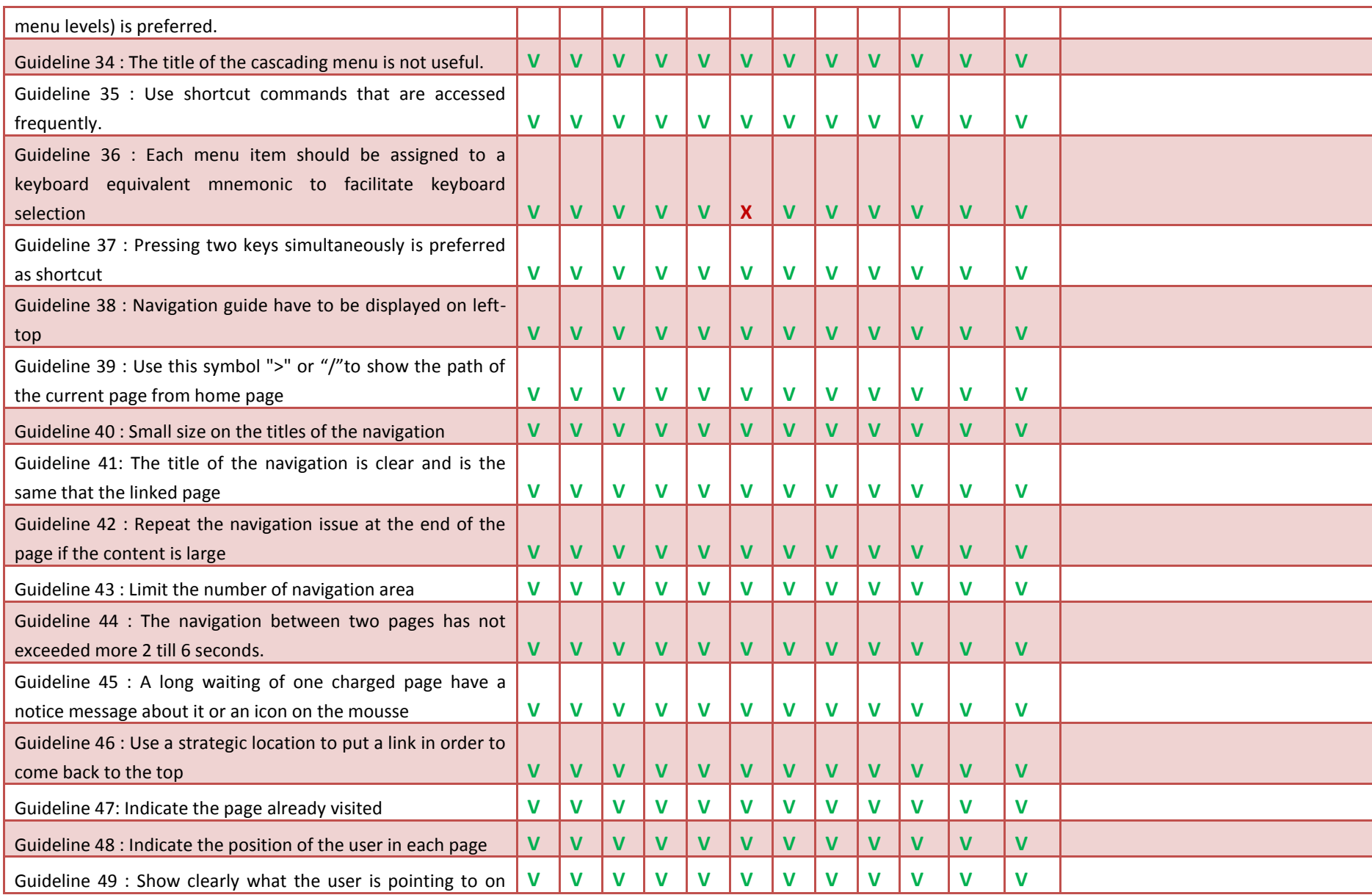

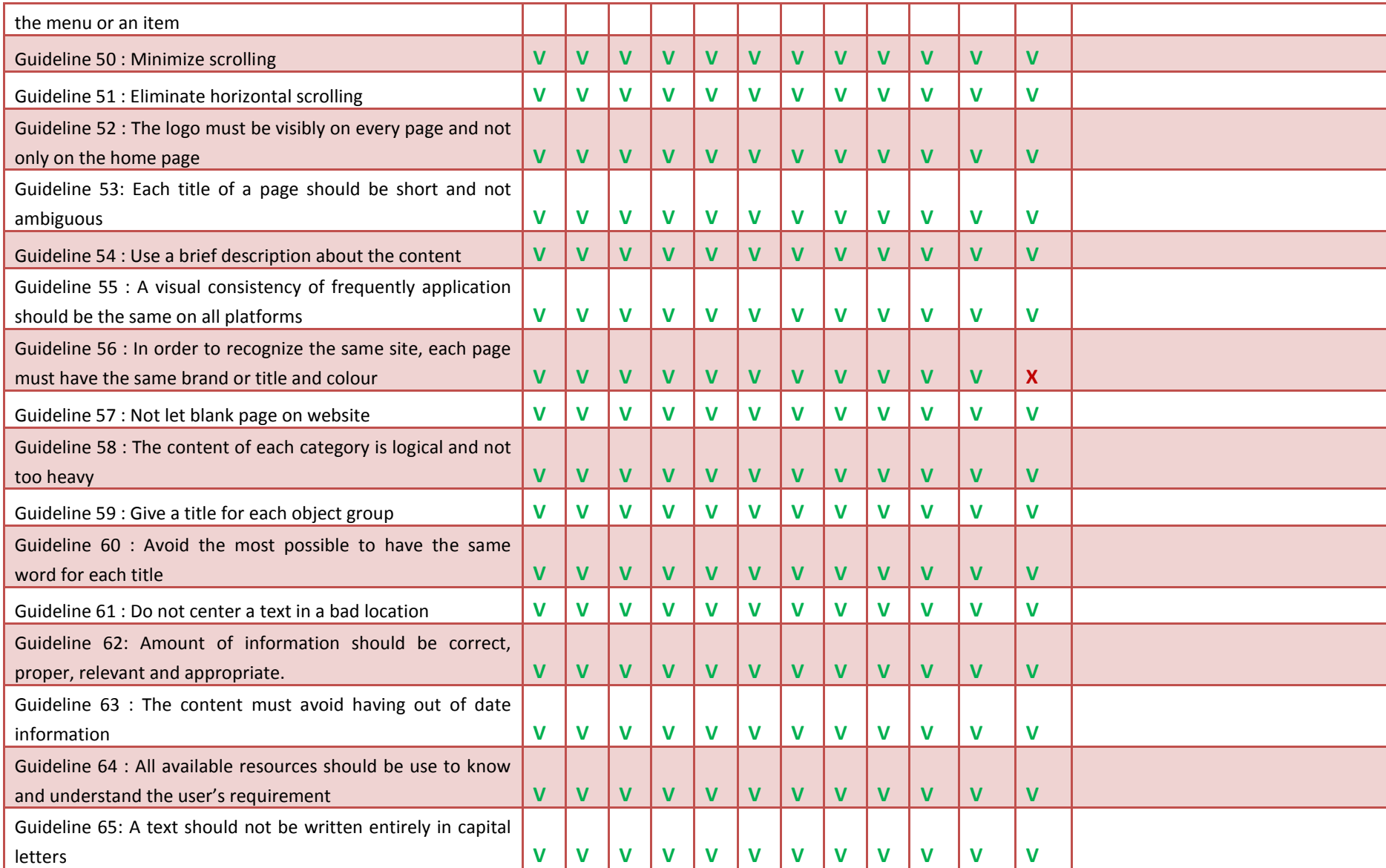

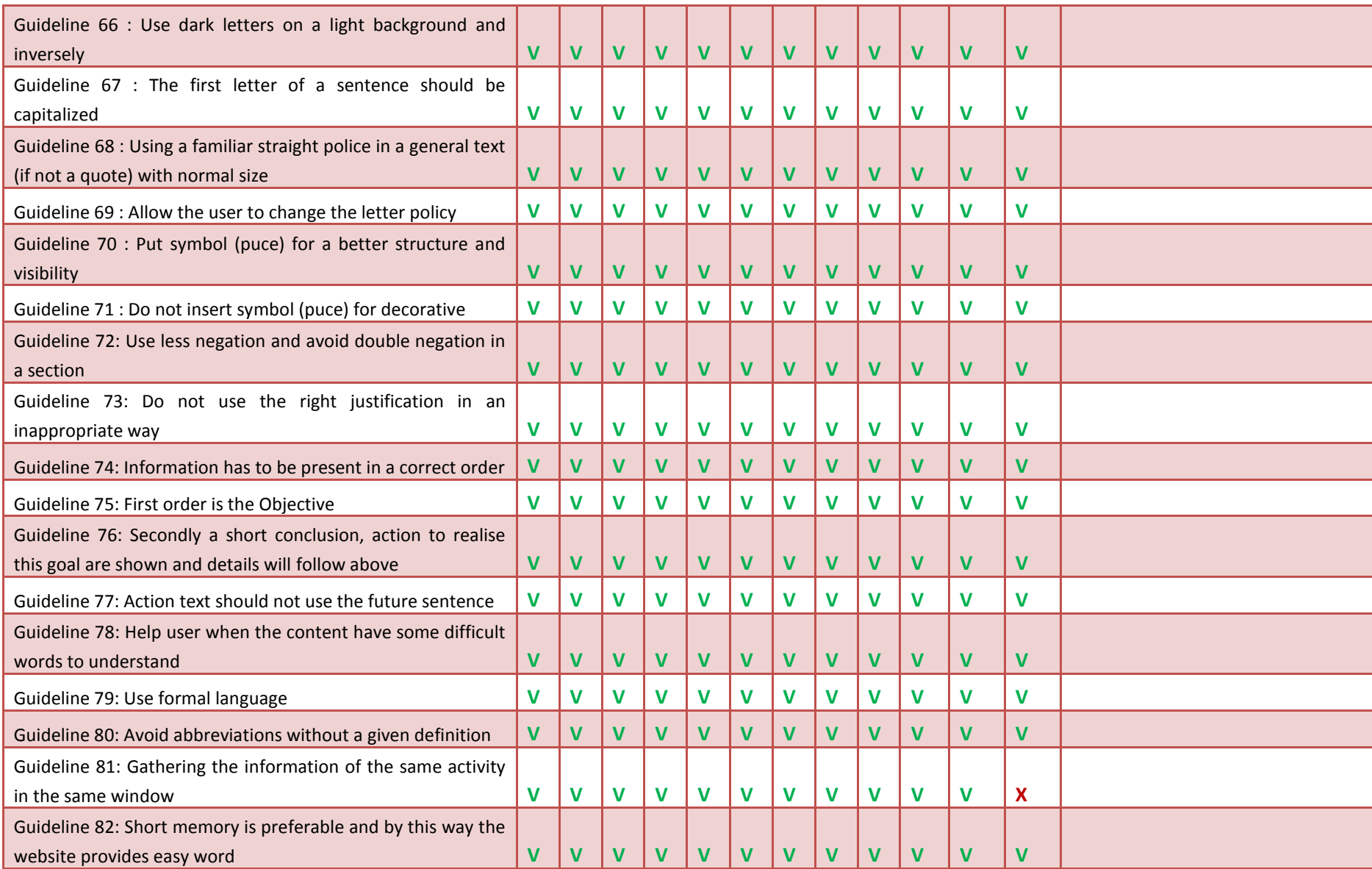

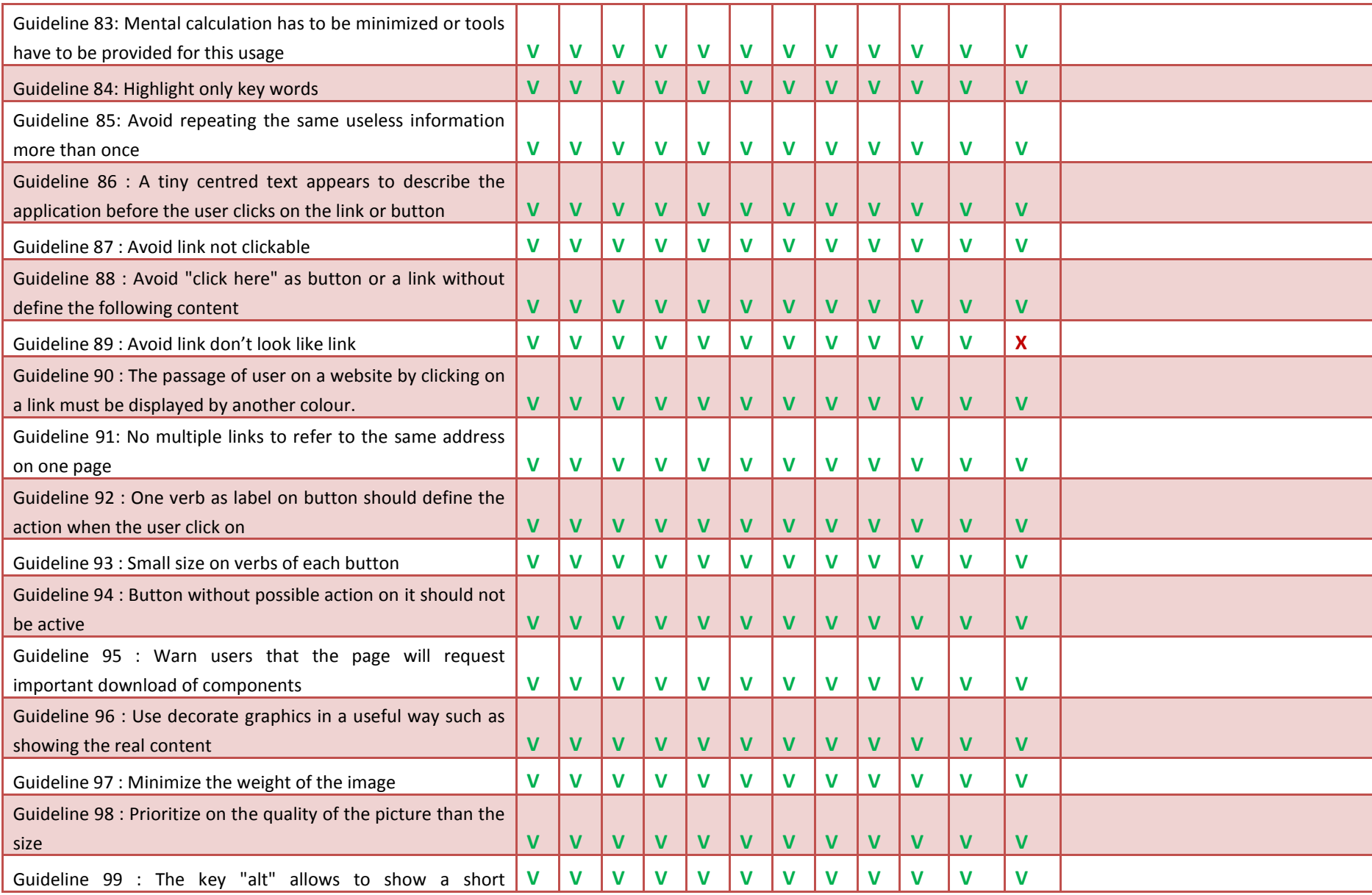

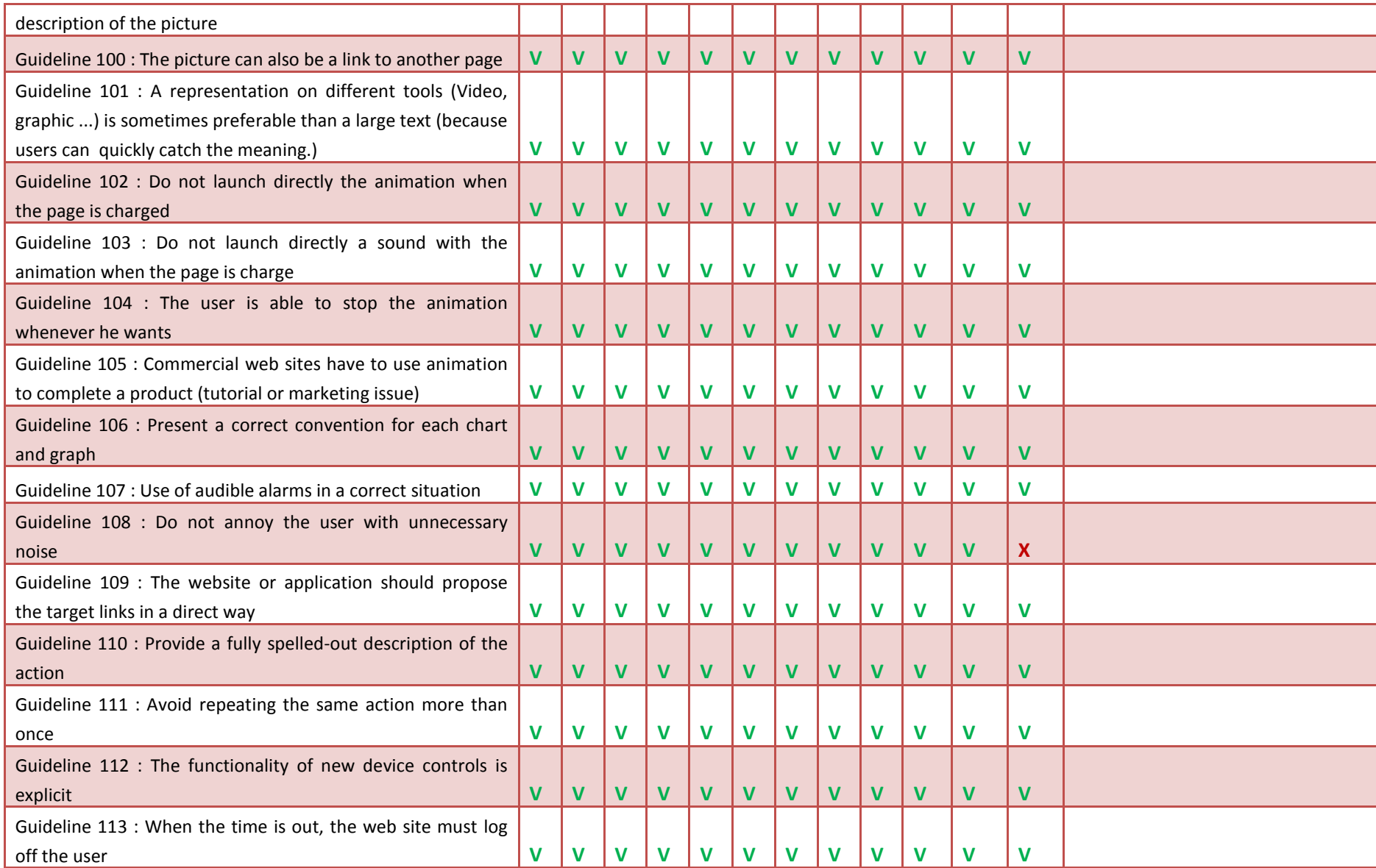

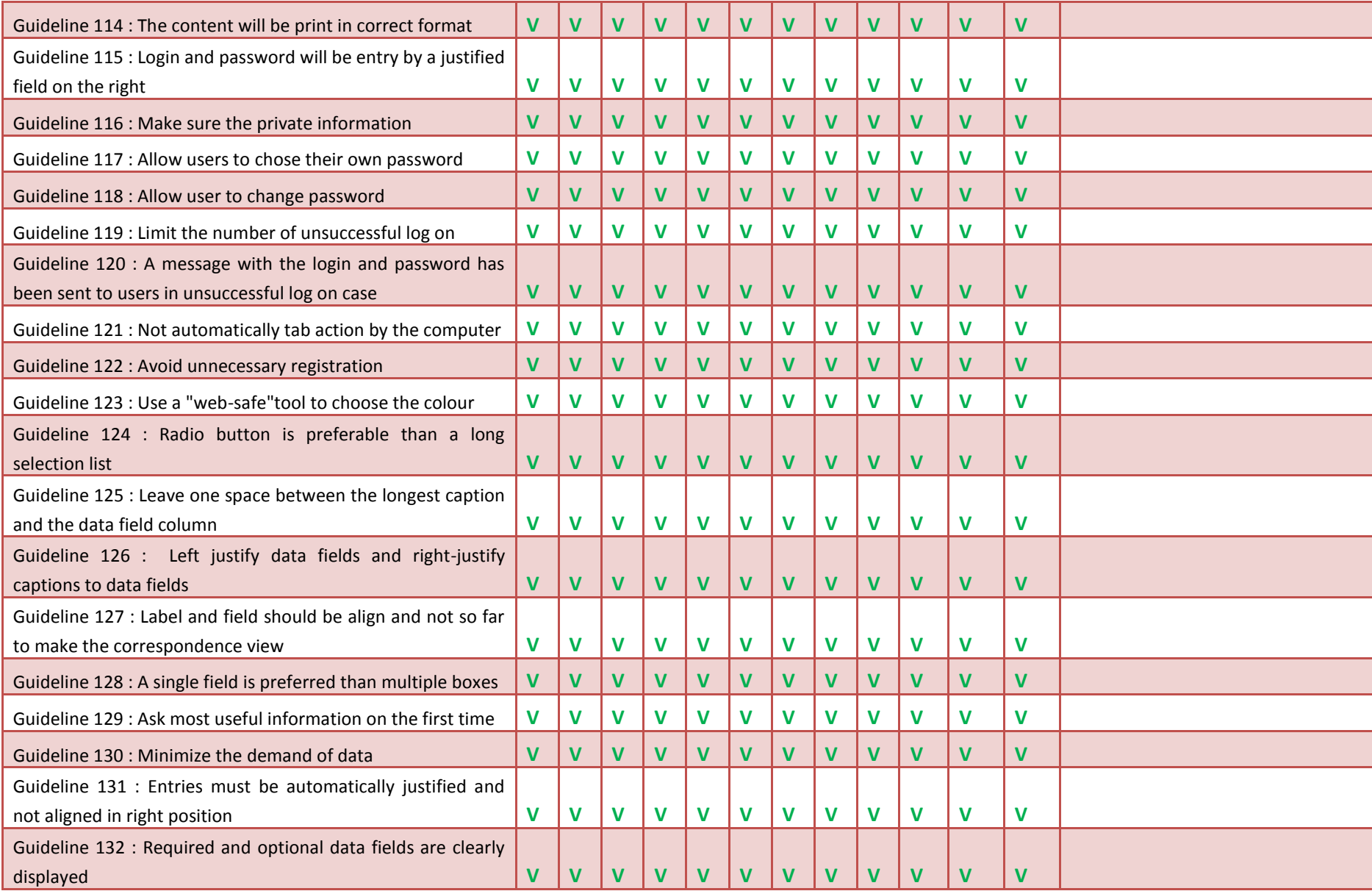

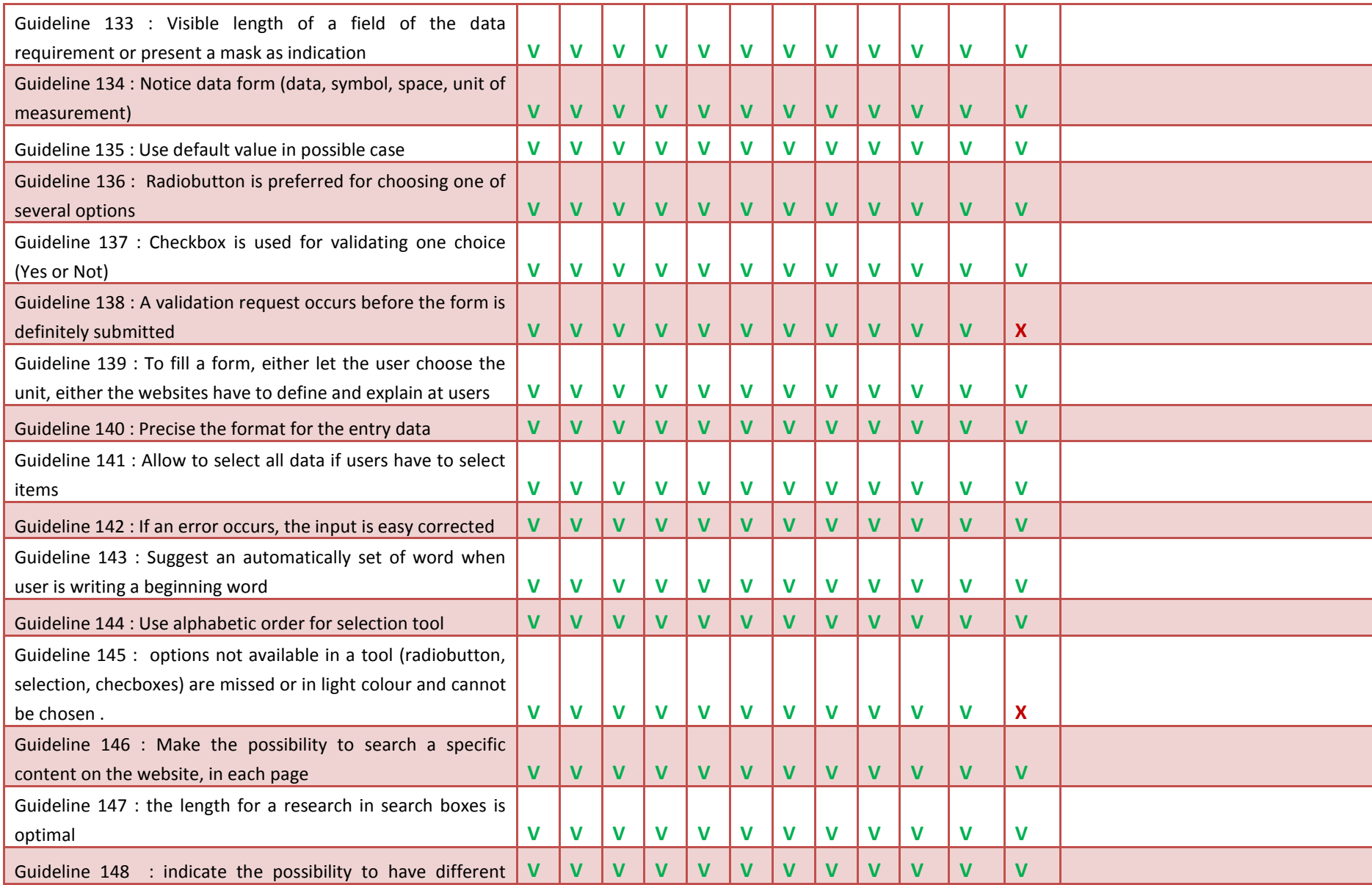

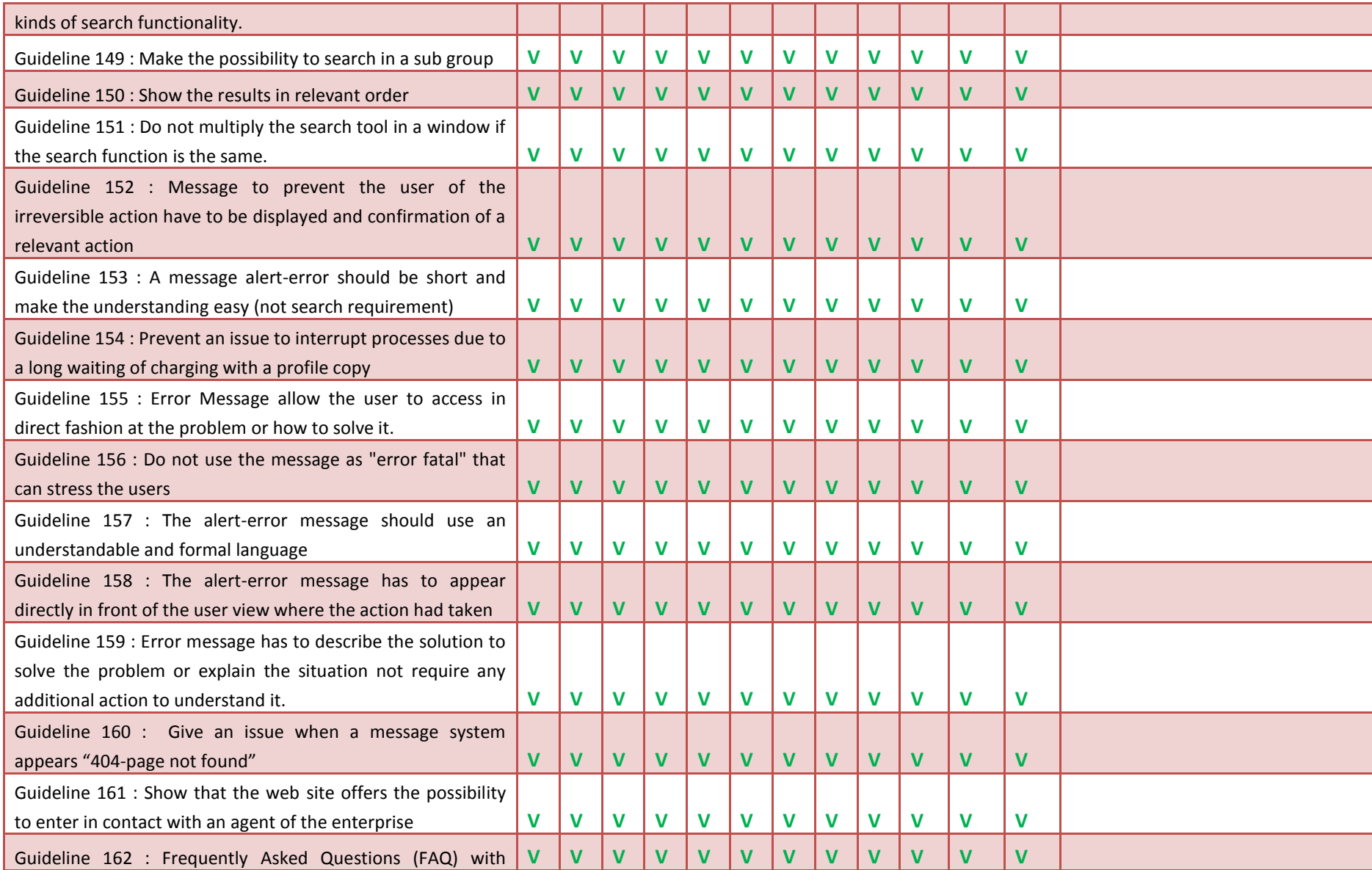

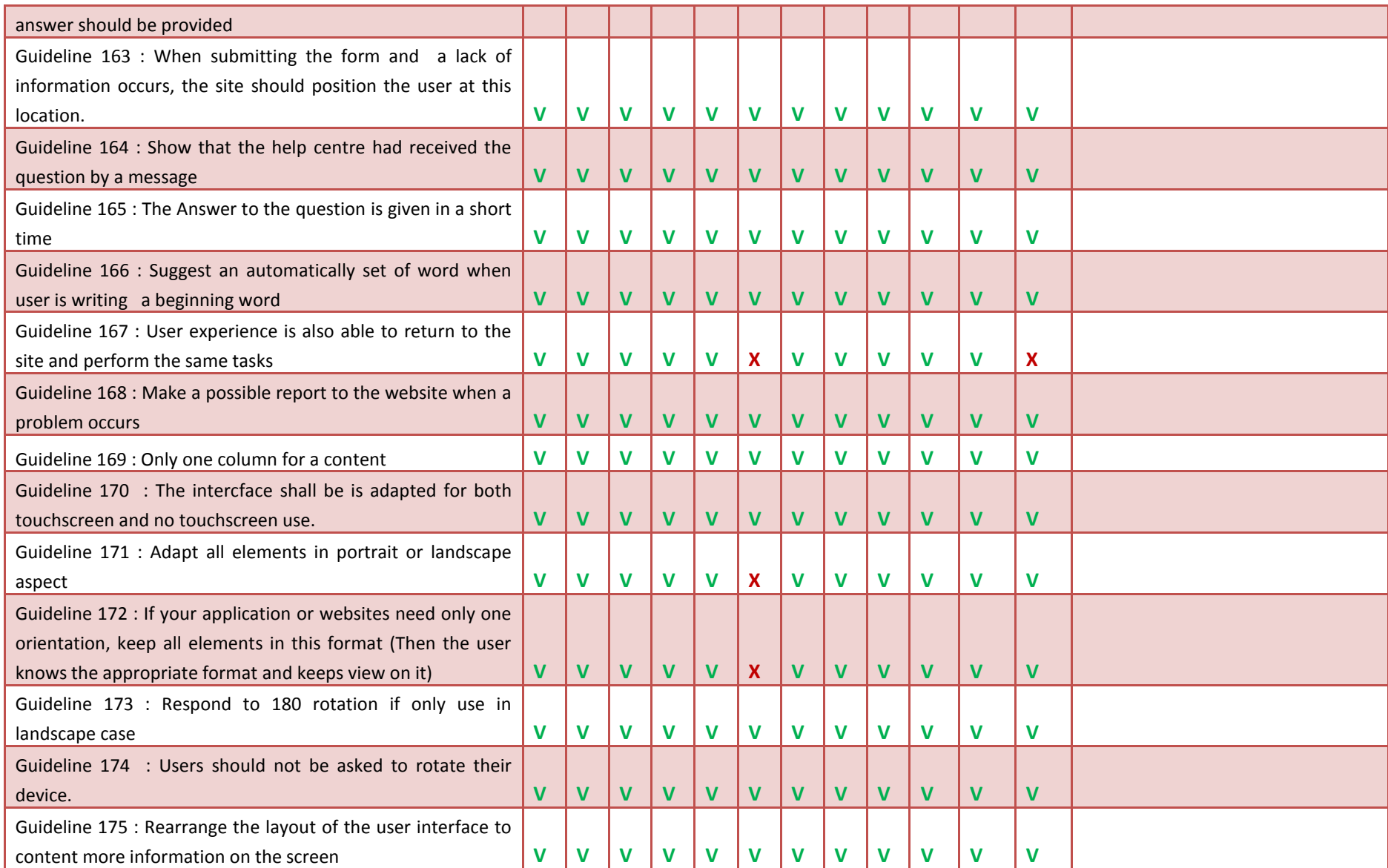

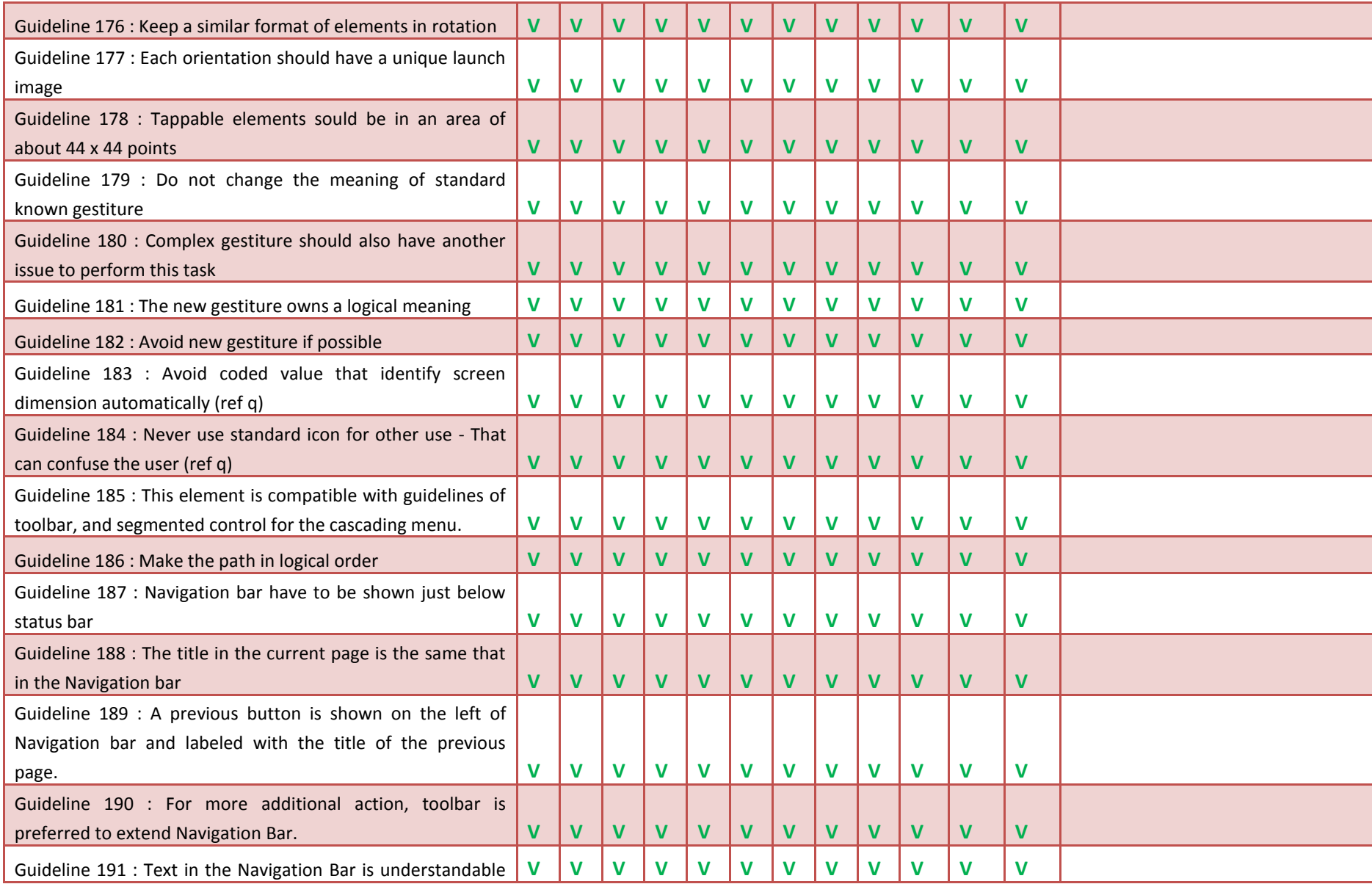

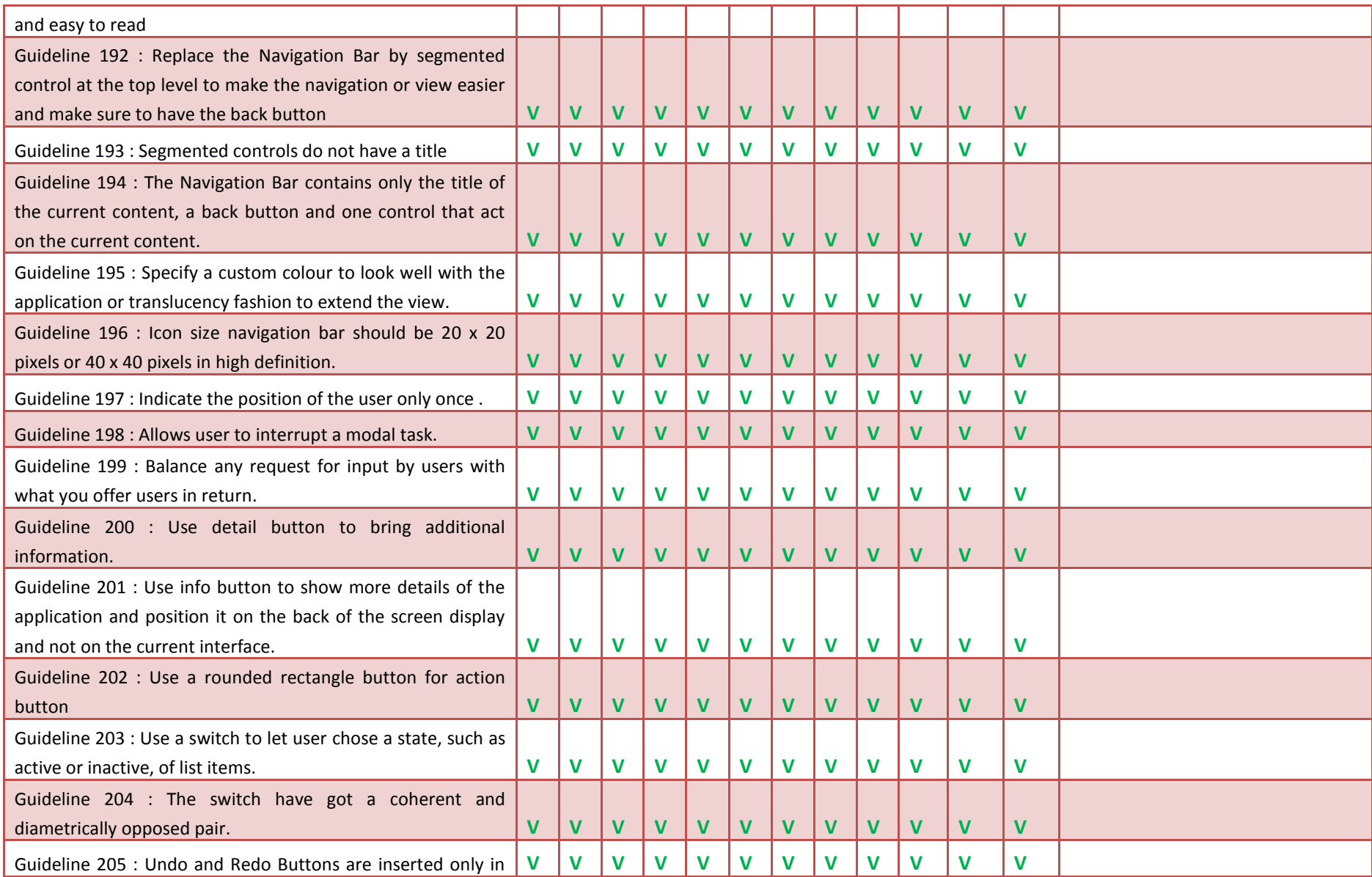

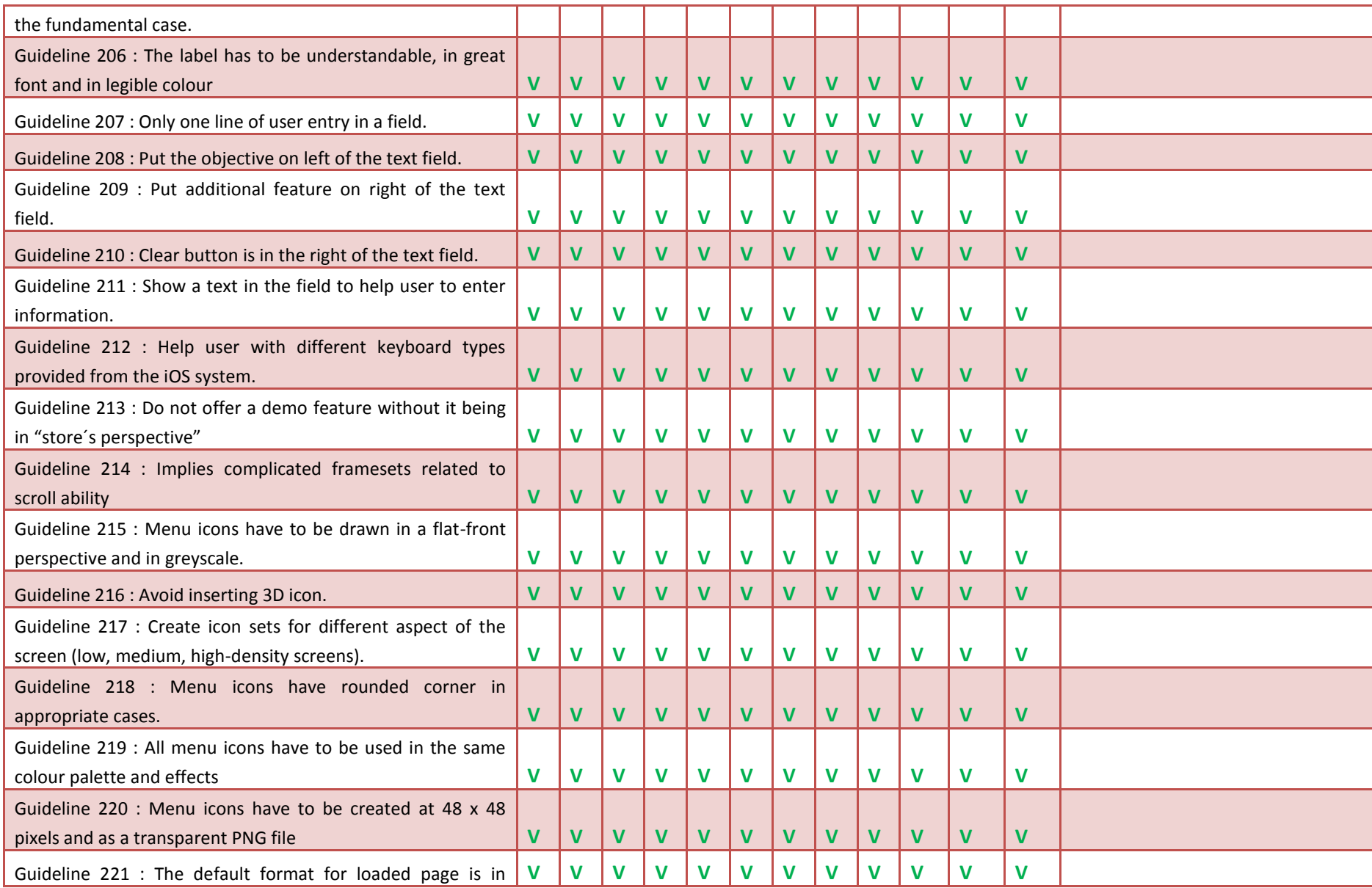

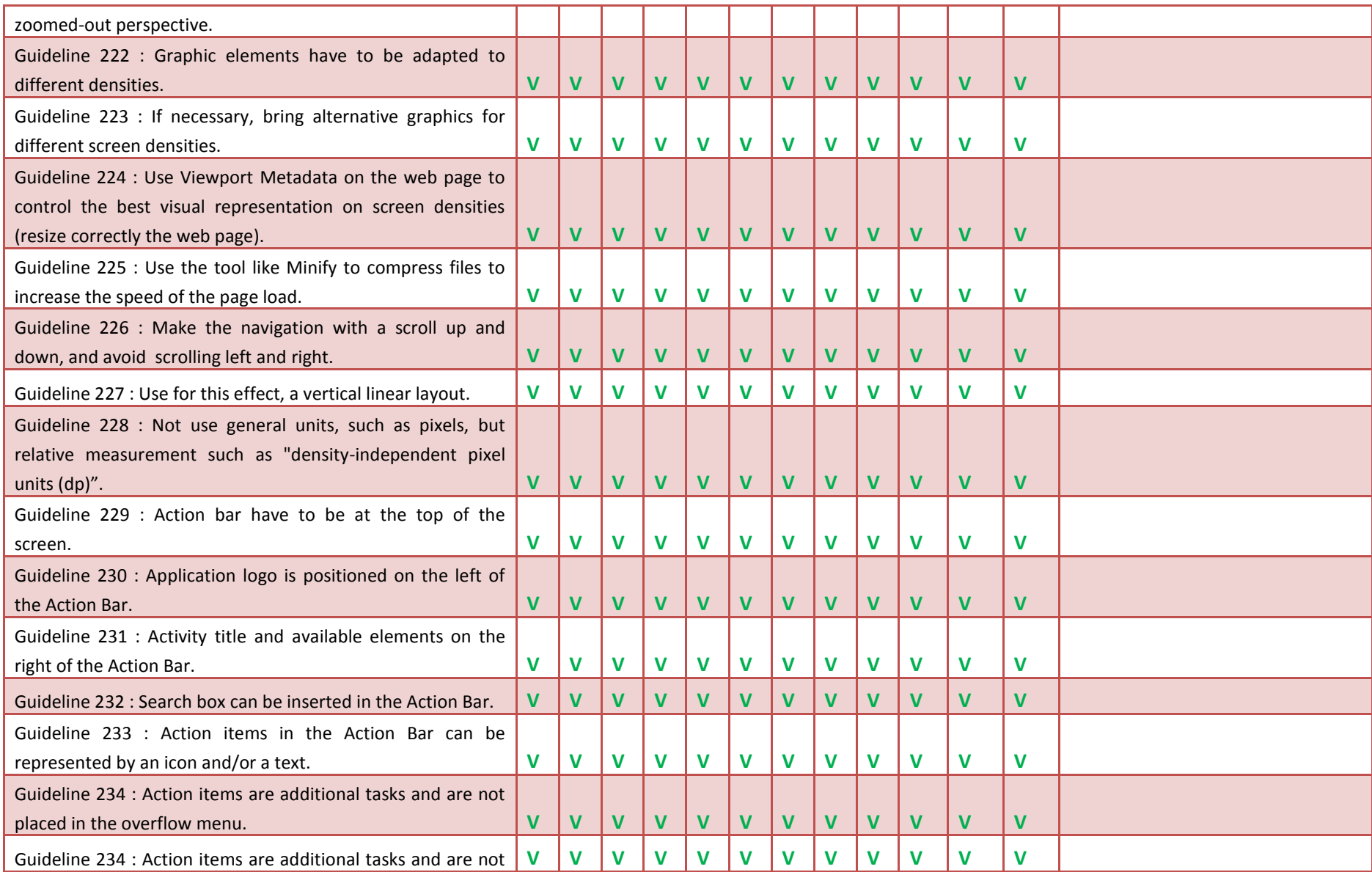

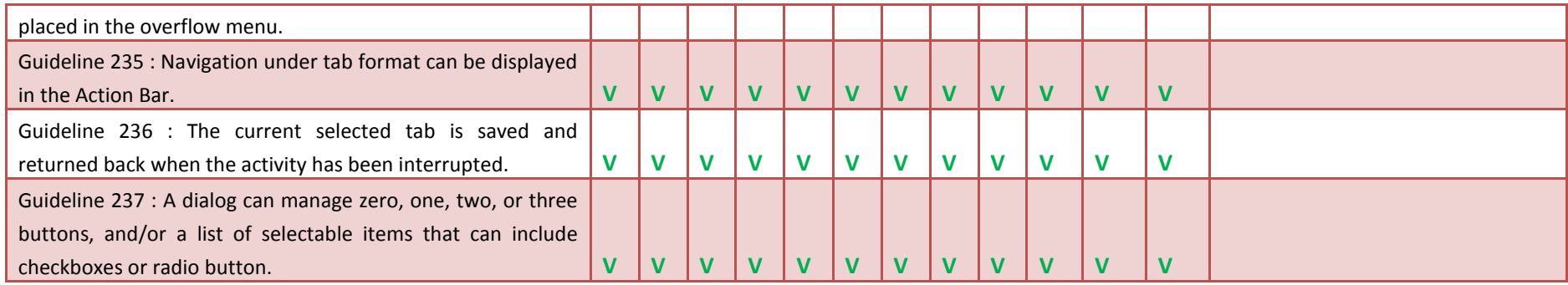

## **Appendix D : Guidelines and types of tasks**

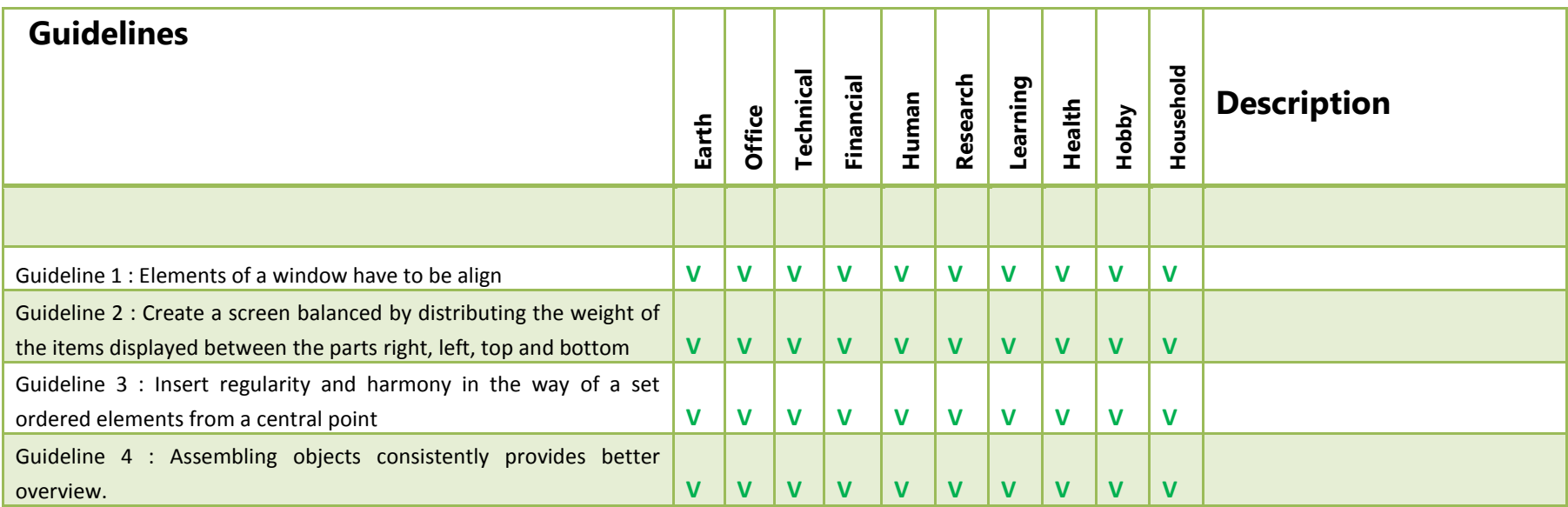

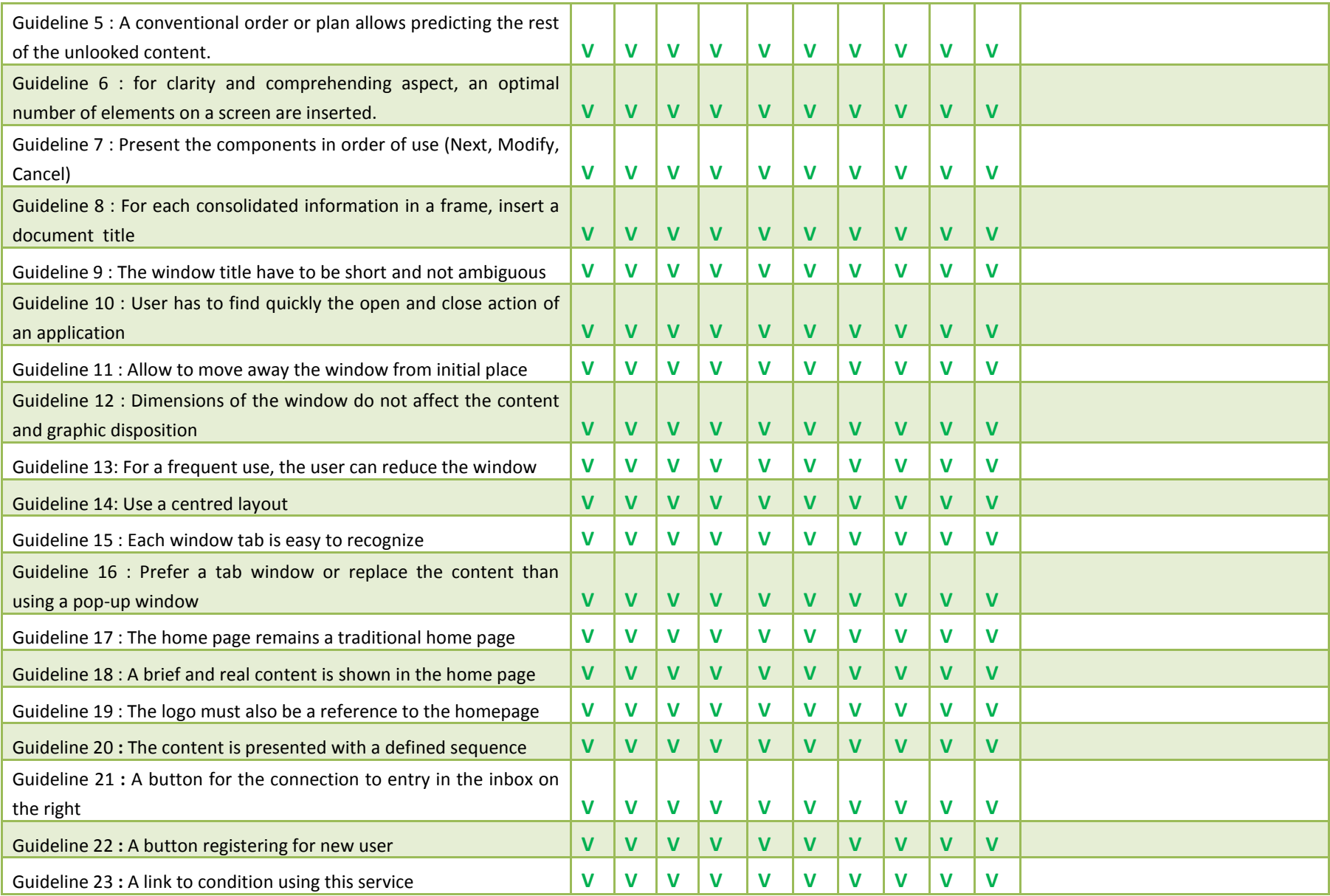

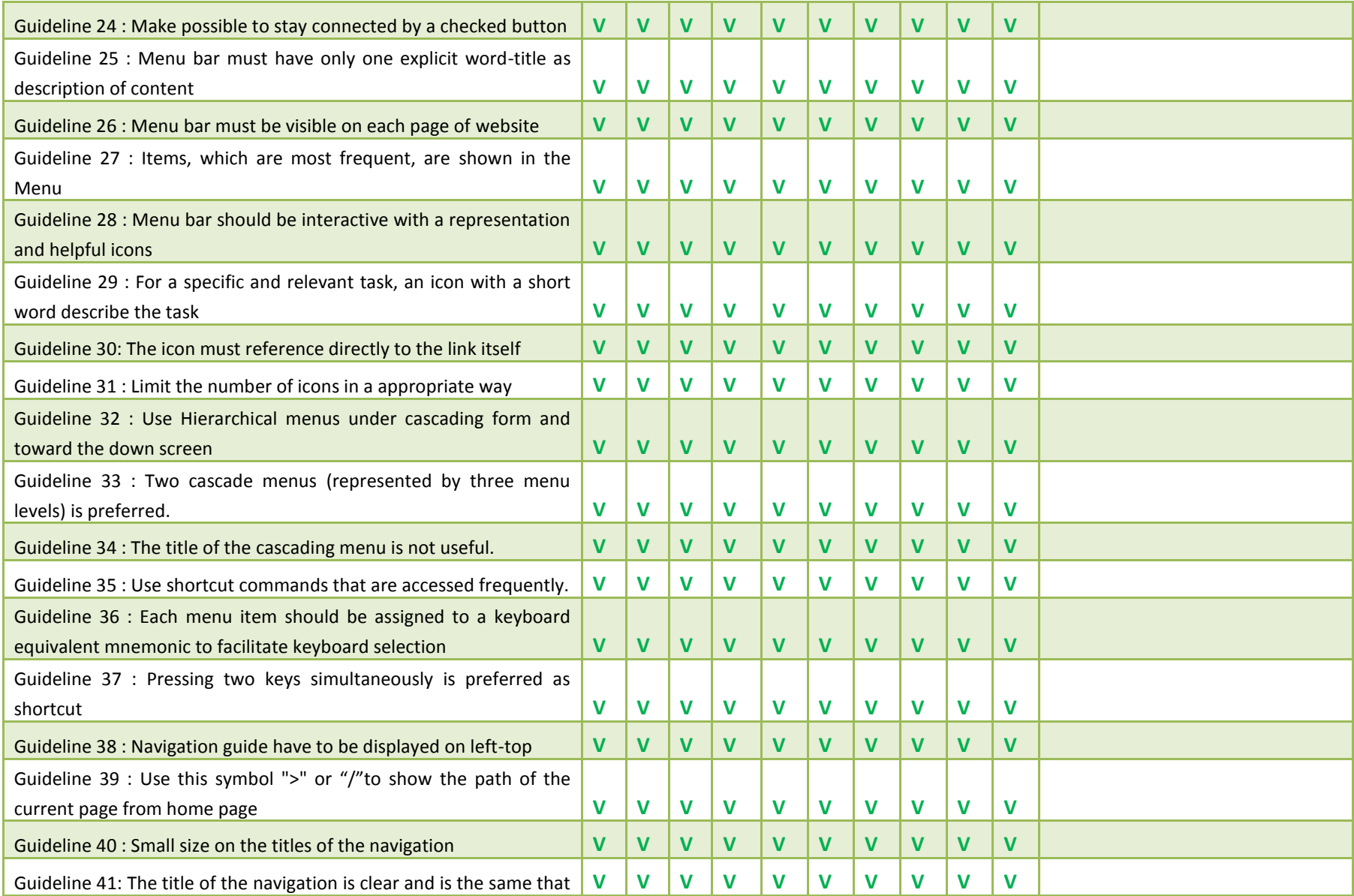

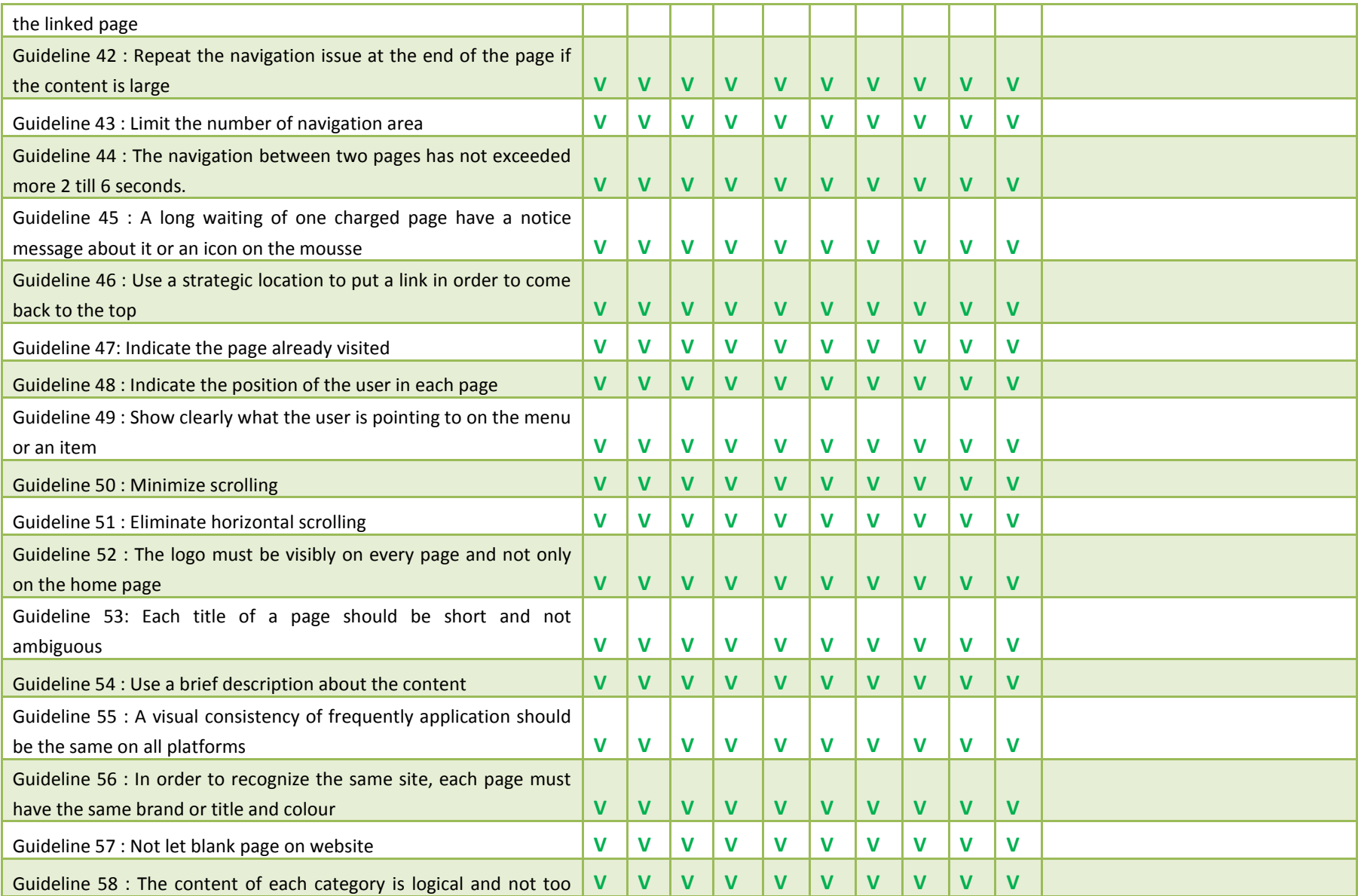

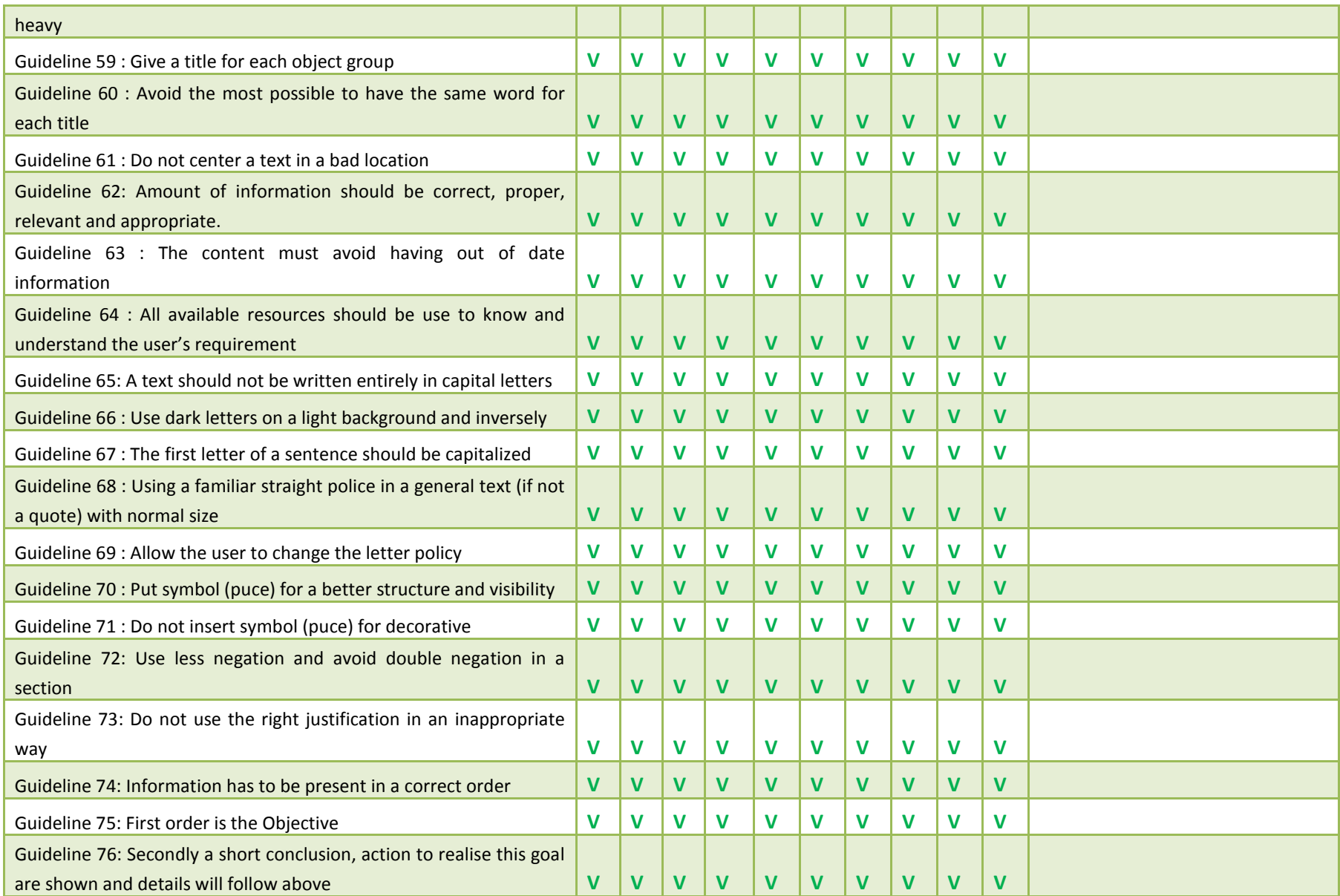

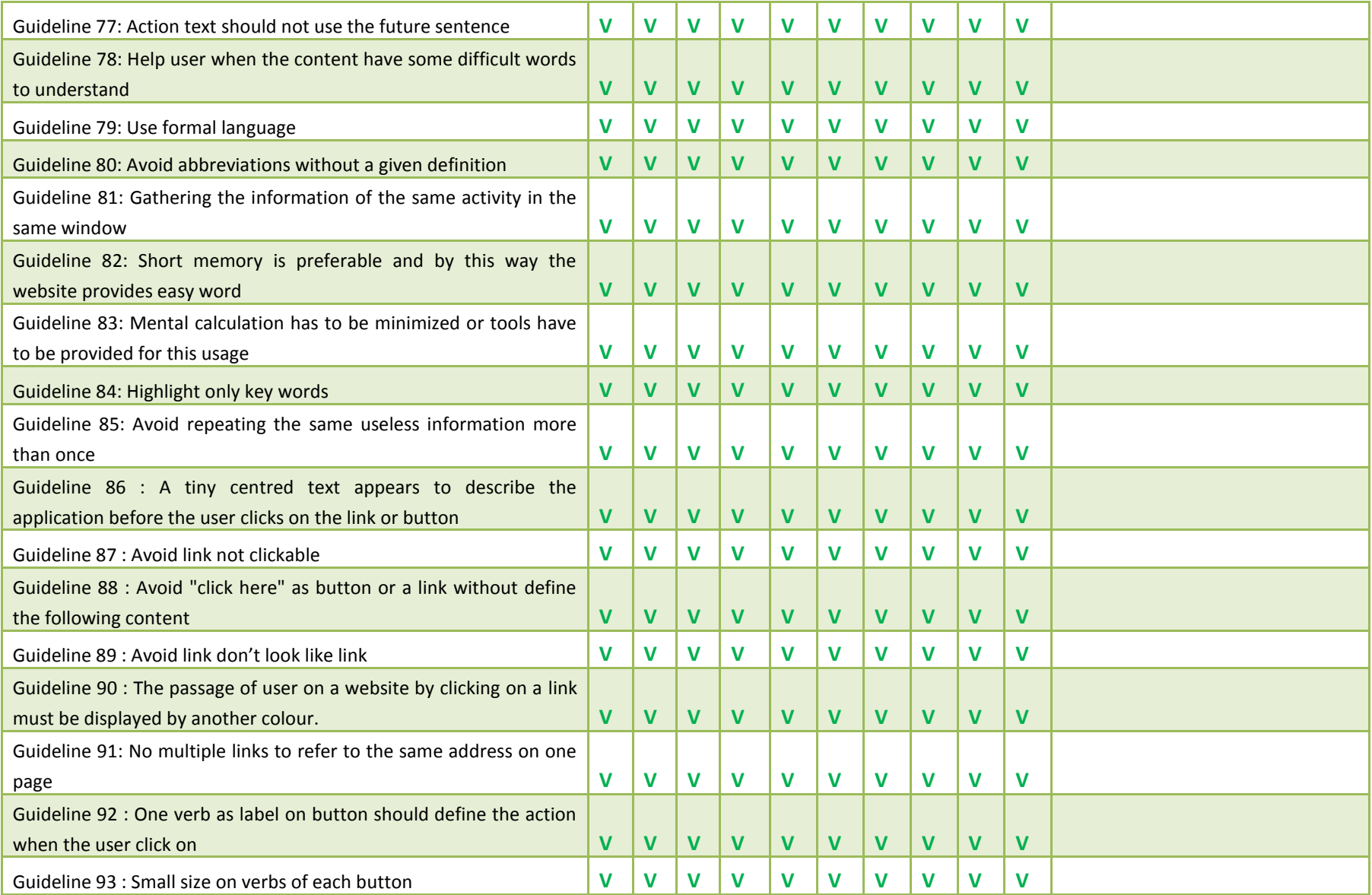

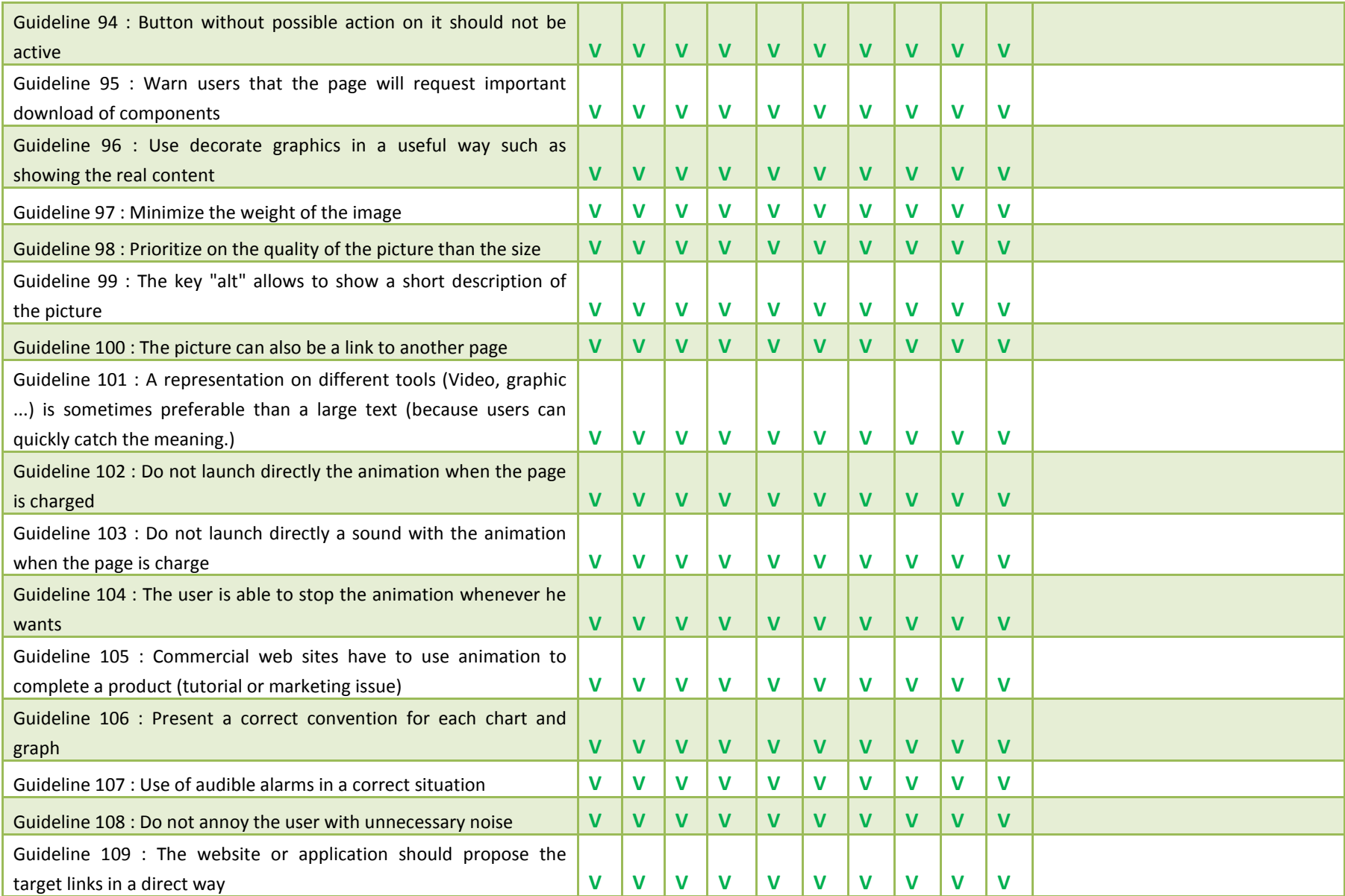

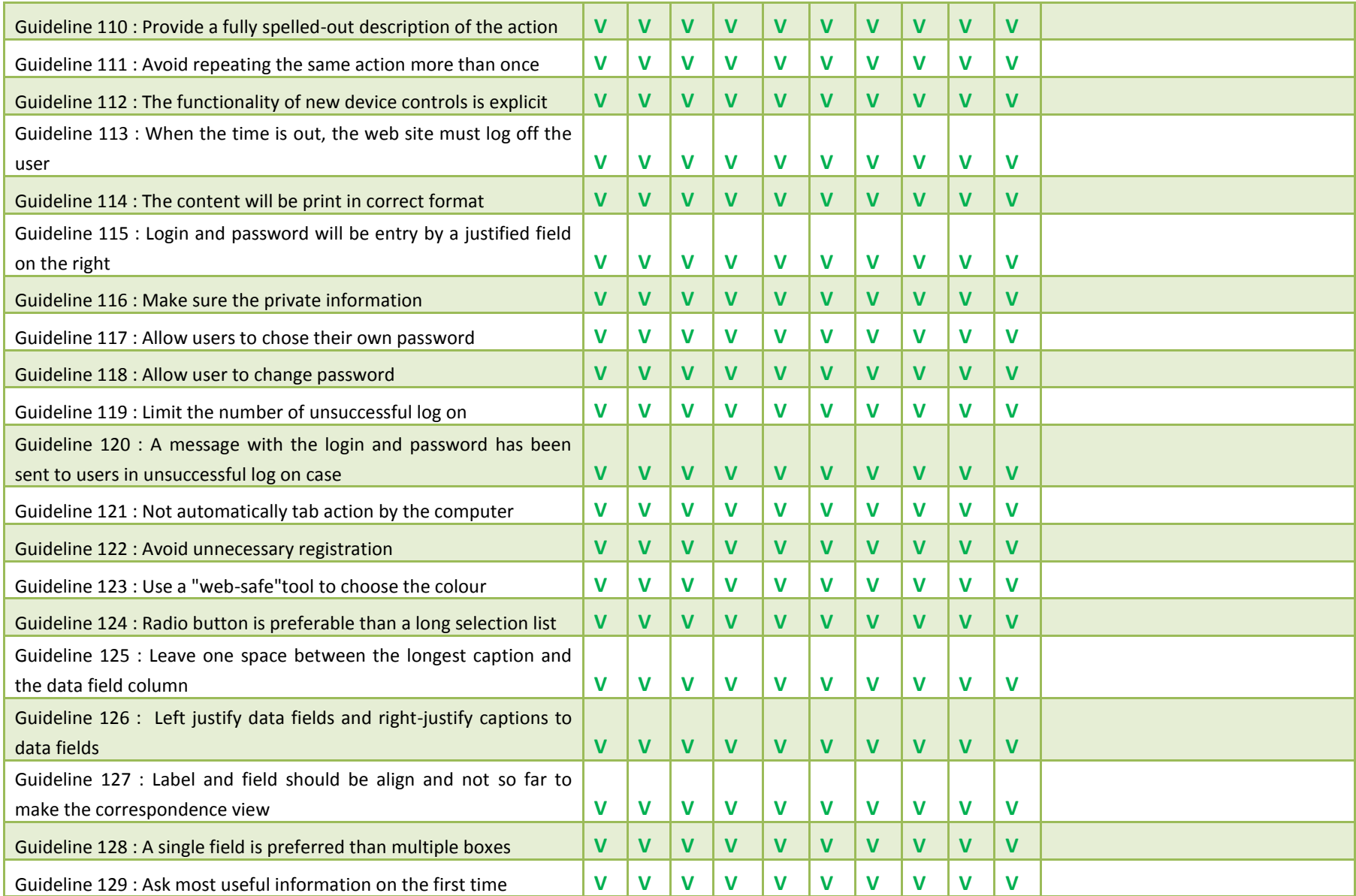

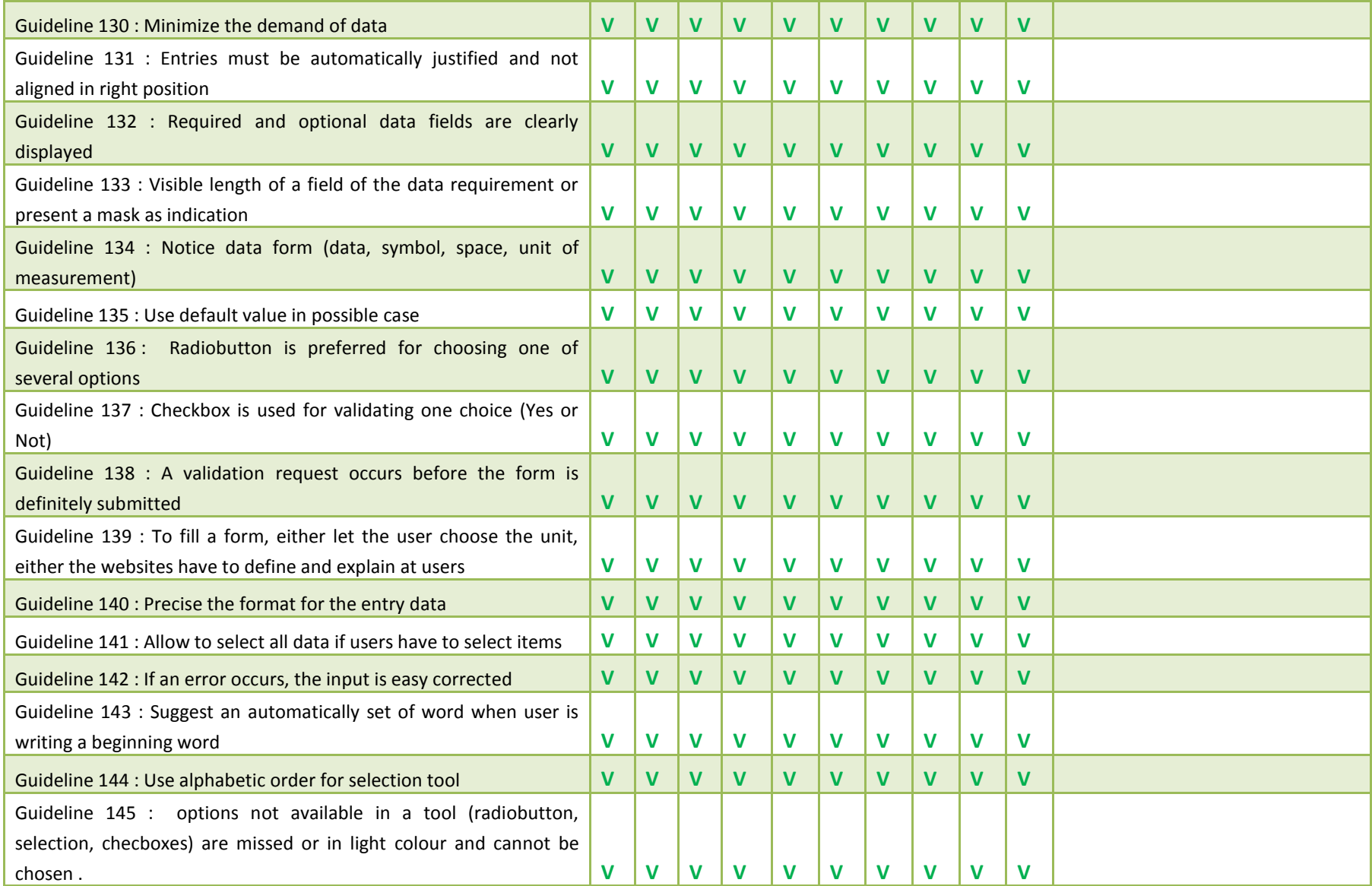
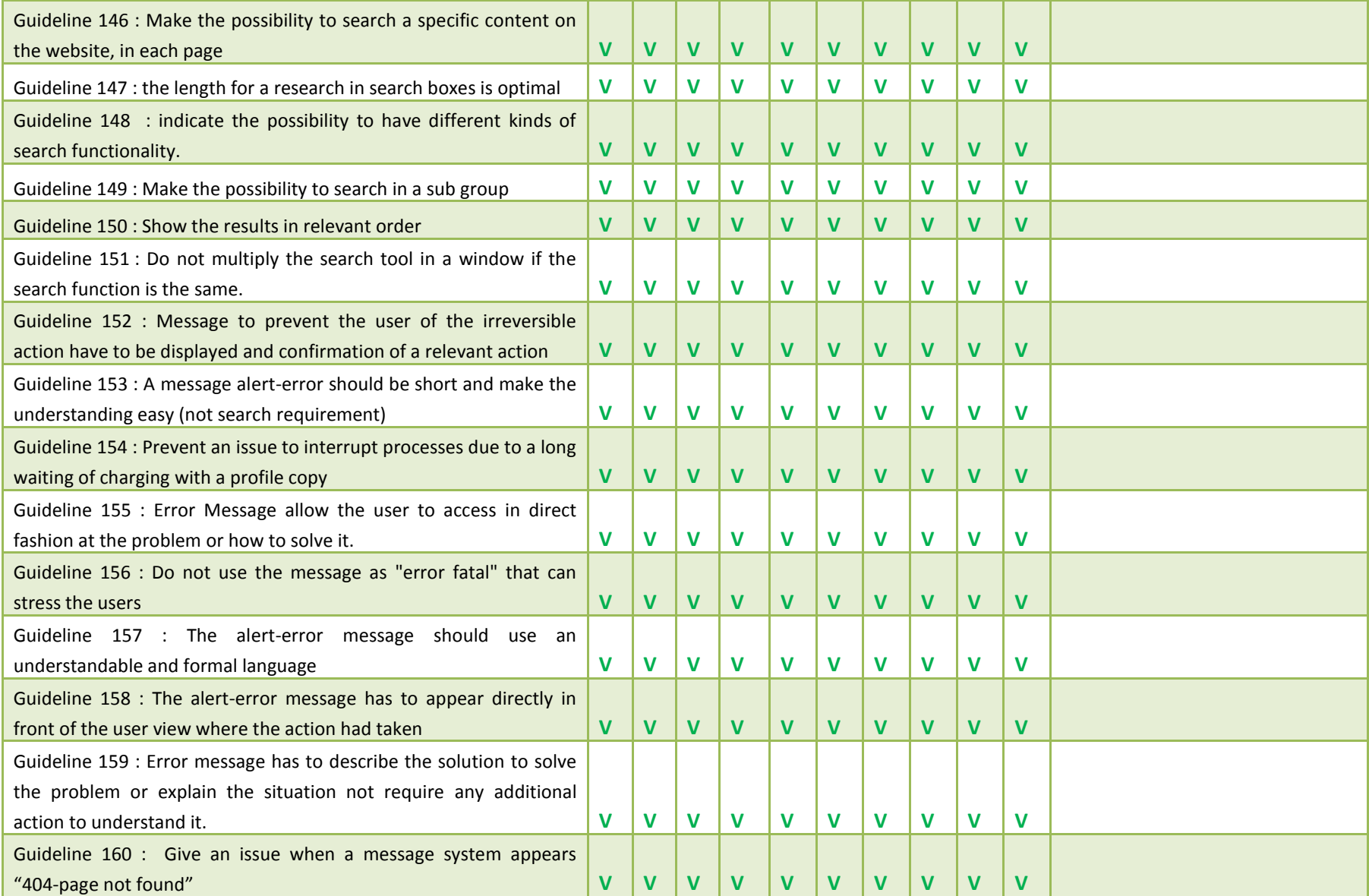

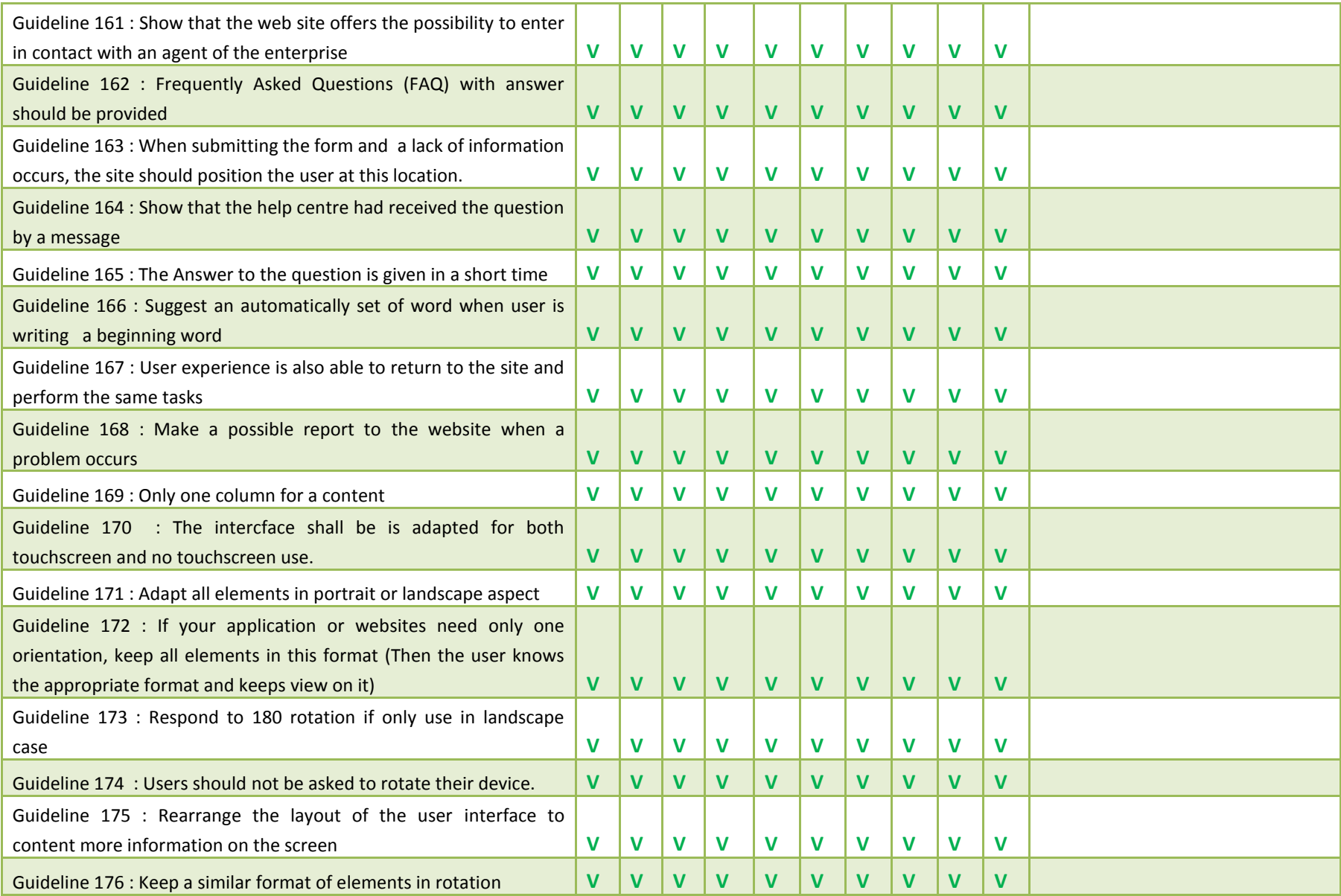

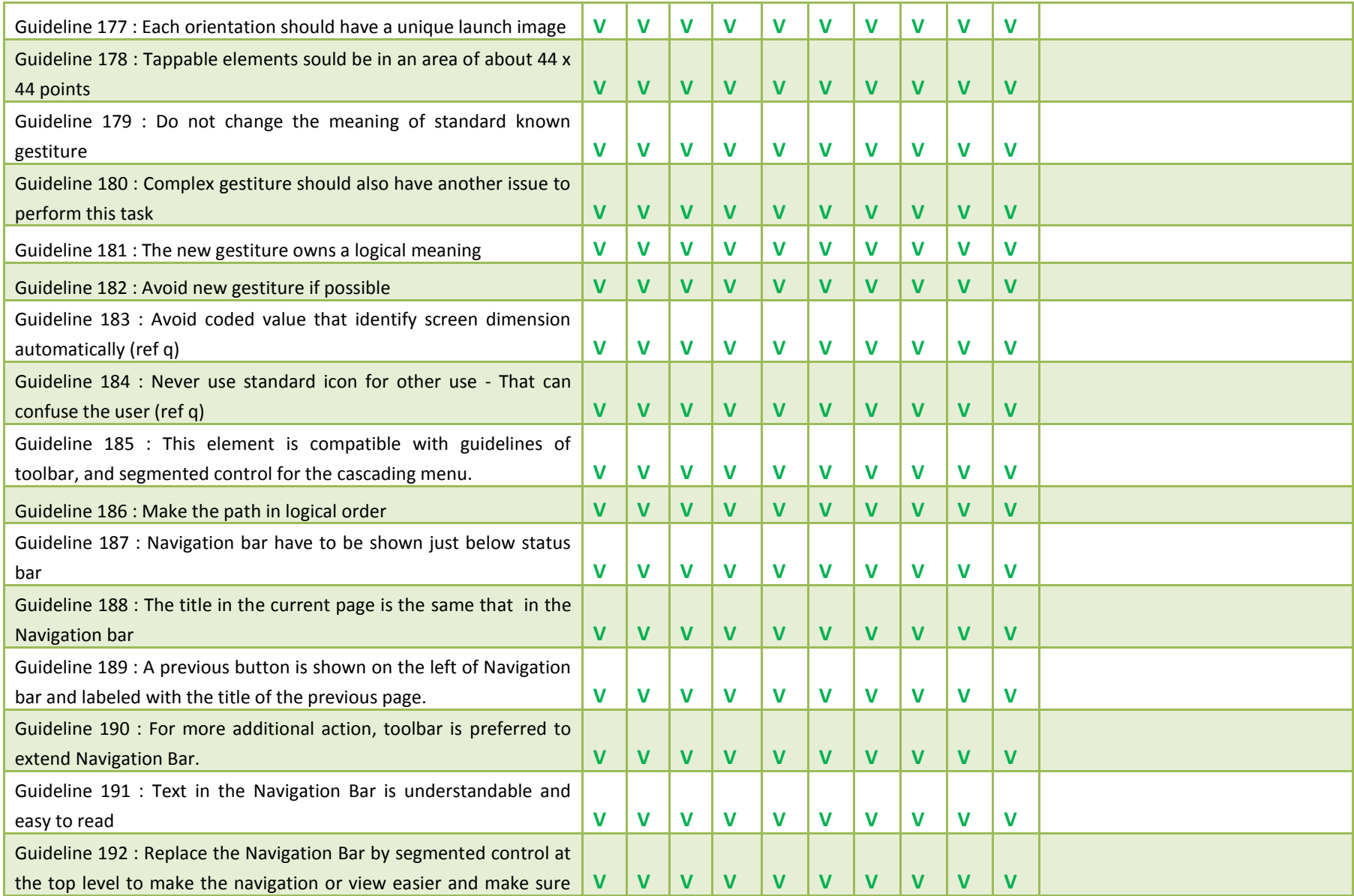

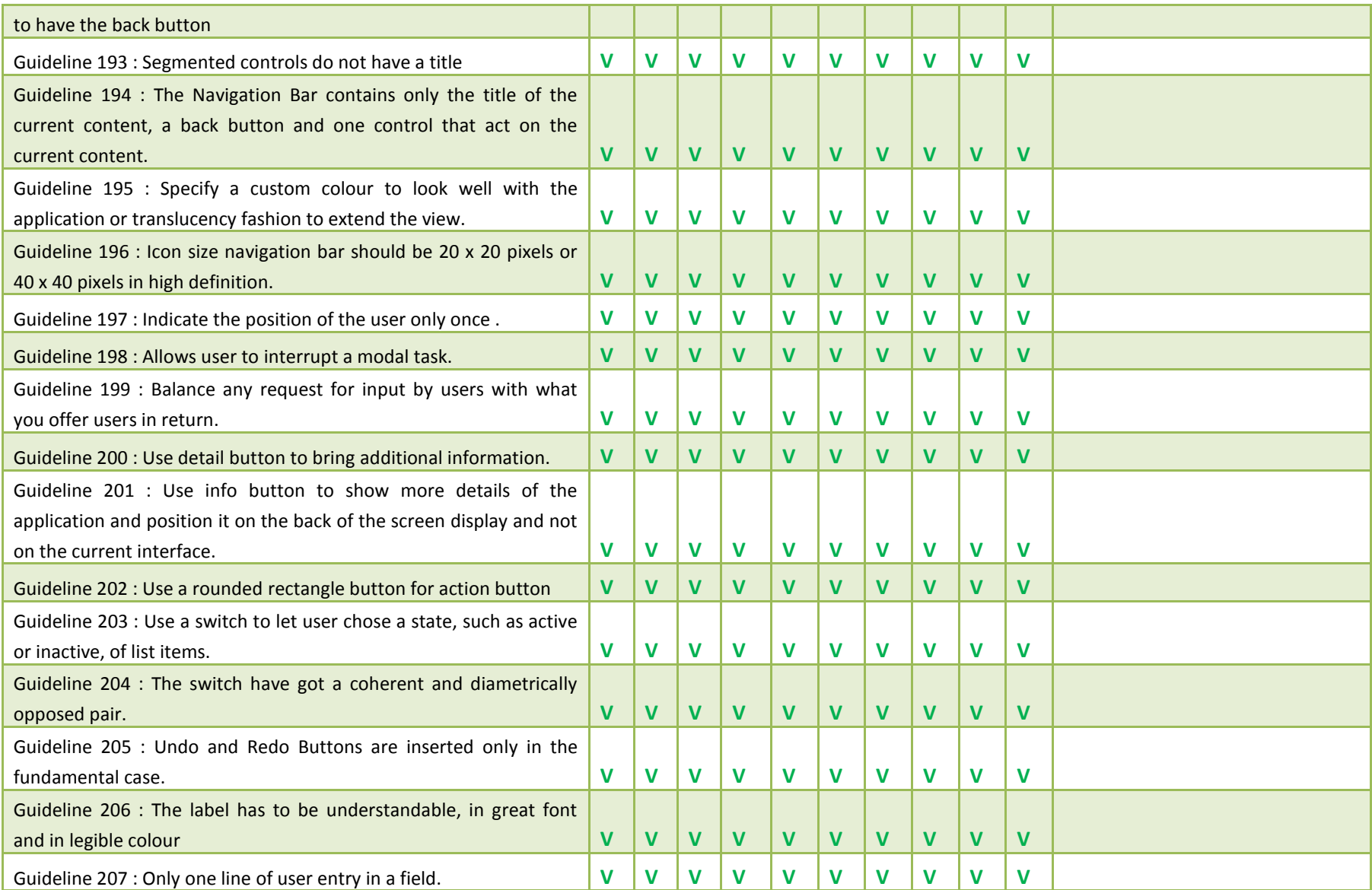

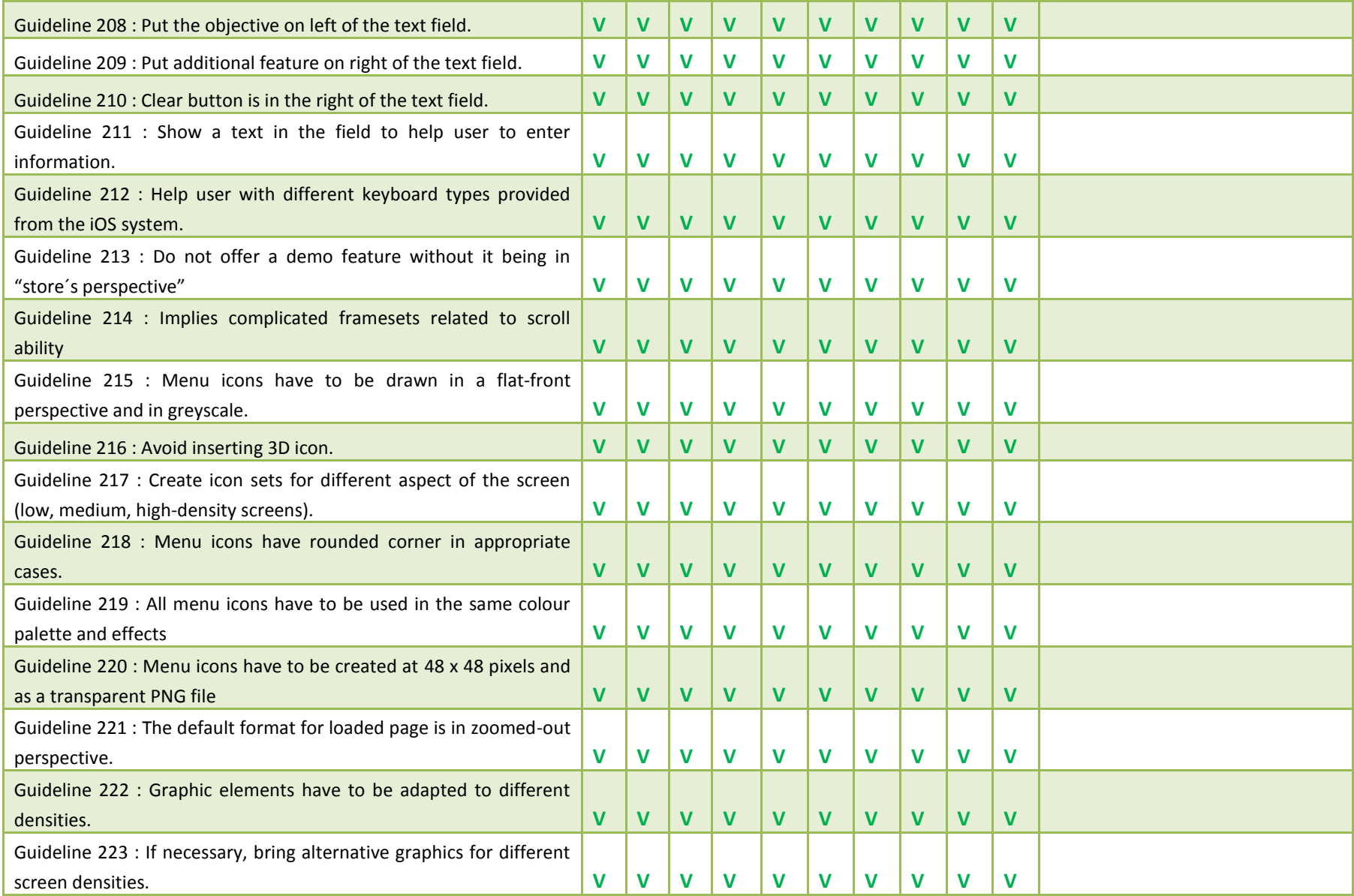

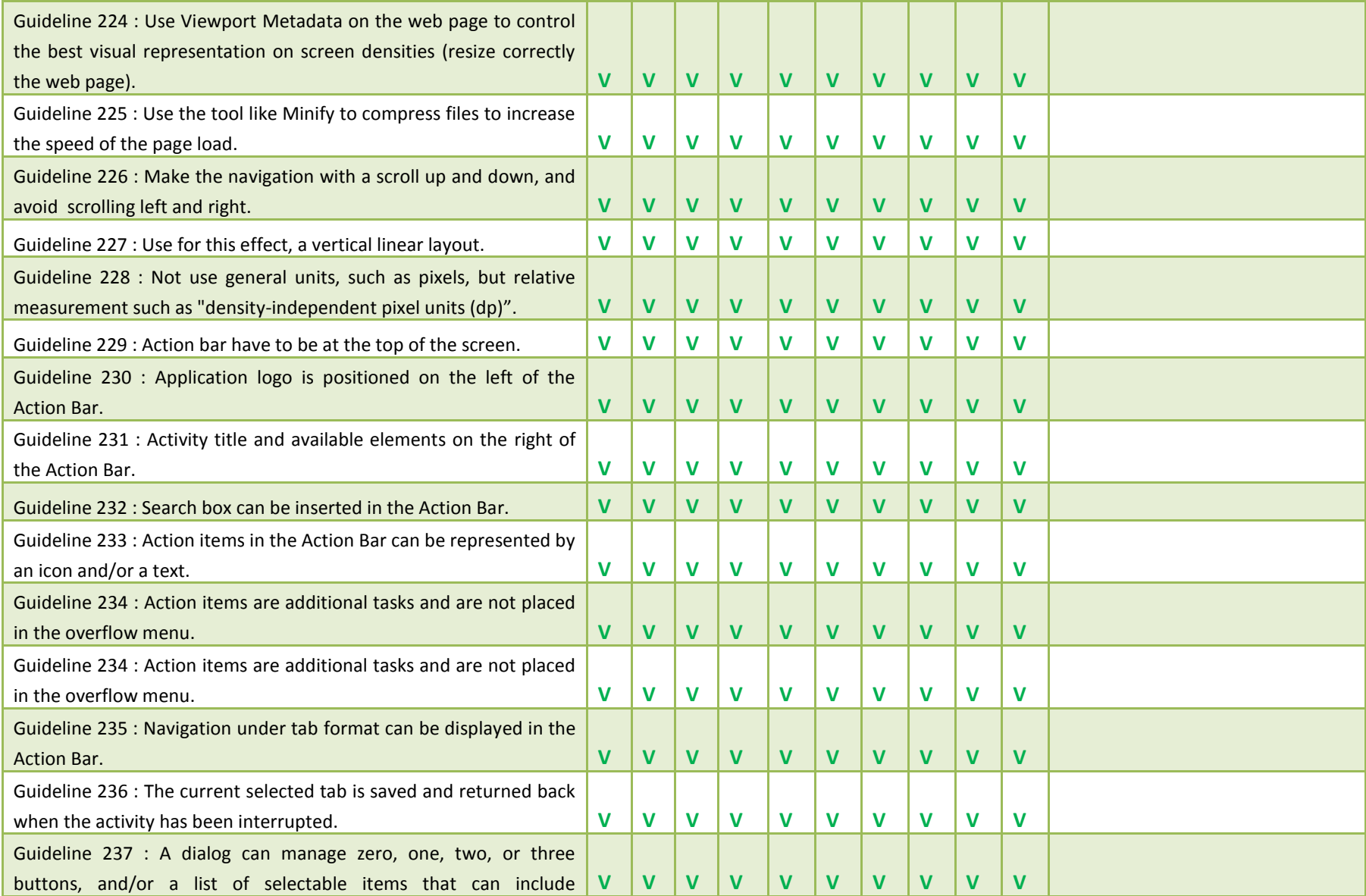

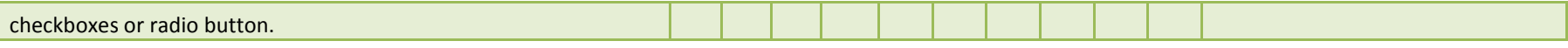

# **Appendix E : XML Code of the Figure 89**

To insert a specific icon on the main menu of Android device before launching the application, a specific code is already written in the AndrooidManifest.xml in "res" directory. In the square, it is the code for the specific icon.

Developer has to change the standard icon in "drawable" sub-directory.

```
<?xml version="1.0" encoding="utf-8"?>
<manifest xmlns:android="http://schemas.android.com/apk/res/android"
      package="com.test02.texview"
      android:versionCode="1"
      android:versionName="1.0">
      <application android:icon="@drawable/icon" android:label="@string/app_name">
         <activity android:name="TextView"
                   android:label="@string/app_name">
             <intent-filter>
                <action android:name="android.intent.action.MAIN" />
                <category android:name="android.intent.category.LAUNCHER"/>
            </intent-filter>
         </activity>
    </application>
</manifest>
```
# **Appendix F: Java-XML Code of the Figure 90**

```
 Java code
```

```
package com.modelTest;
import android.app.Activity;
import android.content.Intent;
import android.os.Bundle;
import android.view.View;
import android.view.View.OnClickListener;
import android.widget.ArrayAdapter;
import android.widget.Button;
import android.widget.Spinner;
public class ModelTest extends Activity {
      * Called when the activity is first created. */ @Override
    public void onCreate(Bundle savedInstanceState) {
         super.onCreate(savedInstanceState);
           setContentView(R.layout.first);
           //combobox profile
            Spinner spinner = (Spinner) findViewById(R.acountcreation.connectspinner);
            ArrayAdapter<CharSequence> adapter = ArrayAdapter.createFromResource(
                    this, R.array.connect_array, android.R.layout.simple_spinner_item);
            adapter.setDropDownViewResource(android.R.layout.simple_spinner_dropdown_item);
            spinner.setAdapter(adapter);
 //combobox langage
 Spinner spin = (Spinner) findViewById(R.acountcreation.langagespinner);
 ArrayAdapter<CharSequence> adapter02 = ArrayAdapter.createFromResource(
 this, R.array.language_array, android.R.layout.simple_spinner_item);
            adapter.setDropDownViewResource(android.R.layout.simple_spinner_dropdown_item);
            spin.setAdapter(adapter02);
           OnClickListener connection = new OnClickListener()
\{ public void onClick(View actuelView)
\{ //create one notification
               //Toast.makeText(getBaseContext(),"Vous avez cliquez sur le bouton
s\'enregistrer",Toast.LENGTH_SHORT).show();
                Intent intent = new Intent(ModelTest.this, MainMenu.class);
                startActivity(intent);
 }
           };
           Button bouton = (Button) findViewById(R.acountcreation.connect);
           bouton.setOnClickListener(connection);
        }
}
```
#### **XML code**

-In AndroidManifest.xml, insert the following code to launch an activity (new window):

```
<activity android:name=".MenuModelTest" />
```
## -In res/layout directory:

```
<?xml version="1.0" encoding="utf-8"?>
<LinearLayout
xmlns:android="http://schemas.android.com/apk/res/android"
android:layout_width="fill_parent" android:orientation="vertical"
android:layout_height="fill_parent" android:background="@drawable/background">
<ImageView android:layout_width="fill_parent" android:id="@+acountcreation/title"
android: layout height="wrap_content"
android:src="@drawable/logo02" android:layout_marginTop="10px" />
<Spinner
         android:id="@+acountcreation/connectspinner"
         android:layout_width="200px"
         android:layout_height="40px"
         android:prompt="@string/connect_prompt"
        android: layout gravity="center"/
<TextView android:layout_height="wrap_content" android:layout_width="wrap_content"
android:text="Login" android:paddingTop="10px"
android:textColor="#000000" android:layout gravity="center_horizontal" />
<EditText android:id="@+acountcreation/login" android:layout_width="200px"
android:layout_height="wrap_content" android:layout_gravity="center"/>
<TextView android:layout_width="wrap_content" android:layout_height="wrap_content"
android:text="Mot de passe" android:textColor="#000000"
android:paddingTop="10px" android:layout_gravity="center_horizontal" />
<EditText android:id="@+acountcreation/password" android:layout_width="200px"
android:layout_height="wrap_content" android:password="true"
android:layout_gravity="center"/>
<Spinner
         android:id="@+acountcreation/langagespinner"
         android:layout_width="200px"
         android:layout_height="40px"
         android:prompt="@string/connect_prompt"
        android:layout_x="100px"
               android:layout_y="332px"
               android:layout qravity="center" />
<Button android:layout_width="wrap_content" android:id="@+acountcreation/connect"
android:layout_height="wrap_content"
android:text="Ok" android:layout_marginTop="20px"
android: layout gravity="center"/>
</LinearLayout>
```
-In res/value directory: (to insert value in the spinners-Selection tool)

```
<?xml version="1.0" encoding="utf-8"?>
<resources>
     <string name="hello"></string>
     <string name="app_name">ModelTest</string>
     <string name="connect_prompt">Profile</string>
     <string-array name="connect_array">
        <item>Administrator</item>
     </string-array>
         <string name="langage_prompt">Language</string>
     <string-array name="language_array">
        <item>English</item>
     </string-array>
<string name="country_prompt">Country</string>
     <string-array name="country_array">
        \langleitem>\langleitem\rangle </string-array>
</resources>
```
## **Appendix G: Java-XML Code of the Figure 91**

## **Java code for the creation of the list view and sub-menu**

```
package com.test02.texview;
import java.util.ArrayList;
import java.util.HashMap;
import com.test02.texview.R;
import android.app.Activity;
import android.os.Bundle;
import android.view.ContextMenu;
import android.view.MenuInflater;
import android.view.MenuItem;
import android.view.View;
import android.widget.ListView;
import android.widget.SimpleAdapter;
import android.widget.Toast;
public class TextView extends Activity {
       private ListView maListViewPerso;
     /** Called when the activity is first created. */
     @Override
     public void onCreate(Bundle savedInstanceState) {
         super.onCreate(savedInstanceState);
         setContentView(R.layout.main);
         maListViewPerso = (ListView) findViewById(R.id.listviewperso);
         ArrayList<HashMap<String, String>> listItem = new ArrayList<HashMap<String, 
String>>();
         HashMap<String, String> map;
         map = new HashMap<String, String>();
         map.put("titre", "Admin");
         map.put("description", "Management identification");
         map.put("img", String.valueOf(R.drawable.admin));
         map.put("symbol", String.valueOf(R.drawable.fleche));
         listItem.add(map);
         map = new HashMap<String, String>();
         map.put("titre", "Employee");
        map.put("description", "Management Employees");
         map.put("img", String.valueOf(R.drawable.employee));
         map.put("symbol", String.valueOf(R.drawable.fleche));
         listItem.add(map);
         map = new HashMap<String, String>();
         map.put("titre", "Expense Line");
         map.put("description", "Expense description");
         map.put("img", String.valueOf(R.drawable.line));
         map.put("symbol", String.valueOf(R.drawable.fleche));
        listItem.add(map);
         map = new HashMap<String, String>();
         map.put("titre", "Expense Report");
         map.put("description", "Report of all expenses");
         map.put("img", String.valueOf(R.drawable.expensereport));
         map.put("symbol", String.valueOf(R.drawable.fleche));
         listItem.add(map);
         map = new HashMap<String, String>();
         map.put("titre", "Project");
         map.put("description", "Management projects");
         map.put("img", String.valueOf(R.drawable.project));
         map.put("symbol", String.valueOf(R.drawable.fleche));
        listItem.add(map);
         SimpleAdapter mSchedule = new SimpleAdapter (this.getBaseContext(), listItem, 
R.layout.displayitem,
```

```
 new String[] {"img", "titre", "description","symbol"}, new int[] {R.id.img, 
R.id.titre, R.id.description, R.id.symbol});
         maListViewPerso.setAdapter(mSchedule); 
      maListViewPerso.setOnCreateContextMenuListener(new View.OnCreateContextMenuListener() {
          public void onCreateContextMenu(ContextMenu menu, View v, ContextMenu.ContextMenuInfo 
menuInfo) {
                 //HashMap map = (HashMap) maListViewPerso.getItemAtPosition(position);
                 menu.setHeaderTitle("Employee SubMenu");
             MenuInflater inflater = getMenuInflater();
              inflater.inflate(R.layout.menu, menu);
 }
      });
     }
     public boolean onContextItemSelected(MenuItem item){
         switch (item.getItemId()) {
         case R.id.employee:
             Toast.makeText(TextView.this, "Delete", Toast.LENGTH_SHORT).show();
             return true;
            case R.id.create01:
                Toast.makeText(TextView.this, "Create", Toast.LENGTH_SHORT).show();
                //setContentView(R.layout.addemployee);
                return true;
            case R.id.delete01:
                Toast.makeText(TextView.this, "Delete", Toast.LENGTH_SHORT).show();
                return true;
            case R.id.edit01:
                Toast.makeText(TextView.this, "Edit", Toast.LENGTH_SHORT).show();
                return true;
            case R.id.list01:
                Toast.makeText(TextView.this, "List", Toast.LENGTH_SHORT).show();
                return true;
            case R.id.project:
                Toast.makeText(TextView.this, "Delete", Toast.LENGTH_SHORT).show();
                return true;
            case R.id.create02:
                Toast.makeText(TextView.this, "Create", Toast.LENGTH_SHORT).show();
                //setContentView(R.layout.addemployee);
                return true;
            case R.id.delete02:
                Toast.makeText(TextView.this, "Delete", Toast.LENGTH_SHORT).show();
                return true;
            case R.id.edit02:
                Toast.makeText(TextView.this, "Edit", Toast.LENGTH_SHORT).show();
                return true;
            case R.id.list02:
                Toast.makeText(TextView.this, "List", Toast.LENGTH_SHORT).show();
                return true;
            case R.id.joinproject02:
                Toast.makeText(TextView.this, "List", Toast.LENGTH_SHORT).show();
                return true;
            case R.id.removeproject02:
                Toast.makeText(TextView.this, "List", Toast.LENGTH_SHORT).show();
                return true;
 }
         return (super.onOptionsItemSelected(item));}
}
```
**XML code of the list view** (In res/layout directory)

```
<?xml version="1.0" encoding="utf-8"?>
<LinearLayout xmlns:android="http://schemas.android.com/apk/res/android"
    android:orientation="vertical"
    android:layout_width="fill_parent"
   android:layout height="fill parent"
 >
<TextView 
      android:id="@+id/monTextView"
 android:layout_width="fill_parent"
 android:layout_height="wrap_content"
    android:text="@string/hello"
    />
<ListView
        android:id="@+id/listviewperso"
        android:layout_width="fill_parent"
        android:layout_height="fill_parent"
       />
</LinearLayout>
```
**XML code of the sub-menu** (In res/layout directory)

```
<menu xmlns:android="http://schemas.android.com/apk/res/android">
<item android:id="@+id/employee"
       android:title="Employee">
       <menu android:id="@+id/sousmenu01">
       <item android:id="@+id/create01"
       android:title="Create"/>
       <item android:id="@+id/delete01"
      android:title="Delete"/>
               <item android:id="@+id/edit01"
      android:title="Edit"/>
      <item android:id="@+id/list01"
      android:title="List"/>
      </menu>
\langleitem\rangle<item android:id="@+id/project"
       android:title="Project">
       <menu android:id="@+id/sousmenu02"> 
       <item android:id="@+id/create02"
       android:title="Create"/>
       <item android:id="@+id/delete02"
      android:title="Delete"/>
       <item android:id="@+id/edit02"
      android:title="Edit"/>
      <item android:id="@+id/list02"
      android:title="List"/>
      <item android:id="@+id/joinproject02"
      android:title="List"/>
      <item android:id="@+id/removeproject02"
      android:title="List"/>
      </menu>
\langleitem\rangle</menu>
```
## **Appendix H: Java-XML Code of the Figure 92**

**Java Code** 

```
package com.employee.list;
import android.app.Activity;
import android.os.Bundle;
      public class Employee extends Activity {
                  /** Called when the activity is first created. */
                 @Override
                 public void onCreate(Bundle savedInstanceState) {
                    super.onCreate(savedInstanceState);
                     setContentView(R.layout.createemployee);
                 }
             }
```
**XML Code** (In res/layout directory)

```
<?xml version="1.0" encoding="utf-8"?>
<AbsoluteLayout
xmlns:android="http://schemas.android.com/apk/res/android"
android:layout_width="fill_parent"
android:layout_height="fill_parent"
android:background="@drawable/background">
>
<!-- Navigation -->
    <AbsoluteLayout android:layout_height="40px"
android:id="@+id/absoluteLayout1" android:layout_width="fill_parent"
android:background="@drawable/barnavigation">
         <Button android:layout_width="wrap_content" android:layout_x="8dip"
android:id="@+id/button01" android:text="Menu" android:layout_y="0dip"
android: layout height="40px"></Button>
         <ImageView android:layout_height="wrap_content"
android:src="@drawable/employee" android:layout_width="wrap_content"
android:id="@+id/img" android:padding="10px"
android: layout x="90dip"></ImageView>
            <TextView android:layout_width="wrap_content"
android:layout_x="132dip" android:textColor="#ff000000"
android:id="@+id/titrenavigation" android:textSize="18sp"
android:layout_y="8dip" android:text="Employee"
android:layout_height="wrap_content"></TextView>
         <Button android:layout_width="wrap_content"
android:layout_x="249dip" android:id="@+id/button02" android:text="Project"
android:layout_y="0dip" android:layout_height="40px"></Button>
     </AbsoluteLayout>
\langle -- The content -->
<TextView android:layout_width="wrap_content" android:textSize="18sp"
android:textColor="#ff000000" android:id="@+id/textView1"
android:paddingTop="10px" android:text="Surname"
android:layout_height="wrap_content" android:layout_x="12dip"
android:layout y="70dip"></TextView>
<EditText android:id="@+id/editText1" android:textSize="18sp"
android:layout_width="match_parent" android:text="Smith"
android:layout_height="wrap_content" android:layout_x="4dip"
android:layout_y="112dip"></EditText>
<TextView android:layout_width="wrap_content" 
android:textColor="#ff000000" android:textSize="18sp"
```
android:layout\_x=*"12dip"* android:id=*"@+id/textView2"* android:text=*"Lastname"* android:layout\_height=*"wrap\_content"* android:layout y="169dip"></TextView> <EditText android:id=*"@+id/editText2"* android:layout\_x=*"6dip"* android:text=*"Andrew"* android:layout\_height=*"wrap\_content"* android:layout\_y=*"197dip"* android:layout\_width=*"match\_parent"*></EditText> <TextView android:layout\_width=*"wrap\_content"* android:textColor=*"#ff000000"* android:textSize=*"18sp"* android:layout\_x=*"13dip"* android:id=*"@+id/textView3"* android:text=*"Gender"* android:layout height="wrap\_content" android:layout y="256dip"></TextView> <TextView android:layout\_width=*"wrap\_content"* android:textColor=*"#ff000000"* android:id=*"@+id/textView4"* android:textSize=*"18sp"* android:text=*"M"* android:layout\_height=*"wrap\_content"* android:layout\_x=*"16dip"* android:layout y="310dip"></TextView> <CheckBox android:layout\_width=*"wrap\_content"* android:id=*"@+id/checkBox2"* android:layout\_height=*"wrap\_content"* android:layout\_x=*"204dip"* android:layout y="298dip"></CheckBox> <CheckBox android:layout\_width=*"wrap\_content"* android:id=*"@+id/checkBox1"* android:layout\_height=*"wrap\_content"* android:layout\_x=*"52dip"* android:layout<sup>-y="298dip"></CheckBox></sup> <TextView android:layout\_width=*"wrap\_content"* android:textColor=*"#ff000000"* android:id=*"@+id/textView5"* android:textSize=*"18sp"* android:text=*"F"* android:layout\_height=*"wrap\_content"* android:layout\_x=*"185dip"* android:layout  $y=$ "312dip"></TextView> <Button android:text=*"next"* android:layout\_width=*"wrap\_content"* android:id=*"@+id/next"* android:layout\_height=*"wrap\_content"* android:layout\_x=*"190dip"* android:layout\_y=*"354dip"*></Button> <Button android:text=*"save"* android:layout\_width=*"wrap\_content"* android:id=*"@+id/save"* android:layout\_height=*"wrap\_content"* android:layout\_x=*"49dip"* android:layout\_y=*"352dip"*></Button>

</AbsoluteLayout>

# **Appendix I : Java-XML Code of the Figure 93**

## **The Java code presents the improved figure 5**

```
package com.employee.list;
import java.util.Calendar;
import android.app.Activity;
import android.app.DatePickerDialog;
import android.app.Dialog;
import android.os.Bundle;
import android.view.View;
import android.widget.Button;
import android.widget.DatePicker;
import android.widget.TextView;
       public class Employee extends Activity {
                  private TextView mDateDisplay;
                    private Button mPickDate;
                    private int mYear;
                    private int mMonth;
                    private int mDay;
                    static final int DATE_DIALOG_ID = 0;
             /** Called when the activity is first created. */
             @Override
            public void onCreate(Bundle savedInstanceState) {
                super.onCreate(savedInstanceState);
                 setContentView(R.layout.createemployee01bis);
              // capture our View elements
```

```
 mDateDisplay = (TextView) findViewById(R.id.dateDisplay);
        mPickDate = (Button) findViewById(R.id.pickDate);
        // add a click listener to the button
        mPickDate.setOnClickListener(new View.OnClickListener() {
            public void onClick(View v) {
                showDialog(DATE_DIALOG_ID);
 }
        });
          // get the current date
        final Calendar c = Calendar.getInstance();
        mYear = c.get(Calendar.YEAR);
        mMonth = c.get(Calendar.MONTH);
        mDay = c.get(Calendar.DAY_OF_MONTH);
        // display the current date (this method is below)
        updateDisplay();
 }
    // updates the date in the TextView
    private void updateDisplay() {
        mDateDisplay.setText(
            new StringBuilder()
                    // Month is 0 based so add 1
                   .append(mMonth + 1).append("-")
                     .append(mDay).append("-")
                   .append(mYear).append(" "));
 }
   // the callback received when the user "sets" the date in the dialog
    private DatePickerDialog.OnDateSetListener mDateSetListener =
            new DatePickerDialog.OnDateSetListener() {
                public void onDateSet(DatePicker view, int year, 
                                      int monthOfYear, int dayOfMonth) {
                    mYear = year;
                   mMonth = monthOfYear;
                    mDay = dayOfMonth;
                    updateDisplay();
 }
            };
            @Override
            protected Dialog onCreateDialog(int id) {
                switch (id) {
                case DATE_DIALOG_ID:
                    return new DatePickerDialog(this,
                                mDateSetListener,
                               mYear, mMonth, mDay);
 }
               return null;
 }
```
**XML Code** (In res/layout directory)

}

```
<?xml version="1.0" encoding="utf-8"?>
<AbsoluteLayout xmlns:android="http://schemas.android.com/apk/res/android"
     android:layout_width="wrap_content"
     android:layout_height="wrap_content"
     android:orientation="vertical"
     android:background="@drawable/background">
     <!-- Navigation -->
     <AbsoluteLayout android:layout_height="40px"
android:id="@+id/absoluteLayout1" android:layout_width="fill_parent"
android:background="@drawable/barnavigation">
         <Button android:layout_width="wrap_content" android:layout_x="8dip"
android:id="@+id/button01" android:text="Menu" android:layout_y="0dip"
android: layout height="40px"></Button>
```

```
 <ImageView android:layout_height="wrap_content"
android:src="@drawable/employee" android:layout_width="wrap_content"
android:id="@+id/img" android:padding="10px"
android:layout x="90dip"></ImageView>
            <TextView android:layout_width="wrap_content"
android:layout_x="132dip" android:textColor="#ff000000"
android:id="@+id/titrenavigation" android:textSize="18sp"
android:layout_y="8dip" android:text="Employee"
android:layout_height="wrap_content"></TextView>
         <Button android:layout_width="wrap_content"
android:layout_x="249dip" android:id="@+id/button02" android:text="Project"
android:layout_y="0dip" android:layout_height="40px"></Button>
     </AbsoluteLayout>
    \langle -- The content -->
     <!-- date picker-Age -->
     <TextView android:id="@+id/textView1"
android:layout_width="wrap_content" android:text="Age"
android:textSize="18sp" android:textColor="#ff000000"
android:layout_x="17dip" android:layout_height="wrap_content"
android:layout y="61dip"></TextView>
     <TextView android:id="@+id/dateDisplay" android:textSize="18sp"
android:layout_width="wrap_content" android:text=""
android:layout_height="wrap_content" android:textColor="#ff000000"
android:layout x = "188dip" android:layout y = "104dip" ></TextView>
     <EditText android:id="@+id/editText1" android:textSize="18sp"
android:textColor="#ff000000" android:text="28"
android:layout_width="wrap_content" android:layout_x="12dip"
android:layout_height="wrap_content" android:layout_y="94dip"></EditText>
     <Button android:id="@+id/pickDate" android:text="Date of birth"
android:layout_width="wrap_content" android:layout_height="wrap_content"
android:layout<sup>-x="73dip" android:layout y="94dip"></Button></sup>
      \langle !-- Fired -->
      <CheckBox android:id="@+id/checkBox1" android:textColor="#ff000000"
android:layout_height="wrap_content" android:layout_width="wrap_content"
android:text="Yes" android:layout_x="24dip"
android: layout y="198dip"></CheckBox>
     <CheckBox android:id="@+id/checkBox2" android:textColor="#ff000000"
android:layout_height="wrap_content" android:layout_width="wrap_content"
android:text="No" android:layout_x="168dip"
android: layout y="197dip"></CheckBox>
     <TextView android:id="@+id/textView2"
android:layout_height="wrap_content" android:textSize="18sp"
android:textColor="#ff000000" android:layout_width="wrap_content"
android:text="Fired" android:layout_x="20dip"
android:layout y="164dip"></TextView>
      <!-- Button for next scenario -->
           <Button android:id="@+id/button1" android:text="Fill Optional 
Information" android:layout_width="wrap_content"
android:layout height="wrap_content" android:layout x="20dip"
android: layout y="318dip"></Button>
     <Button android:id="@+id/button2" android:text="Finished"
android:layout_width="wrap_content" android:layout_height="wrap_content"
android:layout x = "216dip" android:layout y = "316dip"></Button>
```
</AbsoluteLayout>

# **Appendix J: Java-XML Code of the Figure 94**

# **Java Code**

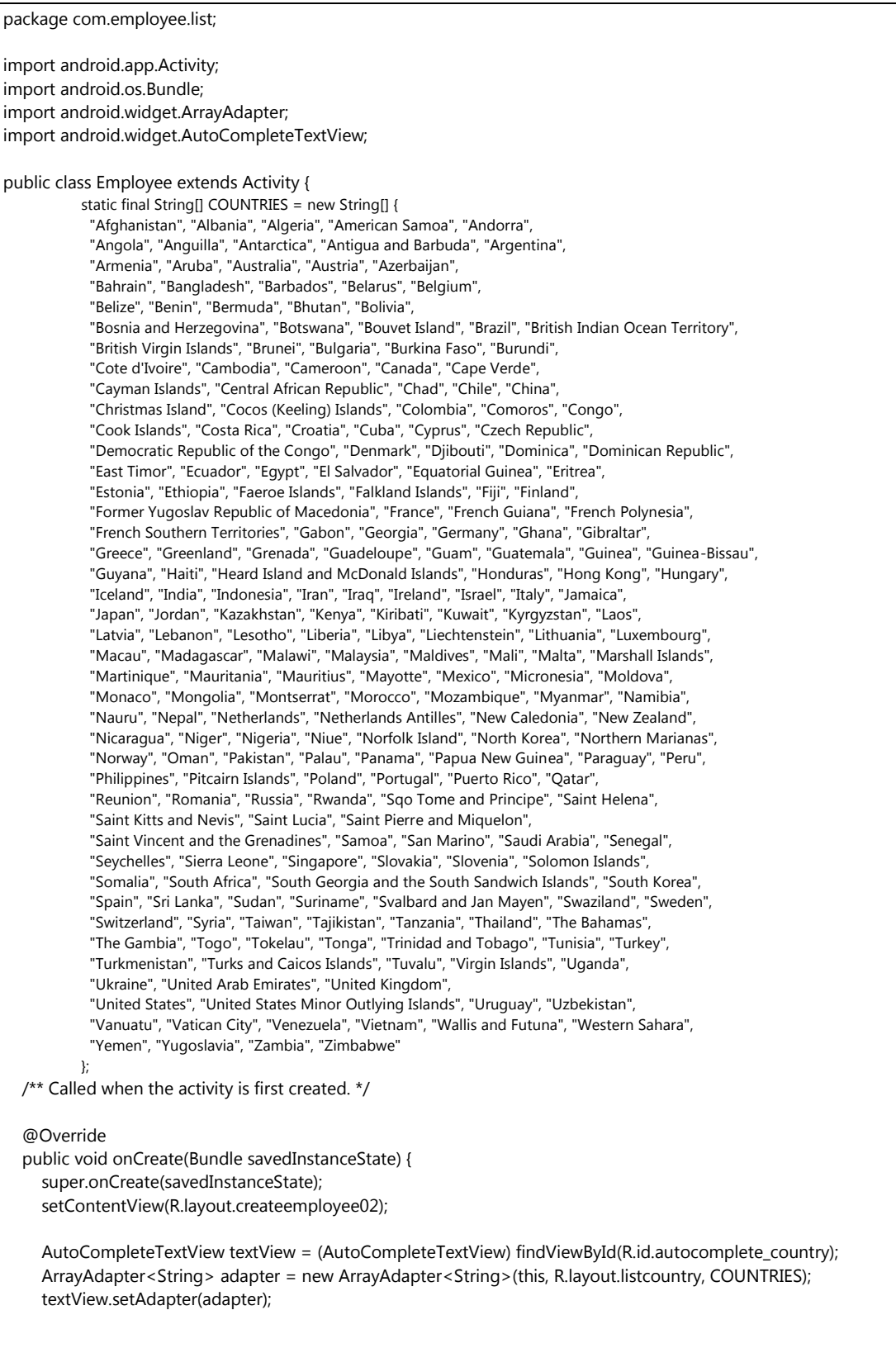

**Code XML** (In res/layout directory)

```
<?xml version="1.0" encoding="utf-8"?>
<AbsoluteLayout
xmlns:android="http://schemas.android.com/apk/res/android"
android:layout_width="fill_parent"
android:layout_height="fill_parent"
android:background="@drawable/background">
>
<!-- Navigation -->
    <AbsoluteLayout android:layout_height="40px"
android:id="@+id/absoluteLayout1" android:layout_width="fill_parent"
android:background="@drawable/barnavigation">
         <Button android:layout_width="wrap_content" android:layout_x="8dip"
android:id="@+id/button01" android:text="Menu" android:layout_y="0dip"
android: layout height="40px"></Button>
         <ImageView android:layout_height="wrap_content"
android:src="@drawable/employee" android:layout_width="wrap_content"
android:id="@+id/img" android:padding="10px"
android: layout x="90dip"></ImageView>
            <TextView android:layout_width="wrap_content"
android:layout_x="132dip" android:textColor="#ff000000"
android:id="@+id/titrenavigation" android:textSize="18sp"
android:layout_y="8dip" android:text="Employee"
android:layout_height="wrap_content"></TextView>
         <Button android:layout_width="wrap_content"
android:layout_x="249dip" android:id="@+id/button02" android:text="Project"
android:layout y="0dip" android:layout height="40px"></Button>
     </AbsoluteLayout>
\langle!-- The content -->
      <TextView android:textStyle="bold" android:id="@+id/contactdata"
android:textSize="14sp" android:layout_width="wrap_content"
android:text="Contact Data" android:layout_height="wrap_content"
android:textColor="#ff000000" android:layout_x="126dip"
android: layout y="57dip"></TextView>
      <EditText android:layout_width="fill_parent" android:textSize="16sp"
android:text="29 Ramon LLul 46020 Valencia" android:layout_height="50px"
android:gravity="top" android:id="@+id/adresstext" android:layout_x="4dip"
android: layout y="88dip"></EditText>
      <TextView android:text="Adress" android:layout_width="wrap_content"
android:textSize="12sp" android:textStyle="bold" android:id="@+id/adress"
android:layout_height="wrap_content" android:textColor="#ff000000"
android:layout_x="9dip" android:layout_y="69dip"></TextView>
      <TextView android:text="Country" android:layout_width="wrap_content"
android:textSize="12sp" android:textStyle="bold" android:id="@+id/country"
android:layout_height="wrap_content" android:textColor="#ff000000"
android:layout_x="8dip" android:layout_y="157dip"></TextView>
      <AutoCompleteTextView android:layout_width="fill_parent"
android:id="@+id/autocomplete_country" android:textSize="14sp"
android:layout_height="wrap_content" android:text=""
android:layout x= "1dip" android:layout y= "172dip"></AutoCompleteTextView>
      <Button android:layout_width="wrap_content" android:id="@+id/button1"
android:layout_height="wrap_content" android:text="OK"
android:layout_x="129dip" android:layout_y="370dip"></Button>
      <EditText android:layout_width="fill_parent" android:textSize="14sp"
android:text="smith1974@gmail.com" android:layout_height="wrap_content"
android:id="@+id/emailtext2" android:layout_x="0dip"
android:layout y="314dip"></EditText>
      <EditText android:layout_width="125px" android:textSize="14sp"
```
android:text=*"0032478252636"* android:layout\_height=*"wrap\_content"*

77.

```
android:id="@+id/telText1" android:layout_x="2dip"
android: layout y="242dip"></EditText>
      <TextView android:text="Tel" android:layout_width="wrap_content"
android:textSize="12sp" android:textStyle="bold" android:id="@+id/tel"
android:layout_height="wrap_content" android:textColor="#ff000000"
android:layout_x="9dip" android:layout_y="220dip"></TextView>
      <TextView android:text="Email" android:layout_width="wrap_content"
android:textSize="12sp" android:textStyle="bold" android:id="@+id/email"
android:layout_height="wrap_content" android:textColor="#ff000000"
android:layout<sup>-x="9</sup>dip" android:layout y="289dip"></TextView>
```
</AbsoluteLayout>

## **Appendix K: Java-XML Code of the Figure 95**

**Java code***<sup>25</sup>* : main class to launch the window

```
package com.test;
import java.util.ArrayList;
import com.test.CustomMenu.OnMenuItemSelectedListener;
import android.app.Activity;
import android.app.AlertDialog;
import android.content.Intent;
import android.os.Bundle;
import android.view.Gravity;
import android.view.KeyEvent;
import android.view.View;
import android.widget.ArrayAdapter;
import android.widget.Spinner;
import android.widget.Toast;
public class ProjectIUI extends Activity implements OnMenuItemSelectedListener {
       /**
        * Some global variables.
        \star /
       private CustomMenu mMenu;
       public static final int MENU_ITEM_1 = 1;
       public static final int MENU_ITEM_2 = 2;
       public static final int MENU_ITEM_3 = 3;
       public static final int MENU_ITEM_4 = 4;
       public static final int MENU_ITEM_5 = 5;
 /**
      * Always called when an Android activity launches.
      */
     @Override
     public void onCreate(Bundle savedInstanceState) {
         //create the view
       super.onCreate(savedInstanceState);
         setContentView(R.layout.project);
         //initialize the menu
         mMenu = new CustomMenu(this, this, getLayoutInflater());
         mMenu.setHideOnSelect(true);
         //define the number of item on horizontal
         mMenu.setItemsPerLineInPortraitOrientation(5);
         mMenu.setItemsPerLineInLandscapeOrientation(8);
         //load the menu items
        loadMenuItems();
         //initialize the spinner
            Spinner spinner = (Spinner) findViewById(R.acountcreation.connectspinner);
        ArrayAdapter<CharSequence> adapter = ArrayAdapter.createFromResource(
        this, R.array.project_array, android.R.layout.simple_spinner_item);
            adapter.setDropDownViewResource(android.R.layout.simple_spinner_dropdown_item);
            spinner.setAdapter(adapter);
     }
    7 * * * Snarf the menu key.
      */
       public boolean onKeyDown(int keyCode, KeyEvent event) { 
            if (keyCode == KeyEvent.KEYCODE_MENU) {
                doMenu();
                return true; //always eat it!
        }
```
*<sup>25</sup>* The bar menu at bottom is written with the help of M.William J Francis

 $\overline{a}$ 

```
return super.onKeyDown(keyCode, event); 
       } 
       /**
      * Load up our menu.
\star /
       private void loadMenuItems() {
               //This is kind of a tedious way to load up the menu items.
               //Am sure there is room for improvement.
               ArrayList<CustomMenuItem> menuItems = new ArrayList<CustomMenuItem>();
               CustomMenuItem cmi = new CustomMenuItem();
               cmi.setCaption("Delete");
               cmi.setImageResourceId(R.drawable.icon2);
               cmi.setId(MENU_ITEM_1);
               menuItems.add(cmi);
               cmi = new CustomMenuItem();
               cmi.setCaption("Edit");
               cmi.setImageResourceId(R.drawable.icon3);
               cmi.setId(MENU ITEM_2);
               menuItems.add(cmi);
               if (!mMenu.isShowing())
               try {
                      mMenu.setMenuItems(menuItems);
               } catch (Exception e) {
                      AlertDialog.Builder alert = new AlertDialog.Builder(this);
                      alert.setTitle("Egads!");
                      alert.setMessage(e.getMessage());
                      alert.show();
               }
       }
       7** * Toggle our menu on user pressing the menu key.
\star /
       private void doMenu() {
               if (mMenu.isShowing()) {
                      //mMenu.hide();
               } else {
                      //Note it doesn't matter what widget you send the menu as long as it 
gets view.
                      mMenu.show(findViewById(R.id.any_old_widget));
               }
       }
       /**
      * For the demo just toast the item selected.
\star/@Override
       public void MenuItemSelectedEvent(CustomMenuItem selection) {
               Toast t = Toast.makeText(this, "You selected item 
#"+Integer.toString(selection.getId()), Toast.LENGTH_SHORT);
               t.setGravity(Gravity.CENTER, 0, 0);
               t.show();
       \mathbf{1}public void onClick(View v) {
                switch (v.getId()) {
                case R.id.line01:
                Intent intent = new Intent(ProjectIUI.this, ProjectUI01.class);
                 startActivity(intent);
        }
}
}
```
 $\Rightarrow$ The **bar action** uses this code and is the same for all views

**Java code***<sup>26</sup>* :

```
package com.MDIU;
public class CustomMenuItem {
       7*** Some global variables.
        \star/private String mCaption = null;
       private int mImageResourceId = -1;
       private int mId = -1;
       /**
        * Use this method to set the caption displayed under the icon for a menu item.
        * @param String caption
        * @return void
        * /
       public void setCaption(String caption) { mCaption =caption; }
       /**
        * Use this method to get the caption displayed under the icon for a menu item.
        * @return String caption
        */
       public String getCaption() { return mCaption; }
       /*** Use this method to set the resource ID for the drawable displayed for a menu item.
        * @param int imageResourceId
        * @return void
        */
       public void setImageResourceId(int imageResourceId) { mImageResourceId = 
imageResourceId; }
       /**
        * Use this method to get the resource ID for the drawable displayed for a menu item.
        * @return int imageResourceId
        \star /
       public int getImageResourceId() { return mImageResourceId; }
       /**
        * Use this method to set an ID to be returned when this menu item is clicked.
        * This is really for convenience only and optional.
        * @param int id
        * @return void
        */
       public void setId(int id) { mId = id; }
       /**
        * Use this method to get an ID assigned to a menu item.
        * This is really for convenience only and optional.
        * @return int id
        \rightarrowpublic int getId() { return mId; }
}
```
**Java code***<sup>27</sup>* : (Interaction with the action bar)

 $\overline{a}$ 

*<sup>26</sup>* The bar menu at bottom is written with the help of M.William J Francis

```
import java.util.ArrayList;
import android.content.Context;
import android.view.Display;
import android.view.Gravity;
import android.view.LayoutInflater;
import android.view.View;
import android.view.WindowManager;
import android.view.View.OnClickListener;
import android.view.WindowManager.LayoutParams;
import android.widget.ImageView;
import android.widget.PopupWindow;
import android.widget.TableLayout;
import android.widget.TableRow;
import android.widget.TextView;
public class CustomMenu {
       /**
        * Some global variables.
        */
       private ArrayList<CustomMenuItem> mMenuItems;
       private OnMenuItemSelectedListener mListener = null;
       private Context mContext = null;
       private LayoutInflater mLayoutInflater = null;
       private PopupWindow mPopupWindow = null;
       private boolean mIsShowing = false;
       private boolean mHideOnSelect = true;
       private int mRows = 0;
       private int mItemsPerLineInPortraitOrientation = 1;
       private int mItemsPerLineInLandscapeOrientation = 5;
       /**
        * The interface for returning the item clicked.
         */
       public interface OnMenuItemSelectedListener {
              public void MenuItemSelectedEvent(CustomMenuItem selection);
       }
       7*** Use this method to determine if the menu is currently displayed to the user.
        * @return boolean isShowing
        */
       public boolean isShowing() { return mIsShowing; }
       7*** This setting controls whether or not the menu closes after an item is selected.
        * @param boolean doHideOnSelect
        * @return void
         */
       public void setHideOnSelect(boolean doHideOnSelect) { mHideOnSelect = doHideOnSelect; } 
       7*** Use this method to decide how many of your menu items you'd like one a single line.
        * This setting in particular applied to portrait orientation.
        * @param int count
        * @return void
        \star /
       public void setItemsPerLineInPortraitOrientation(int count) { 
mItemsPerLineInPortraitOrientation = count; }
        /**
        * Use this method to decide how many of your menu items you'd like one a single line.
        * This setting in particular applied to landscape orientation.
        * @param int count
        * @return void
        */
       public void setItemsPerLineInLandscapeOrientation(int count) { 
mItemsPerLineInLandscapeOrientation = count; }
        /**
```
*<sup>27</sup>* The bar menu at bottom is written with the help of M.William J Francis

**package** com.MDIU;

```
* Use this method to assign your menu items. You can only call this when the menu is 
hidden.
        * @param ArrayList<CustomMenuItem> items
        * @return void
        * @throws Exception "Menu list may not be modified while menu is displayed."
        */
       public synchronized void setMenuItems(ArrayList<CustomMenuItem> items) throws Exception 
{
               if (mIsShowing) {
                      throw new Exception("Menu list may not be modified while menu is 
displayed.");
               }
              mMenuItems = items;
       }
       /**
        * This is our constructor. Note we require a layout inflater. There is probably a 
way to
        * grab one of these from the local context but I failed to find it.
        * @param Context context
        * @param OnMenuItemSelectedListener listener
        * @param LayoutInflater lo
        * @return void
        */
       public CustomMenu(Context context, OnMenuItemSelectedListener listener, LayoutInflater 
lo) {
               mListener = listener;
               mMenuItems = new ArrayList<CustomMenuItem>();
               mContext = context;mLayoutInflater = lo;
       }
       /**
        * Display your menu. Not we require a view from the parent. This is so we can get
        * a window token. It doesn't matter which view on the parent is passed in.
        * @param View v
        * @return void
        */
       public synchronized void show(View v) {
               mIsShowing = true;
               boolean isLandscape = false;
               int itemCount = mMenuItems.size();
               if (itemCount<1) return; //no menu items to show
               if (mPopupWindow != null) return; //already showing
              Display display = ((WindowManager) 
mContext.getSystemService(Context.WINDOW_SERVICE)).getDefaultDisplay();
               if (display.getWidth() > display.getHeight()) isLandscape = true;
               View mView= mLayoutInflater.inflate(R.layout.custom_menu, null);
               mPopupWindow = new
PopupWindow(mView,LayoutParams.FILL_PARENT,LayoutParams.WRAP_CONTENT, false);
         mPopupWindow.setAnimationStyle(android.R.style.Animation_Dialog);
         mPopupWindow.setWidth(display.getWidth());
         mPopupWindow.showAtLocation(v, Gravity.BOTTOM, 0, 0);
         int divisor = mItemsPerLineInPortraitOrientation;
         if (isLandscape) divisor = mItemsPerLineInLandscapeOrientation;
         int remainder = 0;
         if (itemCount < divisor) {
               mRows = 1; remainder = itemCount;
         } else {
                mRows = (itemCount / divisor);
                remainder = itemCount % divisor;
                if (remainder != 0) mRows++;
 }
         TableLayout table = (TableLayout)mView.findViewById(R.id.custom_menu_table);
         table.removeAllViews();
         for (int i=0; i < mRows; i++) {
                TableRow row = null;
                TextView tv = null;
                ImageView iv = null;
                //create headers
                row = new TableRow(mContext);
                row.setLayoutParams(new LayoutParams(LayoutParams.FILL_PARENT, 
LayoutParams.WRAP_CONTENT));
                for (int j=0; j< divisor; j++) {
                       if (i*divisor+j >= itemCount) break;
```
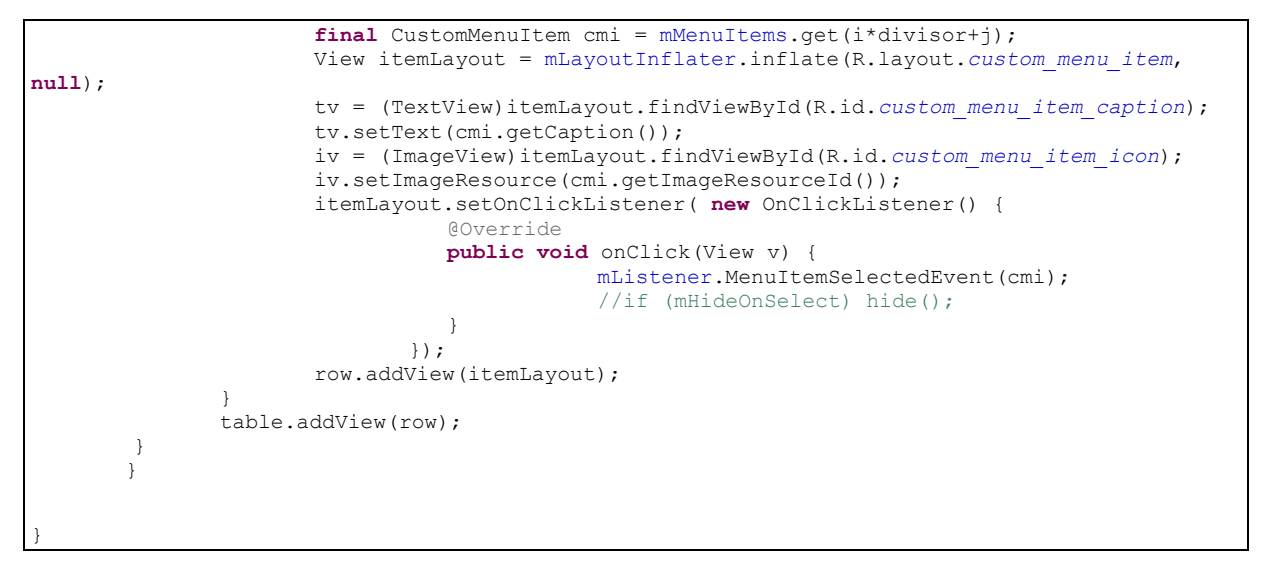

## **XML Code** (In res/layout directory)

</TableRow>

```
<?xml version="1.0" encoding="utf-8"?>
<sub>AbsoluteLavout</sub></sub>
xmlns:android="http://schemas.android.com/apk/res/android"
android:layout_width="fill_parent"
android:layout_height="fill_parent" android:background="@drawable/background">
>
\langlel-- Menu Bottom -->
<TextView 
     android:layout_width="fill_parent"
     android:layout_height="wrap_content"
     android:textColor="#ffffff"
     android:textSize="16sp"
     android:textStyle="bold"
     android:padding="8dip"
     android:text="@string/hello"
     android:id="@+id/any_old_widget"/>
<!-- Navigation -->
     <AbsoluteLayout android:layout_height="40px" android:id="@+id/absoluteLayout1"
android:layout_width="fill_parent" android:background="@drawable/barnavigation">
         <Button android:layout_width="wrap_content" android:layout_x="8dip"
android:id="@+id/buttonmenu" android:text="Menu" android:layout_y="0dip"
android: layout height="40px"></Button>
         <TextView android:layout_height="wrap_content" android:layout_width="wrap_content"
android:id="@+id/titrenavigation" android:textSize="18sp" android:textColor="#ffffffff"
android:text="Project" android:layout_x="114dip" android:layout_y="9dip"></TextView>
         <ImageView android:padding="10px" android:src="@drawable/project"
android:layout_height="wrap_content" android:layout_width="wrap_content" android:id="@+id/img"
android:layout<sup>-x="64dip" android:layout y="-1dip"></ImageView></sup>
     </AbsoluteLayout>
 <ImageView android:src="@drawable/bottombar" android:layout_height="wrap_content"
android:layout_width="wrap_content" android:id="@+id/imageView1" android:layout_x="9dip"
android:layout y="112dip"></ImageView>
     <TableRow android:id="@+id/tableRow1" android:layout_x="-2dip"
android:layout_height="wrap_content" android:layout_width="wrap_content"
android:layout_y="149dip">
         <TextView android:layout_width="wrap_content" android:layout_height="wrap_content"
android:id="@+id/textView2" android:textStyle="bold" android:textSize="16sp"
android:gravity="left" android:textColor="#ff000000" android:text="Name Project :"></TextView>
```
 <TextView android:layout\_height=*"wrap\_content"* android:layout\_width=*"wrap\_content"* android:id=*"@+id/textView3"* android:text=*"Strategy product abc"* android:textColor=*"#000000"* android:layout\_x=*"157dip"* android:textSize=*"14sp"* android:layout\_y=*"150dip"*></TextView> <TextView android:layout\_height=*"wrap\_content"* android:layout\_width=*"wrap\_content"* android:id=*"@+id/TextView01"* android:textStyle=*"bold"* android:textSize=*"16sp"* android:gravity=*"left"* android:textColor=*"#ff000000"* android:text=*"Creation Date :"* android:layout\_x="0dip" android:layout\_y="186dip"></TextView> <TextView android:layout\_height=*"wrap\_content"* android:layout\_width=*"wrap\_content"* android:id=*"@+id/textView4"* android:text=*"03/06/2011"* android:textColor=*"#000000"* android:layout x="157dip" android:layout y="186dip"></TextView> <TextView android:layout\_height=*"wrap\_content"* android:layout\_width=*"wrap\_content"* android:id=*"@+id/TextView01"* android:textStyle=*"bold"* android:textSize=*"16sp"* android:gravity=*"left"* android:textColor=*"#ff000000"* android:text=*"Status :"* android: layout x="1dip" android: layout y="225dip"></TextView> <TextView android:layout\_height=*"wrap\_content"* android:layout\_width=*"wrap\_content"* android:id=*"@+id/TextView01"* android:textStyle=*"bold"* android:textSize=*"16sp"* android:gravity=*"left"* android:textColor=*"#ff000000"* android:text=*"Detail:"* android: layout x="0dip" android: layout y="270dip"></TextView> <TextView android:layout\_x=*"157dip"* android:id=*"@+id/textView6"* android:text=*"Decid the product requirement"* android:textColor=*"#000000"* android:singleLine=*"false"* android:layout height="wrap\_content" android:layout width="120px" android:layout\_y=*"270dip"*></TextView> <Spinner android:prompt=*"@string/project\_prompt"* android:id=*"@+acountcreation/connectspinner"* android:layout\_height=*"40px"* android:layout\_width=*"200px"* android:layout\_x=*"76dip"* android:layout\_y=*"50dip"*></Spinner> <TextView android:layout\_width=*"wrap\_content"* android:text=*"Open"* android:id=*"@+id/textView5"* android:layout\_height=*"wrap\_content"* android:textColor=*"#000000"* android:layout x="157dip" android:layout y="225dip"></TextView> <TextView android:layout\_width=*"wrap\_content"* android:text=*"Project"* android:id=*"@+id/textView1"* android:layout\_height=*"wrap\_content"* android:textSize=*"18sp"* android:textColor=*"#ff000000"* android:layout\_x=*"8dip"* android:layout\_y=*"61dip"*></TextView>

</AbsoluteLayout>

# **Appendix L: Java-XML Code of the Figure 97**

**Java code** ( for the bar action see the appendix G) :

```
package com.test;
import java.util.ArrayList;
import com.test.CustomMenu.OnMenuItemSelectedListener;
import android.app.Activity;
import android.app.AlertDialog;
import android.content.Intent;
import android.os.Bundle;
import android.view.Gravity;
import android.view.KeyEvent;
import android.view.View;
import android.widget.ArrayAdapter;
import android.widget.Spinner;
import android.widget.Toast;
public class ProjectIUI extends Activity implements OnMenuItemSelectedListener {
        /**
        * Some global variables.
        */
       private CustomMenu mMenu;
       public static final int MENU_ITEM_1 = 1;
       public static final int MENU ITEM 2 = 2;
       public static final int MENU ITEM 3 = 3;
       public static final int MENU_ITEM_4 = 4;
       public static final int MENU_ITEM_5 = 5;
     /**
      * Always called when an Android activity launches.
      */
     @Override
     public void onCreate(Bundle savedInstanceState) {
        //create the view
        super.onCreate(savedInstanceState);
         setContentView(R.layout.piu01);
         //initialize the menu
         mMenu = new CustomMenu(this, this, getLayoutInflater());
         mMenu.setHideOnSelect(true);
         //define the number of item on horizontal
         mMenu.setItemsPerLineInPortraitOrientation(5);
         mMenu.setItemsPerLineInLandscapeOrientation(8);
         //load the menu items
        loadMenuItems();
         //initialize the spinner
             Spinner spinner = (Spinner) findViewById(R.acountcreation.connectspinner);
             ArrayAdapter<CharSequence> adapter = ArrayAdapter.createFromResource(
                     this, R.array.ordercriteria_array, android.R.layout.simple_spinner_item);
             adapter.setDropDownViewResource(android.R.layout.simple_spinner_dropdown_item);
             spinner.setAdapter(adapter);
     }
     /**
      * Snarf the menu key.
\star /
       public boolean onKeyDown(int keyCode, KeyEvent event) { 
            if (keyCode == KeyEvent.KEYCODE_MENU) {
                doMenu();
                return true; //always eat it!
             }
               return super.onKeyDown(keyCode, event); 
       } 
        /**
      * Load up our menu.
\star/
```

```
private void loadMenuItems() {
               //This is kind of a tedious way to load up the menu items.
               //Am sure there is room for improvement.
               ArrayList<CustomMenuItem> menuItems = new ArrayList<CustomMenuItem>();
               CustomMenuItem cmi = new CustomMenuItem();
               cmi = new CustomMenuItem();
               cmi.setCaption("Create");
               cmi.setImageResourceId(R.drawable.icon1);
               cmi.setId(MENU_ITEM_1);
               menuItems.add(cmi);
               cmi = new CustomMenuItem();
               cmi.setCaption("Delete");
               cmi.setImageResourceId(R.drawable.icon2);
               cmi.setId(MENU_ITEM_2);
               menuItems.add(cmi);
               cmi = new CustomMenuItem();
               cmi.setCaption("Edit");
               cmi.setImageResourceId(R.drawable.icon3);
               cmi.setId(MENU_ITEM_3);
               menuItems.add(cmi);
               cmi = new CustomMenuItem();
               cmi.setCaption("Join Project");
               cmi.setImageResourceId(R.drawable.icon4);
               cmi.setId(MENU_ITEM_4);
               menuItems.add(cmi);
               cmi = new CustomMenuItem();
               cmi.setCaption("Out Project");
               cmi.setImageResourceId(R.drawable.icon5);
               cmi.setId(MENU ITEM 5);
               menuItems.add(cmi);
              if (!mMenu.isShowing())
               try {
                      mMenu.setMenuItems(menuItems);
               } catch (Exception e) {
                      AlertDialog.Builder alert = new AlertDialog.Builder(this);
                      alert.setTitle("Egads!");
                      alert.setMessage(e.getMessage());
                      alert.show();
               }
       }
       7** * Toggle our menu on user pressing the menu key.
\star /
       private void doMenu() {
               if (mMenu.isShowing()) {
                      //mMenu.hide();
               } else {
                      //Note it doesn't matter what widget you send the menu as long as it 
gets view.
                      mMenu.show(findViewById(R.id.any_old_widget));
              }}
       7** * For the demo just toast the item selected.
\star /
       @Override
       public void MenuItemSelectedEvent(CustomMenuItem selection) {
               Toast t = Toast.makeText(this, "You selected item 
#"+Integer.toString(selection.getId()), Toast.LENGTH_SHORT);
               t.setGravity(Gravity.CENTER, 0, 0);
               t.show();
       }
        public void onClick(View v) {
                switch (v.getId()) {
                case R.id.line01:
                 Intent intent = new Intent(ProjectIUI.this, ProjectUI01.class);
                 startActivity(intent);
        }}
```
## • **XML Code** (In res/layout directory)

```
<?xml version="1.0" encoding="utf-8"?>
<AbsoluteLayout
xmlns:android="http://schemas.android.com/apk/res/android"
android:layout_width="fill_parent"
android:layout_height="fill_parent" android:background="@drawable/background">
<!-- Menu Bottom
<TextView 
    android:layout_width="fill_parent"
     android:layout_height="wrap_content"
    android:textColor="#ffffff"
    android:textSize="16sp"
    android:textStyle="bold"
     android:padding="8dip"
     android:text="@string/hello"
    android:id="@+id/any_old_widget"/>
<AbsoluteLayout android:layout_height="40px" android:id="@+id/absoluteLayout1"
android:layout_width="fill_parent" android:background="@drawable/barnavigation">
         <Button android:layout_width="wrap_content" android:layout_x="8dip"
android:id="@+id/button01" android:text="Menu" android:layout_y="0dip"
android: layout height="40px"></Button>
         <ImageView android:layout_height="wrap_content" android:src="@drawable/employee"
android:layout_width="wrap_content" android:id="@+id/img" android:padding="10px"
android:layout_x="90dip"></ImageView>
               <TextView android:layout_width="wrap_content" android:layout_x="132dip"
android:textColor="#ffffffff" android:id="@+id/titrenavigation" android:textSize="18sp"
android:layout_y="8dip" android:text="Employee"
android:layout_height="wrap_content"></TextView>
 <Button android:layout_width="wrap_content" android:layout_x="249dip"
android:id="@+id/button02" android:text="Project" android:layout_y="0dip"
android: layout height="40px"></Button>
     </AbsoluteLayout>
<TableLayout android:layout_height="wrap_content" android:stretchColumns="*" 
android:layout_width="wrap_content" android:id="@+id/tableLayout1" android:layout_y="90dip"
android:layout_x="-2dip">
        <TableRow android:layout_margin="1dp" >
              <TextView android:text="Surname" android:background="#000000"
                      android:layout_margin="1dp" android:textSize="16sp" />
               <TextView android:text="Lastname" android:background="#000000"
                      android:layout_margin="1dp" android:textSize="16sp"/>
               <TextView android:text="Fired" android:background="#000000"
                      android:layout_margin="1dp" android:textSize="16sp" />
       </TableRow>
                <TableRow android:id="@+id/line01" android:layout_margin="1dp"
android:onClick="onClick" android:clickable="true">
               <TextView android:text="Dupuis" android:textColor="#000000"
android:textSize="16sp"
                      android: layout margin="1dp" />
               <TextView android:text="Fantasio" android:textColor="#000000"
android:textSize="16sp"
                      android:layout margin="1dp" />
               <TextView android:text="False" android:textColor="#000000"
android:textSize="16sp"
                      android:layout_margin="1dp" />
       </TableRow>
<!-- A space between line -->
                <TableRow android:layout_margin="1dp">
               <TextView android:text="" android:textColor="#000000" android:textSize="8sp"
                      android:layout margin="1dp" />
               <TextView android:text="" android:textColor="#000000" android:textSize="8sp"
                      android:layout margin="1dp" />
               <TextView android:text="" android:textColor="#000000" android:textSize="8sp"
                      android:layout margin="1dp" />
       </TableRow>
               <!-- End space between line -->
                <TableRow android:layout_margin="1dp">
               <TextView android:text="Smith" android:textColor="#000000"
android:textSize="16sp"
                      android: layout margin="1dp" />
               <TextView android:text="Gregoir" android:textColor="#000000"
android:textSize="16sp"
```
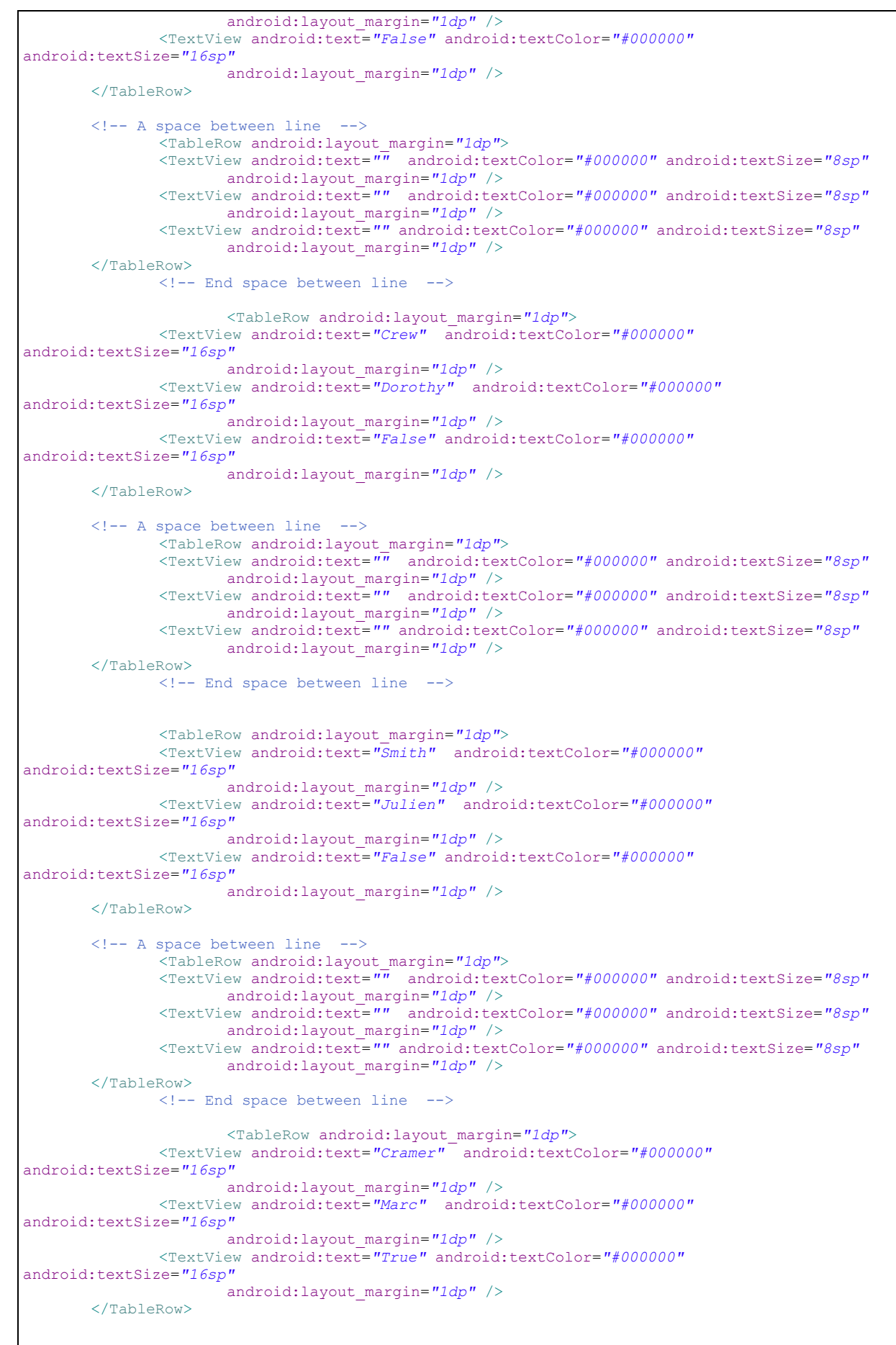

```
<!-- A space between line -->
               <TableRow android:layout_margin="1dp">
              <TextView android:text="" android:textColor="#000000" android:textSize="8sp"
                     android:layout_margin="1dp" />
              <TextView android:text="" android:textColor="#000000" android:textSize="8sp"
                     android:layout_margin="1dp" />
              <TextView android:text="" android:textColor="#000000" android:textSize="8sp"
                     android:layout margin="1dp" />
       </TableRow>
              <!-- End space between line -->
               <TableRow android:layout_margin="1dp">
              <TextView android:text="Copper" android:textColor="#000000"
android:textSize="16sp"
                     android:layout_margin="1dp" />
              <TextView android:text="Sheldon" android:textColor="#000000"
android:textSize="16sp"
                     android:layout margin="1dp" />
              <TextView android:text="False" android:textColor="#000000"
android:textSize="16sp"
                     android:layout margin="1dp" />
       </TableRow>
    </TableLayout>
<Spinner android:layout_width="wrap_content" android:prompt="@string/ordercriteria_prompt"
android:id="@+acountcreation/connectspinner" android:layout_x="156dip"
android:layout height="wrap_content" android:layout y="46dip"></Spinner>
<TextView android:layout_width="wrap_content" android:text="Order Criteria :"
android:id="@+id/textView1" android:layout_height="wrap_content" android:textSize="18sp"
android:textColor="#000000" android:layout_x="5dip" android:layout_y="57dip"></TextView>
```

```
 </AbsoluteLayout>
```
## **Appendix M: XML Code of the Figure 99**

**XML Code for Figure 11a: PIU on Mobile View with checkbox**

```
<?xml version="1.0" encoding="utf-8"?>
<AbsoluteLayout
xmlns:android="http://schemas.android.com/apk/res/android"
android:layout_width="fill_parent"
android:layout_height="fill_parent" android:background="@drawable/background">
<!-- Menu Bottom -->
<TextView 
    android:layout_width="fill_parent"
     android:layout_height="wrap_content"
     android:textColor="#ffffff"
    android:textSize="16sp"
    android:textStyle="bold"
     android:padding="8dip"
     android:text="@string/hello"
     android:id="@+id/any_old_widget"/>
<AbsoluteLayout android:layout_height="40px" android:id="@+id/absoluteLayout1"
android:layout_width="fill_parent" android:background="@drawable/barnavigation">
        <Button android:layout_width="wrap_content" android:layout_x="8dip"
android:id="@+id/button01" android:text="Menu" android:layout_y="0dip"
android: layout height="40px"></Button>
         <ImageView android:layout_height="wrap_content" android:src="@drawable/employee"
android:layout_width="wrap_content" android:id="@+id/img" android:padding="10px"
android: layout_x="90dip"></ImageView>
               <TextView android:layout_width="wrap_content" android:layout_x="132dip"
android:textColor="#ffffffff" android:id="@+id/titrenavigation" android:textSize="18sp"
android:layout_y="8dip" android:text="Employee"
android:layout_height="wrap_content"></TextView>
         <Button android:layout_width="wrap_content" android:layout_x="249dip"
android:id="@+id/button02" android:text="Project" android:layout_y="0dip"
android:layout height="40px"></Button>
     </AbsoluteLayout>
<TableLayout android:layout_height="wrap_content" android:stretchColumns="*" 
android:layout_width="wrap_content" android:id="@+id/tableLayout1" android:layout_y="90dip"
android:layout_x="-2dip">
        <TableRow android:layout_margin="1dp" >
              <TextView android:text="Surname" android:background="#000000"
                      android:layout margin="1dp" android:textSize="16sp"
               <TextView android:text="Lastname" android:background="#000000"
                      android:layout_margin="1dp" android:textSize="16sp"/>
               <TextView android:text="Fired" android:background="#000000"
                      android:layout_margin="1dp" android:textSize="16sp" />
       </TableRow>
                <TableRow android:id="@+id/line01" android:layout_margin="1dp"
android:onClick="onClick" android:clickable="true">
               <TextView android:text="Dupuis" android:textColor="#000000"
android:textSize="16sp"
                      android:layout margin="1dp" />
               <TextView android:text="Fantasio" android:textColor="#000000"
android:textSize="16sp"
                      android:layout margin="1dp" />
               <CheckBox android:text="" android:id="@+id/checkBox1"
android:layout_width="25dip" android:layout_height="25dip"></CheckBox>
       </TableRow>
<!-- A space between line -->
                <TableRow android:layout_margin="1dp">
               <TextView android:text="" android:textColor="#000000" android:textSize="8sp"
                      android: layout margin="1dp" />
               <TextView android:text="" android:textColor="#000000" android:textSize="8sp"
                      android:layout_margin="1dp" />
               <TextView android:text="" android:textColor="#000000" android:textSize="8sp"
                      android:layout margin="1dp" />
       </TableRow>
               <!-- End space between line -->
                <TableRow android:layout_margin="1dp">
```

```
<TextView android:text="Smith" android:textColor="#000000"
android:textSize="16sp"
                      android:layout margin="1dp" />
               <TextView android:text="Gregoir" android:textColor="#000000"
android:textSize="16sp"
                      android:layout_margin="1dp" />
               <CheckBox android:text="" android:id="@+id/checkBox2"
android:layout_width="wrap_content"_android:layout_height="wrap_content" ></CheckBox>
       \sim\simTableRow><!-- A space between line -->
                <TableRow android:layout_margin="1dp">
               <TextView android:text="" android:textColor="#000000" android:textSize="8sp"
                      android:layout_margin="1dp" />
               <TextView android:text="" android:textColor="#000000" android:textSize="8sp"
                      android:layout margin="1dp" />
               <TextView android:text="" android:textColor="#000000" android:textSize="8sp"
                     android:layout margin="1dp" />
       </TableRow>
               \langle!-- End space between line -->
                       <TableRow android:layout_margin="1dp">
              <TextView android:text="Crew" android:textColor="#000000"
android:textSize="16sp"
                     android:layout margin="1dp" />
               <TextView android:text="Dorothy" android:textColor="#000000"
android:textSize="16sp"
                      android:layout_margin="1dp" />
               <CheckBox android:text="" android:id="@+id/checkBox3"
android:layout_width="wrap_content" android:layout_height="wrap_content"></CheckBox>
       \sim/TableRow>
       <!-- A space between line -->
                <TableRow android:layout_margin="1dp">
               <TextView android:text="" android:textColor="#000000" android:textSize="8sp"
                      android:layout_margin="1dp" />
               <TextView android:text="" android:textColor="#000000" android:textSize="8sp"
                     android:layout margin="1dp" />
               <TextView android:text="" android:textColor="#000000" android:textSize="8sp"
                      android: layout margin="1dp" />
       \langle/TableRow>
              <!-- End space between line -->
               <TableRow android:layout_margin="1dp">
              <TextView android:text="Smith" android:textColor="#000000"
android:textSize="16sp"
                     android: layout margin="1dp" />
              <TextView android:text="Julien" android:textColor="#000000"
android:textSize="16sp"
                     android:layout margin="1dp" />
                      <CheckBox android:text="" android:id="@+id/checkBox3"
android:layout_width="wrap_content" android:layout_height="wrap_content"></CheckBox>
       \sqrt{T}ableRow>
       <!-- A space between line -->
        <TableRow android:layout_margin="1dp">
               <TextView android:text="" android:textColor="#000000" android:textSize="8sp"
                      android:layout_margin="1dp" />
               <TextView android:text="" android:textColor="#000000" android:textSize="8sp"
                     android: layout margin="1dp" />
       </TableRow>
               <!-- End space between line -->
                       <TableRow android:layout_margin="1dp">
              <TextView android:text="Cramer" android:textColor="#000000"
android:textSize="16sp"
                     android:layout margin="1dp" />
              <TextView android:text="Marc" android:textColor="#000000"
android:textSize="16sp"
                      android:layout margin="1dp" />
                      <CheckBox android:text="" android:id="@+id/checkBox3"
android:layout_width="wrap_content" android:layout_height="wrap_content"
android:checked="true"></CheckBox>
       \langle/TableRow>
```

```
<!-- A space between line -->
                <TableRow android:layout_margin="1dp">
              <TextView android:text="" android:textColor="#000000" android:textSize="8sp"
                      android:layout_margin="1dp" />
              <TextView android:text="" android:textColor="#000000" android:textSize="8sp"
                      android: layout margin="1dp" />
              <TextView android:text="" android:textColor="#000000" android:textSize="8sp"
                     android: layout margin="1dp" />
       </TableRow>
              <!-- End space between line -->
               <TableRow android:layout_margin="1dp">
              <TextView android:text="Copper" android:textColor="#000000"
android:textSize="16sp"
                     android:layout margin="1dp" />
              <TextView android:text="Sheldon" android:textColor="#000000"
android:textSize="16sp"
                     android:layout margin="1dp" />
                      <CheckBox android:text="" android:id="@+id/checkBox3"
android:layout_width="wrap_content" android:layout_height="wrap_content" ></CheckBox>
       </TableRow>
    </TableLayout>
<Spinner android:layout_width="wrap_content" android:prompt="@string/ordercriteria_prompt"
android:id="@+acountcreation/connectspinner" android:layout_x="156dip"
android:layout height="wrap_content" android:layout y="46dip"></Spinner>
<TextView android:layout_width="wrap_content" android:text="Order Criteria :"
android:id="@+id/textView1" android:layout_height="wrap_content" android:textSize="18sp"
android:textColor="#000000" android:layout_x="5dip" android:layout_y="57dip"></TextView>
    </AbsoluteLayout>
```
## **XML Code for Figure 11b: IIU of Employee on Mobile view**

```
<AbsoluteLayout
xmlns:android="http://schemas.android.com/apk/res/android"
android:layout_width="fill_parent"
android:layout_height="fill_parent"
android:background="@drawable/background">
<!-- Menu Bottom -->
<TextView 
    android:layout_width="fill_parent"
    android:layout_height="wrap_content"
    android:textColor="#ffffff"
    android:textSize="16sp"
    android:textStyle="bold"
    android:padding="8dip"
     android:text="@string/hello"
     android:id="@+id/any_old_widget"/>
<AbsoluteLayout android:layout_height="40px"
android:id="@+id/absoluteLayout1" android:layout_width="fill_parent"
android:background="@drawable/barnavigation">
         <Button android:layout_width="wrap_content" android:layout_x="8dip"
android:id="@+id/button01" android:text="Menu" android:layout_y="0dip"
android: layout height="40px"></Button>
         <ImageView android:layout_height="wrap_content"
android:src="@drawable/employee" android:layout_width="wrap_content"
android:id="@+id/img" android:padding="10px"
android: layout x="90dip"></ImageView>
```

```
<TextView android:layout_width="wrap_content"
android:layout_x="132dip" android:textColor="#ffffffff"
android:id="@+id/titrenavigation" android:textSize="18sp"
android:layout_y="8dip" android:text="Employee"
android:layout height="wrap_content"></TextView>
         <Button android:layout_width="wrap_content"
android:layout_x="249dip" android:id="@+id/button02" android:text="Project"
android:layout y="0dip" android:layout height="40px"></Button>
    </AbsoluteLayout>
     <TableLayout android:layout_height="wrap_content"
android:stretchColumns="*" android:layout_width="wrap_content"
android:id="@+id/tableLayout1" android:layout_y="40dip" android:layout_x="-
2dip">
     <!-- A space between line -->
            <TableRow android:layout_margin="1dp">
           <TextView android:text="" android:textColor="#000000"
android:textSize="8sp"
                 android:layout margin="1dp" />
           <TextView android:text="" android:textColor="#000000"
android:textSize="8sp"
                 android: layout margin="1dp" />
     </TableRow>
           <!-- End space between line -->
            <TableRow android:layout_margin="1dp">
           <TextView android:text="Surname :" android:textColor="#000000"
android:textSize="18sp" android:textStyle="bold"
                 android:layout margin="1dp" />
           <TextView android:text="Smith" android:textColor="#000000"
android:textSize="16sp"
                 android:layout margin="1dp" />
           </TableRow>
           <TableRow android:layout_margin="1dp">
           <TextView android:text="Lastname :" 
android:textColor="#000000" android:textSize="18sp"
android:textStyle="bold"
                 android: layout margin="1dp" />
           <TextView android:text="Julien" android:textColor="#000000"
android:textSize="16sp"
                 android:layout margin="1dp" />
           </TableRow>
               <!-- A space between line -->
            <TableRow android:layout_margin="1dp">
           <TextView android:text="" android:textColor="#000000"
android:textSize="8sp"
                 android:layout_margin="1dp" />
           <TextView android:text="" android:textColor="#000000"
android:textSize="8sp"
                 android:layout_margin="1dp" />
      </TableRow>
           <!-- End space between line -->
                       <TableRow android:layout_margin="1dp">
           <TextView android:text="Gender :" android:textColor="#000000"
android:textSize="18sp" android:textStyle="bold"
                 android:layout_margin="1dp" />
           <TextView android:text="Male" android:textColor="#000000"
```

```
android:textSize="16sp"
```
```
android:layout margin="1dp" />
            </TableRow>
               \langle -- A space between line
             <TableRow android:layout_margin="1dp">
            <TextView android:text="" android:textColor="#000000"
android:textSize="8sp"
                 android:layout margin="1dp" />
            <TextView android:text="" android:textColor="#000000"
android:textSize="8sp"
                 android:layout_margin="1dp" />
     </TableRow>
            <!-- End space between line -->
                       <TableRow android:layout_margin="1dp">
           <TextView android:text="Fired :" android:textColor="#000000"
android:textSize="18sp" android:textStyle="bold"
                 android:layout margin="1dp" />
           <TextView android:text="False" android:textColor="#000000"
android:textSize="16sp"
                 android:layout margin="1dp" />
           </TableRow>
              \langle!-- A space between line -->
             <TableRow android:layout_margin="1dp">
            <TextView android:text="" android:textColor="#000000"
android:textSize="8sp"
                 android:layout margin="1dp" />
            <TextView android:text="" android:textColor="#000000"
android:textSize="8sp"
                 android:layout margin="1dp" />
     </TableRow>
           <!-- End space between line -->
                                   <TableRow android:layout_margin="1dp">
            <TextView android:text="Adress :" android:textColor="#000000"
android:textSize="18sp" android:textStyle="bold"
                 android: layout margin="1dp" />
            <TextView android:text="Main Street 1" 
android:textColor="#000000" android:textSize="16sp"
                 android:layout margin="1dp" />
            </TableRow>
               <!-- A space between line -->
             <TableRow android:layout_margin="1dp">
            <TextView android:text="" android:textColor="#000000"
android:textSize="8sp"
                 android:layout_margin="1dp" />
            <TextView android:text="" android:textColor="#000000"
android:textSize="8sp"
                 android:layout_margin="1dp" />
      </TableRow>
           <!-- End space between line -->
                       <TableRow android:layout_margin="1dp">
            <TextView android:text="Country :" android:textColor="#000000"
android:textSize="18sp" android:textStyle="bold"
                  android:layout_margin="1dp" />
            <TextView android:text="Belgium" android:textColor="#000000"
android:textSize="16sp"
                 android:layout_margin="1dp" />
            </TableRow>
               <!-- A space between line -->
             <TableRow android:layout_margin="1dp">
```

```
<TextView android:text="" android:textColor="#000000"
android:textSize="8sp"
                  android:layout_margin="1dp" />
            <TextView android:text="" android:textColor="#000000"
android:textSize="8sp"
                 android:layout_margin="1dp" />
      </TableRow>
            <!-- End space between line -->
            <TableRow android:layout_margin="1dp">
                 <TextView android:text="Tel :" 
android:textColor="#000000" android:textSize="18sp"
android:textStyle="bold"
                 android: layout margin="1dp" />
            <TextView android:text="032458253695" 
android:textColor="#000000" android:textSize="16sp"
                 android:layout margin="1dp" />
            </TableRow>
               <!-- A space between line -->
             <TableRow android:layout_margin="1dp">
            <TextView android:text="" android:textColor="#000000"
android:textSize="8sp"
                 android: layout margin="1dp" />
            <TextView android:text="" android:textColor="#000000"
android:textSize="8sp"
                 android:layout margin="1dp" />
      </TableRow>
            <!-- End space between line -->
                       <TableRow android:layout_margin="1dp">
            <TextView android:text="email:" android:textColor="#000000"
android:textSize="18sp" android:textStyle="bold"
                 android:layout margin="1dp" />
            <TextView android:text="smithpaul@gmail.com" 
android:textColor="#000000" android:textSize="16sp"
                 android: layout margin="1dp" />
            </TableRow>
      </TableLayout>
       </AbsoluteLayout>
```
# **Appendix N : Java-XML Code of the Figure 100**

**Java Code**

```
package com.MDIU;
import android.app.Activity;
import android.app.TabActivity;
import android.content.Intent;
import android.content.res.Resources;
import android.os.Bundle;
import android.widget.TabHost;
import android.widget.TextView;
public class MDIU extends TabActivity {
     /** Called when the activity is first created. */
       public void onCreate(Bundle savedInstanceState) {
           super.onCreate(savedInstanceState);
            setContentView(R.layout.main);
           Resources res = getResources(); // Resource object to get Drawables
           TabHost tabHost = getTabHost(); // The activity TabHost
            TabHost.TabSpec spec; // Reusable TabSpec for each tab
           Intent intent; // Reusable Intent for each tab
             // Create an Intent to launch an Activity for the tab (to be reused)
            intent = new Intent().setClass(this, Project.class);
            // Initialize a TabSpec for each tab and add it to the TabHost
            spec = tabHost.newTabSpec("project").setIndicator("Project",
                              res.getDrawable(R.layout.tab_project))
                          .setContent(intent);
            tabHost.addTab(spec);
             // Do the same for the other tabs
            intent = new Intent().setClass(this, Employee.class);
            spec = tabHost.newTabSpec("employee").setIndicator("Employee",
                               res.getDrawable(R.layout.tab_employee))
                          .setContent(intent);
            tabHost.addTab(spec);
            tabHost.setCurrentTab(1);
       }
}
```
**Java Code of Project Tab:**

```
package com.MDIU;
import java.util.ArrayList;
import com.MDIU.CustomMenu.OnMenuItemSelectedListener;
import android.app.Activity;
import android.app.AlertDialog;
import android.os.Bundle;
import android.view.Gravity;
import android.view.KeyEvent;
import android.widget.ArrayAdapter;
import android.widget.Spinner;
import android.widget.Toast;
public class Project extends Activity implements OnMenuItemSelectedListener {
        /**
        * Some global variables.
        \star /
       private CustomMenu mMenu;
       public static final int MENU_ITEM_1 = 1;
       public static final int MENU_ITEM_2 = 2;
       public static final int MENU_ITEM_3 = 3;
       public void onCreate(Bundle savedInstanceState) {
          super.onCreate(savedInstanceState);
           setContentView(R.layout.project01);
            Spinner spinner = (Spinner) findViewById(R.acountcreation.connectspinner);
            ArrayAdapter<CharSequence> adapter = ArrayAdapter.createFromResource(
                     this, R.array.project_array, android.R.layout.simple_spinner_item);
            adapter.setDropDownViewResource(android.R.layout.simple_spinner_dropdown_item);
            spinner.setAdapter(adapter);
            //initialize the menu
            mMenu = new CustomMenu(this, this, getLayoutInflater());
            mMenu.setHideOnSelect(true);
            //define the number of item on horizontal
            mMenu.setItemsPerLineInPortraitOrientation(5);
            mMenu.setItemsPerLineInLandscapeOrientation(8);
             //load the menu items
            loadMenuItems();
       }
       /**
        * Snarf the menu key.
         */
       public boolean onKeyDown(int keyCode, KeyEvent event) { 
            if (keyCode == KeyEvent.KEYCODE_MENU) {
                doMenu();
                return true; //always eat it!
            }
               return super.onKeyDown(keyCode, event); 
       } 
        /**
        * Load up our menu.
         */
       private void loadMenuItems() {
               //This is kind of a tedious way to load up the menu items.
               //Am sure there is room for improvement.
               ArrayList<CustomMenuItem> menuItems = new ArrayList<CustomMenuItem>();
               CustomMenuItem cmi = new CustomMenuItem();
               cmi = new CustomMenuItem();
               cmi.setCaption("Home");
               cmi.setImageResourceId(R.drawable.home);
               cmi.setId(MENU_ITEM_1);
               menuItems.add\overline{c}mi);
               cmi = new CustomMenuItem();
```

```
cmi.setCaption("Delete");
               cmi.setImageResourceId(R.drawable.icon2);
               cmi.setId(MENU_ITEM_2);
              menuItems.add(cmi);
              cmi = new CustomMenuTtem():
               cmi.setCaption("Edit");
               cmi.setImageResourceId(R.drawable.icon3);
              cmi.setId(MENU_ITEM_3);
              menuItems.add(cmi);
              if (!mMenu.isShowing())
              try {
                      mMenu.setMenuItems(menuItems);
               } catch (Exception e) {
                     AlertDialog.Builder alert = new AlertDialog.Builder(this);
                      alert.setTitle("Egads!");
                      alert.setMessage(e.getMessage());
                      alert.show();
               }
       }
       /**
        * Toggle our menu on user pressing the menu key.
        */
       private void doMenu() {
              if (mMenu.isShowing()) {
                      //mMenu.hide();
               } else {
                      //Note it doesn't matter what widget you send the menu as long as it 
gets view.
                      mMenu.show(findViewById(R.id.any_old_widget));
               }
       }
 }
```
- **XML code of Project tab:**
- **XML for the tab**

```
<?xml version="1.0" encoding="utf-8"?>
<selector xmlns:android="http://schemas.android.com/apk/res/android">
    <!-- When selected, use grey -->
     <item android:drawable="@drawable/grey_project"
           android:state_selected="true" />
     <!-- When not selected, use white-->
     <item android:drawable="@drawable/project" />
</selector>
```
## **-XML of the Project content**

```
<?xml version="1.0" encoding="utf-8"?>
<AbsoluteLayout
xmlns:android="http://schemas.android.com/apk/res/android"
android:layout_width="fill_parent"
android:layout_height="fill_parent"
android:background="@drawable/background">
<TextView 
     android:layout_width="fill_parent"
     android:layout_height="wrap_content"
     android:textColor="#ffffff"
     android:textSize="16sp"
     android:textStyle="bold"
     android:padding="8dip"
     android:text="@string/hello"
     android:id="@+id/any_old_widget"/>
```

```
 <TextView android:layout_height="wrap_content"
android:layout_width="wrap_content" android:id="@+id/textView1"
android:textSize="18sp" android:text="Project:" android:layout_x="5dip"
android:layout_y="5dip" android:textColor="#ff000000"></TextView>
     <ImageView android:src="@drawable/bottombar"
android:layout_height="wrap_content" android:layout_width="wrap_content"
android:id="@+id/imageView1" android:layout_x="9dip"
android: layout y=''45dip''></ImageView>
     <TableRow android:id="@+id/tableRow1" android:layout_x="-2dip"
android:layout_height="wrap_content" android:layout_width="wrap_content"
android:layout_y="149dip">
     </TableRow>
     <TextView android:layout_height="wrap_content"
android:layout_width="wrap_content" android:id="@+id/textView3"
android:text="Strategy product abc" android:textColor="#000000"
android:layout_x="157dip" android:textSize="14sp"
android:layout y="60dip"></TextView>
         <Spinner android:prompt="@string/project_prompt"
android:id="@+acountcreation/connectspinner" android:layout_height="40px"
android:layout_width="200px" android:layout_x="76dip"
android:layout y="6dip"></Spinner>
         <TextView android:id="@+id/textView4" android:text="03/06/2011"
android:textColor="#000000" android:layout_height="wrap_content"
android:layout_width="wrap_content" android:layout_x="160dip"
android:layout y="98dip"></TextView>
         <TextView android:id="@+id/textView5" android:text="Open"
android:textColor="#000000" android:layout_height="wrap_content"
android:layout_width="wrap_content" android:layout_x="162dip"
android: layout y="133dip"></TextView>
         <TextView android:id="@+id/textView6" android:lines="5"
android:gravity="top" android:text="Decid the product requirement"
android:textColor="#000000" android:singleLine="false"
android:layout_height="wrap_content" android:layout_width="120px"
android:layout<sup>-x="161dip" android:layout y="176dip"></TextView></sup>
         <TextView android:id="@+id/textView2" android:textSize="16sp"
android:gravity="left" android:text="Name Project :"
android:textStyle="bold" android:layout_height="wrap_content"
android:layout_width="wrap_content" android:textColor="#ff000000"
android:layout_x="6dip" android:layout_y="61dip"></TextView>
         <TextView android:id="@+id/TextView01" android:textSize="16sp"
android:gravity="left" android:text="Creation Date :"
android:textStyle="bold" android:layout_height="wrap_content"
android:layout_width="wrap_content" android:textColor="#ff000000"
android:layout_x="6dip" android:layout_y="100dip"></TextView>
         <TextView android:id="@+id/TextView01" android:textSize="16sp"
android:gravity="left" android:text="Status :" android:textStyle="bold"
android: layout height="wrap_content" android: layout width="wrap_content"
android:textColor="#ff000000" android:layout_x="6dip"
android:layout y="137dip"></TextView>
         <TextView android:id="@+id/TextView01" android:textSize="16sp"
android:gravity="left" android:text="Detail:" android:textStyle="bold"
android:layout_height="wrap_content" android:layout_width="wrap_content"
android:textColor="#ff000000" android:layout_x="6dip"
android: layout y="177dip"></TextView>
```
</AbsoluteLayout>

#### **Java Code of Employee Tab:**

```
package com.MDIU;
import java.util.ArrayList;
import com.MDIU.CustomMenu.OnMenuItemSelectedListener;
import android.app.Activity;
import android.app.AlertDialog;
import android.content.Intent;
import android.os.Bundle;
import android.view.Gravity;
import android.view.KeyEvent;
import android.view.View;
import android.widget.Toast;
public class Employee extends Activity implements OnMenuItemSelectedListener{
/**
* Some global variables.
+private CustomMenu mMenu;
public static final int MENU_ITEM_1 = 1;
public static final int MENU_ITEM_2 = 2;
public static final int MENU ITEM 3 = 3;
public static final int MENU_ITEM_4 = 4;
//public static final int_{min} MENU_ITEM_5 = 5;
/**
* Always called when an Android activity launches.
\star /
@Override
public void onCreate(Bundle savedInstanceState) {
    //create the view
      super.onCreate(savedInstanceState);
     setContentView(R.layout.employee01);
     //initialize the menu
     mMenu = new CustomMenu(this, this, getLayoutInflater());
     mMenu.setHideOnSelect(true);
     //define the number of item on horizontal
     mMenu.setItemsPerLineInPortraitOrientation(5);
     mMenu.setItemsPerLineInLandscapeOrientation(8);
     //load the menu items
     loadMenuItems();
}
/**
* Snarf the menu key.
 */
public boolean onKeyDown(int keyCode, KeyEvent event) { 
    if (keyCode == KeyEvent.KEYCODE_MENU) {
        doMenu();
        return true; //always eat it!
     }
       return super.onKeyDown(keyCode, event); 
} 
/**
* Load up our menu.
 */
private void loadMenuItems() {
       //This is kind of a tedious way to load up the menu items.
       //Am sure there is room for improvement.
       ArrayList<CustomMenuItem> menuItems = new ArrayList<CustomMenuItem>();
       CustomMenuItem cmi = new CustomMenuItem();
       cmi = new CustomMenuItem();
       cmi.setCaption("Home");
```

```
cmi.setImageResourceId(R.drawable.home);
       cmi.setId(MENU_ITEM_1);
       menuItems.add(cmi);
       cmi = new CustomMenuItem();
       cmi.setCaption("Create");
       cmi.setImageResourceId(R.drawable.icon1);
       cmi.setId(MENU_ITEM_2);
       menuItems.add(cmi);
       cmi = new CustomMenuItem():
       cmi.setCaption("Delete");
       cmi.setImageResourceId(R.drawable.icon2);
       cmi.setId(MENU_ITEM_3);
       menuItems.add(cmi);
       cmi = new CustomMenuItem();
       cmi.setCaption("Edit");
       cmi.setImageResourceId(R.drawable.icon3);
       cmi.setId(MENU_ITEM_4);
       menuItems.add(cmi);
       if (!mMenu.isShowing())
       try {
               mMenu.setMenuItems(menuItems);
       } catch (Exception e) {
               AlertDialog.Builder alert = new AlertDialog.Builder(this);
               alert.setTitle("Egads!");
               alert.setMessage(e.getMessage());
               alert.show();
       }
}
/**
* Toggle our menu on user pressing the menu key.
 */
private void doMenu() {
       if (mMenu.isShowing()) {
              //mMenu.hide();
       } else {
               //Note it doesn't matter what widget you send the menu as long as it gets view.
               mMenu.show(findViewById(R.id.any_old_widget));
       }
}
/**
* For the demo just toast the item selected.
* /
@Override
public void MenuItemSelectedEvent(CustomMenuItem selection) {
       Toast t = Toast.makeText(this, "You selected item 
#"+Integer.toString(selection.getId()), Toast.LENGTH_SHORT);
       t.setGravity(Gravity.CENTER, 0, 0);
       t.show();
}
public void onClick(View v) {
         switch (v.getId()) {
         case R.id.line01:
                 Intent intent = new Intent(Employee.this, Employee02.class);
          startActivity(intent);
 }
}}
```
## **XML Code of Employee Tab**

### **-XML for the tab**

```
<?xml version="1.0" encoding="utf-8"?>
<selector xmlns:android="http://schemas.android.com/apk/res/android">
     <!-- When selected, use grey -->
     <item android:drawable="@drawable/grey_employee"
           android:state_selected="true" />
     <!-- When not selected, use white-->
     <item android:drawable="@drawable/employee" />
</selector>
```
#### **-XML for the content Employee**

```
<?xml version="1.0" encoding="utf-8"?>
<AbsoluteLayout
xmlns:android="http://schemas.android.com/apk/res/android"
android:layout_width="fill_parent"
android:layout_height="fill_parent" android:background="@drawable/background">
<TextView 
    android:layout_width="fill_parent"
    android:layout_height="wrap_content"
     android:textColor="#ffffff"
    android:textSize="16sp"
    android:textStyle="bold"
    android:padding="8dip"
    android:text="@string/hello"
     android:id="@+id/any_old_widget"/>
<TableLayout android:layout_height="wrap_content" android:stretchColumns="*" 
android:layout_width="wrap_content" android:id="@+id/tableLayout1" android:layout_y="2dip"
android:layout_x="-2dip">
        <TableRow android:layout_margin="1dp" >
              <TextView android:text="Surname" android:background="#000000"
                      android:layout_margin="1dp" android:textSize="16sp" />
               <TextView android:text="Lastname" android:background="#000000"
                      android:layout_margin="1dp" android:textSize="16sp"/>
               <TextView android:text="Fired" android:background="#000000"
                      android:layout_margin="1dp" android:textSize="16sp" />
       </TableRow>
                <TableRow android:id="@+id/line01" android:layout_margin="1dp"
android:onClick="onClick" android:clickable="true">
              <TextView android:text="Dupuis" android:textColor="#000000"
android:textSize="16sp"
                      android:layout margin="1dp" />
               <TextView android:text="Fantasio" android:textColor="#000000"
android:textSize="16sp"
                      android:layout margin="1dp" />
              <TextView android:text="False" android:textColor="#000000"
android:textSize="16sp"
                      android:layout margin="1dp" />
       </TableRow>
<!-- A space between line -->
                <TableRow android:layout_margin="1dp">
               <TextView android:text="" android:textColor="#000000" android:textSize="8sp"
                      android:layout_margin="1dp" />
               <TextView android:text="" android:textColor="#000000" android:textSize="8sp"
                      android: layout margin="1dp" />
               <TextView android:text="" android:textColor="#000000" android:textSize="8sp"
                      android:layout margin="1dp" />
       </TableRow>
               <!-- End space between line -->
                <TableRow android:layout_margin="1dp">
               <TextView android:text="Smith" android:textColor="#000000"
android:textSize="16sp"
                      android: layout margin="1dp" />
```

```
<TextView android:text="Julien" android:textColor="#000000"
android:textSize="16sp"
                      android:layout margin="1dp" />
               <TextView android:text="False" android:textColor="#000000"
android:textSize="16sp"
                      android:layout_margin="1dp" />
       \langle/TableRow>
       <!-- A space between line -->
        <TableRow android:layout_margin="1dp">
               <TextView android:text="" android:textColor="#000000" android:textSize="8sp"
                      android:layout margin="1dp" />
               <TextView android:text="" android:textColor="#000000" android:textSize="8sp"
                     android:layout_margin="1dp" />
               <TextView android:text="" android:textColor="#000000" android:textSize="8sp"
                      android:layout margin="1dp" />
       </TableRow>
               <!-- End space between line -->
                       <TableRow android:layout_margin="1dp">
               <TextView android:text="Crew" android:textColor="#000000"
android:textSize="16sp"
                      android:layout margin="1dp" />
              <TextView android:text="Sarah" android:textColor="#000000"
android:textSize="16sp"
                     android:layout margin="1dp" />
              <TextView android:text="False" android:textColor="#000000"
android:textSize="16sp"
                      android:layout margin="1dp" />
       </TableRow>
       \langle!-- A space between line \rightarrow <TableRow android:layout_margin="1dp">
               <TextView android:text="" android:textColor="#000000" android:textSize="8sp"
                     android:layout_margin="1dp" />
               <TextView android:text="" android:textColor="#000000" android:textSize="8sp"
                      android:layout margin="1dp" />
               <TextView android:text="" android:textColor="#000000" android:textSize="8sp"
                     android: layout margin="1dp" />
       </TableRow>
              <!-- End space between line -->
                <TableRow android:layout_margin="1dp">
              <TextView android:text="Smith" android:textColor="#000000"
android:textSize="16sp"
                     android:layout margin="1dp" />
              <TextView android:text="Paul" android:textColor="#000000"
android:textSize="16sp"
                     android:layout_margin="1dp" />
              <TextView android:text="False" android:textColor="#000000"
android:textSize="16sp"
                     android:layout margin="1dp" />
       \angle/TableRow>
       <!-- A space between line -->
        <TableRow android:layout_margin="1dp">
               <TextView android:text="" android:textColor="#000000" android:textSize="8sp"
                      android:layout_margin="1dp" />
               <TextView android:text="" android:textColor="#000000" android:textSize="8sp"
                     android: layout margin="1dp" />
              <TextView android:text="" android:textColor="#000000" android:textSize="8sp"
                      android:layout margin="1dp" />
       \langle/TableRow>
               <!-- End space between line -->
                       <TableRow android:layout_margin="1dp">
              <TextView android:text="Cramer" android:textColor="#000000"
android:textSize="16sp"
                      android:layout_margin="1dp" />
               <TextView android:text="Marc" android:textColor="#000000"
android:textSize="16sp"
                      android:layout margin="1dp" />
               <TextView android:text="True" android:textColor="#000000"
android:textSize="16sp"
                      android:layout_margin="1dp" />
```
</TableRow>

<!-- A space between line --> <TableRow android:layout\_margin=*"1dp"*> <TextView android:text=*""* android:textColor=*"#000000"* android:textSize=*"8sp"* android:layout\_margin=*"1dp"* /> <TextView android:text=*""* android:textColor=*"#000000"* android:textSize=*"8sp"* android:layout margin="1dp" /> <TextView android:text=*""* android:textColor=*"#000000"* android:textSize=*"8sp"* android: layout margin="1dp" /> </TableRow> <!-- End space between line --> <TableRow android:layout\_margin=*"1dp"*> <TextView android:text=*"Crum"* android:textColor=*"#000000"* android:textSize=*"16sp"* android: layout margin="1dp" /> <TextView android:text=*"Leonard"* android:textColor=*"#000000"* android:textSize=*"16sp"* android:layout margin="1dp" /> <TextView android:text=*"False"* android:textColor=*"#000000"* android:textSize=*"16sp"* android:layout margin="1dp" /> </TableRow>  $\langle$ !-- A space between line --> <TableRow android:layout\_margin=*"1dp"*> <TextView android:text=*""* android:textColor=*"#000000"* android:textSize=*"8sp"* android:layout margin="1dp" /> <TextView android:text=*""* android:textColor=*"#000000"* android:textSize=*"8sp"* android:layout margin="1dp" /> <TextView android:text=*""* android:textColor=*"#000000"* android:textSize=*"8sp"* android: layout margin="1dp" /> </TableRow> <!-- End space between line --> <TableRow android:layout\_margin=*"1dp"*> <TextView android:text=*"Smith"* android:textColor=*"#000000"* android:textSize=*"16sp"* android:layout margin="1dp" /> <TextView android:text=*"Paul"* android:textColor=*"#000000"* android:textSize=*"16sp"* android:layout margin="1dp" /> <TextView android:text=*"False"* android:textColor=*"#000000"* android:textSize=*"16sp"* android:layout margin="1dp" />  $\langle$ /TableRow> <!-- A space between line --> <TableRow android:layout\_margin=*"1dp"*> <TextView android:text=*""* android:textColor=*"#000000"* android:textSize=*"8sp"* android:layout\_margin=*"1dp"* /> <TextView android:text=*""* android:textColor=*"#000000"* android:textSize=*"8sp"* android:layout margin="1dp" /> <TextView android:text=*""* android:textColor=*"#000000"* android:textSize=*"8sp"* android:layout\_margin=*"1dp"* /> </TableRow> <!-- End space between line --> <TableRow android:layout\_margin=*"1dp"*> <TextView android:text=*"Massy"* android:textColor=*"#000000"* android:textSize=*"16sp"* android:layout margin="1dp" /> <TextView android:text=*"Vincent"* android:textColor=*"#000000"* android:textSize=*"16sp"* android:layout margin="1dp" /> <TextView android:text=*"False"* android:textColor=*"#000000"* android:textSize=*"16sp"* android:layout margin="1dp" />  $\langle$ /TableRow> </TableLayout> </AbsoluteLayout>

106.